**WebSphere**® Adaptadores

**Versão 6 Release 2**

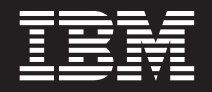

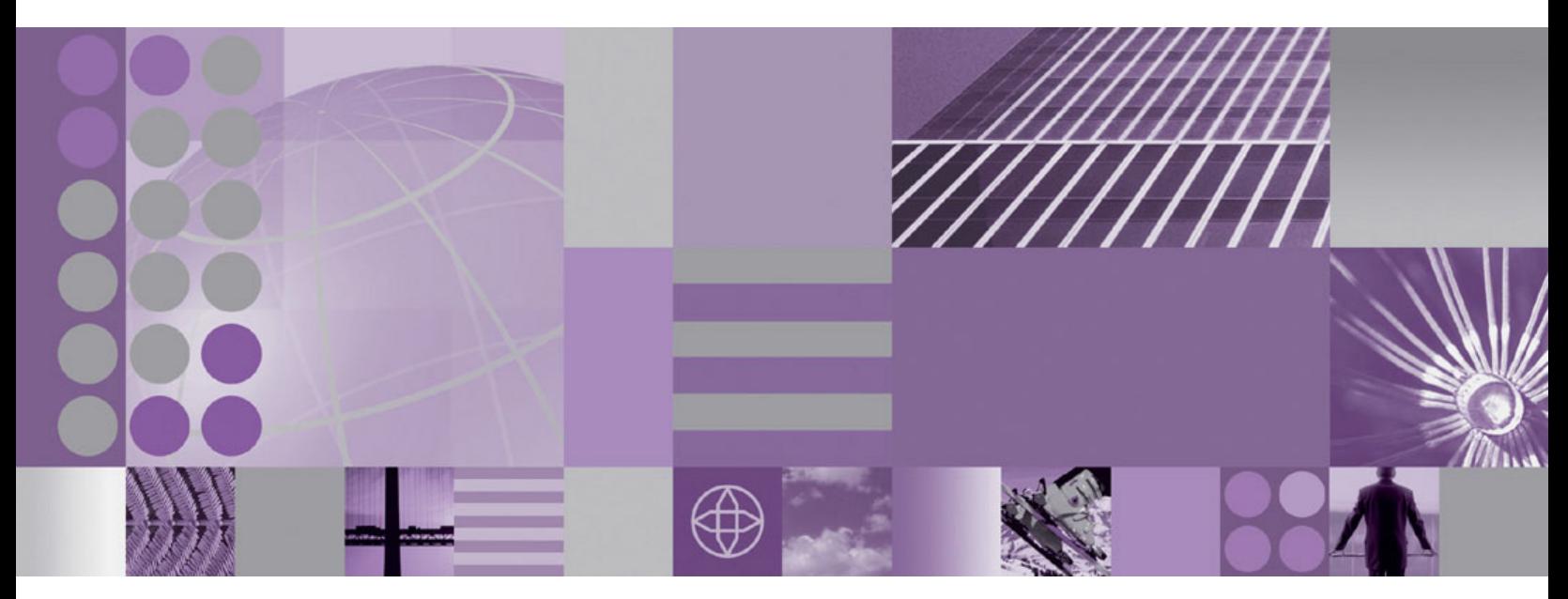

**Guia do Usuário do WebSphere Adapter para PeopleSoft Enterprise Versão 6 Release 2**

#### **Comunicado**

Antes de utilizar essas informações e o produto suportado por elas, leia as informações no ["Avisos" on page 141.](#page-144-0)

#### **Dezembro de 2008**

Esta edição aplica-se à versão 6, release 2, modificação 0 do IBM WebSphere Adapter para PeopleSoft Enterprise e a todos os releases e modificações subsequentes, até que seja indicado de outra forma em novas edições.

Para nos enviar seus comentários sobre este documento, envie um e-mail para [mailto://doc-comments@us.ibm.com.](mailto://doc-comments@us.ibm.com) Esperamos receber os seus comentários.

Quando o Cliente envia seus comentários, concede direitos não-exclusivos à IBM para usá-los ou distribuí-los da forma que julgar conveniente, sem que isso implique em qualquer compromisso ou obrigação para com o Cliente.

© Copyright International Business Machines Corporation 2006, 2008. Todos os direitos reservados. Direitos Restritos para Usuários do Governo dos Estados Unidos -- Uso, duplicação e divulgação restritos pelo documento GSA ADP Schedule Contract com a IBM Corporation.

#### **© Copyright International Business Machines Corporation 2006, 2008.**

US Government Users Restricted Rights – Use, duplication or disclosure restricted by GSA ADP Schedule Contract with IBM Corp.

# **Índice**

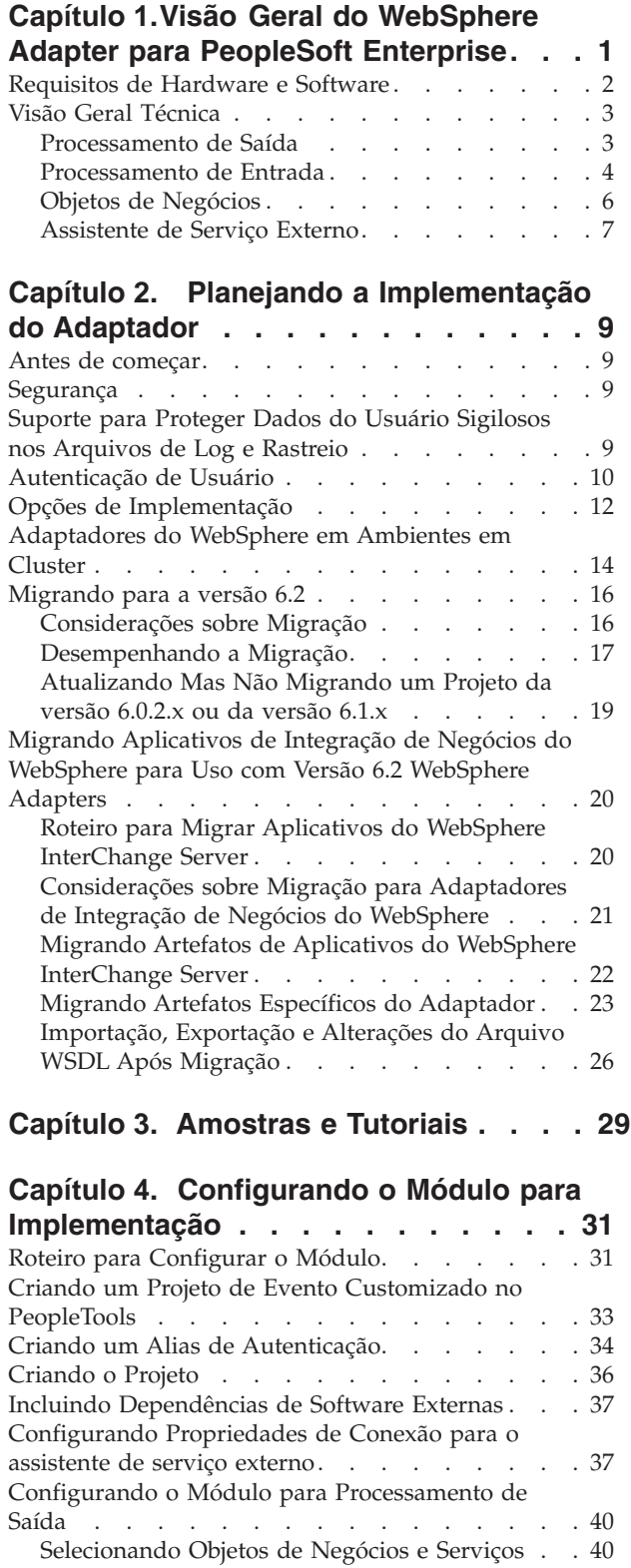

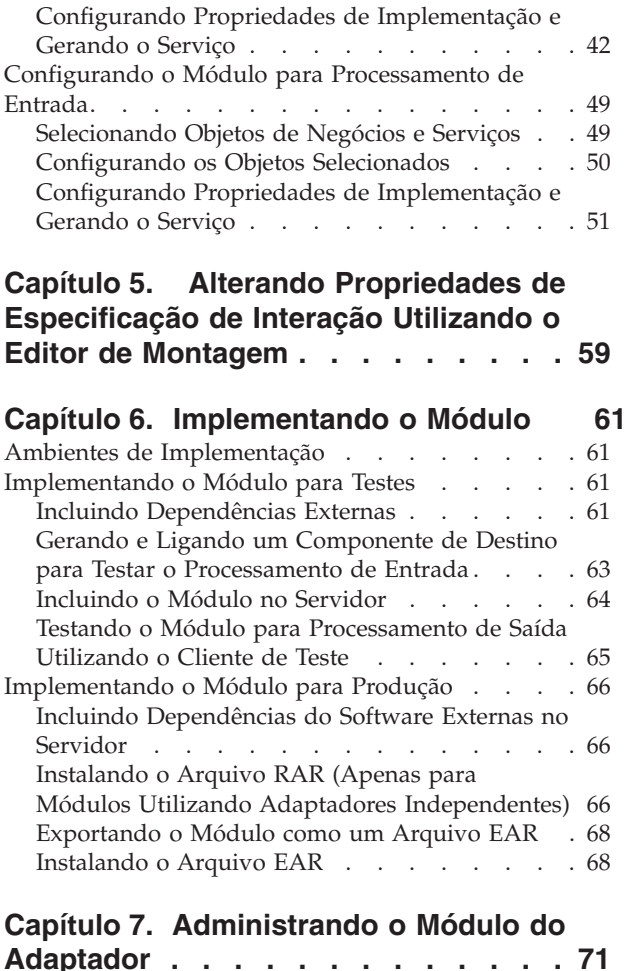

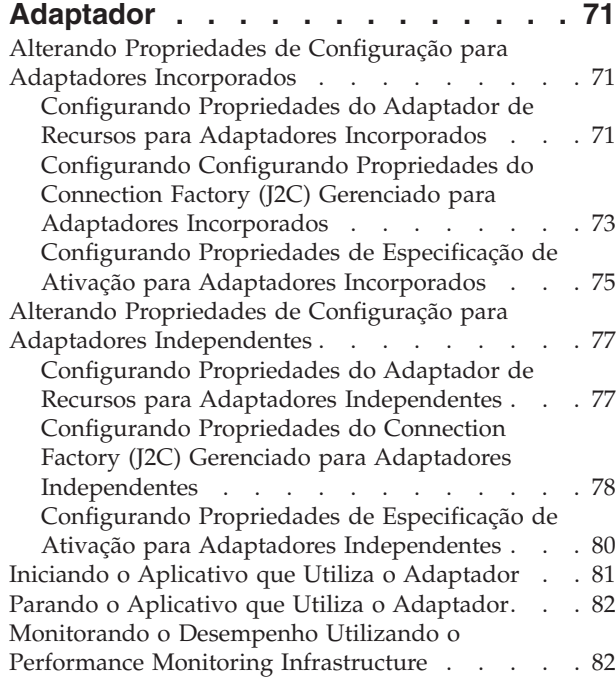

[Configurando os Objetos Selecionados](#page-44-0) . . . . [41](#page-44-0)

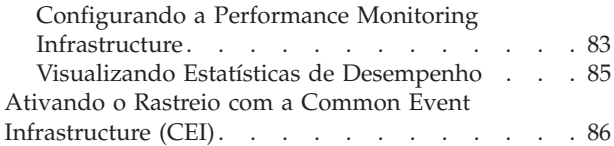

### **Capítulo 8[. Resolução de Problemas](#page-92-0) e**

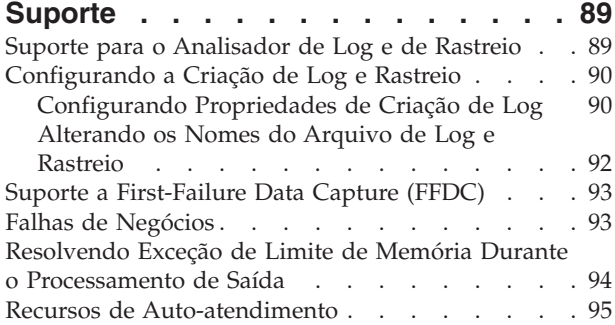

# **Capítulo 9. [.Informações de Referência 97](#page-100-0)**

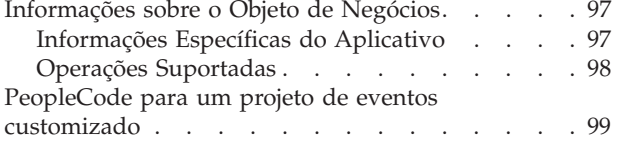

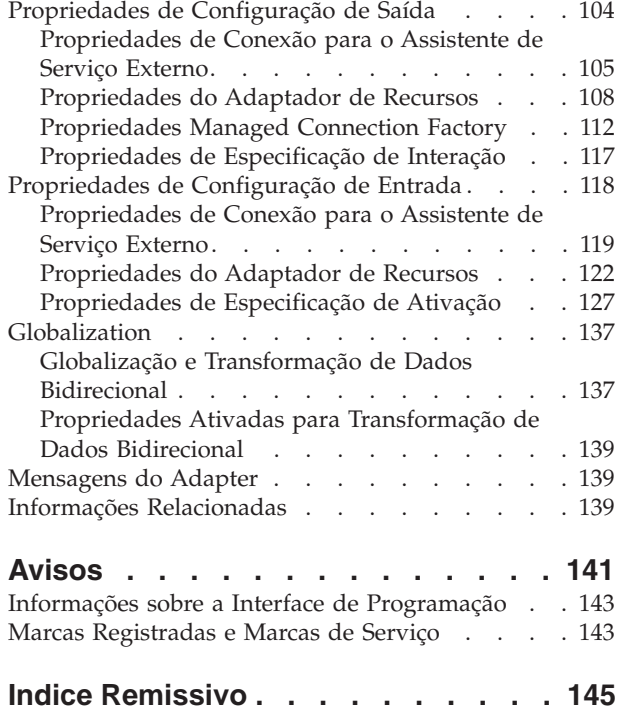

# <span id="page-4-0"></span>**Capítulo 1. Visão geral do WebSphere Adapter para PeopleSoft Enterprise**

Com o adaptador para PeopleSoft Enterprise, é possível criar processos integrados que trocam informações com o PeopleSoft Enterprise através de uma interface padrão. Esta interface isenta o aplicativo cliente da análise de detalhes de nível inferior sobre a implementação ou as estruturas de aplicativo ou dados utilizadas.

Com o adaptador, um aplicativo cliente pode enviar e receber pedidos de um servidor PeopleSoft Enterprise. Por exemplo, o aplicativo pode enviar um pedido para consulta de um registro em uma tabela de RH ou pode receber eventos, tais como a notificação sobre um registro de funcionário atualizado no servidor.

Para tornar possível a comunicação de uma forma padrão, o WebSphere Adapter para PeopleSoft Enterprise é compatível com a Java™ 2 Platform, Enterprise Edition (J2EE) Connector Architecture (JCA). A JCA padroniza a forma como componentes do aplicativo, servidores de aplicativos e sistemas de informações corporativo, como um servidor PeopleSoft Enterprise, interage uns com os outros. O WebSphere Adapter para PeopleSoft Enterprise permite que os servidores de aplicativos compatíveis com a JCA se conectem e interajam com o servidor PeopleSoft Enterprise. Os clientes em execução no servidor compatível com JCA podem então comunicar-se com o servidor PeopleSoft Enterprise de uma maneira padrão.

O adaptador pode ser executado em ambientes compatíveis com JCA como WebSphere Process Server ou WebSphere Enterprise Service Bus, WebSphere Application Server e WebSphere Message Broker. A forma como você configura e utiliza o adaptador depende do ambiente onde o adaptador é executado.

Por exemplo, considere que você esteja configurando um adaptador utilizando a ferramenta WebSphere Integration Developer, no WebSphere Process Server ou WebSphere Enterprise Service Bus, e sua empresa utiliza o PeopleSoft Enterprise para coordenar a maioria de suas operações de negócios. O PeopleSoft Enterprise inclui uma função de negócios que retorna uma lista de funcionários em resposta a uma variedade de códigos de habilidades. Um aplicativo cliente pode estar preparado para utilizar essa função como parte de um processo de negócios geral. Por exemplo, o departamento de suporte técnico dentro da empresa envia funcionários aos sites de clientes para resolver problemas e reparar equipamentos e, como parte desse processo, deve obter uma lista de funcionários com determinadas habilidades dentro de uma região geográfica definida.

Entretanto, para utilizar esta função, o aplicativo cliente que o departamento de suporte técnico utiliza deve compreender os detalhes de implementação de nível inferior e as estruturas de dados da função PeopleSoft. Recursos de tecnologia da informação e tempo devem vincular o aplicativo cliente e a função PeopleSoft.

Com o WebSphere Adapter para PeopleSoft Enterprise você pode gerar automaticamente uma interface com a função do PeopleSoft para ocultar os detalhes de nível inferior da função. Dependendo de seus planos para utilização do adaptador, você pode incorporá-lo ao aplicativo implementado ou instalá-lo como um componente independente utilizado por mais de um aplicativo.

<span id="page-5-0"></span>O adaptador incorporado faz parte de um aplicativo implementado no WebSphere Process Server ou WebSphere Enterprise Service Bus. O componente de aplicativo interage com o adaptador em vez de interagir com a função do PeopleSoft.

O componente que você gera com o assistente de serviço externo do WebSphere Integration Developer utiliza uma interface padrão e objetos de negócios padrão, assumindo o objeto de negócios enviados pelo aplicativo cliente e chamando a função do PeopleSoft. Ele então retorna um objeto de negócios ao aplicativo cliente. O aplicativo cliente não trabalha diretamente com a função do PeopleSoft. Em vez disso, o componente chama a função e retorna os resultados.

No exemplo, o aplicativo cliente que precisava da lista de funcionários envia um objeto de negócios com o intervalo de códigos de habilidades para o componente do adaptador do PeopleSoft. O aplicativo cliente, em retorno, recebe os resultados (a lista de funcionários) na forma de um objeto de negócios padrão. O aplicativo cliente não precisa de informações sobre a forma como a função trabalhou ou a estrutura dos dados. O componente do adaptador desempenha todas as interações com a função do PeopleSoft.

De forma semelhante, o aplicativo cliente pode ser alertado sobre uma alteração nos dados no servidor PeopleSoft Enterprise (por exemplo, uma alteração no conjunto de habilidades de um funcionário específico). Você pode gerar um componente adaptador que atenda tais eventos no servidor PeopleSoft Enterprise e notifique aplicativos clientes sobre a atualização.

### **Requisitos de Hardware e Software**

Os requisitos de hardware e software para o WebSphere Adapters são fornecido no Web site do IBM<sup>®</sup> Support.

Para visualizar os requisitos de hardware e software para o WebSphere Adapters, consulte<http://www.ibm.com/support/docview.wss?uid=swg27006249>

### **Informações Adicionais**

Os links a seguir fornecem informações adicionais que podem ser necessárias para configurar e implementar seu adaptador:

- v A matriz de compatibilidade para o WebSphere Business Integration Adapters e o WebSphere Adapters identifica as versões suportadas de software necessário para seu adaptador. Para visualizar este documento, vá para a página de suporte do doWebSphere Adapters e clique em **Matriz de Compatibilidade** abaixo do título **Relacionado** na seção **Links de Suporte Adicional**: [http://www.ibm.com/](http://www.ibm.com/software/integration/wbiadapters/support/) [software/integration/wbiadapters/support/.](http://www.ibm.com/software/integration/wbiadapters/support/)
- As notas técnicas para o WebSphere Adapters fornecem soluções alternativas e informações adicionais não incluídas na documentação do produto. Para visualizar as notas técnicas para seu adaptador, vá para a seguinte página da Web, selecione o nome do adaptador da lista **Categoria de Produtos** e clique no ícone de procura: [http://www.ibm.com/support/search.wss?tc=SSMKUK](http://www.ibm.com/support/search.wss?tc=SSMKUK&rs=695&rank=8&dc=DB520+D800+D900+DA900+DA800+DB560&dtm) [&rs=695&rank=8&dc=DB520+D800+D900+DA900+DA800+DB560&dtm.](http://www.ibm.com/support/search.wss?tc=SSMKUK&rs=695&rank=8&dc=DB520+D800+D900+DA900+DA800+DB560&dtm)

# <span id="page-6-0"></span>**Visão Geral Técnica**

O adaptador suporta a troca de dados de negócios entre o servidor PeopleSoft Enterprise e o WebSphere Process Server ou WebSphere Enterprise Service Bus conectando as duas camadas das classes da interface de programação de aplicativos do PeopleTools que revelam os dados de negócios subjacentes para integração.

O adaptador estabelece conectividade bidirecional com o servidor PeopleSoft Enterprise conectando-se a duas interfaces de programação de aplicativos do PeopleTools:

- 1. O adaptador acessa a camada de API primária para criar uma instância de sessão e para se conectar ao servidor de aplicativos através da porta Jolt.
- 2. O adaptador então acessa a API da Interface do Componente do PeopleSoft, que mostra os objeto de negócios subjacentes, lógica e funcionalidade.

No PeopleSoft, um componente é um conjunto de páginas agrupadas para uma finalidade de negócios (como o perfil de um funcionário) e a interface do componente é uma API que fornece acesso a um componente a partir de um aplicativo externo. Após o adaptador estabelecer conexão com a interface do componente, as entidades a seguir são expostas ao adaptador e disponibilizadas para integração:

- v Todos os objetos de negócios na definição da interface do componente
- v Os métodos PeopleCode associados aos componentes básicos
- v Registros, exceto procuras e opções de processamento de menu específico

## **Processamento de Saída**

O adaptador suporta processamento de pedido de saída síncrono, de forma que quando o aplicativo cliente envia um pedido na forma de um objeto de negócios ao adaptador, o adaptador processa o pedido e retorna um objeto de negócios que representa o resultado da operação para o aplicativo cliente.

Quando o adaptador recebe uma hierarquia de objetos de negócios do WebSphere, ele a processa da seguinte forma:

- 1. O adaptador extrai metadados que identificam a interface do componente PeopleSoft apropriada a ser acessada.
- 2. O adaptador extrai a operação de saída a ser desempenhada.
- 3. Após acessar a interface do componente, o adaptador configura as chaves dos valores especificados nos objetos de negócios. Se os valores de chaves não forem gerados, por exemplo, com uma operação Create, o aplicativo PeopleSoft gera campos-chave.
- 4. Após recuperar os objetos do PeopleSoft, o adaptador instancia uma interface de componente existente para excluir, recuperar, atualizar ou criar uma interface de componente.
- 5. Se operações de atualização (Create, Update) serão desempenhadas, o adaptador preencherá a interface do componente com dados da hierarquia de objetos de negócios do WebSphere. Se operações Delete forem necessárias, o adaptador preencherá a interface do componente apenas com StatusColumnName e informação de valor.

**Note:** Apenas para operações Create e Update, o adaptador processa atributos na ordem definida no objeto de negócios. Por exemplo, se um atributo complexo estiver entre dois atributos simples, o adaptador processa o atributo simples na

<span id="page-7-0"></span>primeira posição, em seguida, o atributo complexo e, então, o atributo simples. Depois que as alterações forem feitas, a interface do componente será salva para confirmação dos dados no banco de dados PeopleSoft.

### **Operações de Saída Suportadas**

O WebSphere Adapter para PeopleSoft Enterprise suporta as seguintes operações de saída:

- Aplicar Alterações
- Create
- Delete
- Exists
- Retrieve
- Retrieve All
- Update

A tabela a seguir descreve cada uma destas operações.

*Table 1. Operações de Saída Suportadas*

| Operação     | Descrição                                                                                                    |
|--------------|----------------------------------------------------------------------------------------------------|
| ApplyChanges | Atualiza, cria ou exclui o objeto de negócios com base<br>nas informações delta contidas no resumo de alteração.                                              |
| Create       | Cria o objeto de negócios.                                                                                                    |
| Delete       | Exclui o objeto de negócios e seus filhos. Como o<br>adaptador suporta apenas exclusões lógicas, os objetos<br>são marcados como excluídos mas não removidos. |
| Exists       | Verifica a existência de objetos de negócios que chegam.                                                                                                    |
| Retrieve     | Recupera o componente do PeopleSoft e mapeia dados<br>do componente para o objeto de negócios.                                                                |
| RetrieveAll  | Recupera várias instâncias do componente do PeopleSoft<br>e mapeia dados do componente para o objeto de<br>negócios.                                          |
| Update       | Atualiza o componente do PeopleSoft correspondente<br>com o objeto de negócios de entrada.                                                                    |

# **Processamento de Entrada**

O adaptador suporta o processamento de entrada assíncrono. O processamento de entrada significa que o adaptador sonda o servidor PeopleSoft Enterprise em intervalos especificados para eventos. Quando o adaptador detecta um evento, ele converte os dados do evento em um objeto de negócios e os envia para o aplicativo cliente.

Para utilizar o processamento de entrada, você deve criar um projeto de evento customizado no PeopleSoft.

### **Armazenamento de Eventos**

O armazenamento de eventos é uma tabela que contém eventos que representam alterações de dados até que o adaptador de sondagem possa processá-los. O adaptador utiliza o armazenamento de eventos para acompanhar entidades de evento.

Para utilizar o processamento de entrada, você deve utilizar o PeopleTools Application Designer para criar um projeto customizado para a notificação de eventos. O projeto customizado utiliza duas funções do PeopleCode que determinam a maneira que futuros eventos são processados e o projeto customizado cria o armazenamento de eventos de que o adaptador precisa para processamento de entrada. Sempre que um objeto de negócios for criado, atualizado ou excluído, a função PeopleCode utilizada no projeto e incluída na interface do componente inserirá um novo registro no armazenamento de eventos, com o nome do objeto, chaves e valor de status apropriados.

Durando o processamento de entrada, o adaptador sonda os eventos do armazenamento de eventos nos intervalos de sondagem configurados. Em cada chamada de poll, são processados vários eventos configurados pelo adaptador. A ordem do processamento de eventos é baseada na ordem crescente de prioridade e na ordem crescente do registro de data e hora do evento. Os eventos com o status Pronto para Sondagem (0) são selecionados para sondagem em cada ciclo de sondagem. O adaptador utiliza o nome do objeto e a chave do objeto para recuperar o objeto de negócios correspondente.

Para assegurar que um evento seja entregue somente uma vez para o aplicativo de destino, configure a propriedade de especificação de ativação AssuredOnceDelivery como true. Ao configurá-la como true, um valor XID (ID da transação) é configurado para cada evento no armazenamento de eventos. Quando um evento for obtido para processamento, o valor XID para esse evento será atualizado no armazenamento de eventos. O evento é, então, entregue à sua exportação correspondente, e seu status é atualizado para mostrar que a entrega do evento foi concluída. Se o aplicativo for parado antes que o evento pudesse ser entregue para a exportação ou se a entrega falhar, o evento talvez não seja completamente processado. Neste caso, o valor XID representa o status em andamento e a coluna XID assegura que o evento seja reprocessado e enviado para a exportação. Após a conexão com o banco de dados ser restabelecida ou o adaptador ser novamente iniciado, o adaptador procura por eventos na tabela de eventos que possuem um valor de Pronto para Sondagem (0) na coluna XID. O adaptador processa esses eventos primeiro e depois sonda os outros eventos durante ciclos de sondagem.

O adaptador utiliza manipulação especial para eventos que possuem o código de status (99) para indicar que esses eventos ocorrerão no futuro. Durante um ciclo de sondagem, quando o adaptador recupera eventos com um status futuro, ele compara a hora do sistema com o registro de data e hora em cada evento. Se o registro de data e hora no evento for anterior ou igual à hora do sistema, o adaptador processará o evento e alterará o status do evento para Pronto para Sondagem (0).

**Note:** Se desejar que o adaptador processe os eventos com um status futuro no presente, utilize a função IBM\_PUBLISH\_EVENT em vez de IBM\_FUTURE\_PUBLISH\_EVENT. Fazer isso significa que o evento é identificado como Pronto para Poll (0) em vez de Futuro (99).

Conforme os eventos são recuperados do armazenamento de eventos e processados, o status do evento é alterado para refletir este estado, conforme mostrado na tabela a seguir.

<span id="page-9-0"></span>*Table 2. Valores de Status do Evento*

| Nome Abreviado do Status           | Descrição                                                                                     | Valor da Tabela de Eventos |
|------------------------------------|-----------------------------------------------------------------------------------------------|----------------------------|
| Evento de Processamento de<br>Erro | Um erro ocorreu durante o<br>processamento do evento.                                         | $-1$                       |
| Pronto para Poll                   | O evento está pronto para<br>ser selecionado.                                                 | $\Omega$                   |
| Sucesso                            | O evento foi enviado para o<br>gerenciador de eventos.                                        | -1                         |
| Excluída                           | O evento foi processado com $ 4$<br>êxito e deve ser removido do<br>armazenamento de eventos. |                            |
| Eventos Futuros                    | Estes eventos devem ser<br>processados em uma data<br>futura.                                 | 99                         |

# **Objetos de Negócios**

Para enviar dados ou obter dados do PeopleSoft Enterprise, o adaptador utiliza objetos de negócios. Um objeto de negócios é uma estrutura que consiste em dados, na ação a ser executada nos dados e em instruções adicionais, se houver alguma, para processar os dados. Os dados podem representar uma entidade de negócios, como uma fatura ou um registro de funcionário, ou um texto não estruturado.

### **Como Objetos de Negócios São Criados**

Utilize o assistente de serviço externo, que é ativado a partir do WebSphere Integration Developer, para criar objetos de negócios. O assistente se conecta com o aplicativo, descobre estruturas de dados no aplicativo e gera objetos de negócios para representá-las. Ele também gera outros artefatos necessários pelo adaptador.

# **Estrutura do Objeto de Negócios**

O adaptador suporta objetos de negócios que são estruturados hierarquicamente. O objeto de negócios de nível superior deve ter uma correspondência um-para-um com a interface do componente PeopleSoft, e as coletas que ocorrem dentro do objeto de nível superior são seus filhos. As informações que o adaptador utiliza para processar o objeto de negócios estão armazenadas no ASI (informações específicas do aplicativo) para o objeto e em cada um de seus atributos.

A tabela a seguir descreve os atributos que compõem um objeto de negócios.

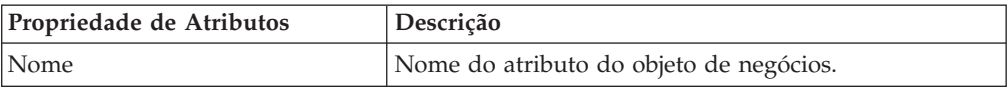

<span id="page-10-0"></span>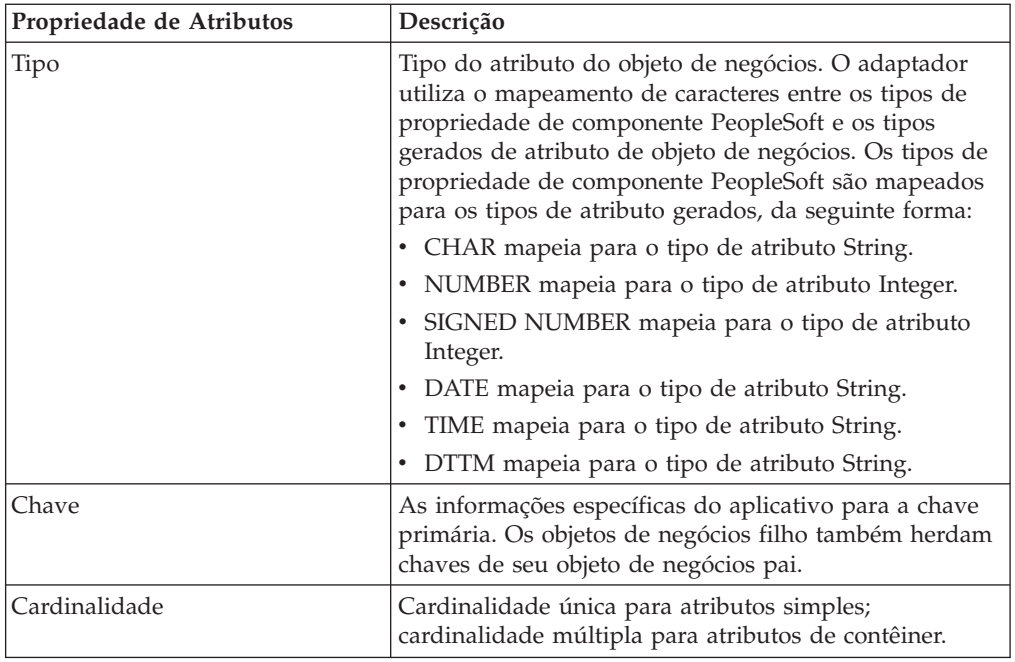

# **Gráficos de Negócios**

Opcionalmente, você pode, durante a configuração do adaptador, escolher a geração de um gráfico de negócios. Na versão 6.0.2, cada objeto de negócios de nível superior está contido em um gráfico de negócios, que inclui um verbo que um aplicativo pode utilizar na versão 6.0.2 para especificar informações adicionais sobre a operação a ser desempenhada. Na versão 6.2, os gráficos de negócios são necessários apenas nestas situações:

- Se você precisar utilizar a operação ApplyChanges de saída
- v Ao incluir objetos de negócios em um módulo criado com uma versão do WebSphere Integration Developer anterior à versão 6.2

Se existirem os gráficos de negócios, eles serão processados, mas o verbo será ignorado para todas as operações, exceto ApplyChanges.

# **Assistente de Serviço Externo**

O assistente de serviço externo é uma ferramenta usada para configurar o adaptador antes de implementá-lo no WebSphere Process Server ou WebSphere Enterprise Service Bus. O assistente de serviço externo estabelece uma conexão com o servidor PeopleSoft Enterprise, descobre objetos de negócios e serviços (baseados nos critérios de procura que você fornecer) e gera objetos de negócios com base nos serviços descobertos.

Utilizando o WebSphere Integration Developer, você estabelece conexão com o servidor PeopleSoft Enterprise para procurar o repositório de metadados no servidor PeopleSoft Enterprise. Você também especifica informações de conexão, como nome do usuário e senha necessários para acessar o servidor.

O resultado da execução do assistente de serviço externo é um módulo que contém os objetos de negócios e serviços junto com adaptador. Implemente este módulo no WebSphere Process Server ou WebSphere Enterprise Service Bus.

# <span id="page-12-0"></span>**Capítulo 2. Planejando a Implementação do Adaptador**

Para implementar o IBM WebSphere Adapter para PeopleSoft Enterprise, você deve planejar o processamento de entrada e saída e considerar os requisitos de segurança e desempenho.

### **Antes de começar**

Antes de começar a configurar e utilizar o adaptador, você deve ter um claro entendimento de conceitos de integração de negócios, dos recursos e requisitos das ferramentas de desenvolvimento de integração e do ambiente de tempo de execução que serão utilizados e do ambiente do PeopleSoft Enterprise no qual a solução será construída e utilizada.

Para configurar e implementar o WebSphere Adapter para PeopleSoft Enterprise, você deve entender e ter experiência com os seguintes conceitos, ferramentas e tarefas:

- v Os requisitos de negócios para a solução que você está construindo.
- v Conceitos e modelos de integração de negócios, incluindo o modelo de programação SCA (Service Component Architecture).
- v Os recursos fornecidos pelas ferramentas de desenvolvimento que você utiliza para construir a solução. Você deve saber como utilizar essas ferramentas para criar módulos, testar componentes e concluir outras tarefas de integração.
- v Os recursos e requisitos do ambiente de tempo de execução utilizados para a solução de integração. Você deve saber como configurar e administrar o servidor host e como utilizar o console administrativo para configurar e modificar definições de propriedade, configurar conexões e gerenciar eventos.
- v Arquitetura de integração do PeopleSoft, incluindo o relacionamento entre interfaces do componente e componentes subjacentes.
- v A versão do PeopleTools que suporta seus aplicativos. Você deve ser capaz de utilizar o PeopleSoft Application Designer para acessar as definições de objetos que formam um aplicativo de negócios e para criar e incluir projetos em componentes.
- v O ambiente de programação necessário para o PeopleSoft (PeopleCode). Você deve entender a função do PeopleCode nos componentes e saber como incluir o PeopleCode em projetos criados no Application Designer.

# **Segurança**

O adaptador utiliza a entrada de dados de autenticação J2C, ou alias de autenticação, recurso da segurança Java 2 para fornecer autenticação segura de nome de usuário e senha. Para obter informações adicionais sobre recursos de segurança, consulte a documentação para o WebSphere Process Server ou WebSphere Enterprise Service Bus.

# **Suporte para Proteger Dados do Usuário Sigilosos nos Arquivos de Log e Rastreio**

O adaptador fornece a capacidade de evitar que dados sigilosos ou confidenciais nos arquivos de log e rastreio sejam aqueles sem autorização.

<span id="page-13-0"></span>Os arquivos de log e rastreio podem conter dados de seu servidor PeopleSoft Enterprise, que podem conter informações sigilosas ou confidenciais. Às vezes esses arquivos devem ser vistos por pessoas sem autorização para visualizar dados sigilosos. Por exemplo, um especialista de suporte deve utilizar os arquivos de log e rastreio para solucionar um problema.

Para proteger os dados em situações como essa, o adaptador permite especificar se deseja ou não evitar que os dados confidenciais do usuário sejam exibidos nos arquivos de log e de rastreio do adaptador. É possível selecionar essa opção no assistente de serviço externo ou alterar a propriedade HideConfidentialTrace. Quando essa propriedade estiver ativada, o adaptador substitui os dados sensitivos por XXX's.

Consulte ["Propriedades Managed Connection Factory" on page 112](#page-115-0) , para obter informações sobre essa propriedade opcional.

Os seguintes tipos de informações são considerados potencialmente dados sensitivos e são ocultados:

- v O conteúdo de um objeto de negócios
- v O conteúdo de uma chave de objeto do registro de eventos
- v Nome do Usuário e Senha
- v A URL utilizada para conectar-se ao servidor PeopleSoft Enterprise

Os seguintes tipos de informações não são considerados dados do usuário e não são ocultados:

- v O conteúdo do registro de eventos que não é parte da chave do objeto de registro de eventos, por exemplo, o XID, o ID de evento, o nome do objeto de negócios e o status do evento
- v Esquemas de objeto de negócios
- IDs da Transação
- Seqüências de Chamadas

### **Autenticação de Usuário**

O adaptador suporta vários métodos para fornecer o nome do usuário e a senha que são necessários para conexão com o servidor PeopleSoft Enterprise. Entendendo os recursos e as limitações de cada método, você pode selecionar um método que forneça o nível apropriado de segurança e conveniência para o seu aplicativo.

Para integrar um adaptador em seu aplicativo, você precisará de um nome de usuário e de uma senha nos seguintes momentos:

- v Quando o assistente de serviço externo se conectar com o servidor PeopleSoft Enterprise para extrair ou *descobrir* informações sobre os objetos e serviços que você pode acessar com o adaptador.
- v No tempo de execução no WebSphere Process Server ou WebSphere Enterprise Service Bus, quando o adaptador se conecta com o servidor PeopleSoft Enterprise para processar pedidos de saída e eventos de entrada.

### **Autenticação no Assistente**

O assistente de serviço externo solicita informações de conexão para o processo de descoberta e, em seguida, as reutiliza como os valores padrão das propriedades do adaptador que especifica as informações de conexão utilizadas no tempo de execução. Enquanto executa o assistente, você pode utilizar um nome de usuário e uma senha diferentes dos que utiliza quando o aplicativo é implementado no servidor. Você pode até conectar-se a um servidor PeopleSoft Enterprise diferente, embora o nome do esquema deva ser igual nos dois bancos de dados. Por exemplo, ao desenvolver e integrar um aplicativo que utiliza o Adapter para PeopleSoft Enterprise, você pode não utilizar o banco de dados de produção; utilizando um banco de dados de teste com o mesmo formato de dados mas menor, os registros simulados permitem que você desenvolva e integre o aplicativo sem causar impacto no desempenho de um banco de dados de produção e sem encontrar restrições causadas pelos requisitos de privacidade para dados do cliente.

O assistente utiliza o nome do usuário e a senha especificados para o processo de descoberta apenas durante o processo de descoberta; eles não ficam acessíveis após o assistente ser concluído.

### **Autenticação no Tempo de Execução**

No tempo de execução, o adaptador precisa fornecer o nome do usuário e a senha para se conectar com o servidor PeopleSoft Enterprise. Para se conectar sem intervenção do usuário, o adaptador deve acessar uma cópia salva das informações do usuário. Em um ambiente do servidor, existem vários métodos para salvar informações do usuário. O assistente de serviço externo permite configurar o adaptador para obter informações do usuário utilizando qualquer um dos seguintes métodos:

- Propriedades do adaptador
- Origem de dados
- v Alias de autenticação J2C

Salvar o nome do usuário e a senha nas propriedades do adaptador é uma forma direta de fornecer essas informações no tempo de execução. Você fornece o nome do usuário e senha ao utilizar o assistente de serviço externo para configurar seu módulo. Embora a especificação direta do nome do usuário e da senha pareça o método mais certo, ele tem importantes limitações. As propriedades do adaptador não são criptografadas; a senha é armazenada como um texto claro nos campos que ficam acessíveis para os outros no servidor. Além disso, quando a senha é alterada, você deve atualizá-la em todas as instâncias do adaptador que acessam esse servidor PeopleSoft Enterprise, incluindo os adaptadores incorporados em arquivos EAR do aplicativo bem como adaptadores que são instalados separadamente no servidor.

Utilizando uma origem de dados, você pode utilizar uma conexão já estabelecida para outro aplicativo. Por exemplo, se vários aplicativos acessarem o mesmo banco de dados com o mesmo nome de usuário e a mesma senha, os aplicativos podem ser implementados utilizando a mesma origem de dados. O nome do usuário e a senha podem ser conhecidos apenas pela primeira pessoa que implementar um aplicativo nessa origem de dados ou que definir uma origem de dados separadamente.

Utilizar uma entrada de dados de autenticação J2C ou um alias de autenticação criado com o recurso do Java Authentication and Authorization Service (JAAS) da segurança do Java 2 é uma forma robusta e segura para implementar aplicativos. Um administrador cria o alias de autenticação que é utilizado por um ou mais aplicativos que precisam acessar um sistema. O nome do usuário e a senha podem ser conhecidos apenas por esse administrador, que pode alterar a senha em um único lugar quando a alteração for necessária.

# <span id="page-15-0"></span>**Opções de Implementação**

Existem duas maneiras para implementar o adaptador. Você pode incorporá-lo como parte do aplicativo implementado ou implementá-lo como um arquivo RAR independente. Os requisitos de seu ambiente afetarão o tipo de opção de implementação que você escolher.

As opções de implementação são descritas abaixo:

- v **Com módulo para utilização por um único aplicativo**. Com os arquivos do adaptador embutidos no módulo, você pode implementar o módulo em um servidor de aplicativos. Utilize um adaptador incorporado quando tiver um único módulo utilizando o adaptador ou se vários módulos precisarem executar diferentes versões do adaptador. A utilização de um adaptador incorporado permite atualizar o adaptador em um único módulo sem o risco de desestabilizar outros módulos, alterando a versão do adaptador.
- v **No servidor para utilização por vários aplicativos**. Se você não incluir os arquivos do adaptador em um módulo, deverá instalá-los como um adaptador independente em cada servidor de aplicativos no qual deseja executar o módulo. Utilize um adaptador independente quando vários módulos puderem utilizar a mesma versão do adaptador e você desejar administrar o adaptador em um local central. Um adaptador independente também pode reduzir os recursos necessários utilizando uma única instância do adaptador para vários módulos.

Um adaptador embutido é empacotado em um arquivo enterprise archive (EAR) e está disponível apenas para o aplicativo com o qual ele é empacotado e implementado.

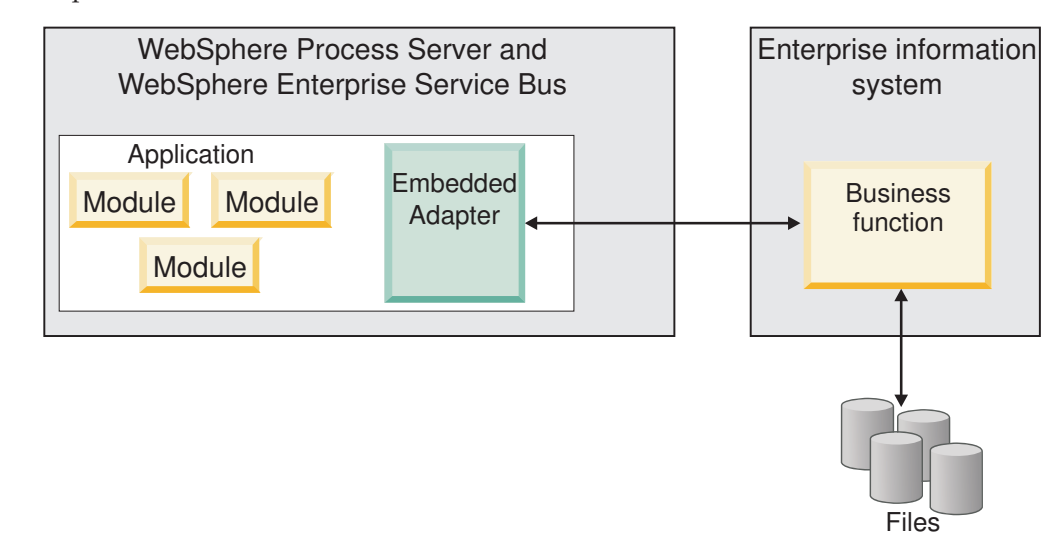

Um adaptador independente é representado por um arquivo resource adapter archive (RAR) independente e, quando implementado, fica disponível para todos os aplicativos implementados na instância do servidor.

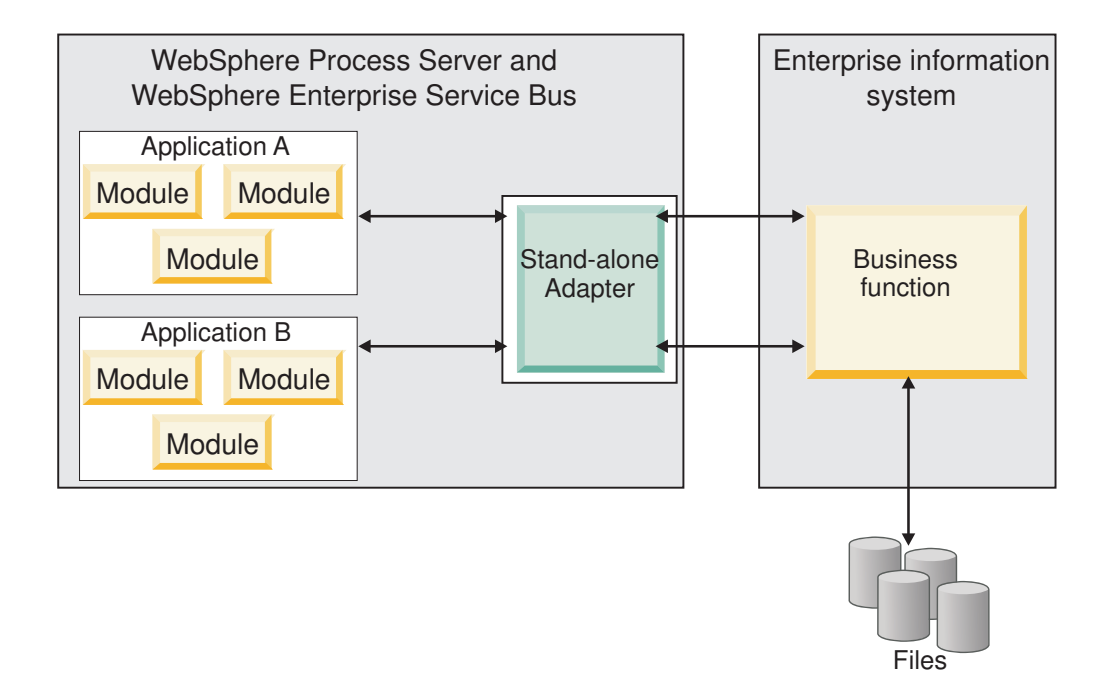

Ao criar o projeto para seu aplicativo utilizando o WebSphere Integration Developer, você pode escolher como empacotar o adaptador [incluído no pacote configurável com o arquivo (EAR) ou como um arquivo (RAR) independente]. Sua opção afetará como o adaptador é utilizado no ambiente de tempo de execução, e como as propriedades para o adaptador são exibidas no console administrativo.

A escolha de incorporar um adaptador com seu aplicativo ou implementar o adaptador como um módulo independente depende de como você deseja administrar o adaptador. Se desejar uma única cópia do adaptador e não se preocupar com a interrupção de vários aplicativos quando atualizar o adaptador, será recomendável implementar o adaptador como um módulo independente.

Se pretende executar várias versões e estiver preocupado com uma possível interrupção ao atualizar seu adaptador, você deve embutir o adaptador com o aplicativo. Embutir o adaptador com o aplicativo permite associar uma versão do adaptador com uma versão do aplicativo e administrá-la como um único módulo.

# **Considerações para Embutir um Adaptador no Aplicativo**

Leve em consideração os seguintes itens caso pretenda embutir o adaptador com seu aplicativo:

- v Um adaptador embutido possui isolamento de carregador de classes.
	- Um carregador de classes afeta o empacotamento de aplicativos e o comportamento de aplicativo empacotados implementados em ambientes de tempo de execução.*Isolamento do carregador de classes* significa que o adaptador não pode carregar classes de outro aplicativo ou módulo. O isolamento do carregador de classes impede que duas classes com o mesmo nome em diferentes aplicativos interfiram uma com a outra.
- Cada aplicativo em que o adaptador é embutido deve ser administrado separadamente.

### <span id="page-17-0"></span>**Considerações para Utilizar um Adaptador Independente**

Leve em consideração os seguintes itens caso pretenda utilizar um adaptador independente:

v Adaptadores independentes não têm isolamento de carregador de classes.

Como os adaptadores independentes não possuem isolamento do carregador de classes, apenas uma versão de qualquer artefato Java especificado é executada e a seqüência desse artefato é indeterminada. Por exemplo, ao utilizar um adaptador independente, há apenas *uma* versão do adaptador de recursos, *uma* versão do AFC (Adapter Foundation Class) ou *uma* versão de JAR de terceiros. Todos os adaptadores implementados como adaptadores independentes compartilham uma única versão de AFC e todas as instâncias de um determinado adaptador compartilham a mesma versão de código. Todas as instâncias do adaptador utilizando uma determinada biblioteca de terceiros devem compartilhar essa biblioteca.

v Se você atualizar qualquer um desses artefatos compartilhados, todos os aplicativos utilizando os artefatos serão afetados.

Por exemplo, se você tiver um adaptador que esteja funcionando com o servidor versão X, e atualizar a versão do aplicativo cliente para a versão Y, seu aplicativo original poderá parar de funcionar.

v Adapter Foundation Classes (AFC) são compatíveis com versões anteriores, mas a versão de AFC mais recente deve estar em cada arquivo RAR que for implementado de maneira independente.

Se mais de uma cópia de qualquer arquivo JAR estiver no caminho de classe em um adaptador independente, a utilização será aleatória; portanto, todas devem estar na versão mais recente.

# **Adaptadores do WebSphere em Ambientes em Cluster**

Você pode aprimorar o desempenho e a disponibilidade implementando o módulo em um ambiente do servidor em cluster. O módulo é replicado através de todos os servidores em um cluster, independentemente de você implementar o módulo utilizando um adaptador independente ou embutido.

O WebSphere Process Server ou WebSphere Enterprise Service Bus, WebSphere Application Server Network Deployment e o WebSphere Extended Deployment suportam ambientes em cluster. Clusters são grupos de servidores que são gerenciados juntos para equilibrar cargas de trabalho e para fornecer alta disponibilidade e escalabilidade. Ao configurar um cluster de servidores, você cria um perfil do Deployment Manager. O HAManager, um subcomponente do Deployment Manager, notifica o contêiner da Java 2 Platform, Enterprise Edition (J2EE) Connector Architecture (JCA) para ativar a instância do adaptador. O contêiner JCA fornece um ambiente de tempo de execução para instâncias do adaptador. Para obter informações sobre a criação de ambientes em cluster, consulte o seguinte link: [http://publib.boulder.ibm.com/infocenter/wasinfo/v6r1/](http://publib.boulder.ibm.com/infocenter/wasinfo/v6r1/index.jsp?topic=/com.ibm.websphere.nd.doc/info/ae/ae/trun_wlm_cluster_v61.html) [index.jsp?topic=/com.ibm.websphere.nd.doc/info/ae/ae/](http://publib.boulder.ibm.com/infocenter/wasinfo/v6r1/index.jsp?topic=/com.ibm.websphere.nd.doc/info/ae/ae/trun_wlm_cluster_v61.html) [trun\\_wlm\\_cluster\\_v61.html.](http://publib.boulder.ibm.com/infocenter/wasinfo/v6r1/index.jsp?topic=/com.ibm.websphere.nd.doc/info/ae/ae/trun_wlm_cluster_v61.html)

Utilizando o WebSphere Extended Deployment, opcionalmente, você pode aprimorar o desempenho de instâncias do adaptador em seu ambiente em cluster. O WebSphere Extended Deployment estende os recursos do WebSphere Application Server Network Deployment utilizando um gerenciador de carga de trabalho dinâmica em vez de um gerenciador de carga de trabalho estática, que é utilizado pelo WebSphere Application Server Network Deployment. O gerenciador de carga de trabalho dinâmica pode otimizar o desempenho de instâncias do adaptador no cluster equilibrando dinamicamente o carregamento dos pedidos. Isso significa que as instâncias do servidor de aplicativos podem ser paradas e iniciadas automaticamente com base nas variações de carregamento, permitindo que máquinas com capacidades e configurações diferentes manipulem igualmente as variações de carregamento. Para obter informações sobre os benefícios do WebSphere Extended Deployment, consulte o seguinte link: [http://](http://publib.boulder.ibm.com/infocenter/wxdinfo/v6r1/index.jsp) [publib.boulder.ibm.com/infocenter/wxdinfo/v6r1/index.jsp.](http://publib.boulder.ibm.com/infocenter/wxdinfo/v6r1/index.jsp)

Em ambientes em cluster, instâncias do adaptador podem manipular processos de entrada e saída.

### **Alta Disponibilidade para Processos de Entrada**

Processos de entrada são baseados em eventos acionados como um resultado de atualizações em dados no servidor PeopleSoft Enterprise.OOWebSphere Adapter para PeopleSoft Enterprise está configurado para detectar atualizações efetuando poll de uma tabela de eventos. O adaptador então publica o evento em seu terminal.

Ao implementar um módulo em um cluster, o contêiner da JCA verifica a propriedade do adaptador de recursos enableHASupport. Se o valor da propriedade enableHASupport for true, que é a configuração padrão, todas as instâncias do adaptador serão registradas com o HAManager com uma política 1 de N. Essa política significa que somente uma instância do adaptador inicia a sondagem de eventos. Embora outras instâncias do adaptador no cluster estejam iniciadas, elas permanecem inativas em relação ao evento ativo, até que a instância do adaptador ativa conclua o processamento do evento. Se o servidor no qual o encadeamento de polling foi iniciado for encerrado por alguma razão, uma instância do adaptador que está em execução em um dos servidores de backup será ativada.

**Importante:** Não altere a configuração da propriedade enableHASupport.

### **Alta Disponibilidade para Processos de Saída**

Em ambientes em cluster, várias instâncias do adaptador estão disponíveis para desempenhar pedidos de processo de saída. Portanto, se seu ambiente tiver vários aplicativos que interagem com o WebSphere Adapter para PeopleSoft Enterprise para pedidos de saída, você poderá aprimorar o desempenho implementando o módulo em um ambiente em cluster. Em um ambiente em cluster, vários pedidos de saída podem ser processados simultaneamente, contanto que não estejam tentando processar o mesmo registro.

Se vários pedidos de saída estiverem tentando processar o mesmo registro, como um Endereço do cliente, o recurso de gerenciamento de carga de trabalho no WebSphere Application Server Network Deployment distribuirá os pedidos entre as instâncias do adaptador disponíveis na seqüência em que foram recebidos. Como resultado, esses tipos de pedidos de saída em um ambiente em cluster são processados da mesma maneira que aqueles em um ambiente de servidor único: uma instância do adaptador processa somente um pedido de saída por vez. Para obter informações adicionais sobre o gerenciamento de carga de trabalho, consulte o seguinte link[:http://publib.boulder.ibm.com/infocenter/wasinfo/v6r1/](http://publib.boulder.ibm.com/infocenter/wasinfo/v6r1/index.jsp?topic=/com.ibm.websphere.nd.doc/info/ae/ae/trun_wlm.html) [index.jsp?topic=/com.ibm.websphere.nd.doc/info/ae/ae/trun\\_wlm.html.](http://publib.boulder.ibm.com/infocenter/wasinfo/v6r1/index.jsp?topic=/com.ibm.websphere.nd.doc/info/ae/ae/trun_wlm.html)

### <span id="page-19-0"></span>**Migrando para a versão 6.2**

Migrando para a versão 6.2 do WebSphere Adapter para PeopleSoft Enterprise, você atualiza automaticamente a partir da versão anterior do adaptador. Além disso, você pode migrar seus aplicativos que incorporam uma versão anterior do adaptador, para que os aplicativos possam utilizar recursos e capacidades presentes na versão 6.2.

# **Considerações sobre Migração**

O WebSphere Adapter para PeopleSoft Enterprise versão 6.2 inclui atualizações que podem afetar seus aplicativos de adaptador existentes. Antes de migrar aplicativos que utilizarão o WebSphere Adapter para PeopleSoft Enterprise, é necessário considerar alguns fatores que podem afetar seus aplicativos existentes.

### **Compatibilidade com Versões Anteriores**

O WebSphere Adapter para PeopleSoft Enterprise versão 6.2 é completamente compatível com a versão 6.0.2.x e a versão 6.1.x do adaptador e pode trabalhar com objetos de negócios customizados (arquivos XSD) e ligações de dados.

Como o versão 6.2 do WebSphere Adapter para PeopleSoft Enterprise é totalmente compatível com a versão 6.0.2.x e a versão 6.1.x, qualquer um de seus aplicativos que utilizou a versão 6.0.2.x ou a versão 6.1.0.x do WebSphere Adapter para PeopleSoft Enterprise será executado sem alterações quando você atualizar para a versão 6.2. No entanto, se desejar que seus aplicativos utilizem os recursos e a funcionalidade presentes na versão 6.2 do adaptador, execute o assistente de migração.

O assistente de migração substitui (atualiza) a versão 6.0.2.x ou a versão 6.1.x do adaptador com a versão 6.2 e ativa recursos e a funcionalidade da versão 6.2 para uso com seus aplicativos.

**Note:** O assistente de migração não cria componentes ou modifica componentes existentes, como mapeadores e mediadores para funcionar com a versão 6.2 dos adaptadores. Se estiver atualizando para a versão 6.2 e qualquer um de seus aplicativos incorporou um adaptador que é da versão 6.1.x ou anterior e desejar que seus aplicativos tirem vantagem dos recursos e funções na versão 6.2, você pode precisar fazer alterações nesses aplicativos.

Se os artefatos estiverem inconsistentes em relação à criação de versões em um único módulo, o módulo inteiro será marcado e eles não serão selecionáveis para migração. As inconsistências de versões são registradas no log do espaço de trabalho, porque podem indicar distorções no projeto.

Se a versão do WebSphere Integration Developer não corresponder à versão do WebSphere Adapter para PeopleSoft Enterprise, os produtos não podem ser executados juntos.

O assistente de serviço externo não pode ser executado quando as seguintes combinações do produto forem utilizadas:

*Table 3. Combinações do Produto Não Suportadas*

| <b>WebSphere Integration Developer</b> | WebSphere Adapter para PeopleSoft<br><b>Enterprise</b> |
|----------------------------------------|--------------------------------------------------------|
| $\vee$ versão 6.2                      | versão 6.1.x                                           |

| <b>WebSphere Integration Developer</b> | WebSphere Adapter para PeopleSoft<br>Enterprise |
|----------------------------------------|-------------------------------------------------|
| versão $6.1.x$                         | versão $6.0.2x$                                 |
| versão $6.0.2x$                        | versão 6.2                                      |
| versão $6.0.2x$                        | versão 6.1.x                                    |

<span id="page-20-0"></span>*Table 3. Combinações do Produto Não Suportadas (continued)*

### **Decidindo se Atualizar ou se Atualizar e Migrar**

Por padrão, o assistente de migração atualiza o adaptador e migra os artefatos do aplicativo para que os aplicativos possam utilizar recursos e funções na versão 6.2 do adaptador. Ao escolher atualizar o conector selecionando um projeto, o assistente seleciona automaticamente os artefatos associados para migração.

Se você decidir que deseja atualizar o adaptador da versão 6.0.2.x ou da versão 6.1.x para a versão 6.2, mas não desejar migrar os artefatos do adaptador, pode fazer isso cancelando a seleção dos artefatos do adaptador a partir da área apropriada do assistente de migração.

A execução do assistente de migração sem nenhum dos artefatos do adaptador selecionado instalará e atualizará seu adaptador, mas seus artefatos não serão migrados e seus aplicativos não poderão tirar vantagem dos recursos e capacidades que existem na versão 6.2 do adaptador.

### **Executando o Assistente de Migração em um Ambiente de Teste Primeiro**

Como a migração do adaptador pode requerer que você faça alterações nos aplicativos que utilizarão a versão 6.2 do WebSphere Adapter para PeopleSoft Enterprise, você deve sempre desempenhar a migração em um ambiente de desenvolvimento primeiro e testar seus aplicativos antes de implementar o aplicativo em um ambiente de produção.

O assistente de migração está totalmente integrado com o ambiente de desenvolvimento.

### **Recursos Obsoletos**

Um recurso obsoleto é um recurso suportado, mas não mais recomendado e que pode se tornar obsoleto. Os seguintes recursos de versões anteriores do WebSphere Adapter para PeopleSoft Enterprise foram reprovados na versão 6.1.x e na versão 6.2 e podem requerer alterações em seus aplicativos:

- v O parâmetro EnableCrossReferencing está reprovado.
- v As informações específicas do aplicativo mantidas no nível de atributo do objeto de negócios para operações de exclusão estão reprovadas. Elas são agora mantidas no nível de objeto de negócios.

# **Desempenhando a Migração**

Você pode migrar um projeto ou arquivo EAR para a versão 6.2, utilizando o assistente de migração do adaptador. Quando a ferramenta estiver concluída, a migração estará concluída e você poderá trabalhar no projeto ou implementar o módulo.

#### **Antes de Iniciar**

Revise as informações em *Considerações de Migração*.

#### **Por Que e Quando Desempenhar Esta Tarefa**

Para fazer a migração no WebSphere Integration Developer, conclua as seguintes etapas.

**Note:** Após a conclusão da migração, o módulo não será mais compatível com versões anteriores do WebSphere Process Server ou WebSphere Enterprise Service Bus ou do WebSphere Integration Developer.

**Note:** As etapas a seguir descrevem como executar o assistente de migração do adaptador a partir do menu de contexto do projeto de conector enquanto estiver na perspectiva Java EE no WebSphere Integration Developer.

#### **Etapas para Esta Tarefa**

- 1. Importe o arquivo PI (Project Interchange) para um projeto existente ou o arquivo EAR (Enterprise Archive) para um aplicativo implementado no espaço de trabalho.
- 2. Vá para a perspectiva Java EE.
- 3. Clique com o botão direito do mouse no módulo e selecione **Atualizar** → **Atualizar Projeto do Conector**.

**Note:** Além disso, é possível ativar o assistente de migração do adaptador das seguintes maneiras:

- v Clique com o botão direito do mouse no projeto na perspectiva Java EE e selecione **Atualizar** → **Migrar Artefatos do Adaptador**.
- v Na visualização Problemas, clique com o botão direito do mouse em uma mensagem específica de migração e selecione **Correção Rápida** para corrigir o problema.

Quando você ativa o assistente de migração a partir do menu de contexto do projeto de conector enquanto estiver na perspectiva Java EE, por padrão, todos os projetos de artefatos dependentes são selecionados. Se você cancelar a seleção de um projeto de artefato dependente, esse projeto não será migrado. Você terá permissão de migrar qualquer projeto que cancelar a seleção posteriormente. Os projetos migrados anteriormente, projetos com uma versão atual e projetos que contêm erros estão indisponíveis para migração e não são selecionados.

- 4. Revise as tarefas e avisos exibidos na página de boas-vindas e clique em **Avançar**.
- 5. Uma janela de aviso é aberta com a mensagem, "As propriedades que não são suportadas na versão do adaptador de destino serão removidas durante a migração." Clique em **OK** para prosseguir para a próxima etapa.
- 6. Na janela Revisar Alterações é possível revisar as alterações de migração que ocorrerão em cada um dos artefatos que você está migrando, clicando no sinal +.
- 7. Clique em **Concluir** para desempenhar a migração.

Antes de executar o processo de migração, o assistente executa um backup de todos os projetos afetados pela migração. Os projetos têm backup feito em uma pasta temporária dentro do espaço de trabalho. Caso a migração falhe por

<span id="page-22-0"></span>qualquer razão ou caso você decida cancelar a migração antes de ser concluída, o assistente exclui os projetos modificados e os substitui pelos projetos armazenados na pasta temporária.

Assim que a migração for concluída com êxito, todos os projetos com backup feito são excluídos.

- 8. Verifique a visualização Problemas para mensagens do assistente de migração, que começam com a cadeia CWPAD.
- 9. Se estiver migrando um arquivo EAR, opcionalmente, crie um novo arquivo EAR com o adaptador migrado e artefatos e implemente-o no WebSphere Process Server ou WebSphere Enterprise Service Bus. Para obter informações adicionais sobre como exportar e implementar um arquivo EAR, consulte os tópicos referentes a ele nesta documentação.

#### **Resultado**

O projeto ou arquivo EAR é migrado para a versão 6.2. Não é necessário executar o assistente de serviço externo depois de sair do assistente de migração do adaptador.

# **Atualizando Mas Não Migrando um Projeto da versão 6.0.2.x ou da versão 6.1.x**

Você pode atualizar o adaptador da versão 6.0.2.x ou da versão 6.1.x para a versão 6.2, enquanto escolhe não migrar os artefatos do projeto do adaptador.

#### **Por Que e Quando Desempenhar Esta Tarefa**

Como o nome interno do adaptador foi alterado na versão 6.2, os artefatos em um projeto da versão 6.0.2.x ou da versão 6.1.x devem ser atualizados para utilizar o novo nome antes de você utilizar o assistente do adaptador no WebSphere Integration Developer, versão 6.2. Utilize o assistente de migração para atualizar um projeto da versão 6.0.2.x ou da versão 6.1.x. Em seguida, utilize o recurso Correção Rápida do WebSphere Integration Developer para alterar o nome do adaptador nos artefatos do projeto.

#### **Etapas para Esta Tarefa**

- 1. Importe o arquivo PI (Project Interchange) para o espaço de trabalho.
- 2. Na perspectiva Java EE, clique com o botão direito do mouse no nome do projeto e clique em **Atualizar** → **Atualizar Projeto de Conector**. O assistente de migração do adaptador se abre.
- 3. Na página de boas-vindas, clique em **Avançar**.
- 4. Na janela Selecionar Projetos, cancele a seleção dos projetos de artefatos dependentes e, em seguida, clique em **Concluir**.
- 5. Uma janela de aviso é aberta com a mensagem, "As propriedades que não são suportadas na versão do adaptador de destino serão removidas durante a migração." Clique em **OK** para prosseguir para a próxima etapa.
- 6. Na janela Correção Rápida, certifique-se de que a correção **Renomear o adaptador referido** esteja selecionada e, em seguida, clique em **OK**.
- 7. Se o erro permanecer visível, clique em **Projeto** → **Limpar**, selecione o projeto recém-atualizado e, em seguida, clique em **OK**.

#### **Resultado**

O projeto agora pode ser utilizado com o WebSphere Adapter para PeopleSoft Enterprise, versão 6.2.

# <span id="page-23-0"></span>**Migrando Aplicativos de Integração de Negócios do WebSphere para Uso com Versão 6.2 WebSphere Adapters**

A migração de aplicativos de integração de negócios do WebSphere para uso com o Versão 6.2 de seu adaptador WebSphere é um processo de várias etapas. A primeira etapa migra e converte os artefatos do WebSphere InterChange Server e cria um projeto para os artefatos no WebSphere Integration Developer. As etapas restantes migram artefatos específicos do adaptador e concluem a conversão dos artefatos para o formato compatível com a JCA suportado pela Versão 6.2 do adaptador.

O diagrama a seguir mostra os assistentes que você utiliza para migrar soluções de integração de negócios do WebSphere a partir do WebSphere InterChange Server, para que estes aplicativos possam ser utilizados com a Versão 6.2 do seu adaptador.

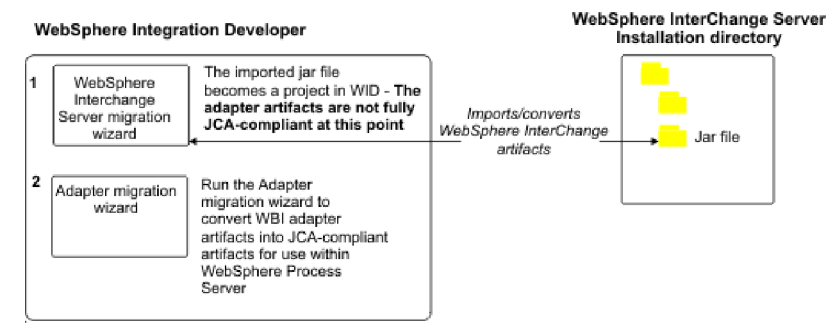

#### Migrating WebSphere Business Integration solutions

# **Roteiro para Migrar Aplicativos do WebSphere InterChange Server**

Para utilizar a Versão 6.2 do WebSphere Adapter para PeopleSoft Enterprise com aplicativos do WebSphere InterChange Server, é necessário migrar os artefatos de aplicativos e convertê-los para que possam ser implementados e executados no WebSphere Process Server ou WebSphere Enterprise Service Bus. Ter um alto nível de entendimento dessa tarefa ajuda na realização das etapas necessárias para executar a tarefa.

A figura a seguir ilustra o fluxo da tarefa de migração. A etapas após a figura descrevem esta tarefa apenas em um alto nível. Consulte os tópicos que seguem esse roteiro para obter detalhes sobre como desempenhar cada uma dessas etapas.

<span id="page-24-0"></span>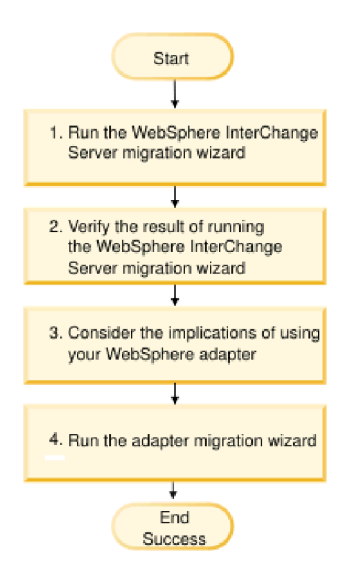

*Figure 1. Roteiro para Migrar Aplicativos do WebSphere InterChange Server*

### **Migrando Aplicativos do WebSphere InterChange Server**

Esta tarefa consiste nas seguintes etapas:

1. Execute o assistente de migração do WebSphere InterChange Server.

O assistente de migração do WebSphere InterChange Server move os artefatos de aplicativos para o WebSphere Integration Developer. Os artefatos de adaptadores migrados não são completamente compatíveis com a JCA na conclusão desta tarefa.

- 2. Verifique se a migração do WebSphere InterChange Server foi bem-sucedida. Revise todas as mensagens na janela Resultados de Migração e tome as ações, se necessário.
- 3. Considere as implicações da utilização da Versão 6.2 do WebSphere Adapter para PeopleSoft Enterprise.

Além das considerações sobre a migração de aplicativos do WebSphere InterChange Server, é necessário considerar como a Versão 6.2 do WebSphere Adapter para PeopleSoft Enterprise trabalha com os aplicativos migrados. Algumas das operações do adaptador suportadas pelos aplicativos do WebSphere InterChange Server talvez sejam suportadas e implementadas de forma diferente com a Versão 6.2 do adaptador.

4. Execute o assistente de migração do adaptador.

Execute o assistente de migração do adaptador para atualizar artefatos específicos do adaptador, tais como esquemas e arquivos de definição de serviço (arquivos .import, .export e .wsdl) para utilização com a Versão 6.2 do adaptador.

# **Considerações sobre Migração para Adaptadores de Integração de Negócios do WebSphere**

Após a migração, você terá um adaptador que é compatível com a Java 2 Platform, Enterprise Edition (J2EE) Connector Architecture (JCA) e projetado especificamente para a arquitetura orientada a serviços.

**Note:** O adaptador de integração de negócios do WebSphere e o adaptador compatível com a JCA utilizam Interface do Componente de eventos diferente. <span id="page-25-0"></span>Você deve mudar para a nova Interface de Componente de evento suportada pelo adaptador compatível com a JCA manualmente após a conclusão da migração.

### **Considerações sobre Operações**

Várias operações do adaptador de integração de negócios do WebSphere são suportadas de forma diferente no WebSphere Adapter para PeopleSoft Enterprise Versão 6.2. Pode ser necessário um esforço adicional no desenvolvimento ao planejar utilizar as seguintes operações:

#### **DeltaUpdate**

A operação DeltaUpdate não é suportada no WebSphere Adapter para PeopleSoft Enterprise. Você deve utilizar a operação ApplyChanges para implementar o processamento delta dos componentes.

**Exists** A operação Exists é implementada de forma diferente no WebSphere Adapter para PeopleSoft Enterprise.

#### **RetrieveByContent**

A operação RetrieveAll é suportada no WebSphere Adapter para PeopleSoft Enterprise como equivalente à operação RetrieveByContent.

### **Execute o assistente de migração do WebSphere Interchange Server antes de executar o assistente de migração**

Antes de executar o assistente de migração do adaptador, utilize o assistente de migração do WebSphere Interchange Server para gerar os artefatos de aplicativos para o adaptador de integração de negócios do WebSphere, incluindo os objetos de negócios, mapas e colaborações. Em seguida, você pode executar o assistente de migração do adaptador para atualizar os artefatos específicos do adaptador, tais como esquemas e arquivos de definição de serviço (.import, .export e .wsdl), para que sejam convertidos adequadamente para um formato compatível com a JCA.

### **Execute o Assistente de Migração em um Ambiente de Teste Primeiro**

Como a migração de um adaptador de integração de negócios do WebSphere para o WebSphere Adapter para PeopleSoft Enterprise pode precisar de alterações nos aplicativos que utilizam a Versão 6.2 do WebSphere Adapter para PeopleSoft Enterprise, sempre realize primeiro a migração em um ambiente de desenvolvimento e teste seus aplicativos antes de implementar o aplicativo em um ambiente de produção.

**Note:** Após migrar os adaptadores de integração de negócios do WebSphere para tornar-se compatível com a J2EE Connector Architecture (JCA), você não poderá incluir uma nova propriedade de application specific information (ASI) no objeto de negócios no editor do objeto de negócios. Para incluir uma nova propriedade de ASI após a migração, abra o objeto de negócios com um editor de texto e inclua a propriedade de ASI manualmente.

# **Migrando Artefatos de Aplicativos do WebSphere InterChange Server**

Para migrar os artefatos de aplicativos para o WebSphere Integration Developer, execute o assistente de migração do WebSphere InterChange Server. O assistente importa e converte a maioria dos artefatos para um formato que é compatível com o WebSphere Process Server ou WebSphere Enterprise Service Bus.

#### <span id="page-26-0"></span>**Antes de Iniciar**

Ative o assistente de migração do WebSphere InterChange Server a partir do WebSphere Integration Developer para migrar os artefatos de aplicativos a partir do formato do WebSphere InterChange Server nos artefatos compatíveis com o WebSphere Process Server ou WebSphere Enterprise Service Bus.

#### **Por Que e Quando Desempenhar Esta Tarefa**

Para obter informações sobre como preparar para migrar artefatos do WebSphere InterChange Server e para obter instruções detalhadas sobre o desempenho da migração e verificação se a migração foi bem-sucedida, vá para o Centro de Informações do IBM WebSphere Business Process Management e leia o tópico [Migrando para o WebSphere Process Server ou WebSphere Enterprise Service Bus a](http://publib.boulder.ibm.com/infocenter/dmndhelp/v6r1mx/topic/com.ibm.wbit.610.help.migration.ui.doc/topics/twics.html) [partir do WebSphere InterChange Server.](http://publib.boulder.ibm.com/infocenter/dmndhelp/v6r1mx/topic/com.ibm.wbit.610.help.migration.ui.doc/topics/twics.html)

A execução do assistente de migração do WebSphere InterChange Server talvez não converta completamente os artefatos específicos do adaptador (tais como descritores de serviços, definições de serviços e objetos de negócios) em artefatos compatíveis com o WebSphere Process Server ou WebSphere Enterprise Service Bus. Para concluir a migração dos artefatos específicos do adaptador, execute o assistente de migração do adaptador após executar de forma bem-sucedida o assistente de migração do WebSphere InterChange Server.

#### **Resultado**

Os artefatos de projetos e aplicativos são migrados e convertidos em artefatos compatíveis com o WebSphere Process Server.

#### **O que Fazer Depois**

Execute o assistente de migração do adaptador para migrar os artefatos específicos do adaptador.

# **Migrando Artefatos Específicos do Adaptador**

Você pode migrar um projeto utilizando o assistente de migração do adaptador. O assistente de migração do adaptador atualiza artefatos específicos do adaptador, tais como os esquemas e os arquivos de definição de serviços (.import, .export e .wsdl) para utilização com a versão 6.2 do adaptador. Ao concluir a execução do assistente de migração do adaptador, a migração estará concluída e você poderá trabalhar no projeto ou implementar o módulo.

#### **Antes de Iniciar**

Antes de executar o assistente de migração do adaptador você deve fazer o seguinte:

- v Revisar as informações no tópico ″Considerações sobre Migração″.
- v Executar o assistente de migração do WebSphere InterChange Server para migrar o projeto e converter objetos de dados para utilização com o WebSphere Process Server ou WebSphere Enterprise Service Bus.

#### **Por Que e Quando Desempenhar Esta Tarefa**

**Note:** Após a conclusão da migração, o módulo trabalhará apenas com a Versão 6.2 do seu adaptador.

Para fazer a migração no WebSphere Integration Developer, conclua as seguintes etapas.

#### **Etapas para Esta Tarefa**

1. Na perspectiva Java EE, clique com o botão direito do mouse no projeto do conector e selecione **Atualizar** → **Atualizar Projeto do Conector**.

**Note:** Além disso, você pode ativar o assistente de migração do adaptador clicando com o botão direito do mouse no projeto do módulo na perspectiva Java EE e selecionando **Atualizar** → **Migrar Artefatos do Adaptador**. A figura a seguir descreve as áreas funcionais do assistente.

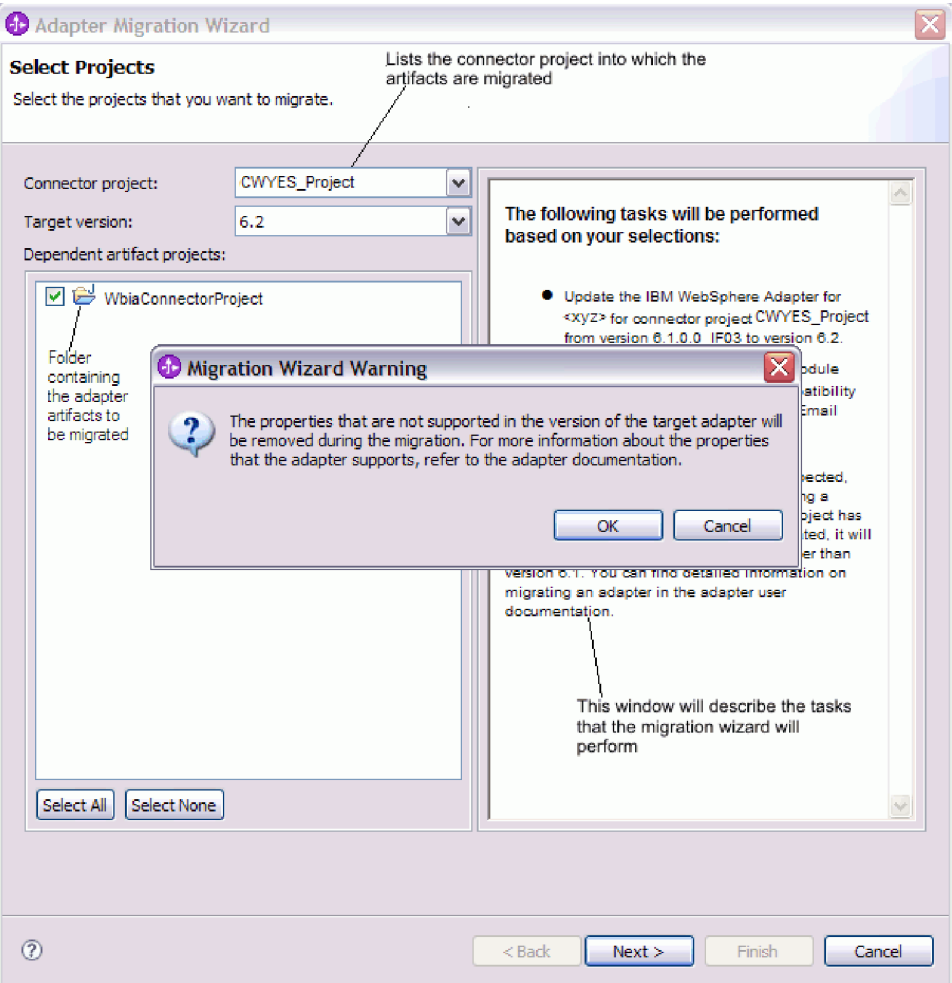

Quando você ativa o assistente de migração a partir do menu de contexto do projeto de conector enquanto estiver na perspectiva Java EE, por padrão, todos os projetos de artefatos dependentes são selecionados. Se você cancelar a seleção de um projeto de artefato dependente, esse projeto não será migrado.

2. Na janela Revisar Alterações é possível revisar as alterações de migração que ocorrerão em cada um dos artefatos que você está migrando, clicando no sinal +.

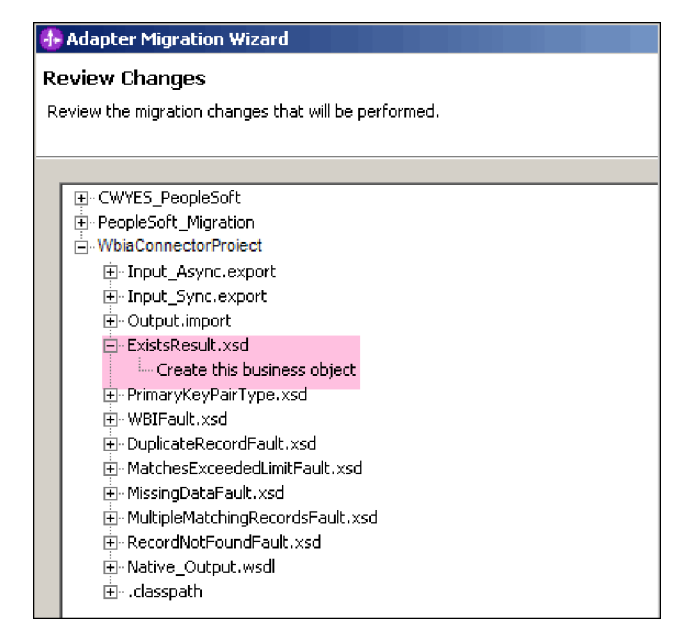

3. Clique em **Concluir** para desempenhar a migração.

Antes de executar o processo de migração, o assistente realiza um backup de todos os projetos afetados pela migração. Os projetos têm backup feito em uma pasta temporária dentro do espaço de trabalho. Se a migração falhar por algum motivo, ou se você decidir cancelar a migração antes de concluí-la, o assistente exclui os projetos modificados e os substitui pelos projetos armazenados na pasta temporária.

- 4. Selecione **Projeto > Limpar**, para atualizar e reconstruir o espaço de trabalho para que as alterações entrem em vigor.
- 5. Na migração bem-sucedida, todos os projetos com backup realizado são excluídos. Remova o fluxo de entrada síncrono manualmente pois este fluxo não é utilizado pelo adaptador. No projeto migrado, selecione o fluxo de entrada Input\_Sync, clique com o botão direito do mouse e selecione**Excluir**.

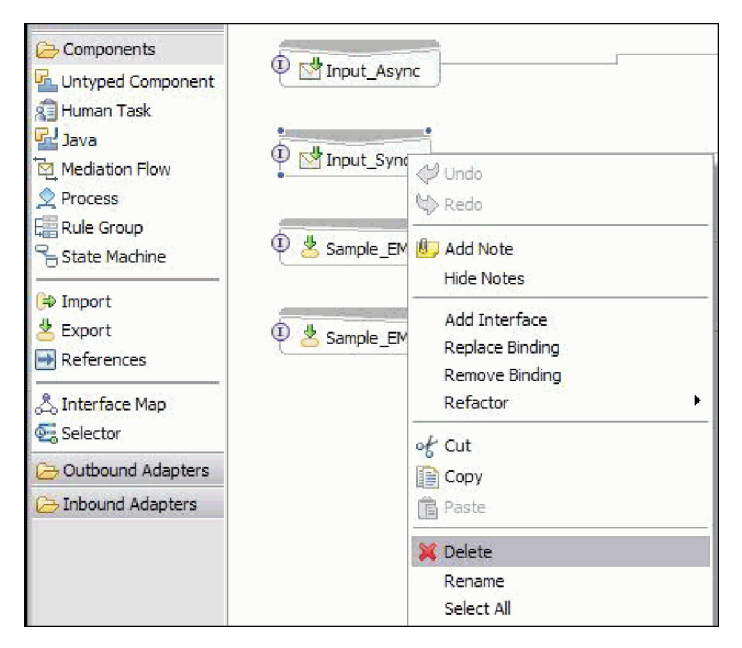

6. Se estiver migrando um arquivo EAR, crie um novo arquivo EAR com o adaptador e os artefatos migrados e implemente-o no WebSphere Process <span id="page-29-0"></span>Server ou WebSphere Enterprise Service Bus. Para obter informações sobre exportação e implementação de um arquivo EAR, consulte ["Implementando o](#page-69-0) [Módulo para Produção" on page 66.](#page-69-0)

#### **Resultado**

O projeto é migrado para a Versão 6.2. Não é necessário executar o assistente de serviço externo depois de sair do assistente de migração do adaptador.

# **Importação, Exportação e Alterações do Arquivo WSDL Após Migração**

O assistente de migração do WebSphere InterChange Server move os artefatos de aplicativos para o WebSphere Integration Developer. Os artefatos de adaptadores migrados não são completamente compatíveis com a JCA na conclusão desta tarefa. Você pode realizar a migração dos artefatos específicos do adaptador (tais como descritores de serviços, definições de serviços e objetos de negócios) para um formato compatível com a JCA executando o assistente de migração do adaptador. As alterações realizadas pelo assistente de migração são refletidas nos arquivos de definição de serviço (.import, .export e .wsdl).

### **Alterações no Arquivo de Importação Após a Migração**

Durante a migração, os artefatos de módulos afetados são migrados para um arquivo de importação. A propriedade de Ligação JMS existente antes da migração é alterada para a propriedade de Ligação EIS no arquivo de importação. As outras informações de detalhes da propriedade incluídas no arquivo de importação, incluem informações sobre a configuração da ligação de dados, alterações nas informações de conexão nas Propriedades do Connection Factory Gerenciado e várias novas ligações de métodos.

### **Alterações no arquivo de exportação após migração**

Durante a migração, os artefatos de módulos afetados são migrados para um arquivo de exportação. A propriedade de Ligação JMS existente antes da migração é alterada para a propriedade de Ligação EIS no arquivo de exportação. As outras informações de detalhes da propriedade incluídas no arquivo de exportação, incluem informações sobre a configuração de ligação de dados, alterações nas informações de conexão nas Propriedades do Connection Factory Gerenciado e várias novas ligações de métodos.

### **Alterações no arquivo WSDL após migração**

Durante a migração, os artefatos dos módulos afetados são migrados para arquivos WSDL correspondentes que incluem PeopleSoft artefatos WSDL de descrição de serviço específicos. Os arquivos de descrição de serviço se tornam compatíveis com a JCA. Os arquivos WSDL terão o tipo de entrada e saída para cada operação. As operações de entrada e saída trabalham com seus tipos de entrada específicos para produzir tipos de saída correspondentes após a execução de operações.

#### **Note:**

v Ao migrar vários objetos de negócios de nível superior de entrada no projeto, apenas o primeiro recurso de entrada do objeto de negócios de nível superior funciona corretamente. Para que a outra entrada de objeto de negócios de nível superior funcione corretamente, você deve modificar manualmente o método

″emit + [verb name] + afterimage + [business object name]″ nas classes Input\_Processing.java e Input\_Async\_Processing.java para chamar os serviços de destino corretos.

- v Durante o processamento de entrada, um método dinâmico chamado emit é gerado. Um nome de objeto de negócios é anexado ao método emit para criar um método actual. O seletor de função determina o nome do objeto de negócios para anexar ao método emit. Por exemplo, se o nome de objeto de negócios for Customer, o nome do método actual será emitCustomer. Emit é a única operação disponível durante o processamento de entrada.
- v As propriedades do adaptador de integração de negócios do WebSphere (como *config*) que não são válidas ou não são suportadas pelo WebSphere Adapter para PeopleSoft Enterprise são removidas dos artefatos migrados.

# <span id="page-32-0"></span>**Capítulo 3. Amostras e Tutoriais**

Para ajudá-lo a utilizar o WebSphere Adapters, amostras e tutoriais estão disponíveis a partir do Web site de Amostras e Tutoriais do Business Process Management.

É possível acessar as amostras e tutoriais de uma das seguintes maneiras:

- v A partir da página de boas-vindas que se abre quando você inicia o WebSphere Integration Developer. Para ver amostras e tutoriais para o WebSphere Adapter para PeopleSoft Enterprise, clique em **Recuperar**. Em seguida, procure as categorias exibidas para fazer suas seleções.
- Neste local na Web: Amostras e Tutoriais do Business Process Management [http://publib.boulder.ibm.com/bpcsamp/index.html.](http://publib.boulder.ibm.com/bpcsamp/index.html)

# <span id="page-34-0"></span>**Capítulo 4. Configurando o Módulo para Implementação**

Para configurar o adaptador para que ele possa ser implementado no WebSphere Process Server ou WebSphere Enterprise Service Bus, utilize o WebSphere Integration Developer para criar um módulo, que é exportado como um arquivo EAR durante a implementação do adaptador. Especifique os objetos de negócios que deseja descobrir e o sistema no qual deseja descobri-los.

# **Roteiro para Configurar o Módulo**

Antes de poder utilizar o WebSphere Adapter para PeopleSoft Enterprise em um ambiente de tempo de execução, você deve configurar o módulo. Ter um alto nível de entendimento dessa tarefa ajuda na realização das etapas necessárias para executar a tarefa.

Você configura o módulo para o adaptador a ser utilizando, utilizando o WebSphere Integration Developer. A figura a seguir ilustra o fluxo da tarefa de configuração e as etapas após a figura descrevem essa tarefa em um alto nível. Consulte os tópicos que seguem esse roteiro para obter detalhes sobre como desempenhar cada uma dessas etapas.

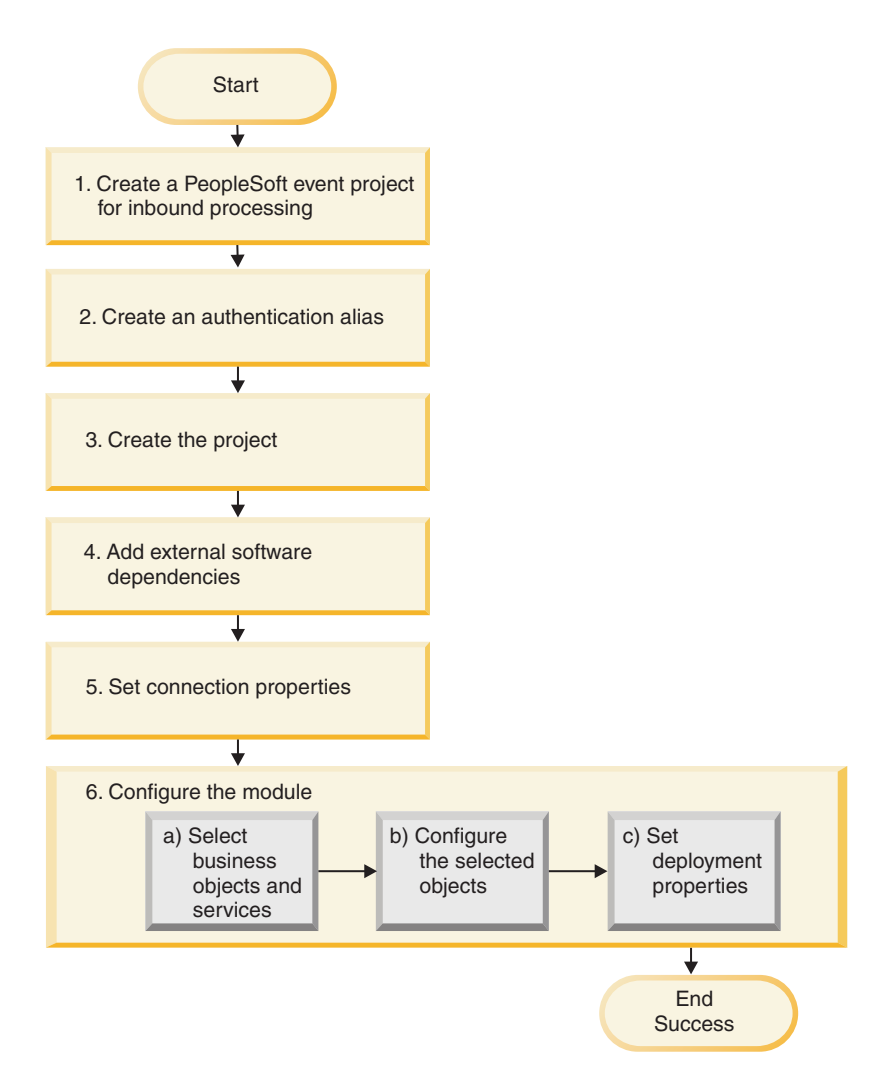

*Figure 2. Roteiro para Configurar o Módulo*

### **Configurando o Módulo para Implementação**

Esta tarefa consiste na seguinte etapa:

- 1. Crie um projeto de eventos do PeopleSoft para processamento de entrada.
- 2. Crie um alias de autenticação para acessar o servidor PeopleSoft Enterprise com uma senha criptografada. Esta etapa é opcional, dependendo de sua política para manipulação de senhas e IDs. Você desempenha esta etapa utilizando o servidor.
- 3. Crie o projeto. Primeiro, inicie o assistente de serviço externo no WebSphere Integration Developer para iniciar o processo de criação e implementação de um módulo. O assistente cria um projeto que é utilizado para organizar os arquivos associados ao módulo.
- 4. Inclua dependências do software externas requeridos por WebSphere Adapter para PeopleSoft Enterprise no projeto. Estas dependências também são necessárias quando você exporta o módulo como um arquivo EAR e implementa o arquivo EAR no servidor.
- 5. Configure as propriedades da conexão de que o assistente de serviço externo precisa para conectar-se ao servidor PeopleSoft Enterprise para descoberta de objetos e serviços.
- 6. Configure o módulo para processamento de entrada ou saída utilizando o assistente de serviço externo para localizar e selecionar objetos de negócios e serviços do servidor PeopleSoft Enterprise e para gerar definições de objeto de negócios e artefatos relacionados.
	- a. Selecione objetos de negócios e serviços para processamento de entrada ou saída a partir dos componentes de integração de negócios descobertos pelo assistente de serviço externo.
	- b. Configure os objetos selecionados especificando operações e outras propriedades que se aplicam a todos os objetos de negócios.
	- c. Configure propriedades de implementação que o adaptador utiliza para conectar-se ao servidor PeopleSoft Enterprise no tempo de execução. Em seguida, gere o serviço utilizando o assistente de serviço externo para salvar o novo módulo, que contém o objeto ou objetos de negócios configurados, o arquivo de importação ou exportação e a interface de serviço.

# **Criando um Projeto de Evento Customizado no PeopleTools**

Para desempenhar o processamento de eventos de entrada assíncrono, o adaptador necessita de um projeto de eventos no PeopleSoft. Utilize o PeopleTools para criar o projeto de evento customizado.

# **Por Que e Quando Desempenhar Esta Tarefa**

Se o seu ambiente exige suporte para evento de entrada, será necessário utilizar um projeto de evento customizado no PeopleSoft. Um projeto de evento de amostra, IBM\_EVENT\_V600, é fornecido com o adaptador. Você pode modificar e utilizar o projeto de amostra ou pode criar seu próprio projeto utilizando o PeopleTools. Se você criar seu próprio projeto, utilize as seguintes etapas:

# **Etapas para Esta Tarefa**

- 1. Utilize o PeopleTools Application Designer para criar e nomear um novo projeto.
- 2. Crie os campos para o novo projeto conforme descrito na tabela a seguir:

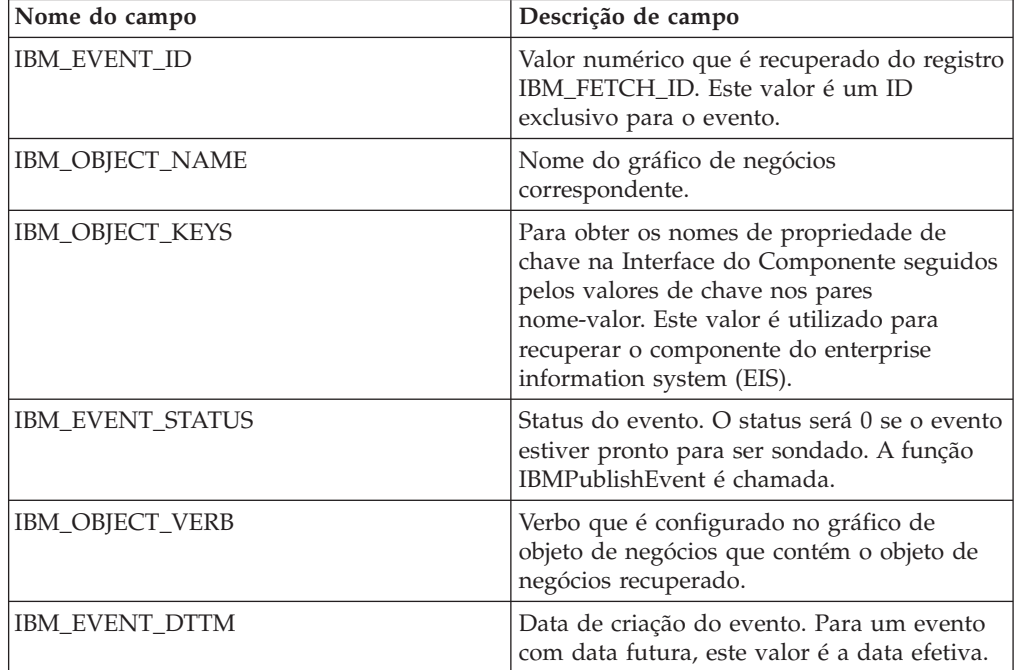

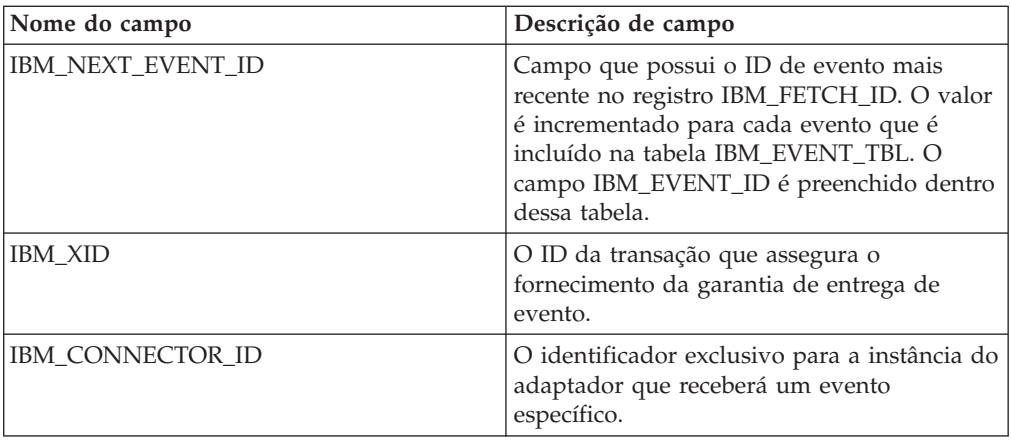

- 3. Crie um registro denominado IBM\_EVENT\_TBL e inclua nele todos os campos recém-criados, exceto IBM\_NEXT\_EVENT\_ID.
- 4. Crie um registro denominado IBM\_FETCH\_ID e inclua nele somente o campo IBM\_NEXT\_EVENT\_ID.
- 5. Abra o registro IBM\_FETCH\_ID, selecione o campo IBM\_NEXT\_EVENT\_ID, visualize o PeopleCode e selecione **fieldformula.**
- 6. Copie o PeopleCode do projeto de evento customizado, encontrado na seção Referência desta documentação, para o projeto que você está criando.
- 7. Crie uma página em seu projeto que contenha os campos do registro IBM\_EVENT\_TBL no nível 0. A página pode ter qualquer nome.
- 8. Crie um componente em seu projeto que contenha a página que você acabou de criar. O componente pode ter qualquer nome.
- 9. Crie uma Interface de Componente nesse componente e dê a ela qualquer nome. Confirme se você deseja utilizar as propriedades com base na definição do componente subjacente.
- 10. Construa o projeto inteiro, selecionando todas as opções de criação.
- 11. Teste e confirme se a Interface do Componente funciona, utilizando o testador de interface de componente.
- 12. Gere as APIs Java para a Interface do Componente e, em seguida, inclua as classes geradas no caminho da classe do adaptador. Para obter informações adicionais sobre a construção de um projeto PeopleTools e testar a Interface do Componente do PeopleSoft, consulte a documentação do PeopleSoft.

# **Criando um Alias de Autenticação**

Um alias de autenticação é um recurso que criptografa a senha utilizada pelo adaptador para acessar o servidor PeopleSoft Enterprise. O adaptador pode utilizá-lo para conectar-se ao servidor PeopleSoft Enterprise ao invés de utilizar um ID do usuário e senha armazenados na propriedade do adaptador.

#### **Antes de Iniciar**

Para criar um alias de autenticação, você deve ter acesso ao console administrativo. O seguinte procedimento mostra como obter acesso ao console administrativo através do WebSphere Integration Developer. Se você estiver utilizando o console administrativo diretamente (sem passar pelo WebSphere Integration Developer), efetue login no console administrativo e vá para a etapa [2 on page 35.](#page-38-0)

#### **Por Que e Quando Desempenhar Esta Tarefa**

<span id="page-38-0"></span>Um alias de autenticação é um recurso que criptografa a senha utilizada pelo adaptador para acessar o servidor PeopleSoft Enterprise. O uso de um alias de autenticação elimina a necessidade de armazenar a senha em texto simples em uma propriedade de configuração do adaptador, onde ele pode ficar visível para outras pessoas.

Para criar um alias de autenticação, utilize o procedimento a seguir.

#### **Etapas para Esta Tarefa**

1. Inicie o console administrativo.

Para iniciar o console administrativo a partir do WebSphere Integration Developer, execute as seguintes etapas:

- a. Na perspectiva Integração de Negócios do WebSphere Integration Developer, clique na guia **Servidores**.
- b. Se o servidor não mostrar um status **Iniciado**, clique com o botão direito do mouse no nome do servidor (por exemplo, **WebSphere Process Server**) e clique em **Iniciar**.
- c. Clique com o botão direito do mouse no nome do servidor, clique em **Administração** e clique em **Executar Console Administrativo**.
- d. Efetue logon no console administrativo. Se o seu console administrativo requerer um ID do usuário e senha, digite o ID do usuário e senha e clique em **Login**. Se o ID de usuário e a senha não forem necessários, clique em **Login**.
- 2. No console administrativo, clique em **Segurança** → **Administração, Aplicativos e Infra-estrutura Seguros**.
- 3. Sob **Autenticação**, expanda **Autenticação Java e Serviço de Autorização** e clique em **Dados de Autenticação J2C**
- 4. Crie um alias de autenticação:
	- a. Na lista de aliases de autenticação J2C exibida, clique em **Novo**.
	- b. Na guia **Configuração**, digite o nome do alias de autenticação no campo **Alias**.
	- c. Digite o ID do usuário e senha necessários para estabelecer uma conexão com o servidor PeopleSoft Enterprise.
	- d. Opcionalmente, digite uma descrição do alias.
	- e. Clique em **OK**.

O alias recém-criado será exibido.

O nome completo do alias contém o nome do nó e o nome do alias de autenticação especificado. Por exemplo, se você criar um alias no nó widNode com o nome ProductionServerAlias, o nome completo será widNode/ProductionServerAlias. Esse nome completo será aquele que você utilizará em janelas de configuração subseqüentes.

f. Clique em **Salvar** e, em seguida, clique em **Salvar** novamente.

### **Resultado**

Você criou um alias de autenticação, que pode utilizar ao configurar as propriedades do adaptador.

# **Criando o Projeto**

Para iniciar o processo de criação e implementação de um módulo, inicie o assistente de serviço externo no WebSphere Integration Developer. Você cria um projeto, que é utilizado para organizar os arquivos associados com o adaptador.

#### **Antes de Iniciar**

Certifique-se de ter reunido as informações necessárias para estabelecer uma conexão com o servidor PeopleSoft Enterprise. Por exemplo, você precisa do nome (ou endereço IP) do servidor PeopleSoft Enterprise e do ID do usuário e senha necessários para acessar o servidor PeopleSoft Enterprise.

#### **Por Que e Quando Desempenhar Esta Tarefa**

Inicie o assistente de serviço externo e crie um projeto para o adaptador no WebSphere Integration Developer. Se tiver um projeto existente, você poderá selecioná-lo em vez de criar um novo.

Para iniciar o assistente de serviço externo e criar um projeto, utilize o seguinte procedimento.

#### **Etapas para Esta Tarefa**

- 1. Para iniciar o assistente de serviço externo, vá para a perspectiva Integração de Negócios do WebSphere Integration Developer, e, em seguida, clique em **Arquivo** → **Novo** → **Serviço Externo**.
- 2. Na janela Novo Serviço Externo, verifique se **Adaptadores** está selecionado e clique em **Avançar**.
- 3. Na janela Selecionar um Adaptador, crie um projeto ou selecione um projeto existente.
	- Para criar um projeto, execute as seguintes etapas:
		- a. Selecione **IBM WebSphere Adapter para PeopleSoft Enterprise** e clique em **Avançar**.
		- b. Na janela Importação do Adapter, forneça um outro nome para o projeto (se deseja utilizar um nome diferente de **CWYES\_PeopleSoft**), selecione o servidor (por exemplo, **WebSphere Process Server v6.2**) e clique em **Avançar**.
	- v Para selecionar um projeto existente, execute as seguintes etapas:
		- a. Expanda **IBM WebSphere Adapter para PeopleSoft Enterprise**.
		- b. Selecione um projeto.

Por exemplo, se você tiver um projeto existente denominado CWYES\_PeopleSoftAdapter, pode expandir **IBM WebSphere Adapter para PeopleSoft Enterprise** e selecionar o projeto.

c. Clique em **Concluir**.

### **Resultado**

Um novo projeto é criado e listado na janela Integração de Negócios.

## **O que Fazer Depois**

Forneça o local do arquivo psjoa.jar e de outros arquivos necessários.

# **Incluindo Dependências de Software Externas**

O assistente de serviço externo precisa de dois arquivos copiados ou gerados a partir do PeopleSoft Enterprise para poder se comunicar com ele. Utilize o assistente de serviço externo para especificar o local dos arquivos JAR. Para incluir os arquivos JAR necessários para o seu projeto, certifique-se de que os arquivos estejam na máquina local e, em seguida, utilize o WebSphere Integration Developer para especificar o local dos arquivos.

## **Antes de Iniciar**

Você deve estar executando o assistente de serviço externo no WebSphere Integration Developer para executar esta tarefa.

#### **Por Que e Quando Desempenhar Esta Tarefa**

Para incluir os dois arquivos de dependência do PeopleSoft necessários, o arquivo psjoa.jar e o arquivo jar de interface do componente do PeopleSoft, utilize a janela Arquivos e Bibliotecas Necessários do assistente de serviço externo para especificar o local dos arquivos.

#### **Etapas para Esta Tarefa**

- 1. A partir da janela Arquivos e Bibliotecas Necessários, especifique o local dos arquivos clicando em **Navegar**
- 2. Clique em **Avançar**.

#### **Resultado**

O assistente possui os arquivos necessários para se comunicar com o servidor PeopleSoft.

# **Configurando Propriedades de Conexão para o assistente de serviço externo**

Para configurar propriedades de conexão para o assistente de serviço externo para que ele possa acessar o servidor PeopleSoft Enterprise, especifique informações como o nome de usuário e a senha que você utiliza para acessar o servidor, assim como o nome ou endereço IP do servidor.

### **Antes de Iniciar**

Certifique-se de ter incluído com sucesso os arquivos de dependência externa (o psjoa.jar e os arquivos associados).

#### **Por Que e Quando Desempenhar Esta Tarefa**

Especifique as propriedades de conexão que o assistente de serviço externo precisa para estabelecer uma conexão com o servidor PeopleSoft Enterprise e descobrir funções ou dados.

Para especificar as propriedades da conexão, utilize o procedimento a seguir.

#### **Etapas para Esta Tarefa**

- 1. Na janela Direção do Processamento, selecione **Entrada** (se você for enviar dados do servidor PeopleSoft Enterprise) ou **Saída** (se você for enviar dados para o servidor PeopleSoft Enterprise).
- 2. Na janela Configuração de Descoberta, especifique as propriedades de configuração:
	- a. No campo **Nome do Host**, digite o nome (ou endereço IP) do servidor PeopleSoft Enterprise.
	- b. No campo **Número da Porta**, digite o número da porta que o adaptador utiliza para acessar o servidor PeopleSoft Enterprise
	- c. Digite o nome e a senha que você utiliza para acessar o servidor PeopleSoft Enterprise.

A senha faz distinção entre maiúsculas e minúsculas.

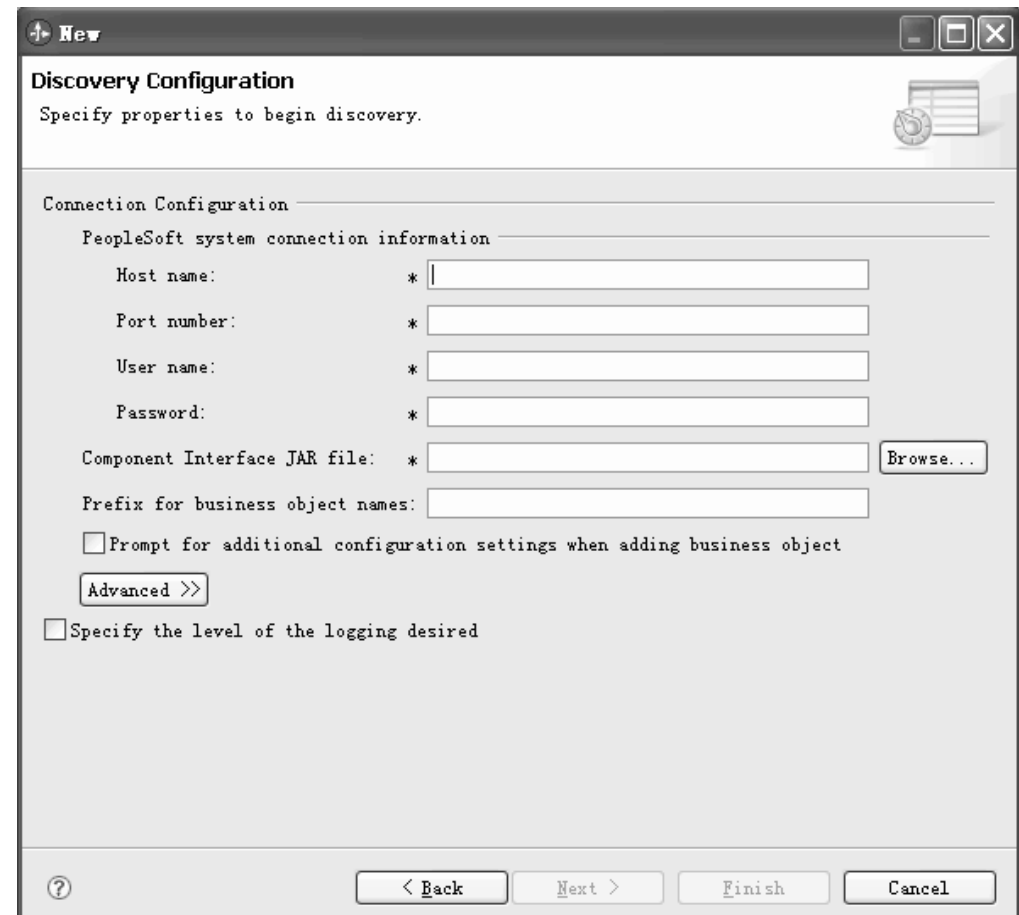

*Figure 3. A Janela Configuração de Descoberta*

- d. Clique em **Procurar** e selecione o **Arquivo JAR da Interface do Componente** incluído no projeto como um arquivo de dependência. file.
- e. Opcionalmente, digite um prefixo para incluir no início de todos os objetos associados com este módulo.

Um prefixo permite que você faça a distinção entre objetos gerados na mesma interface do componente do PeopleSoft.

f. Como opção, selecione a caixa de opção **Solicitar definições de configuração adicionais ao incluir o objeto de negócios** se deseja configurar metadados adicionais ao gerar objetos. Utilize esta opção se planejar utilizar

operações Delete e RetrieveAll e se tiver os campos de data efetiva e as chaves geradas utilizadas na operação.

3. Para configurar propriedades avançadas adicionais (propriedades bidirecionais), clique em **Avançado**.

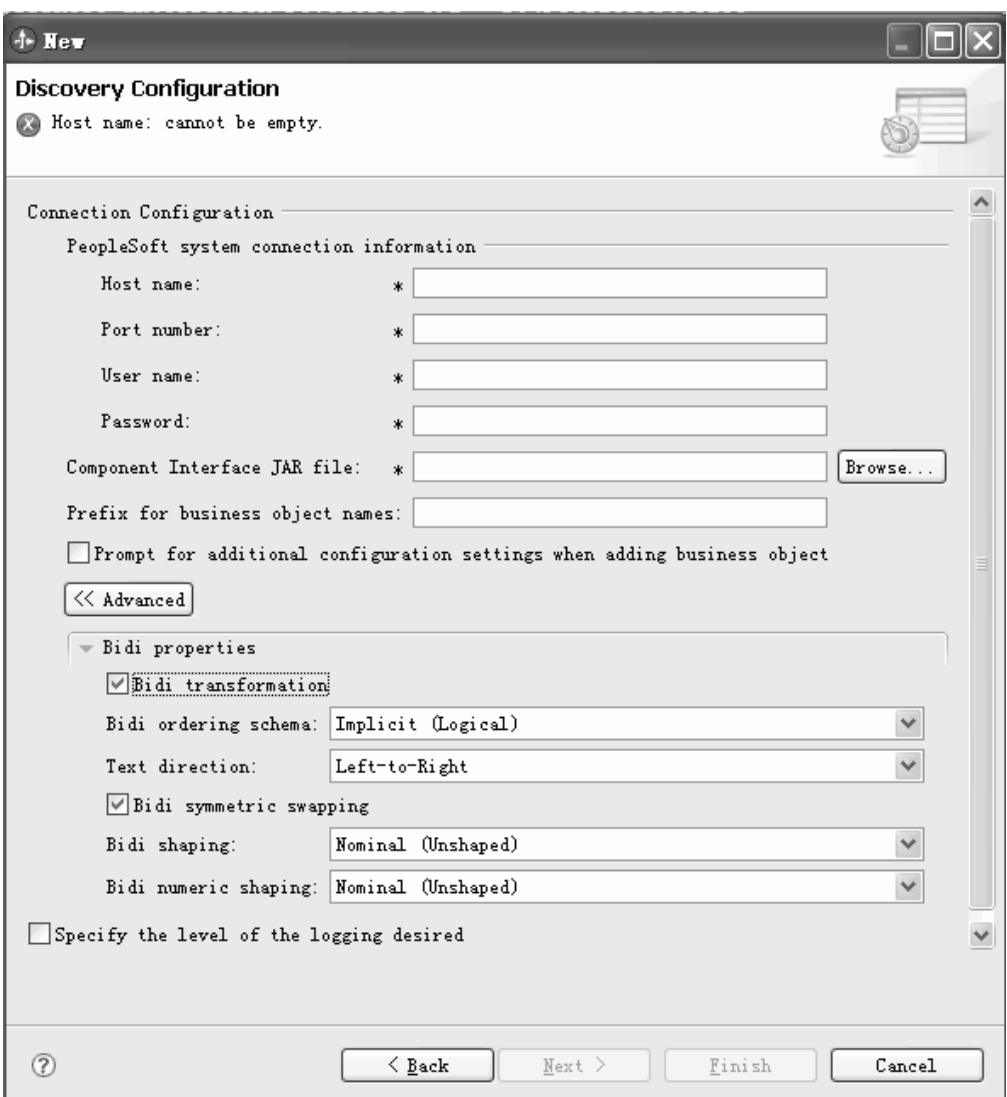

*Figure 4. A janela Configuração de Descoberta, que mostra seções adicionais de propriedade avançada depois de clicar no botão* **Avançado**

- 4. Se precisar configurar propriedades bidirecionais, desempenhe as seguintes etapas:
	- a. Expanda **Propriedades Bidirecionais** e selecione **Transformação para Bidi**.
	- b. Configure propriedades para seu ambiente.
- 5. Para configurar propriedades de criação de log para o assistente de serviço externo, execute as seguintes etapas:
	- a. Selecione a caixa de opção **Alterar propriedades de criação de log para o assistente**.
	- b. Altere o local de saída do arquivo de log clicando em **Procurar** e selecionando um local diferente.
	- c. Configure o **Nível de Registro**.

Em um ambiente de teste, selecione **FINEST**, que fornece o nível mais alto de registro. Em um ambiente de produção, selecione um nível inferior a FINEST para otimizar o processo de criação de log.

**Note:** Este log pertence apenas ao assistente de serviço externo, e não à operação do adaptador.

6. Clique em **Avançar**.

#### **Resultado**

O assistente de serviço externo entra em contato com o servidor PeopleSoft Enterprise utilizando as informações que você forneceu (como nome de usuário e senha) para efetuar login. Você verá a janela Descoberta e Seleção de Objeto.

Especifique critérios de procura que o assistente de serviço externo utiliza para descobrir funções ou dados no servidor PeopleSoft Enterprise.

# **Configurando o Módulo para Processamento de Saída**

Para configurar um módulo para utilizar o adaptador para processamento de saída, utilize o assistente de serviço externo no WebSphere Integration Developer para localizar e selecionar objetos de negócios e serviços do servidor PeopleSoft Enterprise e para gerar definições de objetos de negócios e artefatos relacionados.

# **Selecionando Objetos de Negócios e Serviços**

Para especificar os objetos que deseja importar, utilize o assistente de serviço externo.

#### **Antes de Iniciar**

Certifique-se de ter configurado as propriedades de conexão para o assistente de serviço externo.

#### **Por Que e Quando Desempenhar Esta Tarefa**

Para localizar e selecionar um ou mais objetos, utilize o procedimento a seguir.

#### **Etapas para Esta Tarefa**

1. Na janela Descoberta e Seleção de Objetos, clique no objeto com o qual deseja trabalhar e, em seguida, clique na seta para movê-lo para o conjunto selecionado.

Para ver filhos de um objeto, clique no sinal de mais.

- 2. Na janela Propriedades de Configuração, especifique as propriedades de configuração para o objeto. (Esta janela está disponível apenas se você selecionar a caixa de opção **Solicitar definições de configuração adicionais ao incluir objetos de negócios** na janela Configuração de Descoberta.)
	- a. Selecione o nome do campo a ser utilizado para desempenhar exclusões lógicas.
	- b. No campo **Valor utilizado para indicar um objeto excluído**, digite o valor de status utilizado para indicar que um objeto não está mais ativo.
	- c. Opcional: Se desejar utilizar teclas alternativas durante operações RetrieveAll, clique em **Incluir** e selecione os campos-chave que deseja utilizar.
- 3. Opcional: Para configurar parâmetros adicionais, clique em **Avançado**.
	- a. Na caixa **Preservar objetos na operação de atualização pai**, clique em **Incluir** e selecione os objetos-filhos aos quais isto se aplica.
	- b. Na caixa **Campo que representa chaves geradas no PeopleSoft**, clique em **Incluir** e selecione os campos aos quais isto se aplica.
	- c. Clique na seção **Configuração de Data Efetiva** e selecione a partir das seguintes opções de data efetiva:
		- v **Recuperar apenas o item de data efetiva atual** : A ASI correspondente é GetCurrentItem.
		- v **Inserir na posição de data efetiva mais antiga**: A ASI correspondente é InsAtOldestEffDtPos.
		- v **Inserir na posição de data efetiva atual**: A ASI correspondente é InsAtCurrentEffDtPos.
		- v **Ignorar número de seqüência efetiva**: A ASI correspondente é IgnoreEffectiveSequence.
		- v **Campo que representa o valor da data efetiva**: A ASI correspondente é EffectiveDate.
		- v **Campo que representa seqüência da data efetiva**: A ASI correspondente é EffectiveSequence.

Para obter informações adicionais sobre as opções de data efetiva, consulte ["Informações Específicas do Aplicativo" on page 97](#page-100-0) (ASI).

- 4. Clique em OK para incluir o objeto na lista de objetos a serem importados.
- 5. Quando tiver selecionado todos os objetos, clique em Avançar.

#### **Resultado**

Você selecionou um ou mais objetos para trabalhar.

#### **O que Fazer Depois**

Na janela Configurar Propriedades Compostas, inclua ou remova operações associadas.

# **Configurando os Objetos Selecionados**

Para configurar o objeto de negócios, você especifica informações sobre o objeto (como a operação associada com o objeto).

#### **Antes de Iniciar**

Certifique-se de ter selecionado e importado o objeto.

#### **Por Que e Quando Desempenhar Esta Tarefa**

Para configurar o objeto de negócios, utilize o procedimento a seguir.

#### **Etapas para Esta Tarefa**

- 1. Na janela Configurar Propriedades Compostas, digite as seguintes informações.
	- a. Inclua ou remova operações para o objeto que será incluído na interface de serviço.
- b. Em **Número Máximo de Registros para Operações RetrieveAll**, especifique o número máximo de registros para recuperar durante o processamento. O valor padrão é 100.
- c. Se não desejar especificar um valor de espaço de nomes, deixe o valor padrão para o campo **Espaço de Nomes do Objeto de Negócios.**
- d. Se quiser o objeto de negócios contido em um gráfico de negócios, deixe a caixa de opção selecionada.
- 2. Clique em Avançar.

#### **Resultado**

A janela Propriedades de Configuração do Objeto de Publicação é exibida.

# **O que Fazer Depois**

Gere um módulo que inclua o adaptador e os objetos de negócios.

# **Configurando Propriedades de Implementação e Gerando o Serviço**

Após selecionar e configurar objetos de negócios para seu módulo, você pode utilizar o assistente de serviço externo para configurar propriedades que o adaptador utiliza para conectar-se com um sistema de informações corporativo específico. O assistente cria um novo módulo de integração de negócios no qual todos os artefatos e valores de propriedades são salvos.

#### **Antes de Iniciar**

Certifique-se de que tenha configurado o objeto de negócios.

#### **Por Que e Quando Desempenhar Esta Tarefa**

Utilize as janelas Geração de Serviço e Configuração de Implementação e Propriedades do Local de Serviço do assistente de serviço externo para desempenhar essa tarefa. As propriedades de conexão nesta tarefa são inicializadas para os valores que o assistente utilizou para conexão com o sistema de informações corporativo. Para configurar o módulo para utilizar outros valores, altere os valores aqui.

### **Etapas para Esta Tarefa**

1. Na janela Geração de Serviço e Configuração de Implementação, clique em **Editar Operações** se desejar revisar ou modificar os nomes, ou incluir uma descrição para as operações nos objetos de negócios que estiver criando. A figura a seguir mostra a janela Geração de Serviço e Configuração de Implementação.

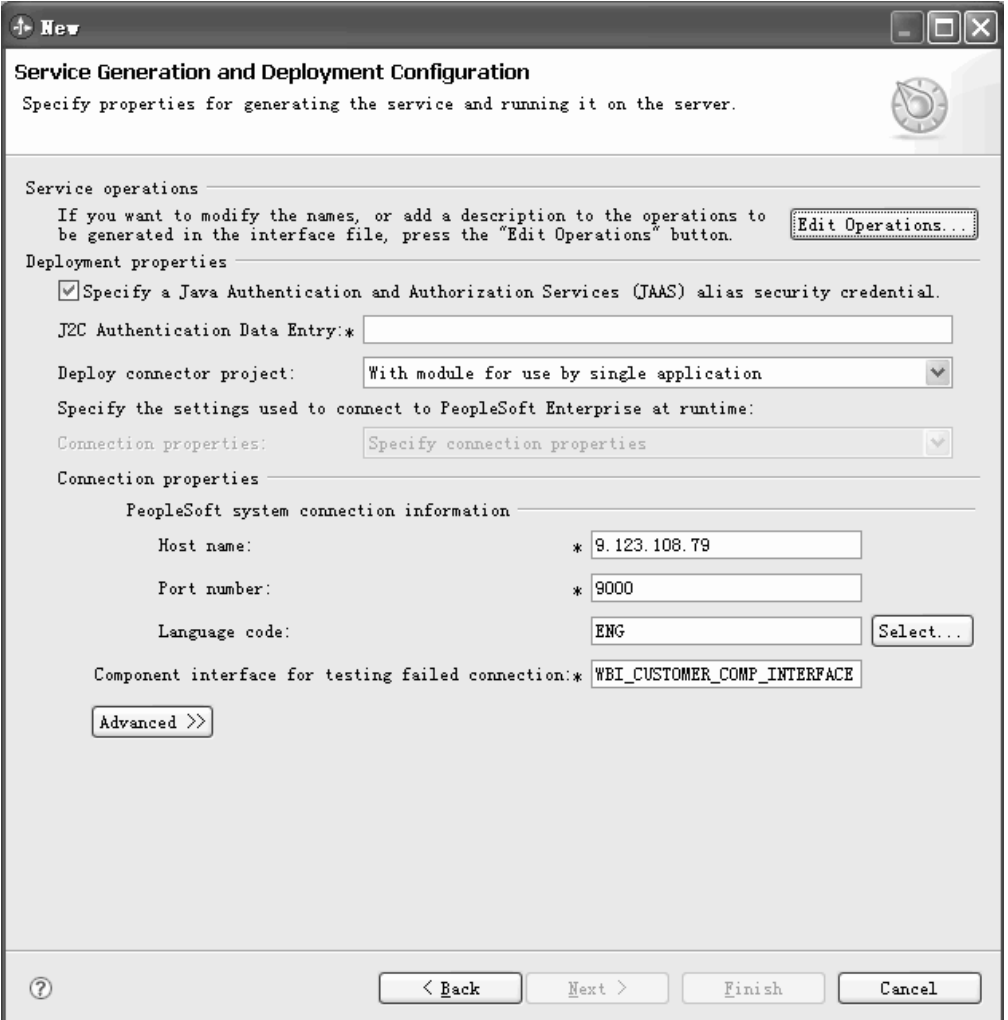

*Figure 5. Janela Geração de Serviço e Configuração de Implementação*

- a. Na janela Editar Nomes de Operações, selecione a operação que deseja editar e, em seguida, clique em **Editar**.
- b. Na janela Incluir/Editar Propriedades, digite um novo nome de operação e uma descrição e, em seguida, clique em **Concluir**.
- 2. Especifique como deseja que o adaptador obtenha o nome de usuário e a senha no tempo de execução. Para utilizar um alias de autenticação J2C, selecione **Especificar uma credencial de segurança de alias JAAS (Java Authentication and Authorization Services)** e digite o nome do alias em **Entrada de Dados de Autenticação J2C**.Você pode especificar um alias de autenticação existente ou criar um por vez em qualquer momento antes de implementar o módulo. O nome faz distinção entre maiúsculas e minúsculas e inclui o nome do nó. Se você não criou um alias de autenticação, deixe esse campo em branco.
- 3. No campo **Implementar Projeto do Conector**, especifique se deseja incluir os arquivos do adaptador no módulo. Selecione um dos seguintes valores:
	- v **Com módulo para utilização por um único aplicativo**. Quando os arquivos do adaptador são integrados no módulo, você pode implementar o módulo em qualquer servidor de aplicativos. Utilize um adaptador integrado quando tiver um único módulo utilizando o adaptador ou se vários módulos devem executar versões diferentes do adaptador. Você pode

utilizar um adaptador integrado para fazer upgrade do adaptador em um único módulo sem o risco de desestabilizar outros módulos alterando a versão do adaptador.

- v **No servidor para utilização por vários aplicativos**. Se você não incluir os arquivos do adaptador em um módulo, deverá instalá-los como um adaptador independente em cada servidor de aplicativos no qual deseja executar o módulo. Utilize um adaptador independente quando vários módulos puderem utilizar a mesma versão do adaptador e você desejar administrar o adaptador em um local central. Um adaptador independente também pode reduzir os recursos necessários utilizando uma única instância do adaptador para vários módulos.
- 4. Se você selecionou **No servidor para utilização por vários aplicativos** na etapa anterior, indique como deseja especificar as propriedades de conexão.
	- v Se você criou e configurou manualmente um connection factory gerenciado ou a especificação de ativação no servidor ou se já implementou um aplicativo que se conecta ao mesmo sistema de informações corporativo utilizando o mesmo connection factory gerenciado ou as propriedades de especificação de ativação, pode reutilizar o connection factory gerenciado ou a especificação de ativação especificando o nome de sua origem de dados Java Naming and Directory Interface (JNDI). A figura a seguir mostra o campo **Nome de Consulta JNDI**.
		- a. Em **Propriedades de Conexão**, selecione **Utilizar Propriedades de Conexão Predefinidas**.
		- b. Em **Nome da Consulta JNDI**, digite o nome da origem de dados JNDI para uma connection factory gerenciada ou uma especificação de ativação existente.
		- c. Clique em **Avançar** para concluir esta tarefa.

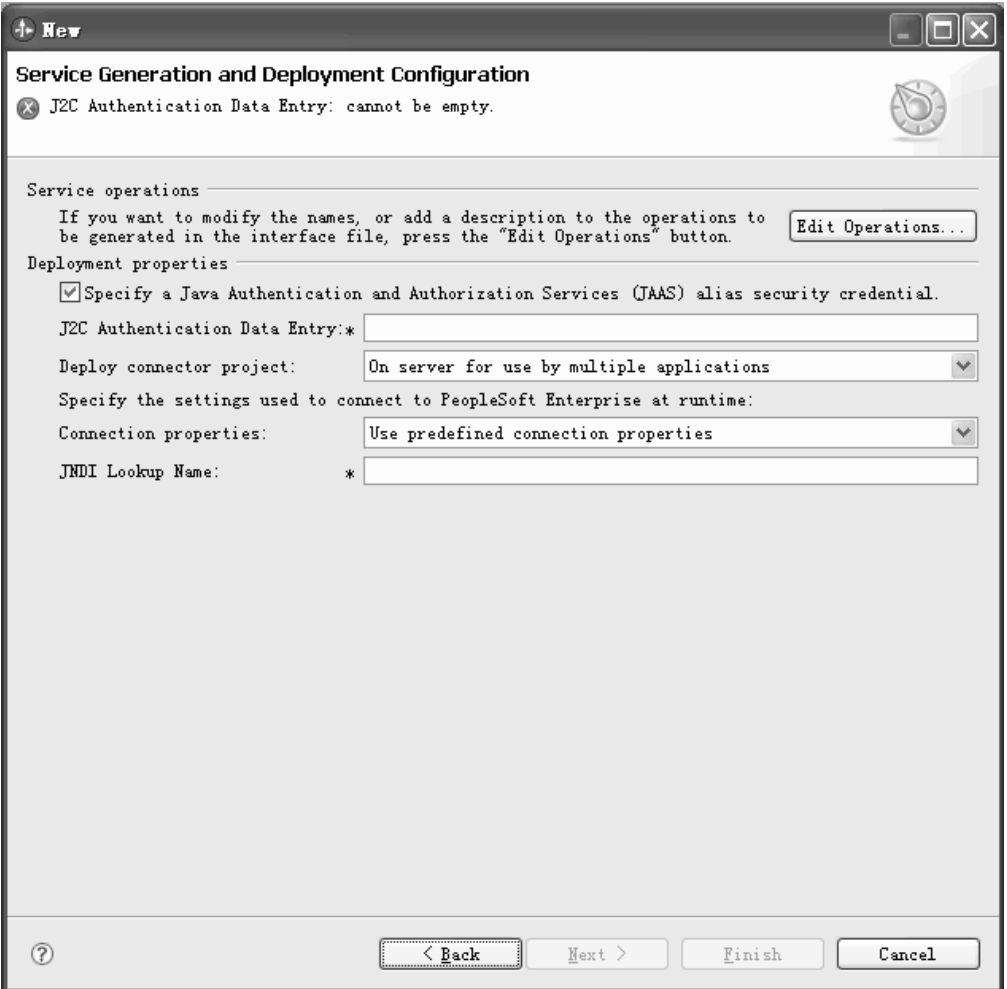

*Figure 6. Especifique um nome de consulta JNDI*

- v Se este aplicativo for o primeiro que se conecta ao sistema de informações corporativo com um nome de usuário e senha específicos, ou se deseja administrar o nome de usuário e a senha separadamente de outros aplicativos, selecione **Especificar Propriedades de Conexão**.
- 5. Reveja e, se necessário, altere os valores das propriedades de conexão requeridas. Os campos **Nome do Host**, **Número da Porta** e **Código do Idioma** são inicializados com as informações de conexão que você especificou ao iniciar o assistente. Você também pode estabelecer uma conexão com um sistema de informações corporativo alternativo, embora os nomes de esquemas devam ser os mesmos em ambos. O formato das propriedades de conexão é específico ao sistema de informações corporativo. Para obter informações adicionais sobre as propriedades, consulte ["Propriedades](#page-115-0) [Managed Connection Factory" on page 112.](#page-115-0)
- 6. Como opção, você pode alterar os valores para especificar um nome de usuário e uma senha diferentes no tempo de execução se você clicar em **Avançado** e, em seguida, digite os novos valores nesses campos. Os rótulos dos campos **Nome de Usuário** e **Senha** são mostrados em itálico. A figura a seguir mostra a tela após selecionar **Avançado**.

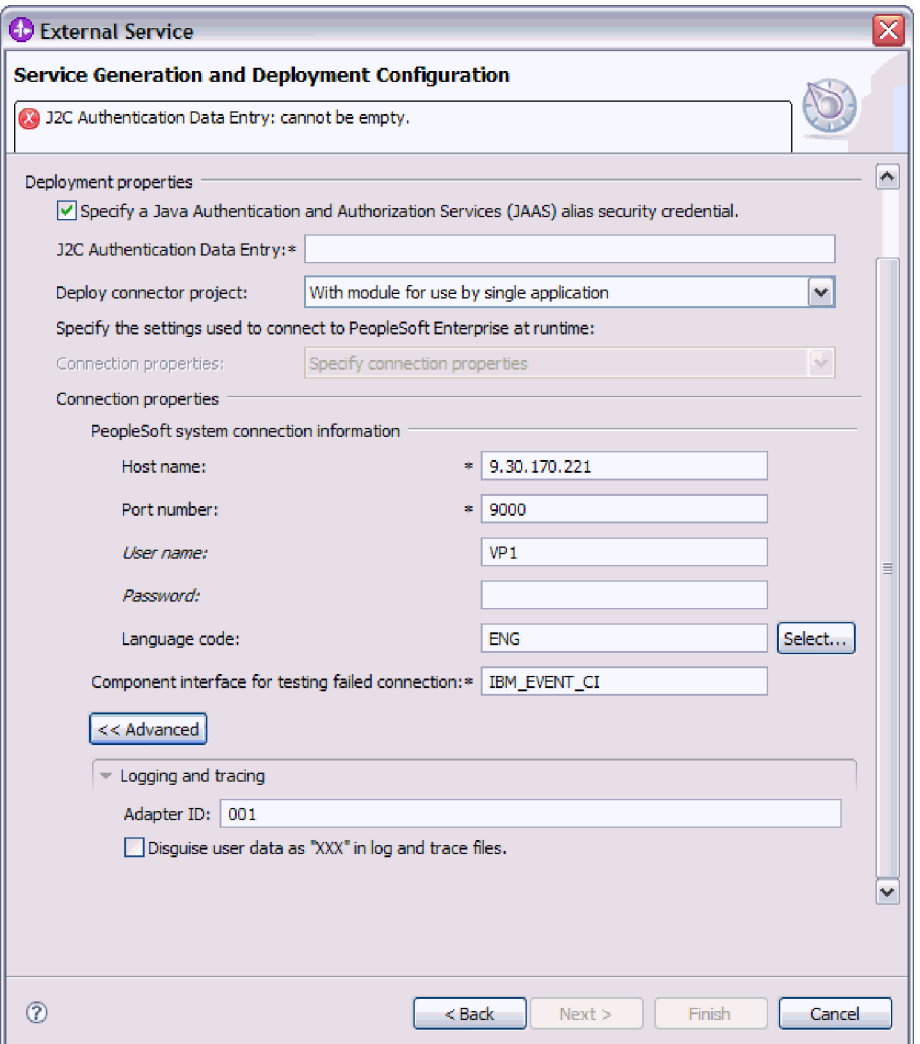

*Figure 7. Especifique um nome de usuário e uma senha diferentes no tempo de execução*

- 7. Digite o nome da **Interface do componente para testar conexão com falha**.
- 8. Após clicar em **Avançado**, você pode especificar opções avançadas na área **Criação de Log e Rastreio**:
	- Se você tiver várias instâncias do adaptador, configure ID do Adaptador como um valor que é exclusivo para essa instância.Para obter informações adicionais, consulte ["ID do Adaptador \(ID do Adaptador\)" on page 109.](#page-112-0)
	- v Você pode selecionar **Disfarçar dados do usuário com 'XXX' nos arquivos de log e rastreio** se desejar evitar que dados confidenciais do usuário sejam gravados nos arquivos de log e rastreio. Para obter informações adicionais, consulte ["Disfarçar Dados do Usuário como](#page-118-0) ″XXX″ na Propriedade dos [Arquivos de Log e de Rastreio \(HideConfidentialTrace\)" on page 115.](#page-118-0)
- 9. Clique em **Avançar**.A janela Propriedades do Local de Serviço é exibida. A figura a seguir mostra a janela Propriedades do Local de Serviço.

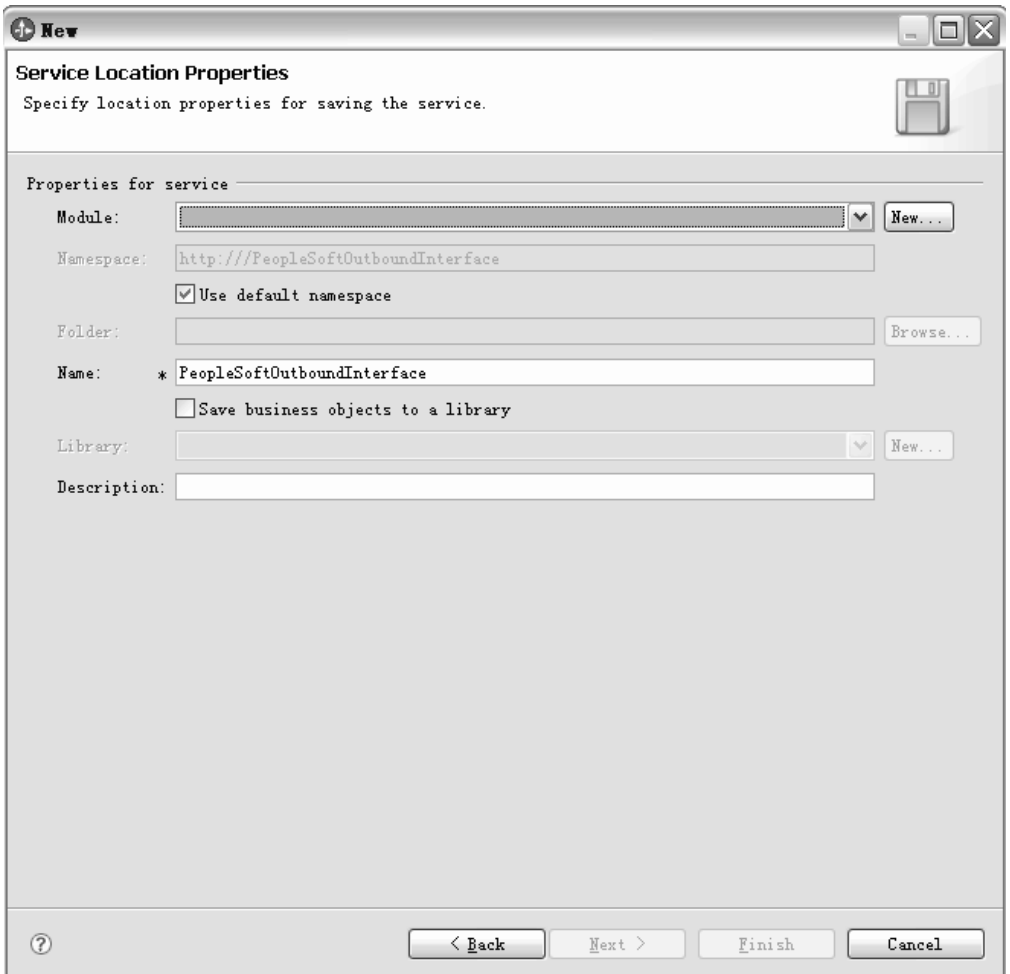

*Figure 8. Janela Propriedades do Local de Serviço*

- 10. Na janela Propriedades do Local de Serviço, especifique o nome do módulo que deseja criar. Este módulo pode ser novo ou existente.
	- v Se o nome do módulo for exibido na lista **Módulo**, selecione seu nome.

**Importante:** Se o módulo contiver uma interface ou um objeto de negócios com o mesmo nome de qualquer que estiver configurando agora, a interface ou objeto de negócios original no módulo será substituído pela nova versão.

- v Caso contrário, na janela Propriedades do Local de Serviço, crie um novo módulo:
	- a. Clique em **Novo**.
	- b. Na janela Projeto de Integração, selecione **Criar um Projeto de Módulo** e clique em **Avançar**. A figura a seguir mostra a janela Projeto de Integração.

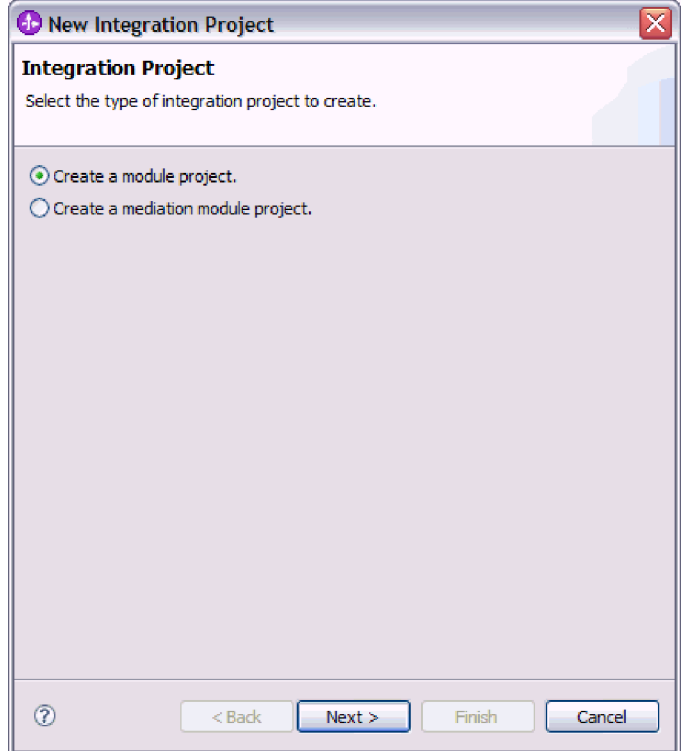

*Figure 9. Criar um projeto de módulo na janela Projeto de Integração*

- c. Na janela Módulo, digite um nome para o módulo. Por exemplo, PeopleSoftOutboundInterface.
- d. Se você deseja que os arquivos de descrição de serviços (os arquivos .import e .wsdl) sejam colocados na pasta padrão no módulo, deixe **Utilizar Local Padrão** selecionado. Se quiser especificar uma pasta diferente no módulo, limpe a opção e clique em **Procurar** para especificar uma pasta diferente em **Local**.
- e. Se desejar que o módulo seja aberto automaticamente no diagrama de montagem no WebSphere Integration Developer quando o assistente for fechado, selecione **Abrir diagrama de montagem do módulo**. Caso contrário, limpe essa opção.
- f. Clique em **Concluir** para criar o novo módulo.
- 11. Especifique o espaço de nomes que deseja utilizar para seus objetos de negócios.
	- v Se quiser que os objetos de negócios no módulo utilizem o espaço de nomes derivado padrão, deixe **Utilizar Espaço de Nomes Padrão** selecionado.
	- v Para especificar um espaço de nomes diferente, limpe a opção e digite um valor diferente em **Espaço de Nomes**.
- 12. Como opção, especifique a pasta dentro do novo módulo na qual a descrição de serviço será salva. Em **Pasta**, digite o nome da pasta ou navegue para uma pasta existente. Se você não especificar um nome de pasta, os artefatos (os arquivos de importação, XSD e WSDL) serão armazenados na pasta raiz do módulo, ou seja, a pasta com o nome do módulo.
- 13. Em **Nome**, aceite o nome de importação padrão ou digite um nome diferente.
- 14. Como opção, se desejar salvar os objetos de negócios em uma biblioteca na qual podem ser utilizados por outros módulos, selecione **Salvar Objetos de Negócios em uma Biblioteca** e especifique o local da biblioteca em **Biblioteca**.
- 15. Opcionalmente, em **Descrição**, digite um comentário descritivo sobre o módulo.
- 16. Quando terminar de configurar as propriedades, clique em **Concluir**.
- 17. Se a janela Modelo Alterado for exibida, clique em **Sim**.

### **Resultado**

O assistente é encerrado. O módulo é criado no projeto e artefatos são gerados.

### **O que Fazer Depois**

Pode ser necessário utilizar o editor de montagem para concluir a configuração. Em seguida, você pode testar ou implementar seu módulo.

# **Configurando o Módulo para Processamento de Entrada**

Para configurar um módulo para utilizar o adaptador para processamento de entrada, utilize o assistente de serviço externo no WebSphere Integration Developer para localizar e selecionar objetos de negócios e serviços do servidor PeopleSoft Enterprise e para gerar definições de objetos de negócios e artefatos relacionados.

# **Selecionando Objetos de Negócios e Serviços**

Para especificar quais objetos você deseja processar, utilize o assistente de serviço externo.

### **Antes de Iniciar**

Certifique-se de ter configurado as propriedades de conexão para o assistente de serviço externo.

# **Por Que e Quando Desempenhar Esta Tarefa**

Para localizar e selecionar um ou mais objetos, utilize o procedimento a seguir.

#### **Etapas para Esta Tarefa**

- 1. Na janela Descoberta e Seleção de Objetos, clique ou expanda o objeto com o qual deseja trabalhar.
- 2. Na janela Parâmetros de Configuração, especifique as propriedades de configuração para o objeto. (Esta janela está disponível apenas se você selecionar a caixa **Solicitar definições de configuração adicionais ao incluir objetos de negócios** na janela Configuração de Descoberta.)
	- a. Selecione o nome do campo a ser utilizado para desempenhar exclusões lógicas.
	- b. No campo **Valor utilizado para indicar um objeto excluído**, digite o valor de status utilizado para indicar que um objeto não está mais ativo.
	- c. Opcional: Se desejar utilizar teclas alternativas durante operações RetrieveAll, clique em **Incluir** e selecione os campos-chave que deseja utilizar.
- 3. Opcional: Para configurar parâmetros adicionais, clique em **Avançado**.
	- a. Na caixa **Preservar objetos na operação de atualização pai**, clique em **Incluir** e selecione os objetos-filhos aos quais isto se aplica.
	- b. Na caixa **Campos que representam chaves geradas no PeopleSoft**, clique em **Incluir** e selecione os campos aos quais isto se aplica.
- c. Clique na seção **Configuração de Data Efetiva** e selecione a partir das seguintes opções de data efetiva:
	- v **Recuperar apenas o item de data efetiva atual** : A ASI correspondente é GetCurrentItem.
	- v **Inserir na posição de data efetiva mais antiga**: A ASI correspondente é InsAtOldestEffDtPos.
	- v **Inserir na posição de data efetiva atual**: A ASI correspondente é InsAtCurrentEffDtPos.
	- v **Ignorar número de seqüência efetiva**: A ASI correspondente é IgnoreEffectiveSequence.
	- v **Campo que representa o valor da data efetiva**: A ASI correspondente é EffectiveDate.
	- v **Campo que representa seqüência da data efetiva**: A ASI correspondente é EffectiveSequence.

Para obter informações adicionais sobre as opções de data efetiva, consulte ["Informações Específicas do Aplicativo" on page 97](#page-100-0) (ASI).

- 4. Clique em **OK**.
- 5. Clique em **Avançar**.

### **Resultado**

Você selecionou um ou mais objetos para trabalhar.

# **O que Fazer Depois**

Na janela Configurar Objetos, inclua ou remova operações associadas.

# **Configurando os Objetos Selecionados**

Para configurar o objeto de negócios, você especifica informações sobre o objeto (como a operação associada com o objeto).

# **Antes de Iniciar**

Certifique-se de ter selecionado e importado o objeto.

#### **Por Que e Quando Desempenhar Esta Tarefa**

Para configurar o objeto de negócios, utilize o procedimento a seguir.

#### **Etapas para Esta Tarefa**

- 1. Na janela Configurar Objetos, digite as seguintes informações.
	- a. Inclua ou remova operações para o objeto que será incluído na interface de serviço.
	- b. Se não desejar especificar um valor de espaço de nomes, deixe o valor padrão para o campo **Espaço de Nomes do Objeto de Negócios.**
	- c. Digite um local de diretório para armazenar os objetos de negócios gerados.
	- d. Se quiser o objeto de negócios contido em um gráfico de negócios, deixe a caixa de opção selecionada.
- 2. Clique em Avançar.

#### **Resultado**

A janela Propriedades de Configuração do Objeto de Publicação é exibida.

## **O que Fazer Depois**

Gere um módulo que inclua o adaptador e os objetos de negócios.

# **Configurando Propriedades de Implementação e Gerando o Serviço**

Após selecionar e configurar objetos de negócios para seu módulo, você pode utilizar o assistente de serviço externo para configurar propriedades que o adaptador utiliza para conectar-se com um sistema de informações corporativo específico. O assistente cria um novo módulo de integração de negócios no qual todos os artefatos e valores de propriedades são salvos.

#### **Antes de Iniciar**

Certifique-se de que tenha configurado o objeto de negócios.

#### **Por Que e Quando Desempenhar Esta Tarefa**

Utilize as janelas Geração de Serviço e Configuração de Implementação e Propriedades do Local de Serviço do assistente de serviço externo para desempenhar essa tarefa. As propriedades de conexão nesta tarefa são inicializadas para os valores que o assistente utilizou para conexão com o sistema de informações corporativo. Para configurar o módulo para utilizar outros valores, altere os valores aqui.

#### **Etapas para Esta Tarefa**

1. Na janela Geração de Serviço e Configuração de Implementação, clique em **Editar Operações** se desejar revisar ou modificar os nomes, ou incluir uma descrição para as operações nos objetos de negócios que estiver criando.

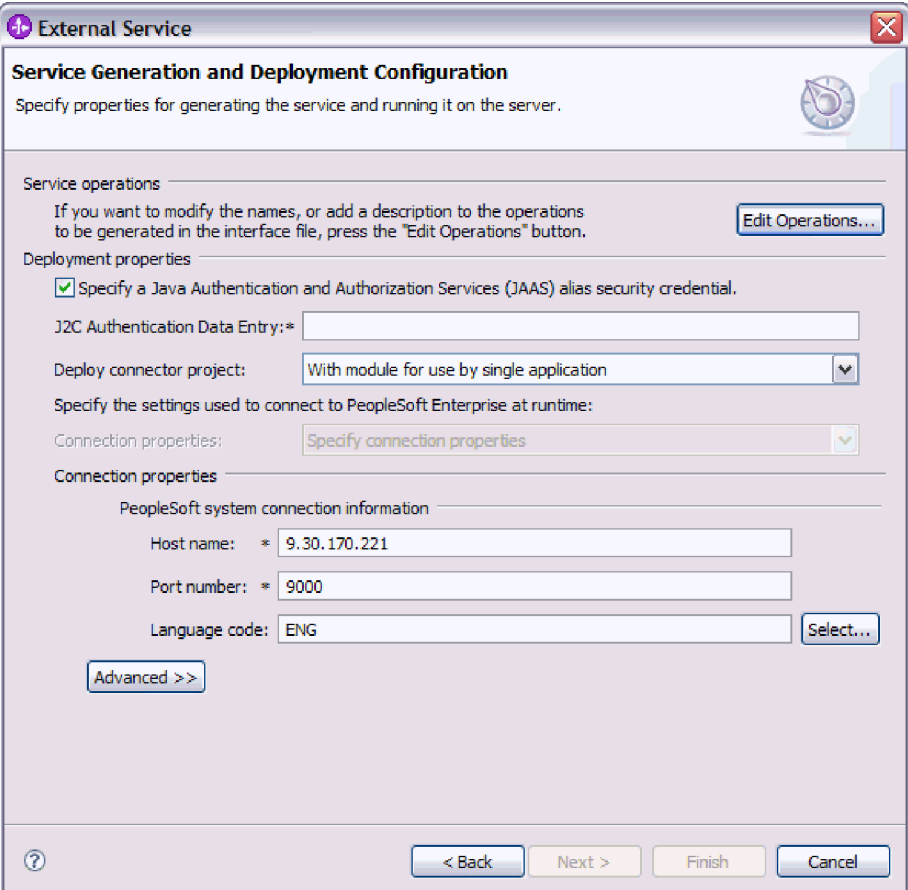

*Figure 10. Janela Geração de Serviço e Configuração de Implementação*

- a. Na janela Editar Nomes de Operações, selecione a operação que deseja editar e, em seguida, clique em **Editar**.
- b. Na janela Incluir/Editar Propriedades, digite um novo nome de operação e uma descrição e, em seguida, clique em **Concluir**.
- 2. Especifique como deseja que o adaptador obtenha o nome de usuário e a senha no tempo de execução. Para utilizar um alias de autenticação J2C, selecione **Especificar uma credencial de segurança de alias JAAS (Java Authentication and Authorization Services)** e digite o nome do alias em **Entrada de Dados de Autenticação J2C**.Você pode especificar um alias de autenticação existente ou criar um por vez em qualquer momento antes de implementar o módulo. O nome faz distinção entre maiúsculas e minúsculas e inclui o nome do nó. Se você não criou um alias de autenticação, deixe esse campo em branco.
- 3. No campo **Implementar Projeto do Conector**, especifique se deseja incluir os arquivos do adaptador no módulo. Selecione um dos seguintes valores:
	- v **Com módulo para utilização por um único aplicativo**. Quando os arquivos do adaptador são integrados no módulo, você pode implementar o módulo em qualquer servidor de aplicativos. Utilize um adaptador integrado quando tiver um único módulo utilizando o adaptador ou se vários módulos devem executar versões diferentes do adaptador. Você pode utilizar um adaptador integrado para fazer upgrade do adaptador em um único módulo sem o risco de desestabilizar outros módulos alterando a versão do adaptador.
	- v **No servidor para utilização por vários aplicativos**. Se você não incluir os arquivos do adaptador em um módulo, deverá instalá-los como um

adaptador independente em cada servidor de aplicativos no qual deseja executar o módulo. Utilize um adaptador independente quando vários módulos puderem utilizar a mesma versão do adaptador e você desejar administrar o adaptador em um local central. Um adaptador independente também pode reduzir os recursos necessários utilizando uma única instância do adaptador para vários módulos.

- 4. Se você selecionou **No servidor para utilização por vários aplicativos** na etapa anterior, indique como deseja especificar as propriedades de conexão.
	- v Se você criou e configurou manualmente um connection factory gerenciado ou a especificação de ativação no servidor ou se já implementou um aplicativo que se conecta ao mesmo sistema de informações corporativo utilizando o mesmo connection factory gerenciado ou as propriedades de especificação de ativação, pode reutilizar o connection factory gerenciado ou a especificação de ativação especificando o nome de sua origem de dados Java Naming and Directory Interface (JNDI). A figura a seguir mostra o campo **Nome de Consulta JNDI**.
		- a. Em **Propriedades de Conexão**, selecione **Utilizar Propriedades de Conexão Predefinidas**.
		- b. Em **Nome da Consulta JNDI**, digite o nome da origem de dados JNDI para uma connection factory gerenciada ou uma especificação de ativação existente.
		- c. Clique em **Avançar** para concluir esta tarefa.
	- v Se este aplicativo for o primeiro que se conecta ao sistema de informações corporativo com um nome de usuário e senha específicos, ou se deseja administrar o nome de usuário e a senha separadamente de outros aplicativos, selecione **Especificar Propriedades de Conexão**.
- 5. Reveja e, se necessário, altere os valores das propriedades de conexão requeridas. Os campos **Nome do Host**, **Número da Porta** e **Código do Idioma** são inicializados com as informações de conexão que você especificou ao iniciar o assistente. Você também pode estabelecer uma conexão com um sistema de informações corporativo alternativo, embora os nomes de esquemas devam ser os mesmos em ambos. O formato das propriedades de conexão é específico ao sistema de informações corporativo. Para obter informações adicionais sobre as propriedades, consulte ["Propriedades Managed Connection Factory" on page](#page-115-0) [112.](#page-115-0)
- 6. Como opção, você pode alterar os valores para especificar um nome de usuário e uma senha diferentes no tempo de execução se você clicar em **Avançado** e, em seguida, digite os novos valores nesses campos. Os rótulos dos campos **Nome de Usuário** e **Senha** são mostrados em itálico. A figura a seguir mostra a tela após selecionar **Avançado**.

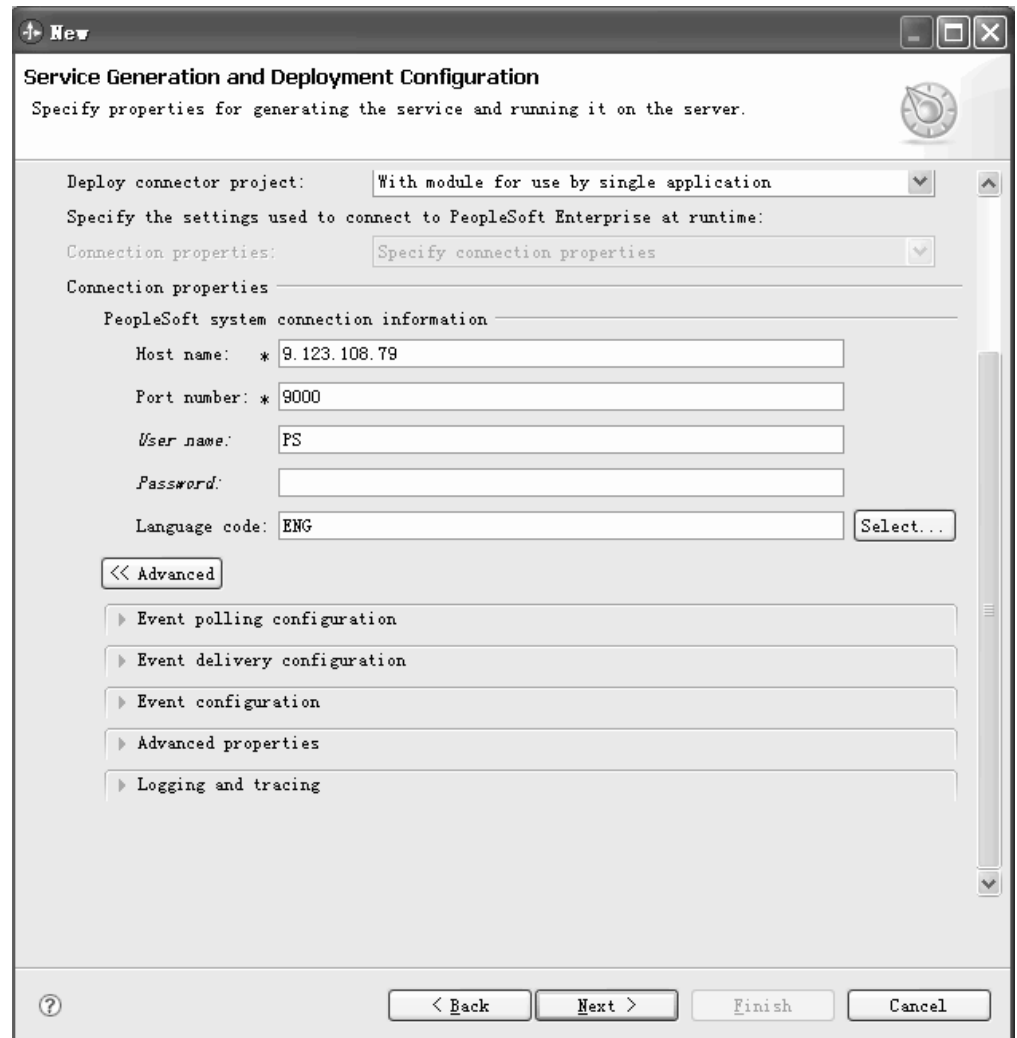

*Figure 11. Alterar nome de usuário e senha no tempo de execução*

- 7. Cada uma das seguintes áreas em **Avançado** pode ser expandida para revelar campos adicionais:
	- Configuração da Sondagem de Eventos
	- v Configuração da Entrega de Evento
	- Configuração de Evento
	- Propriedades Avançadas
	- v Propriedades de Criação de Log e Rastreio

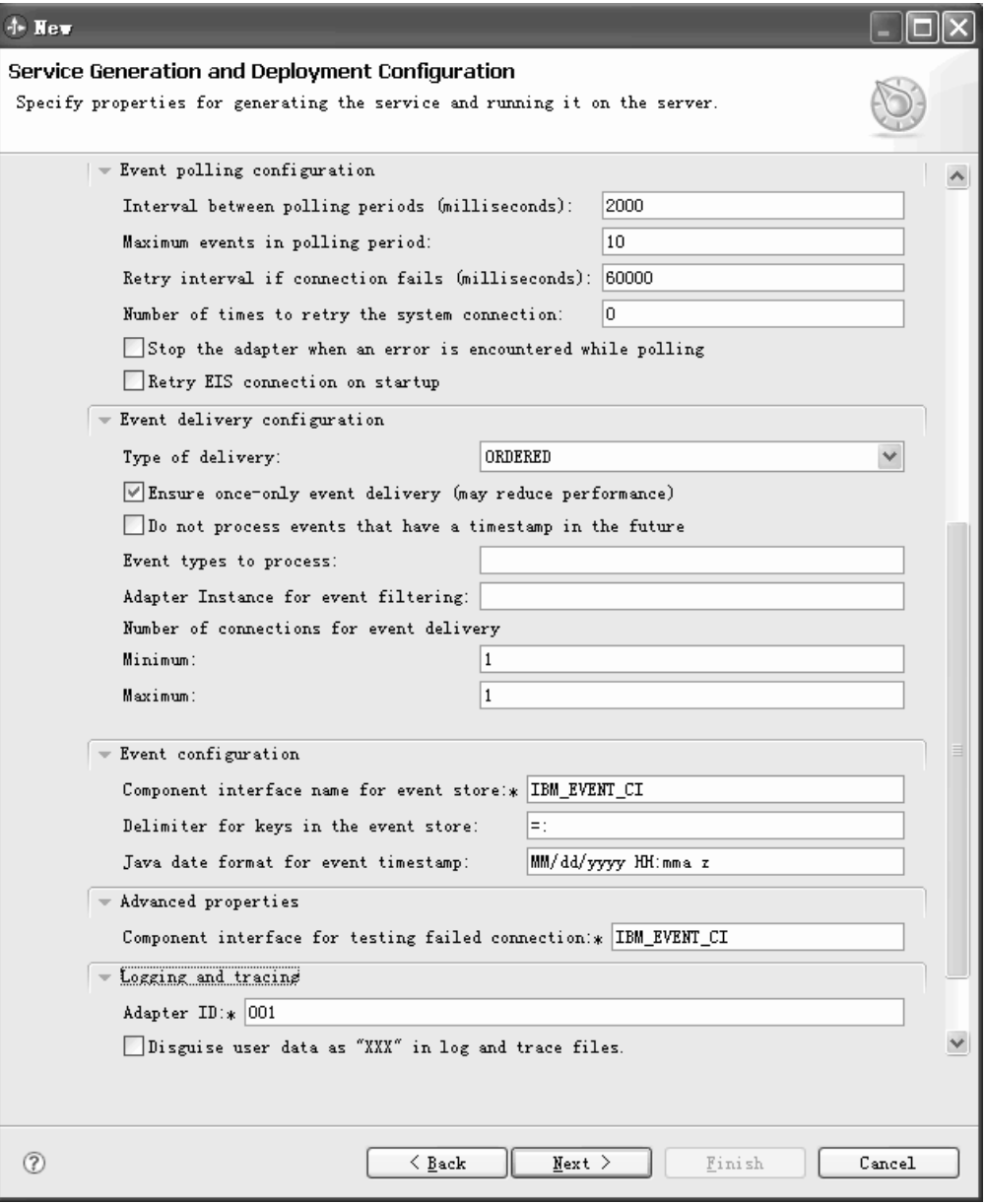

*Figure 12. Opções avançadas para processamento de entrada*

- v **Configuração da Sondagem de Eventos**
	- a. Em **Intervalo entre Períodos de Sondagem**, digite o número de milissegundos que o adaptador aguarda entre períodos de sondagem.Para obter informações adicionais, consulte ["Intervalo entre Períodos de](#page-137-0) [Sondagem \(PollPeriod\)" on page 134.](#page-137-0)
	- b. Em **Máximo de Eventos no Período de Sondagem**, digite o número de eventos para entregar em cada período de sondagem. Para obter informações adicionais, consulte ["Máximo de Eventos no Período de](#page-138-0) [Sondagem \(PollQuantity\)" on page 135.](#page-138-0)
	- c. Em **Tentar Novamente Intervalo se a Conexão Falhar**, digite o número de milissegundos que deve ser aguardado antes de tentar se conectar após uma falha de conexão durante a sondagem. Para obter informações adicionais, consulte ["Intervalo de Novas Tentativas em Caso de Falha na](#page-139-0) [Conexão \(RetryInterval\)" on page 136.](#page-139-0)
- d. Em **Número de Novas Tentativas de Conexão do Sistema**, digite o número de vezes de novas tentativas de conexão antes de reportar um erro de sondagem. Para obter informações adicionais, consulte ["Número](#page-138-0) [de Vezes para Tentar Novamente a Conexão do Sistema \(RetryLimit\)" on](#page-138-0) [page 135.](#page-138-0)
- e. Se quiser que o adaptador pare em caso de erro de sondagem, selecione **Parar o Adaptador Quando For Encontrado um Erro Durante a Sondagem**. Se você não selecionar essa opção, o adaptador registra uma exceção mas continua a execução. Para obter informações adicionais, consulte ["Parar o Adaptador Quando For Encontrado um Erro Durante a](#page-139-0) [Sondagem \(StopPollingOnError\)" on page 136.](#page-139-0)
- f. Como opção, você pode selecionar **Tentar novamente conexão do EIS na inicialização** se deseja que o adaptador tente novamente uma conexão que falhou ao iniciar. Para obter informações adicionais, consulte ["Tentar](#page-138-0) [novamente conexão do EIS na inicialização \(RetryConnectionOnStartup\)"](#page-138-0) [on page 135.](#page-138-0)
- v **Configuração da Entrega de Evento**
	- a. Em **Tipo de Entrega**, selecione o método de entrega. Os métodos são descritos em ["Tipo de Entrega \(DeliveryType\)" on page 131.](#page-134-0)
	- b. Se quiser garantir que eventos sejam entregues somente uma vez e para apenas uma exportação, selecione **Garantir Somente Uma Entrega**. Essa opção pode reduzir o desempenho, mas não resulta em duplicação ou falta de entrega de evento. Para obter informações adicionais, consulte ["Garantir Entrega Única de Evento \(AssuredOnceDelivery\)" on page 129.](#page-132-0)
	- c. Por padrão, o adaptador processa todos os eventos que encontra durante a sondagem. Se você não deseja que ele processe eventos que possuem registros de data e hora posteriores à hora atual, selecione a caixa de opção **Não processar eventos que possuem um registro de data e hora no futuro**. For more information, see ["Não Processe Eventos com Registro](#page-135-0) [de Data e Hora no Futuro \(FilterFutureEvents\)" on page 132](#page-135-0)
	- d. Em **Tipos de Evento para Processar**, digite uma lista separada por vírgulas dos objetos de negócios para os quais deseja entregar eventos. Deixe esse campo em branco para receber eventos para todos os tipos de objetos de negócios.

Por exemplo, se deseja receber eventos somente quando as tabelas Cliente e Pedido, mas não outras tabelas, são alteradas no sistema de informações corporativo, configure esse campo como Cliente,Pedido.

Para obter informações adicionais, consulte ["Tipos de Evento a Serem](#page-135-0) [Processados \(EventTypeFilter\)" on page 132.](#page-135-0)

- e. Em **Instância do adaptador para filtragem de eventos**, digite um valor de cadeia que determina se esta instância do adaptador processa eventos específicos no armazenamento de eventos. Para obter informações adicionais, consulte ["Instância do adaptador para filtragem de eventos](#page-131-0) [\(AdapterInstanceEventFilter\)" on page 128.](#page-131-0)
- f. Em **Número de Conexões para Entrega de Evento**, especifique o número mínimo e o número máximo de conexões para utilizar para entregar eventos. Para obter informações adicionais, consulte ["Mínimo de](#page-137-0) [Conexões \(MinimumConnections\)" on page 134](#page-137-0) e ["Máximo de Conexões](#page-136-0) [\(MaximumConnections\)" on page 133.](#page-136-0)
- v **Configuração de Evento**
	- a. Em **Nome da interface do componente para armazenamento de eventos**, especifique a interface do componente que o adaptador utiliza para

notificação de eventos. Para obter informações adicionais, consulte ["Nome da Interface do Componente para Notificação de Eventos](#page-133-0) [\(EventCIName\)" on page 130.](#page-133-0)

- b. Em **Delimitador para chaves no armazenamento de eventos**, especifique o nome e o valor para uma chave de objeto na tabela de eventos. Para obter informações adicionais, consulte ["Delimitador para Chaves no](#page-134-0) [Armazenamento de Eventos \(EventKeyDelimiter\)" on page 131.](#page-134-0)
- c. Em **Formato de data Java para registro de data e hora de eventos**, especifique o formato utilizado para criar o registro de data e hora de eventos. Para obter informações adicionais, consulte ["Formato de Data](#page-136-0) [Java para Registro de Data e Hora do Evento \(DateFormat\)" on page 133.](#page-136-0)
- v **Propriedades Avançadas**

Em **Interface do componente para teste de conexão com falha**, digite o nome da interface. Para obter informações adicionais, consulte ["Interface do](#page-133-0) [Componente para Testar Conexão com Falha \(PingCompInterface\)" on page](#page-133-0) [130.](#page-133-0)

- v **Propriedades de Criação de Log e Rastreio**
	- a. Se você tiver várias instâncias do adaptador, configure ID do Adaptador como um valor que é exclusivo para essa instância.Para obter informações adicionais, consulte ["ID do Adaptador \(ID do Adaptador\)" on page 109.](#page-112-0)
	- b. Selecione **Disfarçar dados do usuário com 'XXX' nos arquivos de log e rastreio** se desejar evitar que dados confidenciais do usuário sejam gravados nos arquivos de log e rastreio. Para obter informações adicionais, consulte ["Disfarçar Dados do Usuário como](#page-118-0) ″XXX″ na [Propriedade dos Arquivos de Log e de Rastreio \(HideConfidentialTrace\)"](#page-118-0) [on page 115.](#page-118-0)
- 8. Clique em **Avançar**.A janela Propriedades do Local de Serviço é exibida.
- 9. Na janela Propriedades do Local de Serviço, crie um novo módulo.
	- a. Clique em **Novo** no campo **Módulo**.
	- b. Na janela Projeto de Integração, selecione **Criar um Projeto do Módulo** ou **Criar um Projeto do Módulo de Mediação**, em seguida, clique em Avançar.
	- c. Na janela Novo Módulo, digite um nome para o módulo.
	- d. Especifique se você deseja abrir o módulo no diagrama de montagem (para projetos de módulos) ou se deseja criar um componente de fluxo de mediação (para projetos de módulos de mediação). Por padrão, estas opções estão selecionadas.
	- e. Clique em **Concluir**. O novo módulo é criado. Quando o processo de criação estiver concluído, a janela Novo Módulo será fechada e o novo módulo aparecerá na lista Módulo na janela Propriedades do Local de Servico.

#### **Resultado**

O novo módulo é incluído na perspectiva Integração de Negócios.

#### **O que Fazer Depois**

Exportar o módulo como um arquivo EAR para implementação.

# **Capítulo 5. Alterando Propriedades de Especificação de Interação Utilizando o Editor de Montagem**

Para alterar as propriedades de especificação de interação para seu módulo do adaptador depois de gerar o serviço, utilize o editor de montagem no WebSphere Integration Developer.

### **Antes de Iniciar**

Você deve ter utilizado o assistente de serviço externo para gerar um serviço para o adaptador.

### **Por Que e Quando Desempenhar Esta Tarefa**

Talvez você queira alterar as propriedades de especificação de interação depois de ter gerado um serviço para o adaptador. As propriedades de especificação de interação, que são opcionais, são configuradas no nível de método, para uma operação específica em um objeto de negócios específico. Os valores especificados aparecerão como padrões em todos os objetos de negócios pai gerados pelo assistente de serviço externo. Você pode alterar estas propriedades antes de exportar o arquivo EAR. Você não pode alterar estas propriedades depois de implementar o aplicativo.

Para alterar as propriedades de especificação de interação, utilize o procedimento a seguir.

### **Etapas para Esta Tarefa**

- 1. Na perspectiva Integração de Negócios do WebSphere Integration Developer, expanda o nome do módulo.
- 2. Expanda **Diagrama de Montagem** e dê um clique duplo na interface.
- 3. Clique na interface no editor de montagem. (Ela mostra as propriedades do módulo se você não der o clique extra.)
- 4. Clique na guia **Propriedades**. (Você também pode clicar com o botão direito do mouse na interface no diagrama e clicar em **Mostrar Propriedades**.)
- 5. Em **Ligação**, clique em **Ligações do Método**. Os métodos para a interface são exibidos, um para cada combinação de objeto de negócios e operação.
- 6. Selecione o método cuja propriedade de especificação de interação você deseja alterar.
- 7. Altere a propriedade na guia **Genérico**. Repita esta etapa para cada método cuja propriedade de especificação de interação você deseja alterar.

#### **Resultado**

As propriedades de especificação de interação associadas a seu módulo do adaptador são alteradas.

# **O que Fazer Depois**

Implementar o módulo.

# **Capítulo 6.Implementando o Módulo**

Implemente um módulo para colocar os arquivos que formam seu módulo e adaptador em um ambiente operacional para produção ou teste. No WebSphere Integration Developer, os recursos de ambiente de teste integrado oferecem suporte de tempo de execução para o WebSphere Process Server ou WebSphere Enterprise Service Bus, ou ambos, dependendo dos perfis do ambiente de teste selecionados durante a instalação.

# **Ambientes de Implementação**

Existem ambientes de teste e de produção no qual você pode implementar módulos e adaptadores.

No WebSphere Integration Developer, você pode implementar seus módulos em um ou mais servidores no ambiente de teste. Geralmente, esta é a prática mais comum para executar e testar módulos de integração de negócios. No entanto, você também pode exportar módulos para implementação do servidor no WebSphere Process Server ou WebSphere Enterprise Service Bus como arquivos EAR utilizando o console administrativo ou ferramentas de linha de comandos.

# **Implementando o Módulo para Testes**

No WebSphere Integration Developer, você pode implementar um módulo que inclua um adaptador incorporado no ambiente de teste e trabalhar com ferramentas do servidor que permitem desempenhar tarefas, como editar configurações do servidor, iniciar e parar servidores e testar o código do módulo para erros. O teste geralmente é desempenhado nas operações da interface de seus componentes, que permite determinar se os componentes estão corretamente implementados e se as referências estão corretamente ligadas.

**Por Que e Quando Desempenhar Esta Tarefa**

# **Incluindo Dependências Externas**

Os arquivos JARs dependentes devem ser incluídos no diretório de bibliotecas ou compactados no EAR.

#### **Por Que e Quando Desempenhar Esta Tarefa**

Os JARs são configurados no caminho de classe e essas bibliotecas dependentes deverão estar disponíveis para o tempo de execução quando o módulo for implementado. Há duas maneiras de disponibilizar as bibliotecas dependentes, uma para implementação independente ou implementação integrada, e outra apenas para implementação integrada.

# **Incluindo Dependências do Software Externas no Servidor**

O adaptador precisa de seus arquivos JAR específicos instalados no servidor WebSphere Process Server ou WebSphere Enterprise Service Bus para poder se comunicar com o servidor PeopleSoft Enterprise.

### **Por Que e Quando Desempenhar Esta Tarefa**

Não é necessário desempenhar essa tarefa se o servidor PeopleSoft Enterprise estiver instalado no mesmo sistema de computador que o WebSphere Process Server ou WebSphere Enterprise Service Bus. Os arquivos já estão disponíveis para o adaptador.

### **Etapas para Esta Tarefa**

1. Obtenha o arquivo JAR de dependência psjoa.jar a partir da estação de trabalho na qual o servidor PeopleSoft está instalado e gere o outro arquivo jar da API Java para Interfaces de Componente utilizando as ferramentas do PeopleSoft Dependendo da versão do PeopleSoft Enterprise utilizada, as dependências do software diferem.

**Note:** Consulte a documentação do PeopleSoft para obter informações adicionais sobre a utilização das ferramentas do PeopleSoft.

- 2. Copie os arquivos para o servidor.
	- v Em um ambiente de teste no WebSphere Integration Developer, copie os arquivos para o diretório do \${WAS\_INSTALL\_ROOT}/runtimes/bi\_v62/lib/ ext.
	- v Em um ambiente de produção, copie os arquivos para o diretório do \${WAS\_INSTALL\_ROOT}/lib/ext do WebSphere Process Server ou WebSphere Enterprise Service Bus.

# **Incluindo dependências do software externas quando o adaptador estiver incluído em um pacote configurável**

É necessário copiar os arquivos JAR dependentes para o aplicativo EAR antes de executar os aplicativos do adaptador. É necessário usar este método apenas para implementação integrada.

# **Por Que e Quando Desempenhar Esta Tarefa**

Para obter os arquivos necessários e copiá-los para o aplicativo EAR, utilize o procedimento a seguir:

## **Etapas para Esta Tarefa**

- 1. No módulo do aplicativo, vá para o espaço de trabalho e copie os arquivos JAR para o diretório. Por exemplo, se o nome do módulo for ModuleName, vá para o espaço de trabalho e copie os arquivos JAR para o diretórioModuleNameApp/EarContent.
- 2. Modifique o arquivo de manifesto do adaptador, manifest.mf, com a lista de arquivos JAR necessários pelo adaptador. Inclua os arquivos JAR no seguinte formato : Class-Path: dependantjar1.jar, dependantjar2.jar
- 3. Copie as bibliotecas nativas para o diretório bin do tempo de execução e implemente o aplicativo.

## **Resultado**

As bibliotecas de terceiros agora fazem parte do ambiente de tempo de execução.

# **Gerando e Ligando um Componente de Destino para Testar o Processamento de Entrada**

Antes de implementar no ambiente de teste um módulo que inclui um adaptador para processamento de entrada, primeiro você deve gerar e ligar um componente de destino. Este componente de destino serve como o *destino* para o qual o adaptador envia eventos.

### **Antes de Iniciar**

Você deve ter gerado um módulo de exportação utilizando o assistente de serviço externo.

### **Por Que e Quando Desempenhar Esta Tarefa**

A geração e ligação de um componente de destino para processamento de entrada são necessárias apenas em um ambiente de teste. Não é necessário ao implementar o adaptador em um ambiente de produção.

O componente de destino recebe eventos. Você *liga* a exportação ao componente de destino (conectando os dois componentes) utilizando o editor de montagem no WebSphere Integration Developer. O adaptador utiliza a ligação para transmitir dados do evento (da exportação para o componente de destino).

### **Etapas para Esta Tarefa**

- 1. Criar o componente de destino
	- a. Na perspectiva Integração de Negócios do WebSphere Integration Developer, expanda **Diagrama de Montagem** e dê um clique duplo no componente de exportação. Se você não alterou o valor padrão, o nome do componente de exportação será o nome de seu adaptador + **InboundInterface**.

Uma interface especifica as operações que podem ser chamadas e os dados transmitidos, como argumentos de entrada, valores retornados e exceções. A **InboundInterface** contém as operações necessárias para o adaptador para suportar o processamento de entrada e é criada quando você executa o assistente de serviço externo.

b. Crie um novo componente expandindo **Componentes**, selecionando **Componente Untyped** e arrastando o componente para o Diagrama de Montagem.

O cursor muda para o ícone de posicionamento.

- c. Clique no componente para que ele seja exibido no Diagrama de Montagem.
- 2. Ligue os componentes.
	- a. Clique e arraste o componente de exportação para o novo componente. Isto cria uma ligação do componente de exportação para o novo componente, conforme mostrado na figura a seguir:
	- b. Salve o diagrama de montagem. Clique em **Arquivo** → **Salvar**
- 3. Gere uma implementação para o novo componente.
	- a. Clique com o botão direito do mouse no novo componente e selecione **Gerar Implementação**.

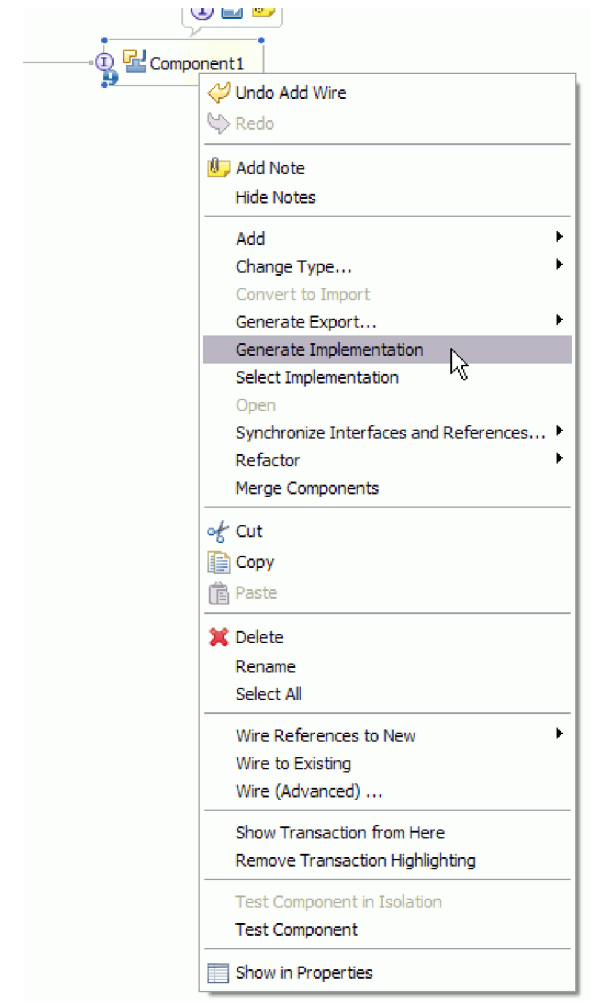

*Figure 13. Gerando uma Implementação Java*

b. Selecione **(pacote padrão)** e clique em **OK**. Isto cria um terminal para o módulo de entrada.

A implementação Java é exibida como uma guia separada.

- c. **Opcional:** Inclua instruções de impressão para imprimir o objeto de dados recebido no terminal para cada um dos métodos do terminal.
- d. Clique em **Arquivo** → **Salvar** para salvar as alterações.

## **O que Fazer Depois**

Continue implementando o módulo para teste.

# **Incluindo o Módulo no Servidor**

No WebSphere Integration Developer, você pode incluir módulos em um ou mais servidores no ambiente de teste.

## **Antes de Iniciar**

Se o módulo que você está testando utilizar um adaptador para desempenhar processamento de entrada, será necessário gerar e ligar um *componente de destino* para o qual o adaptador enviará eventos.

### **Por Que e Quando Desempenhar Esta Tarefa**

Para testar seu módulo e sua utilização do adaptador, é necessário incluir o módulo no servidor.

#### **Etapas para Esta Tarefa**

- 1. *Condicional:* Se não houver servidores na **visualização Servidores**, inclua e defina um novo servidor desempenhando as seguintes etapas:
	- a. Coloque o cursor na **visualização Servidores**, clique com o botão direito do mouse e selecione **Novo** → **Servidor**
	- b. Na janela Definir um Novo Servidor, selecione o tipo de servidor.
	- c. Efetue as configurações do servidor.
	- d. Clique em **Concluir** para publicar o servidor.
- 2. Inclua o módulo no servidor
	- a. Vá para a visualização Servidores. No WebSphere Integration Developer, selecione **Windows** → **Mostrar Visualização** → **Servidores**
	- a. Inicie o servidor. Na guia Servidores na área de janela inferior direita da tela do WebSphere Integration Developer, clique com o botão direito do mouse no servidor e, em seguida, selecione **Iniciar**.
- 3. Quando o status do servidor for *Iniciado*, clique com o botão direito do mouse no servidor e selecione **Incluir e Remover Projetos**.
- 4. Na tela Incluir e Remover Projetos, selecione seu projeto e clique em **Incluir**. O projeto é movido da lista **Projetos Disponíveis** para a lista **Projetos Configurados**.
- 5. Clique em **Concluir**. Isto implementa o módulo no servidor.

A guia Console na área de janela inferior direita exibe um log enquanto o módulo está sendo incluído no servidor.

#### **O que Fazer Depois**

Teste a funcionalidade de seu módulo e do adaptador.

# **Testando o Módulo para Processamento de Saída Utilizando o Cliente de Teste**

Teste o módulo montado e o adaptador para processamento de saída utilizando o cliente de teste de integração do WebSphere Integration Developer.

#### **Antes de Iniciar**

Você precisa incluir o módulo no servidor primeiro.

#### **Por Que e Quando Desempenhar Esta Tarefa**

O teste de um módulo geralmente é desempenhado nas operações da interface de seus componentes, que permite determinar se os componentes estão corretamente implementados e se as referências estão corretamente ligadas.

#### **Etapas para Esta Tarefa**

1. Selecione o módulo que deseja testar, clique nele com o botão direito do mouse e selecione **Testar** → **Testar Módulo**.

2. Para obter informações sobre como testar um módulo utilizando o cliente de teste, consulte o tópico *Testando Módulos e Componentes* no centro de informações do WebSphere Integration Developer.

### **O que Fazer Depois**

Se estiver satisfeito com os resultados de teste de seu módulo e adaptador, você poderá implementar o módulo e o adaptador no ambiente de produção.

# **Implementando o Módulo para Produção**

A implementação de um módulo criado com o assistente de serviço externo para WebSphere Process Server ou WebSphere Enterprise Service Bus em um ambiente de produção é um processo de duas etapas. Primeiro você exporta o módulo no WebSphere Integration Developer como um arquivo EAR (Enterprise Archive). Segundo, você implementa o arquivo EAR utilizando o WebSphere Process Server ou WebSphere Enterprise Service Bus console administrativo.

## **Por Que e Quando Desempenhar Esta Tarefa**

# **Incluindo Dependências do Software Externas no Servidor**

O adaptador precisa de seus arquivos JAR específicos instalados no servidor WebSphere Process Server ou WebSphere Enterprise Service Bus para poder se comunicar com o servidor PeopleSoft Enterprise.

### **Por Que e Quando Desempenhar Esta Tarefa**

Não é necessário desempenhar essa tarefa se o servidor PeopleSoft Enterprise estiver instalado no mesmo sistema de computador que o WebSphere Process Server ou WebSphere Enterprise Service Bus. Os arquivos já estão disponíveis para o adaptador.

#### **Etapas para Esta Tarefa**

1. Obtenha o arquivo JAR de dependência psjoa.jar a partir da estação de trabalho na qual o servidor PeopleSoft está instalado e gere o outro arquivo jar da API Java para Interfaces de Componente utilizando as ferramentas do PeopleSoft Dependendo da versão do PeopleSoft Enterprise utilizada, as dependências do software diferem.

**Note:** Consulte a documentação do PeopleSoft para obter informações adicionais sobre a utilização das ferramentas do PeopleSoft.

- 2. Copie os arquivos para o servidor.
	- v Em um ambiente de teste no WebSphere Integration Developer, copie os arquivos para o diretório do \${WAS\_INSTALL\_ROOT}/runtimes/bi\_v62/lib/ ext.
	- v Em um ambiente de produção, copie os arquivos para o diretório do \${WAS\_INSTALL\_ROOT}/lib/ext do WebSphere Process Server ou WebSphere Enterprise Service Bus.

# **Instalando o Arquivo RAR (Apenas para Módulos Utilizando Adaptadores Independentes)**

Se você escolheu não incorporar o adaptador em seu módulo, mas escolheu disponibilizar o adaptador para todos os aplicativos implementados na instância do servidor, precisará instalar o adaptador no formato de um arquivo RAR no

servidor de aplicativos. Um arquivo RAR é um arquivo JAR (Java Archive) utilizado para empacotar um adaptador de recursos para a arquitetura J2C (Java 2 Connector).

## **Antes de Iniciar**

Você deve ter configurado **Implementar Projeto do Conector** como **No servidor para uso por vários adaptadores** na janela Geração de Serviço e Configuração de Implementação do assistente de serviço externo.

### **Por Que e Quando Desempenhar Esta Tarefa**

A instalação do adaptador em formato de um arquivo RAR resulta na disponibilidade do adaptador para todos os componentes de aplicativo J2EE em execução no tempo de execução do servidor.

### **Etapas para Esta Tarefa**

- 1. Inicie o console administrativo.
- 2. Clique em **Recursos** → **Adaptadores de Recursos** → **Adaptadores de Recursos**.
- 3. Na página Adaptadores de Recursos, clique em **Instalar RAR**.

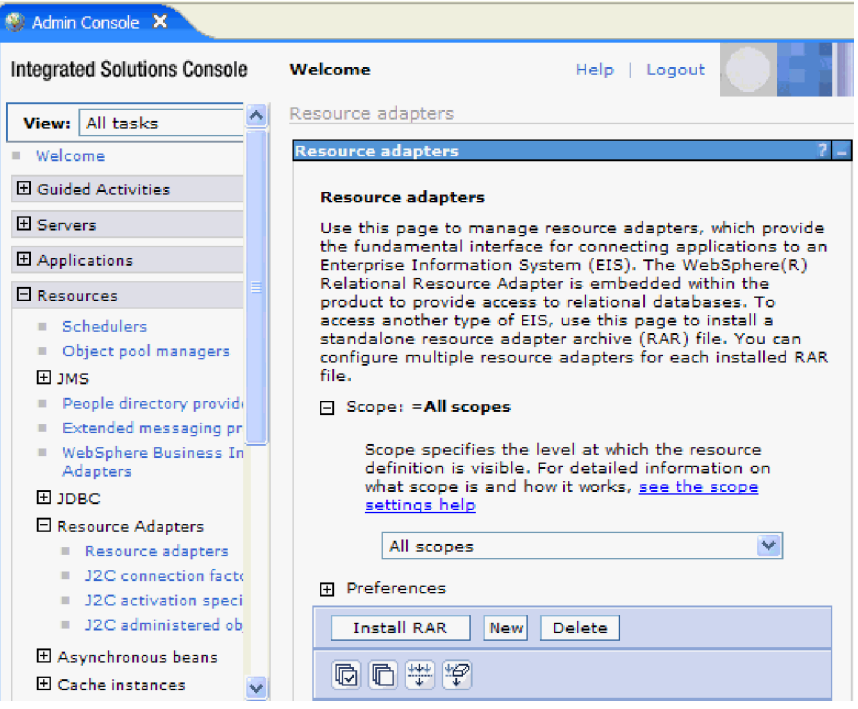

*Figure 14. O botão Instalar RAR na página Adaptadores de Recursos*

4. Na página Instalar Arquivo RAR, clique em **Procurar** e navegue para o arquivo RAR para o seu adaptador.

Os arquivos RAR geralmente são instalados no seguinte caminho: *WID\_installation\_directory*/ResourceAdapters/*adapter\_name*/deploy/*adapter*.rar

- 5. Clique em **Avançar**.
- 6. Na página Adaptadores de Recursos, opcionalmente, altere o nome do adaptador e inclua uma descrição.
- 7. Clique em **OK**.

8. Clique em **Salvar** na caixa **Mensagens** na parte superior da página.

### **O que Fazer Depois**

A próxima etapa é exportar o módulo como um arquivo EAR que pode ser implementado no servidor.

# **Exportando o Módulo como um Arquivo EAR**

Utilizando o WebSphere Integration Developer, exporte seu módulo como um arquivo EAR. Criando um arquivo EAR, você captura todo o conteúdo de seu módulo em um formato que pode ser facilmente implementado no WebSphere Process Server ou WebSphere Enterprise Service Bus.

#### **Antes de Iniciar**

Antes de exportar um módulo como um arquivo EAR, você deve ter criado um módulo para se comunicar com seu serviço. O módulo deve ser exibido na perspectiva Integração de Negócios do WebSphere Integration Developer.

#### **Por Que e Quando Desempenhar Esta Tarefa**

Para exportar o módulo como um arquivo EAR, desempenhe o procedimento a seguir.

#### **Etapas para Esta Tarefa**

- 1. Clique com o botão direito do mouse no módulo e selecione **Exportar**.
- 2. Na janela Selecionar, expanda **Java EE**.
- 3. Selecione **Arquivo EAR** e clique em **Avançar**.
- 4. Opcional: Selecione o aplicativo EAR correto. O aplicativo EAR é denominado após seu módulo, mas com "App" incluído no final do nome.
- 5. **Procure** pela pasta no sistema de arquivo local onde o arquivo EAR será colocado.
- 6. Opcionalmente, se desejar exportar os arquivos de origem, selecione **Exportar Arquivos de Origem**. Esta opção é fornecida caso você deseje exportar os arquivos de origem além do arquivo EAR. Os arquivos de origem incluem arquivos associados a componentes Java, mapas de dados e outros.
- 7. Para sobrescrever um arquivo existente, clique em **Sobrescrever um Arquivo Existente**.
- 8. Clique em **Concluir**.

#### **Resultado**

O conteúdo do módulo é exportado como um arquivo EAR.

Instale o módulo no console administrativo. Isso implementa o módulo no WebSphere Process Server ou WebSphere Enterprise Service Bus.

# **Instalando o Arquivo EAR**

A instalação do arquivo EAR é a última etapa do processo de implementação. Ao instalar o arquivo EAR no servidor e executá-lo, o adaptador, que é incorporado como parte do arquivo EAR, é executado como parte do aplicativo instalado.

#### **Antes de Iniciar**
Você deve ter exportado seu módulo como um arquivo EAR antes de instalá-lo no WebSphere Process Server ou WebSphere Enterprise Service Bus.

## **Por Que e Quando Desempenhar Esta Tarefa**

Para instalar o arquivo EAR, desempenhe o procedimento a seguir. Para obter informações adicionais sobre o armazenamento em cluster de aplicativos do módulo do adaptador, consulte [http://www.ibm.com/software/webservers/](http://www.ibm.com/software/webservers/appserv/was/library/) [appserv/was/library/.](http://www.ibm.com/software/webservers/appserv/was/library/)

- 1. Abra o WebSphere Process Server ou WebSphere Enterprise Service Bus console administrativo clicando com o botão direito do mouse em sua instância do servidor e selecionando **Executar console administrativo**.
- 2. Na janela do console administrativo, clique em **Aplicativos** → **Instalar Novos Aplicativos**.

|                | Welcome                                       |
|----------------|-----------------------------------------------|
| 田              | Guided Activities                             |
| H              | Servers                                       |
|                | □ Applications                                |
|                | : <mark>t</mark> erprise<br>m<br>Applications |
|                | Install New<br>m.<br>Application              |
|                | <b>SCA Modules</b>                            |
| F              | Resources                                     |
| $\overline{F}$ | Security                                      |
| Ħ              | Environment                                   |
| $\mathbf{F}$   | Integration Application:                      |
| 曱              | System administration                         |
| Ξ              | Monitoring and Tuning                         |
| 曱              | Troubleshooting                               |
| H              | Service integration                           |
| Ŧ              | UDDI                                          |

*Figure 15. Preparando a Janela de Instalação do Aplicativo*

- 3. Clique em **Procurar** para localizar o arquivo EAR e clique em **Avançar**. O nome do arquivo EAR é o nome do módulo seguido de ″App.″
- 4. Opcional: Se estiver implementando em um ambiente em cluster, conclua as seguintes etapas.
	- a. Na janela **Etapa 2: Mapeando Módulos para Servidores**, selecione o módulo.
	- b. Selecione o nome do cluster de servidores.
	- c. Clique em **Aplicar**.
- 5. Clique em **Avançar** para abrir o Resumo. Verifique se todas as configurações estão corretas e clique em **Concluir**.
- 6. Opcional: Se estiver utilizando um alias de autenticação, conclua as seguintes etapas:
	- a. Expanda **Segurança** e selecione **Aliases de Autenticação de Integração de Negócios**.
- b. Selecione um alias de autenticação que deseja configurar. Você deve ter autoridade de administrador ou operador para fazer alterações nas configurações do alias de autenticação.
- c. Opcional: Se ainda não estiver preenchido, digite o **Nome de usuário**.
- d. Se ela ainda não estiver preenchida, digite a **Senha**.
- e. Se ela ainda não estiver preenchida, digite a senha novamente no campo **Confirmar Senha**.
- f. Clique em **OK**.

## **Resultado**

Agora o projeto está implementado e a janela Aplicativos Corporativos é exibida.

## **O que Fazer Depois**

Se quiser configurar ou reconfigurar quaisquer propriedades ou se gostaria de armazenar em cluster aplicativos do projeto do adaptador, faça essas alterações utilizando o console administrativo antes de configurar ferramentas de resolução de problemas.

# **Capítulo 7. Administrando o Módulo do Adaptador**

Quando estiver executando o adaptador em uma implementação independente, utilize o console administrativo do servidor para iniciar, parar, monitorar e resolver problemas do módulo do adaptador. Em um aplicativo que utiliza um adaptador embutido, o módulo do adaptador inicia ou pára quando o aplicativo é iniciado ou parado.

# **Alterando Propriedades de Configuração para Adaptadores Incorporados**

Para alterar as propriedades de configuração depois de implementar o adaptador como parte de um módulo, utilize o console administrativo do ambiente de tempo de execução. Você pode atualizar as propriedades do adaptador de recursos (utilizadas para operação geral do adaptador), as propriedades do Connection Factory Gerenciado (utilizadas para processamento de saída) e propriedades da especificação de ativação (utilizadas para processamento de entrada).

## **Configurando Propriedades do Adaptador de Recursos para Adaptadores Incorporados**

Para configurar propriedades do adaptador de recursos para seu adaptador após sua implementação como parte de um módulo, utilize o console administrativo. Selecione o nome da propriedade que deseja configurar e, em seguida, altere ou configure o valor.

## **Antes de Iniciar**

Seu módulo adaptador deve ser implementado no WebSphere Process Server ou WebSphere Enterprise Service Bus.

## **Por Que e Quando Desempenhar Esta Tarefa**

Propriedades customizadas são propriedades de configuração padrão compartilhadas por todos os WebSphere Adapters.

Para configurar as propriedades utilizando o console administrativo, utilize o procedimento a seguir.

- 1. Inicie o console administrativo.
- 2. Sob **Aplicativos**, selecione **Aplicativos Corporativos**.
- 3. Na lista **Aplicativos Corporativos**, clique no nome do módulo do adaptador cujas propriedades você deseja alterar. A página Configuração é exibida.

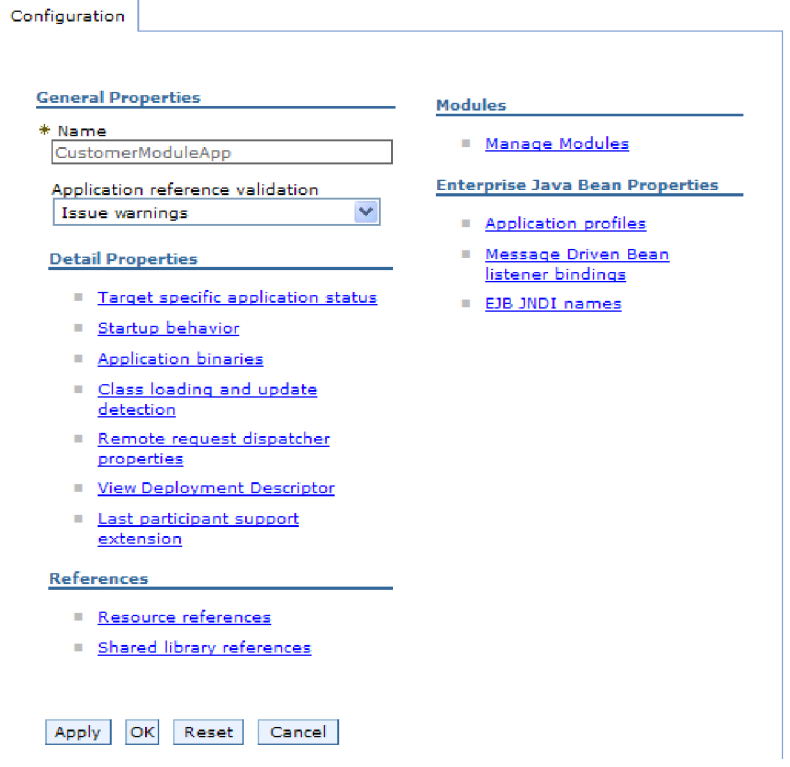

*Figure 16. A seleção Gerenciar Módulos na guia Configuração*

- 4. Em **Módulos**, clique em **Gerenciar Módulos**.
- 5. Clique em **IBM WebSphere Adapter para PeopleSoft Enterprise**.
- 6. Na lista **Propriedades Adicionais**, clique em **Adaptador de Recursos**.
- 7. Na página seguinte, na lista **Propriedades Adicionais**, clique em **Propriedades Customizadas**.
- 8. Para cada propriedade que você deseja alterar, desempenhe as seguintes etapas.

**Note:** Consulte ["Propriedades do Adaptador de Recursos" on page 108](#page-111-0) para obter informações adicionais sobre estas propriedades.

a. Clique no nome da propriedade. A página **Configuração** da propriedade selecionada é exibida. Por exemplo, se você clicar em **logNumberOfFiles**, a seguinte página será exibida na figura a seguir:

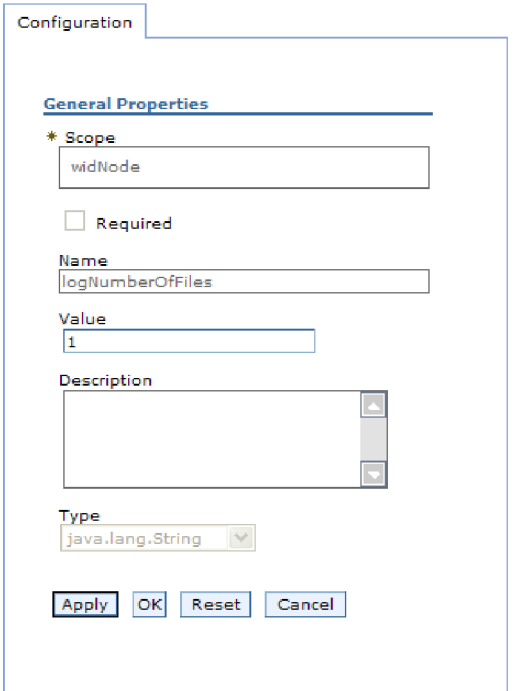

*Figure 17. A guia Configuração para a propriedade logNumberOfFiles*

b. Altere o conteúdo do campo **Valor** ou digite um valor, se o campo estiver vazio.

Você pode alterar o número no campo **Valor** e incluir uma descrição da propriedade.

- c. Clique em **OK**.
- 9. Clique no link **Salvar** na caixa **Mensagens** na parte superior da janela.

## **Resultado**

As propriedades do adaptador de recursos associadas a seu módulo do adaptador são alteradas.

# **Configurando Configurando Propriedades do Connection Factory (J2C) Gerenciado para Adaptadores Incorporados**

Para configurar propriedades do Connection Factory Gerenciado para seu adaptador depois de implementá-lo como parte de um módulo, utilize o console administrativo. Selecione o nome da propriedade que deseja configurar e, em seguida, altere ou configure o valor.

### **Antes de Iniciar**

Seu módulo do adaptador deve ser implementado no WebSphere Process Server ou WebSphere Enterprise Service Bus.

### **Por Que e Quando Desempenhar Esta Tarefa**

Você utiliza as propriedades do connection factory gerenciado para configurar a instância do servidor PeopleSoft Enterprise de destino.

**Note:** No console administrativo, as propriedades são referidas como ″propriedades do connection factory J2C.″

Para configurar as propriedades utilizando o console administrativo, utilize o procedimento a seguir.

- 1. Inicie o console administrativo.
- 2. Sob **Aplicativos**, selecione **Aplicativos Corporativos**.
- 3. Na lista **Aplicativos Corporativos**, clique no nome do módulo do adaptador cujas propriedades você deseja alterar.
- 4. Em **Módulos**, clique em **Gerenciar Módulos**.

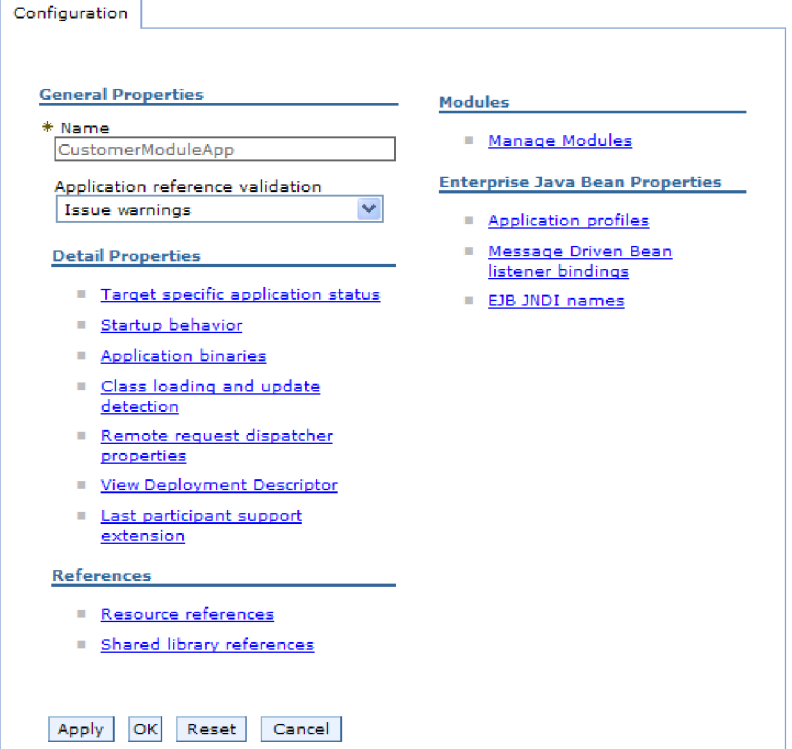

*Figure 18. A seleção Gerenciar Módulos na guia Configuração*

- 5. Clique em **IBM WebSphere Adapter para PeopleSoft Enterprise**.
- 6. Na lista **Propriedades Adicionais**, clique em **Adaptador de Recursos**.
- 7. Na página seguinte, na lista **Propriedades Adicionais**, clique em **Connection Factories J2C**.
- 8. Clique no nome do connection factory associado a seu módulo do adaptador.
- 9. Na lista **Propriedades Adicionais**, clique em **Propriedades Customizadas**. Propriedades customizadas são aquelas propriedades do connection factory J2C que são exclusivas do Adapter para PeopleSoft Enterprise. As propriedades do conjunto de conexões e do connection factory avançadas são propriedades que você configura se estiver desenvolvendo seu próprio adaptador.
- 10. Para cada propriedade que você deseja alterar, desempenhe as seguintes etapas.

**Note:** Consulte ["Propriedades Managed Connection Factory" on page 112](#page-115-0) para obter informações adicionais sobre estas propriedades.

- a. Clique no nome da propriedade.
- b. Altere o conteúdo do campo **Valor** ou digite um valor, se o campo estiver vazio.
- c. Clique em **OK**.
- 11. Clique no link **Salvar** na caixa **Mensagens** na parte superior da janela.

### **Resultado**

As propriedades do connection factory gerenciado associadas a seu módulo do adaptador são alteradas.

## **Configurando Propriedades de Especificação de Ativação para Adaptadores Incorporados**

Para configurar propriedades de especificação de ativação para seu adaptador depois de implementá-lo como parte de um módulo, utilize o console administrativo. Você seleciona o nome da propriedade do terminal de mensagens que deseja configurar e, em seguida, altera ou configura o valor.

### **Antes de Iniciar**

Seu módulo adaptador deve ser implementado no WebSphere Process Server ou WebSphere Enterprise Service Bus.

## **Por Que e Quando Desempenhar Esta Tarefa**

Utilize as propriedades de especificação de ativação para configurar o terminal para processamento de entrada.

Para configurar as propriedades utilizando o console administrativo, utilize o procedimento a seguir.

- 1. Inicie o console administrativo.
- 2. Sob **Aplicativos**, selecione **Aplicativos Corporativos**.
- 3. Na lista **Aplicativos Corporativos**, clique no nome do módulo do adaptador cujas propriedades você deseja alterar.
- 4. Em **Módulos**, clique em **Gerenciar Módulos**.

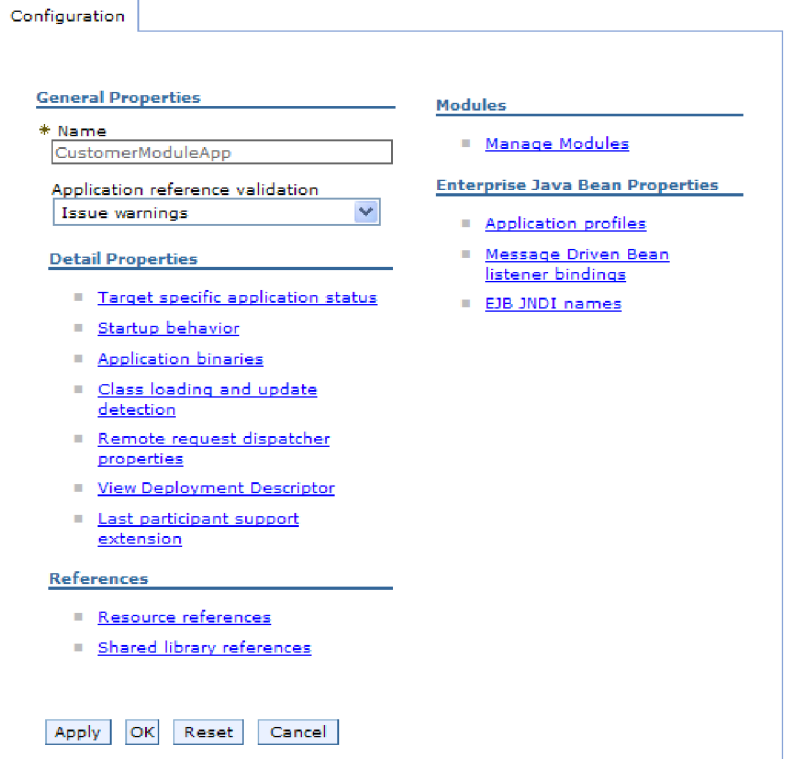

*Figure 19. A seleção Gerenciar Módulos na guia Configuração*

- 5. Clique em **IBM WebSphere Adapter para PeopleSoft Enterprise**.
- 6. Na lista **Propriedades Adicionais**, clique em **Adaptador de Recursos**.
- 7. Na página seguinte, na lista **Propriedades Adicionais**, clique em **Especificações de Ativação J2C**.
- 8. Clique no nome da especificação de ativação associada ao módulo do adaptador.
- 9. Na lista **Propriedades Adicionais**, clique em **Propriedades Customizadas de Especificação de Ativação J2C**.
- 10. Para cada propriedade que você deseja alterar, desempenhe as seguintes etapas.

**Note:** Consulte ["Propriedades de Especificação de Ativação" on page 127](#page-130-0) para obter informações adicionais sobre estas propriedades.

- a. Clique no nome da propriedade.
- b. Altere o conteúdo do campo **Valor** ou digite um valor, se o campo estiver vazio.
- c. Clique em **OK**.
- 11. Clique no link **Salvar** na caixa **Mensagens** na parte superior da janela.

### **Resultado**

As propriedades de especificação de ativação associadas a seu módulo do adaptador são alteradas.

# **Alterando Propriedades de Configuração para Adaptadores Independentes**

Para configurar propriedades de configuração depois de instalar um adaptador independente, utilize o console administrativo do ambiente de tempo de execução. Você fornece informações gerais sobre o adaptador e, em seguida, configura as propriedades do adaptador de recursos (que são utilizadas para operação geral do adaptador). Se o adaptador for utilizado para operações de saída, crie um connection factory e, em seguida, configure propriedades para ele. Se o adaptador for utilizado para operações de entrada, crie uma especificação de ativação e, em seguida, configure propriedades para ela.

# **Configurando Propriedades do Adaptador de Recursos para Adaptadores Independentes**

Para configurar propriedades do adaptador de recursos para seu adaptador independente após sua instalação no WebSphere Process Server ou WebSphere Enterprise Service Bus, utilize o console administrativo. Selecione o nome da propriedade que deseja configurar e, em seguida, altere ou configure o valor.

## **Antes de Iniciar**

Seu adaptador deve ser instalado no WebSphere Process Server ou WebSphere Enterprise Service Bus.

### **Por Que e Quando Desempenhar Esta Tarefa**

Propriedades customizadas são propriedades de configuração padrão compartilhadas por todos os WebSphere Adapters.

Para configurar as propriedades utilizando o console administrativo, utilize o procedimento a seguir.

## **Etapas para Esta Tarefa**

- 1. Inicie o console administrativo.
- 2. Clique em **Recursos** → **Adaptadores de Recursos** → **Adaptadores de Recursos**.
- 3. Na página Adaptadores de Recursos, clique em **IBM WebSphere Adapter para PeopleSoft Enterprise**.
- 4. Na lista **Propriedades Adicionais**, clique em **Propriedades Customizadas**.
- 5. Para cada propriedade que você deseja alterar, desempenhe as seguintes etapas.

**Note:** Consulte ["Propriedades do Adaptador de Recursos" on page 108](#page-111-0) para obter informações adicionais sobre estas propriedades.

- a. Clique no nome da propriedade.
- b. Altere o conteúdo do campo **Valor** ou digite um valor, se o campo estiver vazio.

Por exemplo, se você clicar em **logNumberOfFiles**, verá a seguinte página:

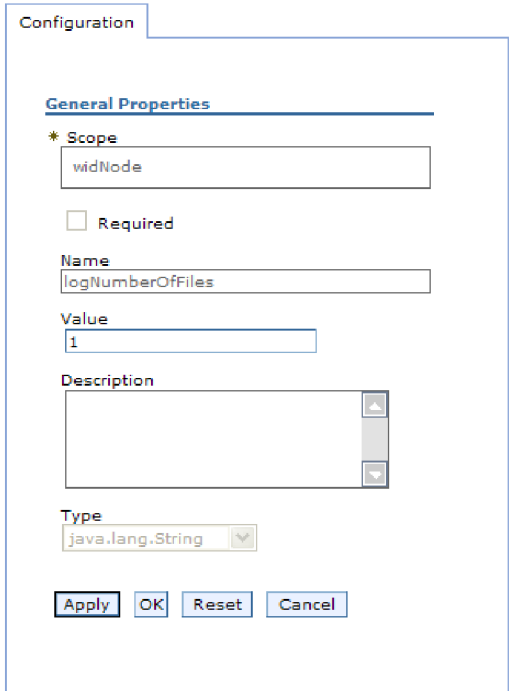

*Figure 20. A guia Configuração para a propriedade logNumberOfFiles*

Você pode alterar o número no campo **Valor** e incluir uma descrição da propriedade.

- c. Clique em **OK**.
- 6. Clique em **Salvar** na caixa **Mensagens** na parte superior da página.

### **Resultado**

As propriedades do adaptador de recursos associadas a seu adaptador são alteradas.

# **Configurando Propriedades do Connection Factory (J2C) Gerenciado para Adaptadores Independentes**

Para configurar propriedades do connection factory gerenciado para seu adaptador independente após sua instalação no WebSphere Process Server ou WebSphere Enterprise Service Bus, utilize o console administrativo. Selecione o nome da propriedade que deseja configurar e, em seguida, altere ou configure o valor.

## **Antes de Iniciar**

Seu adaptador deve ser instalado no WebSphere Process Server ou WebSphere Enterprise Service Bus.

### **Por Que e Quando Desempenhar Esta Tarefa**

Você utiliza as propriedades do connection factory gerenciado para configurar a instância do servidor PeopleSoft Enterprise de destino.

**Note:** No console administrativo, as propriedades são referidas como ″propriedades do connection factory J2C.″

Para configurar as propriedades utilizando o console administrativo, utilize o procedimento a seguir.

### **Etapas para Esta Tarefa**

- 1. Inicie o console administrativo.
- 2. Clique em **Recursos** → **Adaptadores de Recursos** → **Adaptadores de Recursos**.
- 3. Na página Adaptadores de Recursos, clique em **IBM WebSphere Adapter para PeopleSoft Enterprise**.
- 4. Na lista **Propriedades Adicionais**, clique em **Connection Factories do J2C**.
- 5. Se você for utilizar um connection factory existente, prossiga até Selecionar na lista de connection factories existentes.

**Note:** Se você selecionou **Utilizar Propriedades da Conexão Predefinidas** quando utilizou o assistente de serviço externo para configurar o módulo do adaptador, não precisará criar um connection factory.

Se estiver criando um connection factory, desempenhe as seguintes etapas:

- a. Clique em **Novo**.
- b. Na seção **Propriedades Gerais** da guia **Configuração**, digite um nome para o connection factory. Por exemplo, você pode digitar AdapterCF.
- c. Digite um valor para **Nome JNDI**. Por exemplo, você pode digitar com/eis/AdapterCF.
- d. Selecione um alias de autenticação da lista **Alias de Autenticação Gerenciado por Componente**.
- e. Clique em **OK**.
- f. Clique em **Salvar** na caixa **Mensagens** na parte superior da página. O connection factory recém-criado é exibido.

**EL Preferences** 

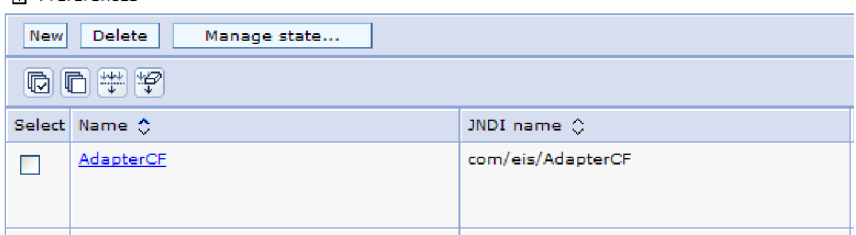

*Figure 21. Connection Factories Definidos pelo Usuário Para Uso com o Adaptador de Recursos*

- 6. Na lista de connection factories, clique no que deseja utilizar.
- 7. Na lista **Propriedades Adicionais**, clique em **Propriedades Customizadas**.

Propriedades customizadas são aquelas propriedades do connection factory J2C que são exclusivas do Adapter para PeopleSoft Enterprise. As propriedades do conjunto de conexões e do connection factory avançadas são propriedades que você configura se estiver desenvolvendo seu próprio adaptador.

8. Para cada propriedade que você deseja alterar, desempenhe as seguintes etapas.

**Note:** Consulte ["Propriedades Managed Connection Factory" on page 112](#page-115-0) para obter informações adicionais sobre estas propriedades.

a. Clique no nome da propriedade.

- b. Altere o conteúdo do campo **Valor** ou digite um valor, se o campo estiver vazio.
- c. Clique em **OK**.
- 9. Quando concluir a configuração das propriedades, clique em **Aplicar**.
- 10. Clique em **Salvar** na caixa **Mensagens** na parte superior da janela.

### **Resultado**

As propriedades do connection factory gerenciado associadas a seu adaptador são configuradas.

# **Configurando Propriedades de Especificação de Ativação para Adaptadores Independentes**

Para configurar as propriedades de especificação de ativação para seu adaptador independente depois de ser instalado no WebSphere Process Server ou WebSphere Enterprise Service Bus, utilize o console administrativo. Você seleciona o nome da propriedade do terminal de mensagens que deseja configurar e, em seguida, altera ou configura o valor.

### **Antes de Iniciar**

Seu adaptador deve ser instalado no WebSphere Process Server ou WebSphere Enterprise Service Bus.

### **Por Que e Quando Desempenhar Esta Tarefa**

Utilize as propriedades de especificação de ativação para configurar o terminal para processamento de entrada.

Para configurar as propriedades utilizando o console administrativo, utilize o procedimento a seguir.

### **Etapas para Esta Tarefa**

- 1. Inicie o console administrativo.
- 2. Clique em **Recursos** → **Adaptadores de Recursos** → **Adaptadores de Recursos**.
- 3. Na página Adaptadores de Recursos, clique em **IBM WebSphere Adapter para PeopleSoft Enterprise**.
- 4. Na lista **Propriedades Adicionais**, clique em **Especificações de Ativação J2C**.
- 5. Se você for utilizar uma especificação de ativação existente, prossiga até [Selecionar em uma lista existente de especificações de ativação.](#page-84-0)

**Note:** Se você selecionou **Utilizar propriedades da conexão predefinidas** quando utilizou o assistente de serviço externo para configurar o módulo do adaptador, não precisará criar uma especificação de ativação. Se estiver criando uma especificação de ativação, desempenhe as seguintes etapas:

- a. Clique em **Novo**.
- b. Na seção **Propriedades Gerais** da guia **Configuração**, digite um nome para a especificação de ativação. Por exemplo, você pode digitar AdapterAS.
- c. Digite um valor para **Nome JNDI**. Por exemplo, você pode digitar com/eis/AdapterAS.
- <span id="page-84-0"></span>d. Selecione um alias de autenticação da lista **Alias de Autenticação**.
- e. Selecione um tipo de listener de mensagens.
- f. Clique em **OK**.
- g. Clique em **Salvar** na caixa **Mensagens** na parte superior da página. A especificação de ativação recém-criada é exibida.
- 6. Na lista de especificações de ativação, clique naquele que deseja utilizar.
- 7. Na lista Propriedades Adicionais, clique em **Propriedades Customizadas de Especificação de Ativação J2C**.
- 8. Para cada propriedade que deseja configurar, desempenhe as seguintes etapas.

**Note:** Consulte ["Propriedades de Especificação de Ativação" on page 127](#page-130-0) para obter informações adicionais sobre estas propriedades.

- a. Clique no nome da propriedade.
- b. Altere o conteúdo do campo **Valor** ou digite um valor, se o campo estiver vazio.
- c. Clique em **OK**.
- 9. Quando concluir a configuração das propriedades, clique em **Aplicar**.
- 10. Clique em **Salvar** na caixa **Mensagens** na parte superior da página.

#### **Resultado**

As propriedades de especificação de ativação associadas a seu adaptador são configuradas.

## **Iniciando o Aplicativo que Utiliza o Adaptador**

Utilize o console administrativo do servidor para iniciar um aplicativo que utiliza o adaptador. Por padrão, o aplicativo é iniciado automaticamente quando o servidor é iniciado.

#### **Por Que e Quando Desempenhar Esta Tarefa**

Utilize este procedimento para iniciar o aplicativo, se ele estiver utilizando um adaptador incorporado ou independente. Para um aplicativo que utiliza um adaptador incorporado, o adaptador é iniciado quando o aplicativo é iniciado. Para um aplicativo que utiliza um adaptador independente, o adaptador é iniciado quando o servidor de aplicativos é iniciado.

#### **Etapas para Esta Tarefa**

1. No console administrativo, clique em **Aplicativos** → **Aplicativos Corporativos**.

**Note:** O console administrativo é chamado de "Integrated Solutions Console".

- 2. Selecione a caixa de opção do aplicativo que deseja iniciar. O nome do aplicativo é o nome do arquivo EAR instalado, sem a extensão de arquivo .EAR.
- 3. Clique em **Iniciar**.

#### **Resultado**

O status do aplicativo é alterado para Iniciado e uma mensagem indicando que o aplicativo foi iniciado é exibida na parte superior do console administrativo.

## **Parando o Aplicativo que Utiliza o Adaptador**

Utilize o console administrativo do servidor para parar um aplicativo que utiliza o adaptador. Por padrão, o aplicativo é parado automaticamente quando o servidor é parado.

### **Por Que e Quando Desempenhar Esta Tarefa**

Utilize este procedimento para parar o aplicativo, se ele estiver utilizando um adaptador incorporado ou independente. Para um aplicativo com um adaptador incorporado, o adaptador é parado quando o aplicativo é parado. Para um aplicativo que utiliza um adaptador independente, o adaptador é parado quando o servidor de aplicativos é parado.

#### **Etapas para Esta Tarefa**

1. No console administrativo, clique em **Aplicativos** → **Aplicativos Corporativos**.

**Note:** O console administrativo é chamado de "Integrated Solutions Console".

- 2. Selecione a caixa de opção do aplicativo que deseja parar. O nome do aplicativo é o nome do arquivo EAR instalado, sem a extensão de arquivo .EAR.
- 3. Clique em **Parar**.

#### **Resultado**

O status do aplicativo é alterado para Parado e uma mensagem indicando que o aplicativo foi parado é exibida na parte superior do console administrativo.

## **Monitorando o Desempenho Utilizando o Performance Monitoring Infrastructure**

PMI (Performance Monitoring Infrastructure) é um recurso do console administrativo que permite monitorar dinamicamente o desempenho de componentes no ambiente de produção, incluindo o adaptador para PeopleSoft Enterprise. O PMI coleta dados de desempenho do adaptador, como média de tempo de resposta e número total de pedidos, de vários componentes no servidor e organiza os dados em uma estrutura em árvore. Você pode visualizar os dados através do Tivoli® Performance Viewer, uma ferramenta de monitoramento gráfico que está integrada com o console administrativo no WebSphere Process Server.

#### **Por Que e Quando Desempenhar Esta Tarefa**

Você pode monitorar o desempenho do adaptador fazendo o PMI coletar dados nos seguintes pontos:

- v No processamento de saída para monitorar pedidos de saída
- v Na recuperação do evento de entrada para monitorar a recuperação de um evento da tabela de eventos
- v Na entrega no evento de entrada para monitorar a entrega de um evento para o terminal ou terminais

Antes de você poder ativar e configurar o PMI para seu adaptador, primeiro é preciso configurar o nível de detalhes de rastreio e executar alguns eventos dos quais você reunirá dados de desempenho.

Para obter mais informações sobre como o PMI pode ajudar a monitorar e aprimorar o desempenho geral de seu ambiente do adaptador, procure PMI no Web site do WebSphere Application Server: [http://www.ibm.com/software/](http://www.ibm.com/software/webservers/appserv/was/library/) [webservers/appserv/was/library/.](http://www.ibm.com/software/webservers/appserv/was/library/)

## **Configurando a Performance Monitoring Infrastructure**

Você pode configurar o PMI (Performance Monitoring Infrastructure) para reunir dados de desempenho do adaptador, como média de tempo de resposta e número total de pedidos. Depois de configurar o PMI para seu adaptador, você poderá monitorar o desempenho do adaptador utilizando visualizador de Desempenho do Tivoli.

## **Antes de Iniciar**

Antes de você poder configurar a PMI para seu adaptador, primeiro é preciso configurar o nível de detalhes de rastreio e executar alguns eventos dos quais você reunirá dados de desempenho.

1. Para ativar o rastreio e receber dados do evento, o nível de rastreio deve estar configurado como bom, ótimo, excelente ou todos. Após \*=info, inclua dois pontos e uma cadeia, por exemplo:

\*=info: WBILocationMonitor.CEI.ResourceAdapter. \*=finest: WBILocationMonitor.LOG.ResourceAdapter.\*=finest:

Para obter instruções sobre a configuração do nível de rastreio, consulte ["Ativando o Rastreio com a Common Event Infrastructure \(CEI\)" on page 86.](#page-89-0)

2. Gere pelo menos um pedido de saída ou evento de entrada para produzir dados de desempenho que você possa configurar.

- 1. Ative o PMI para o seu adaptador.
	- a. No console administrativo, expanda **Monitoramento e Ajuste** e, em seguida, selecione **PMI (Performance Monitoring Infrastructure)**.
	- b. Na lista de servidores, clique no nome do seu servidor.
	- c. Selecione a guia Configuração e, em seguida, selecione a caixa de opção **Ativar Performance Monitoring (PMI)**.
	- d. Selecione **Customizar** para ativar ou desativar seletivamente as estatísticas.

#### Performance Monitoring Infrastructure (PMI) > server1

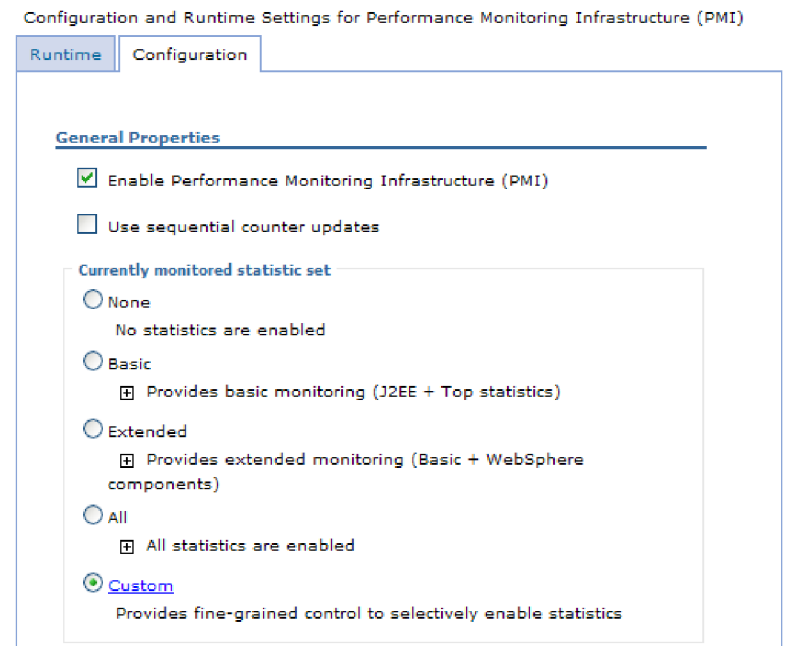

*Figure 22. Ativando a Performance Monitoring Infrastructure*

- e. Clique em **Aplicar** ou em **OK**.
- f. Clique em **Salvar**. O PMI agora está ativado.
- 2. Configure o PMI para o seu adaptador.
	- a. No console administrativo, expanda **Monitoramento e Ajuste** e, em seguida, selecione **PMI (Performance Monitoring Infrastructure)**.
	- b. Na lista de servidores, clique no nome do seu servidor.
	- c. Selecione **Customizar**.
	- d. Selecione a guia **Tempo de Execução**. A figura a seguir mostra a guia Tempo de Execução.

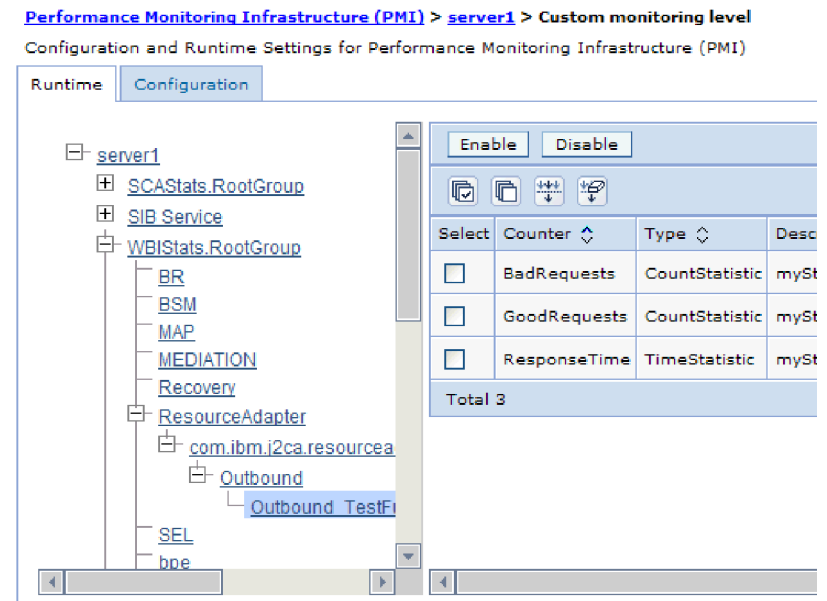

*Figure 23. Guia Tempo de Execução Utilizada para Configurar o PMI*

- e. Clique em **WBIStats.RootGroup**. Esse é um submódulo do PMI para dados coletados no grupo raiz. Esse exemplo utiliza o nome WBIStats para o grupo raiz.
- f. Clique em **ResourceAdapter**. Esse é um submódulo para os dados coletados para os adaptadores da JCA.
- g. Clique no nome do seu adaptador e selecione os processos que deseja monitorar.
- h. Na área de janela à direita, selecione as caixas de opções para as estatísticas que deseja reunir e, em seguida, clique em **Ativar**.

## **Resultado**

O PMI é configurado para o seu adaptador.

#### **O que Fazer Depois**

Agora você pode visualizar as estatísticas de desempenho para seu adaptador.

## **Visualizando Estatísticas de Desempenho**

Você pode visualizar dados de desempenho do adaptador através da ferramenta de monitoramento gráfica, Tivoli Performance Viewer. O Tivoli Performance Viewer está integrado com o console administrativo no WebSphere Process Server.

#### **Antes de Iniciar**

Configure o Performance Monitoring Infrastructure para o seu adaptador.

- 1. No console administrativo, expanda **Monitoramento e Ajuste**, expanda **Visualizador de Desempenho** e selecione **Atividade Atual**.
- 2. Na lista de servidores, clique no nome de seu servidor.
- 3. Em nome do servidor, expanda **Módulos de Desempenho**.
- <span id="page-89-0"></span>4. Clique em **WBIStatsRootGroup**.
- 5. Clique em **ResourceAdapter** e no nome do módulo do adaptador.
- 6. Se houver mais de um processo, selecione as caixas de opção para os processos cujas estatísticas deseja visualizar.

#### **Resultado**

As estatísticas são exibidas no painel direito. Você pode clicar em **Visualizar Gráfico** para visualizar um gráfico dos dados ou em **Visualizar Tabela** para ver as estatísticas em um formato de tabela. A figura a seguir mostra as estatísticas de desempenho do adaptador como um gráfico.

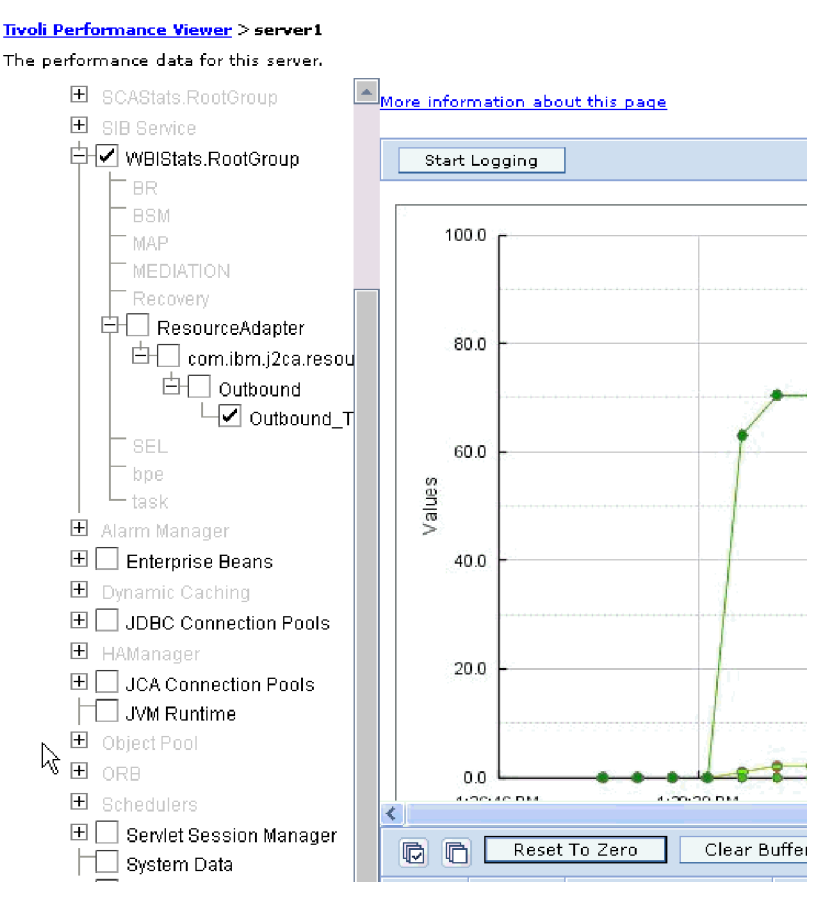

*Figure 24. Estatísticas de Desempenho do Adaptador, Utilizando Visualização em Gráfico*

# **Ativando o Rastreio com a Common Event Infrastructure (CEI)**

O adaptador pode utilizar o Common Event Infrastructure, um componente incorporado no servidor, para relatar dados sobre eventos de negócios críticos, como iniciar ou parar um ciclo de poll. Os dados do evento podem ser gravados em um banco de dados ou em um arquivo de log de rastreio, dependendo das definições de configuração.

### **Por Que e Quando Desempenhar Esta Tarefa**

### **Etapas para Esta Tarefa**

1. No console administrativo, clique em **Resolução de Problemas**.

- 2. Clique em **Logs e Rastreio**.
- 3. Na lista de servidores, clique no nome de seu servidor.
- 4. Na caixa **Níveis de Detalhes do Log de Mudanças**, clique no nome do banco de dados do CEI (por exemplo, WBIEventMonitor.CEI.ResourceAdapter.\*) ou do arquivo de log de rastreio (por exemplo, WBIEventMonitor.LOG.ResourceAdapter.\*) no qual deseja que o adaptador grave dados do evento.
- 5. Selecione o nível de detalhe sobre eventos de negócios que deseja que o adaptador grave o banco de dados ou no arquivo de log de rastreio e (opcionalmente) ajuste a granularidade de detalhe associado a mensagens e rastreios.
	- v **Sem Criação de Log**. Desativa a criação de log de eventos.
	- v **Apenas Mensagens**. O adaptador relata um evento.
	- v **Todas as Mensagens e Rastreios**. O adaptador relata detalhes sobre um evento.
	- v **Mensagens e Níveis de Rastreio**. Configurações para controlar o grau de detalhe relatado pelo adaptador sobre a carga útil do objeto de negócios associada a um evento. Se desejar ajustar o nível de detalhe, escolha uma das seguintes opções:

**Bom**. O adaptador relata o evento, mas nenhuma carga útil do objeto de negócios.

**Melhor**. O adaptador relata o evento e a descrição da carga útil do objeto de negócios.

**Excelente**. O adaptador relata o evento e toda a carga útil do objeto de negócios.

6. Clique em **OK**.

## **Resultado**

A criação de log de eventos está ativada. Você pode visualizar entradas de CEI no arquivo de log de rastreio ou utilizando o Common Base Event Browser no console administrativo.

# **Capítulo 8.Resolução de Problemas e Suporte**

As técnicas comuns de resolução de problemas e informações de auto-atendimento ajudam a identificar e resolver problemas rapidamente.

## **Suporte para o Analisador de Log e de Rastreio**

O adaptador cria arquivos de log e rastreio que podem ser visualizados com o Analisador de Log e de Rastreio.

O Analisador de Log e de Rastreio pode filtrar arquivos de log e rastreio para isolar as mensagens e informações de rastreio para o adaptador. Ele também pode ressaltar as mensagens e informações de rastreio do adaptador no visualizador de log.

O ID de componente do adaptador para filtragem e realce é uma cadeia composta dos caracteres PSFTRA mais o valor da propriedade do ID de adaptador.Por exemplo, se a propriedade do ID do adaptador estiver configurada como 001, o ID de componente é PSFTRA001.

Se você executar várias instâncias do mesmo adaptador, certifique-se de que os primeiros sete caracteres da propriedade do ID do adaptador sejam exclusivos para cada instância, de forma que você possa correlacionar informações de log e rastreio a uma instância específica do adaptador. Tornando exclusivos os primeiros sete caracteres de uma propriedade do ID do adaptador, o ID de componente para várias instâncias daquele adaptador também é exclusivo, permitindo que você correlacione informações de log e rastreio a uma instância específica de um adaptador. Para ilustrar como o comprimento da propriedade do ID do adaptador afeta a filtragem de arquivos de log e rastreio, suponha que você configure a propriedade do ID do adaptador de duas instâncias do WebSphere Adapter para PeopleSoft Enterprise como 001 e 002. Os IDs de componentes para essas instâncias, PSFTRA001 e PSFTRA002, são curtos o suficiente para permanecer exclusivos, permitindo distingui-los como instâncias separadas do adaptador. No entanto, instâncias com propriedades do ID do adaptador mais longas não podem ser distinguidas umas das outras. Por exemplo, suponha que você configure as propriedades do ID do adaptador de duas instâncias como Instance01 e Instance02. Você não poderá examinar separadamente as informações de log e rastreio para cada instância do adaptador porque o ID de componente para ambas as instâncias é truncado paraPSFTRAInstanc.

Para processamento de saída, a propriedade do ID do adaptador é localizada nos grupos de propriedades do adaptador de recursos e do connection factory gerenciado. Se você atualizar a propriedade do ID do adaptador após utilizar o assistente de serviço externo para configurar o adaptador para processamento de saída, certifique-se de configurar as propriedades do adaptador de recursos e do connection factory gerenciado consistentemente, para evitar marcação inconsistente de entradas de log e rastreio. Para processamento de entrada, a propriedade do ID do adaptador está localizada somente nas propriedades do adaptador de recursos; portanto, essa consideração não se aplica.

Para obter informações adicionais sobre a propriedade do ID de adaptador, consulte ["ID do Adaptador \(ID do Adaptador\)" on page 109.](#page-112-0) Para obter informações adicionais sobre o Analisador de Log e de Rastreio, consulte

## **Configurando a Criação de Log e Rastreio**

Configure a criação de log e rastreio para atender aos seus requisitos. Ative a criação de log para o adaptador para controlar o status do processamento de eventos. Altere os nomes do arquivo de log e de rastreio do adaptador para separá-los de outros arquivos de log e de rastreio.

**Por Que e Quando Desempenhar Esta Tarefa**

# **Configurando Propriedades de Criação de Log**

Utilize o console administrativo para ativar a criação de log e para configurar propriedades de saída para um log, incluindo o local, nível de detalhe e formato de saída do log.

## **Por Que e Quando Desempenhar Esta Tarefa**

Antes dos adaptadores registrarem eventos monitorados, você deve especificar os pontos de eventos do componente de serviço que deseja monitorar, o nível de detalhe requerido para cada evento e o formato da saída utilizado para estabelecer os eventos nos logs. Utilize o console administrativo para desempenhar as seguintes tarefas:

- Ativar ou desativar um log de eventos específico
- v Especificar o nível de detalhe em um log
- v Especificar onde os arquivos de log estão armazenados e quantos arquivos de log são mantidos
- v Especificar o formato da saída do log

Se você configurar a saída para o formato do analisador de log, pode abrir a saída de rastreio utilizando a ferramenta Analisador de Log, que é um aplicativo incluído em seu servidor de processos. Isto é útil se você estiver tentando correlacionar rastreios de dois diferentes servidores de processo, porque permite utilizar o recurso de mesclagem do Log Analyzer.

Para obter informações adicionais sobre como monitorar em um servidor de processos, incluindo componentes de serviço e pontos de eventos, consulte a documentação de seu servidor de processos.

Você pode alterar a configuração do log de maneira estática ou dinâmica. A configuração estática entra em vigor quando você inicia ou reinicia o servidor de aplicativos. Dinâmicas ou de tempo de execução, as alterações na configuração são aplicadas imediatamente.

Quando um log é criado, o nível de detalhe desse log é configurado a partir dos dados de configuração. Se nenhum dos dados de configuração estiver disponível para um nome de log específico, o nível desse log será obtido do pai do log. Se não existirem dados de configuração para o log pai, o pai desse log será verificado e será assim até a árvore, até que um log com um valor de nível não nulo seja localizado. Quando você alterar o nível de um log, a alteração será propagada para os filhos do log que, recursivamente, propagam a alteração para seus filhos, conforme necessário.

Para ativar a criação de log e configurar as propriedades de saída para um log, utilize o seguinte procedimento.

## **Etapas para Esta Tarefa**

- 1. Na área de janela de navegação do console administrativo, clique em **Servidores** → **Servidores de Aplicativos**.
- 2. Clique no nome do servidor com o qual deseja trabalhar.
- 3. Em **Resolução de Problemas**, clique em **Logs e Rastreio**.
- 4. Clique em **Alterar Níveis de Detalhe do Log**.
- 5. Especifique quando deseja que a alteração entre em vigor:
	- v Para uma alteração estática na configuração, clique na guia **Configuração**.
	- v Para uma alteração dinâmica na configuração, clique na guia **Tempo de Execução**.
- 6. Clique nos nomes dos pacotes cujo nível de criação de log deseja modificar. Os nomes de pacotes para WebSphere Adapters começam com **com.ibm.j2ca.\***:
	- v Para o componente de base do adaptador, selecione **com.ibm.j2ca.base.\***.
	- v Para o componente de base do adaptador e todos os adaptadores implementados, selecione **com.ibm.j2ca.\***.
	- v Apenas para o Adapter para PeopleSoft Enterprise, selecione o pacote **com.ibm.j2ca.peoplesoft.\***.
- 7. Selecione o nível de criação de log.

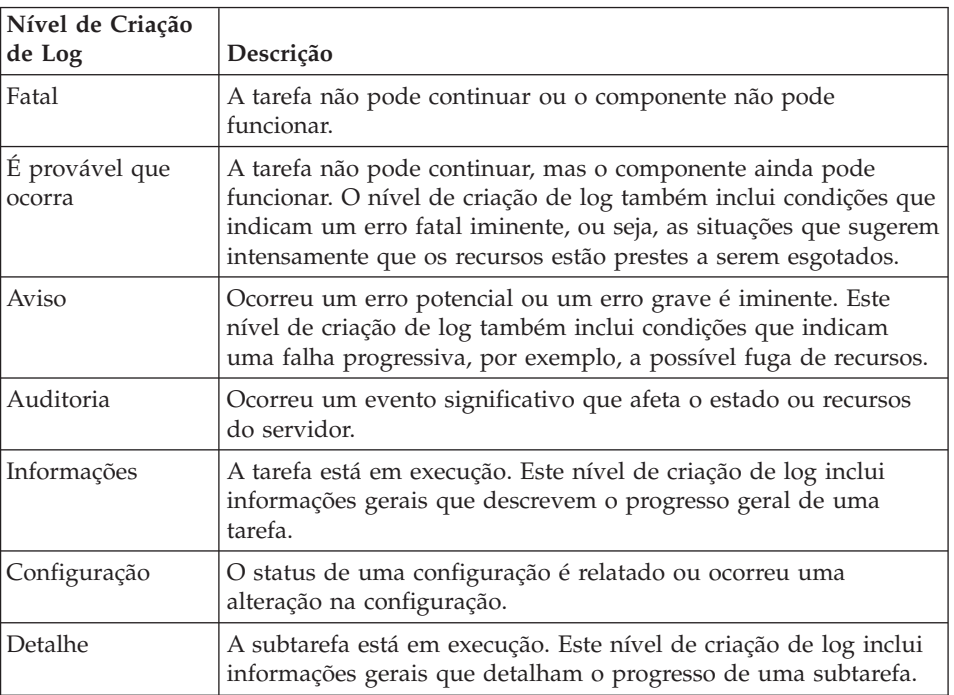

- 8. Clique em **Aplicar**.
- 9. Clique em **OK**.
- 10. Para que alterações na configuração estática entrem em vigor, pare e, em seguida, reinicie o servidor de processos.

## **Resultado**

Entradas de log desse ponto em diante contêm o nível especificado de informações para os componentes adaptadores selecionados.

## **Alterando os Nomes do Arquivo de Log e Rastreio**

Para manter as informações de log e de rastreio do adaptador separadas de outros processos, utilize o console administrativo para alterar os nomes de arquivos. Por padrão, as informações de log e rastreio para todos os processos e aplicativos em um servidor de processos são gravadas nos arquivos SystemOut.log e trace.log, respectivamente.

## **Antes de Iniciar**

Você pode alterar os nomes de arquivos de log e de rastreio a qualquer momento, após a implementação do módulo do adaptador em um servidor de aplicativos.

### **Por Que e Quando Desempenhar Esta Tarefa**

Você pode alterar os nomes de arquivos de log e rastreio estaticamente ou dinamicamente. As alterações estáticas entram em vigor quando você inicia ou reinicia o servidor de aplicativos. Alterações dinâmicas ou de tempo de execução aplicam-se imediatamente.

Os arquivos de log e de rastreio estão na pasta *install\_root*/profiles/*profile\_name*/ logs/*server\_name*.

Para configurar ou alterar os nomes de arquivos de log e de rastreio, utilize o procedimento a seguir.

- 1. Na área de janela de navegação do console administrativo, selecione **Aplicativos > Aplicativos Corporativos**.
- 2. Na lista Aplicativos Corporativos, clique no nome do aplicativo do adaptador. Esse é o nome do arquivo EAR para o adaptador, mas sem a extensão de arquivo .ear. Por exemplo, se o arquivo EAR for denominado Accounting\_OutboundApp.ear, clique em **Accounting\_OutboundApp**.
- 3. Na guia Configuração, na lista Módulos, clique em **Gerenciar Módulos**.
- 4. Na lista de módulos, clique em IBM WebSphere Adapter para PeopleSoft Enterprise.
- 5. Na guia Configuração, em Propriedades Adicionais, clique em **Adaptador de Recursos**.
- 6. Na guia Configuração, em Propriedades Adicionais, clique em **Propriedades Customizadas**.
- 7. Na tabela Propriedades Customizadas, altere os nomes de arquivos.
	- a. Clique em **logFilename** para alterar o nome do arquivo de log ou em **traceFilename** para alterar o nome do arquivo de rastreio.
	- b. Na guia Configuração, digite o novo nome no campo **Valor**. Por padrão, o arquivo de log é chamado de SystemOut.log e o arquivo de rastreio é chamado de trace.log.
	- c. Clique em **Aplicar** ou em **OK**. Suas alterações são salvas em sua máquina local.
	- d. Para salvar suas alterações na configuração master no servidor, utilize um dos seguintes procedimentos:
- v **Alteração estática**: Pare e reinicie o servidor. Esse método permite fazer alterações, mas essas alterações não entram em vigor até você parar e iniciar o servidor.
- v **Alteração dinâmica**: Clique no link **Salvar** na caixa Mensagens acima da tabela Propriedades Customizadas. Clique em **Salvar** novamente quando for solicitado. Esse método permite fazer alterações que entrem em vigor imediatamente.

## **Suporte a First-Failure Data Capture (FFDC)**

O adaptador suporta first-failure data capture (FFDC), que fornece registros persistentes de falhas e incidentes de software significativos que ocorrem durante o tempo de execução no WebSphere Process Server ou WebSphere Enterprise Service Bus.

O recurso FFDC é executado em segundo plano e coleta eventos e erros que ocorrem no tempo de execução. O recurso fornece um meio de associar umas falhas a outras, permitindo que o software vincule os efeitos de uma falha às suas causas e, portanto, facilita a rápida localização da causa raiz de uma falha. Os dados capturados podem ser utilizados para identificar o processamento de exceções ocorrido durante o tempo de execução do adaptador.

Quando ocorre um problema, o adaptador grava mensagens de exceção e dados de contexto em um arquivo de log, que está localizado no diretório *install\_root*/profiles/*profile*/logs/ffdc.

Para obter informações adicionais sobre first-failure data capture (FFDC), consulte a documentação do WebSphere Process Server ou WebSphere Enterprise Service Bus.

## **Falhas de Negócios**

O adaptador suporta falhas de negócios, que são exceções antecipadas e declaradas na descrição do serviço de saída, ou importação. As falhas de negócios ocorrem em pontos previsíveis em um processo de negócios e são causadas por uma violação da regra de negócios ou uma violação de restrição.

Embora o WebSphere Process Server e o WebSphere Enterprise Service Bus suportem outros tipos de falhas, o adaptador gera apenas falhas de negócios, que são chamadas simplesmente de *falhas* nesta documentação. Nem todas as exceções se tornam falhas. Falhas são geradas para erros que são acionáveis, ou seja, erros que podem sofrer uma ação de recuperação que não requer o término do aplicativo. Por exemplo, o adaptador gera uma falha quando recebe um objeto de negócios para processamento de saída que não contém os dados necessários ou quando o adaptador encontra determinados erros durante o processamento de saída.

## **Objetos de Negócios de Falha**

O assistente de serviço externo cria um objeto de negócios para cada falha que o adaptador possa gerar. Além disso, o assistente cria um objeto de negócios de superconjunto WBIFault, que possui informações comuns a todas as falhas, como os atributos message, errorCode e primarySetKey conforme mostrado na [Figure 25](#page-97-0) [on page 94.](#page-97-0)

<span id="page-97-0"></span>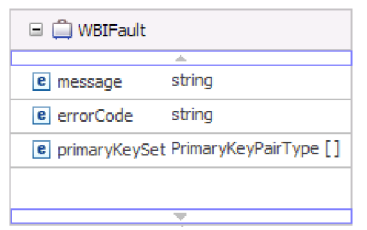

*Figure 25. A estrutura do objeto de negócios WBIFault*

Algumas falhas contêm o atributo matchCount, para fornecer informações adicionais sobre o erro. Para outras, WBIFault contém todas as informações necessárias para manipular a falha.

O WebSphere Adapter para PeopleSoft Enterprise ativa todas as falhas para você. A configuração manual de falhas não é necessária. O adaptador fornece os seguintes objetos de negócios de falha que o assistente cria:

• DuplicateRecordFault

Durante o processamento de uma operação Create, o adaptador emite essa falha se for localizado um registro duplicado.

• MatchesExceededLimitFault

Durante o processamento de uma operação RetrieveAll, o adaptador emite essa falha se o número de registros retornados da consulta de banco de dados exceder o valor da propriedade MaxRecords na especificação de interação.

Para aumentar o número de registros que são retornados, aumente o valor da propriedade MaxRecords nas propriedades de especificação de interação para a operação RetrieveAll.

O objeto de negócios para esta falha possui uma propriedade, matchCount, que é uma cadeia que contém o número de correspondências.

• MissingDataFault

Se o objeto de negócios que é transmitido para a operação de saída não tiver todos os atributos necessários, o adaptador emite essa falha. Esta falha pode ocorrer para as operações Create, Delete, Update, Retrieve, ApplyChanges e Exists.

• MultipleMatchingRecordsFault

Durante o processamento de uma operação Retrieve ou Update, o adaptador emite essa falha se a consulta retornar mais de um registro para as chaves especificadas. O objeto de negócios para esta falha possui uma propriedade, matchCount, que é uma cadeia que contém o número de correspondências.

• RecordNotFoundFault

Ao recuperar dados, o adaptador emite essa falha se o registro não for localizado no banco de dados para as chaves especificadas. Esta falha pode ocorrer para as operações Delete, Update, Retrieve e RetrieveAll.

## **Resolvendo Exceção de Limite de Memória Durante o Processamento de Saída**

Uma exceção de limite de memória encontrada durante o processamento de saída pode ser resolvida aumentando o tamanho máximo de memória de heap de JVM.

**Por Que e Quando Desempenhar Esta Tarefa**

Ao processar cinqüenta pedidos de saída simultaneamente, o adaptador pode produzir um erro de falta de memória. Para evitar ou resolver este erro, aumente o valor padrão máximo de heap de JVM.

## **Etapas para Esta Tarefa**

- 1. No console administrativo, clique no nome de seu servidor.
- 2. Na guia Configuração, em Infra-estrutura do Servidor, clique em **Java e Definição de Processo>Definição de Processo**.
- 3. Clique em **Java Virtual Machine**.
- 4. No campo **Tamanho Máximo de Heap**, digite 1024.
- 5. Clique em **OK**.
- 6. Clique em **Salvar**.
- 7. Efetue logout e, em seguida, reinicie o servidor.

### **Resultado**

O valor padrão do tamanho máximo de heap foi aumentado.

## **Recursos de Auto-atendimento**

Utilize os recursos do suporte ao software IBM para obter as informações mais recentes sobre suporte, obter a documentação técnica, fazer download de ferramentas de suporte e de correções e evitar problemas com o WebSphere Adapters. Os recursos de auto-atendimento também ajudam a diagnosticar problemas com o adaptador e fornecem informações sobre como entrar em contato com o suporte ao software IBM.

## **Web Site de Suporte**

O Web site de suporte ao software WebSphere Adapters em [http://www.ibm.com/](http://www.ibm.com/software/integration/wbiadapters/support/) [software/integration/wbiadapters/support/](http://www.ibm.com/software/integration/wbiadapters/support/) fornece links para muitos recursos para ajudá-lo a conhecer, utilizar e resolver problemas do WebSphere Adapters, incluindo os seguintes tipos de

- v Flashes (alertas sobre o produto)
- v Informações técnicas, incluindo o centro de informações do produto, manuais, IBM Redbooks®, e white papers
- Ofertas educativas
- Notas técnicas

## **Correções Recomendadas**

Uma lista de correções recomendadas que devem ser aplicadas está disponível no seguinte local: [http://www.ibm.com/support/docview.wss?fdoc=aimadp&rs=695](http://www.ibm.com/support/docview.wss?fdoc=aimadp&rs=695&uid=swg27010397) [&uid=swg27010397](http://www.ibm.com/support/docview.wss?fdoc=aimadp&rs=695&uid=swg27010397)

## **Notas técnicas**

Notas Técnicas fornecem a documentação mais recente do Adapter para PeopleSoft Enterprise, incluindo os seguintes tópicos:

- v Problemas e suas soluções atualmente disponíveis
- v Respostas para as perguntas mais freqüentes
- v Informações de instruções sobre instalação, configuração, utilização e resolução de problemas no adaptador
- v *IBM Software Support Handbook*

Para obter uma lista de notas técnicas para o WebSphere Adapters, visite este endereço:

[http://www.ibm.com/support/search.wss?tc=SSMKUK&rs=695&rank=8](http://www.ibm.com/support/search.wss?tc=SSMKUK&rs=695&rank=8&dc=DB520+D800+D900+DA900+DA800+DB560&dtm) [&dc=DB520+D800+D900+DA900+DA800+DB560&dtm](http://www.ibm.com/support/search.wss?tc=SSMKUK&rs=695&rank=8&dc=DB520+D800+D900+DA900+DA800+DB560&dtm)

## **Plug-in para o IBM Support Assistant**

O Adapter para PeopleSoft Enterprise fornece um plug-in para o IBM Support Assistant, que é um ambiente de trabalho de capacidade de manutenção de software livre, local. O plug-in suporta o recurso de rastreio dinâmico. Para obter informações sobre como instalar ou utilizar o IBM Support Assistant, visite este endereço:

<http://www.ibm.com/software/support/isa/>

# **Capítulo 9.Informações de Referência**

Para lhe oferecer suporte em suas tarefas, as informações de referência incluem detalhes sobre objetos de negócios que são gerados pelo assistente de serviço externo e informações sobre propriedades do adaptador, incluindo aquelas que suportam transformação para bidi. Elas também incluem ponteiros para mensagens do adaptador e informações relacionadas ao produto.

## **Informações sobre o Objeto de Negócios**

Um objeto de negócios é uma estrutura que contém informações específicas do aplicativo sobre como o adaptador deve processar o objeto de negócios, bem como a operação a ser desempenhada no objeto de negócios. O nome do objeto de negócios é gerado pelo assistente de serviço externo de acordo com a convenção de nomenclatura para o adaptador.

# **Informações Específicas do Aplicativo**

ASI (informações específicas do aplicativo) são os metadados que especificam como processar objetos de negócios para o adaptador para PeopleSoft Enterprise.

Quando o assistente de serviço externo gera um objeto de negócios, ele gera automaticamente uma definição de objeto de negócios, que é salva como um arquivo XSD (XML Schema Definition). A definição de objeto de negócios contém as informações específicas do aplicativo para esse objeto de negócios. Se desejar alterar as ASI geradas, você poderá modificar os valores de metadados a partir da guia Propriedades na perspectiva Integração de Negócios do WebSphere Integration Developer ou utilizando o editor do objeto de negócios.

O adaptador para PeopleSoft Enterprise utiliza as ASI para criar consultas para operações Create, Retrieve, Update e Delete.

## **Metadados no Nível de Objetos de Negócios**

Os metadados no nível de objetos de negócios definem o wrapper de nível superior do objeto de negócios. A tabela a seguir descreve os elementos dos metadados de objetos de negócios.

| Elemento de Metadados   | Descrição                                                                                                    |
|-------------------------|----------------------------------------------------------------------------------------------------|
| ObjectName              | O objeto correspondente no aplicativo PeopleSoft; em outras palavras, o nome da<br>interface do componente conforme definido no PeopleTools. Configure-o apenas para<br>o objeto de negócios de nível superior.                                                                                                    |
| GetCurrentItem          | Quando configurado como true, apenas itens com data efetiva são recuperados<br>durante uma operação.                                                                                                    |
| IgnoreEffectiveSequence | Quando configurado como true, o número de sequência efetivo é ignorado e o<br>registro é inserido no índice mínimo, que possui a data efetiva atual ou no índice<br>mais alto, que possui a data efetiva mais antiga. Se você configurar este parâmetro,<br>também deverá configurar InsAtCurrentEffDtPos ou InsAtOldestEffDtPos. Este<br>parâmetro é utilizado apenas para itens com data efetiva. |

*Table 4. Metadados para Objetos de Negócios*

*Table 4. Metadados para Objetos de Negócios (continued)*

| Elemento de Metadados        | Descrição                                                                                                    |
|------------------------------|----------------------------------------------------------------------------------------------------|
| <b>InsAtOldestEffDtPos</b>   | Quando configurado como true e um índice incorreto (número negativo) é retornado<br>pela API do PeopleTools, getEffectiveItemNum(), o adaptador insere a linha no índice<br>mais alto, o qual possui a data efetiva mais antiga. Se você configurar esse<br>parâmetro, não configure InsAtCurrentEffDtPos. |
| <b>InstAtCurrentEffDtPos</b> | Quando configurado como true e um índice incorreto (número negativo) é retornado<br>pela API do PeopleTools, getEffectiveItemNum(), o adaptador insere a linha no índice<br>mais alto (zero), o qual possui a data efetiva atual. Se você configurar esse<br>parâmetro, não configure InsAtOldestEffDtPos. |
| StatusColumnName             | Uma propriedade utilizada para desempenhar exclusões. Configure-o apenas para o<br>objeto de negócios de nível superior.                                                                                                    |
| StatusValue                  | Identifica um objeto de negócios que está inativo ou foi excluído. Configure-o apenas<br>para o objeto de negócios de nível superior.                                                                                                    |

## **Metadados no Nível de Propriedades**

O metadado no nível de propriedades define a propriedade de um objeto de negócios. A propriedade pode ser um tipo de cadeia simples ou pode ser um tipo de propriedade complexa que representa objetos-filhos ou uma matriz de objetos-filhos. A tabela a seguir descreve os elementos de metadados de uma propriedade complexa (um filho) ou uma estrutura ou propriedade de tabela (uma matriz de objetos-filhos).

| Elemento de<br><b>Metadados</b> | Descrição                                                                                                    |
|---------------------------------|----------------------------------------------------------------------------------------------------|
| PrimaryKey                      | Atributo GetKey/CreateKey na interface do componente ou uma chave na coleta filha.                                                                                                    |
| FindKey                         | Atributo FindKey na interface do componente.                                                                                                    |
| EffectiveDate                   | Atributo EffectiveDate na interface do componente.                                                                                                    |
| EffectiveSequence               | Atributo EffectiveSequence na interface do componente.                                                                                                    |
| KeepRelations                   | Afeta o processamento de objetos-filho quando o adaptador desempenha uma operação de<br>atualização. Se este parâmetro estiver ativado e o adaptador localizar um objeto-filho<br>ausente de um pai durante a operação, o objeto-filho não será excluído e o relacionamento<br>entre os objetos é preservado. |
| <b>UID</b>                      | Determina se o adaptador configurará valores para atributos-chave dentro do objeto de<br>negócios ou não. Quando configurado como true, o adaptador não configura valores para<br>estas chaves, mas permite que o PeopleCode gere automaticamente os valores para as<br>chaves.                               |
| Getter                          | O nome do método get utilizado para ler valores para a propriedade.                                                                                                    |
| Setter                          | O nome do método set utilizado para configurar valores para a propriedade.                                                                                                    |

*Table 5. Metadados para Propriedade*

# **Operações Suportadas**

Uma operação é a ação que um adaptador pode executar no servidor PeopleSoft Enterprise durante o processamento de saída. O nome da operação normalmente indica o tipo de ação que o adaptador executa, como *criar* ou *atualizar*.

A tabela a seguir define as operações que o adaptador suporta.

*Table 6. Operações Suportadas de Objetos de Negócios*

| Operação           | Definição                                                                                                    |
|--------------------|----------------------------------------------------------------------------------------------------|
| Create             | O adaptador acessa o componente do PeopleSoft e recupera valores dos atributos que<br>têm informações específicas do aplicativo da chave primária configuradas. Ele então<br>instancia a interface do componente correspondente (utilizando o valor fornecido nas<br>informações específicas do aplicativo ObjectName). Ele define os valores de atributo na<br>operação Criar Chaves correspondente, na interface do componente. É criada uma<br>Interface de Componente vazia, e o adaptador mapeia todos os dados de objeto de<br>negócios para a interface de componente criada. Ao mapear os dados, o adaptador envia<br>todos os dados de atributos simples na hierarquia e cria itens que correspondem a cada<br>objeto-filho na hierarquia também, incluindo registros filhos de seqüência e data efetivas. |
| Retrieve           | O adaptador acessa o componente do PeopleSoft e recupera valores dos atributos que<br>têm informações específicas do aplicativo da chave primária configuradas. Ele então<br>instancia a interface do componente correspondente utilizando o valor fornecido nas<br>informações específicas do aplicativo ObjectName. Ele define os valores de atributo na<br>operação Obter Chaves correspondente, na interface do componente. O adaptador então<br>mapeia os dados do componente na hierarquia de objetos de negócios. Objetos-filhos são<br>incluídos no mapeamento de dados.                                                                                                    |
| RetrieveAll        | Funciona como a operação Retrieve, exceto que permite a recuperação de várias<br>instâncias do mesmo componente PeopleSoft.                                                                                                    |
| Update             | O adaptador recupera um objeto do PeopleSoft e o compara com o objeto de negócios<br>de destino. Ele processa os objetos da seguinte forma: Quando a comparação revela<br>objetos-filhos extra no PeopleSoft, os filhos são excluídos. Quando a comparação revela<br>filhos ausentes no PeopleSoft, os filhos são criados. Quando a comparação revela<br>objetos-filhos que foram atualizados no PeopleSoft, eles são atualizados.                                                                                                    |
| Exists             | O adaptador processa uma operação exist da mesma forma que processa uma operação<br>retrieve, exceto que não preenche o objeto de negócios com os dados recuperados. Ele<br>apenas verifica a existência de um objeto no PeopleSoft.                                                                                                    |
| Delete             | Com base nos valores configurados para os elementos de metadados específicos do<br>aplicativo, StatusColumnName e StatusValue, o adaptador atualiza um objeto de<br>negócios como inativo. Uma operação de exclusão pode ser desempenhada apenas em<br>um objeto de nível superior. O PeopleSoft não permite que um objeto seja excluído<br>fisicamente, portanto, o objeto inativo permanece no banco de dados do PeopleSoft.                                                                                                    |
| Aplicar Alterações | Aplicar Alterações atualiza o componente do PeopleSoft baseado na operação<br>desempenhada nele. As operações suportadas são create, update e delete.                                                                                                    |

## **PeopleCode para um projeto de eventos customizado**

Duas funções do PeopleCode são necessárias para suportar o processamento de entrada. Se você criar um projeto de eventos customizado no PeopleTools para o suporte de entrada, inclua as funções do PeopleCode no projeto.

O seguinte PeopleCode contém as funções IBMPublishEvent e IBMPublishFutureDatedEvent que são utilizadas para publicar eventos na tabela de eventos. As chamadas para essas funções são feitas a partir da função SavePostChange PeopleCode no componente do PeopleSoft do seu interesse.

/\* Notificação de evento da IBM \*/ Component string &KEYSTRING; Component string &KEYNAME; Component array of string &KEYARRAY; Component string &KEYDELIM; Component string &IBMVERB; Local Record &IBMREC; Function IBMPublishFutureDatedEvent(&BO, &KEYS, &EFFDATE) ; /\* == create a new record object for cw\_event\_tbl == \*/<br>&IBMREC = CreateRecord(Record.IBM\_EVENT\_TBL);<br>/\* ============= KEYS =============== \*/ /\* composing keys and values in name value format \*/ &KEYSTRING = "";

```
&KEYDELIM = ":";
&KEYARRAY = Split(&KEYS, &KEYDELIM);
&LEN = &KEYARRAY.Len;
    For \&I = 1 To &I \&I \&I/* get keys and values */
/* get rid of record name */
&POS1 = Find(".", &KEYARRAY [&I]);
&L1 = Len(&KEYARRAY [&I]);
         kPOS2 = k1 - kPOS1;&KEYNAME = Right(&KEYARRAY [&I], &POS2);
/****The code below will remove special characters and****/
/****adjust the characters' case to ensure it is same as the****/
/****attribute name in the business object definition***/
/****Start****/
        &lLen = Len(&KEYNAME);
         &sOrigString = &KEYNAME;
&sNewString = "";
&lCtr2 = 1;
         &isSpecialChar = "true";
         For &lCtr = 1 To &lLen;<br>
&sChar = Substring(&sOrigString, &lCtr, 1);<br>
If (&sChar = "A" Or<br>
&sChar = "A" Or<br>
&sChar = "B" Or<br>
&sChar = "b" Or
                       &sChar = "C" Or
                        &sChar = "c" Or
&sChar = "D" Or
                       &sChar = "d" Or
                       \&sChar = "E" Or
                       &sChar = "e" Or
                        &sChar = "F" Or
&sChar = "f" Or
                       &sChar = "G" Or
                        &sChar = "g" Or
&sChar = "H" Or
                        &sChar = "h" Or
&sChar = "I" Or
                       \&schar = "i" Or
                       &sChar = "J" Or
                       \&sChar = "j" Or
                        &sChar = "K" Or
&sChar = "k" Or
                       &sChar = "L" Or
                       &sChar = "l" Or
                       &sChar = "M" Or
                        &sChar = "m" Or
&sChar = "N" Or
                       &sChar = "n" Or
                        &sChar = "O" Or
&sChar = "o" Or
                        &sChar = "P" Or
&sChar = "p" Or
                       &schar = "Q" Or
                        &sChar = "q" Or
&sChar = "R" Or
                        &sChar = "r" Or
&sChar = "S" Or
                       &schar = "s" Or
                        &sChar = "T" Or
&sChar = "t" Or
                        &sChar = "U" Or
&sChar = "u" Or
                       &sChar = "V" Or
                       &sChar = "v" Or
                       \alphaschar = "W" Or
                        &sChar = "w" Or
&sChar = "X" Or
                       &schar = "x" Or
                        &sChar = "Y" Or
&sChar = "y" Or
&sChar = "Z" Or
&sChar = "z" Or
&sChar = "1" Or
                        &sChar = "2" Or
&sChar = "3" Or
                        &sChar = "4" Or
&sChar = "5" Or
                       &schar = "6" Or
                       &sChar = "7" Or
                       &schar = "8" Or
                        &sChar = "9" Or
&sChar = "0") Then
                  If (&isSpecialChar = "true") Then
                        &sNewString = &sNewString | Upper(&sChar);
&isSpecialChar = "false";
                  Else
                       &sNewString = &sNewString | Lower(&sChar);
                  End-If;
             Else
                  &isSpecialChar = "true";
```

```
End-If;
     End-For;
&KEYNAME = &sNewString;
/*********End*********/
     &KEYSTRING = &KEYSTRING | &KEYNAME | "=" | @&KEYARRAY [&I] | &KEYDELIM
  End-For;
   &KEYSTRING = RTrim(&KEYSTRING, ":");
&IBMREC.IBM_OBJECT_KEYS.Value = &KEYSTRING;
/*============== VERB =========================*/
/* verb determination uses variable &IBMVERB */
  Evaluate %Mode
  When = "A"&IBMVERB = "Create";
     Break;
  When = "U"&IBMVERB = "Update";
   Break;
When = "L"
     &IBMVERB = "Update";
   Break;
When = "C"
     &IBMVERB = "Update";
     Break;
  When-Other
     &IBMVERB = "Retrieve";
  End-Evaluate;
  &IBMREC.IBM_OBJECT_VERB.Value = &IBMVERB;
                   /* ====================== EVENT_ID GEN ==================================== */
/* create event_id */
  &NEWNUM = GetNextNumber(IBM_FETCH_ID.IBM_NEXT_EVENT_ID, 99999);
/* only use newnum if no error generating next number */
  If &NEWNUM > 0 Then
     &IBMREC.IBM_EVENT_ID.Value = &NEWNUM;
  Else
   &IBMREC.IBM_EVENT_ID.Value = %Datetime;
End-If; /*Support for Future Effective Date - The adapter will poll such events when the date arrives*/
If &EFFDATE > %Datetime Then
     &IBMREC.IBM_EVENT_DTTM.Value = &EFFDATE;
     &IBMREC.IBM_EVENT_STATUS.Value = "99";
  Else
     &IBMREC.IBM_EVENT_DTTM.Value = %Datetime;
   &IBMREC.IBM_EVENT_STATUS.Value = "0";
End-If; /*================ INSERT EVENT INTO IBM_EVENT_TBL ============*/
/* insert row into table using record object*/
  &IBMREC.IBM_OBJECT_NAME.Value = &BO;
  &IBMREC.Insert();
End-Function;
Function IBMPublishEvent(&BO, &KEYS);
    /* == create a new record object for cw event tbl == */
    &IBMREC = CreateRecord(Record.IBM_EVENT_TBL);
    /* =============== KEYS ================ */
    /* composing keys and values in name value format */&KEYSTRING = "";
   &KEYDELIM = ":";
   &KEYARRAY = Split(&KEYS, &KEYDELIM);
   &LEN = &KEYARRAY.Len;
    For &I = 1 To &I \in N;
       /* get keys and values */
        /* get rid of record name */
       &POS1 = Find(".", &KEYARRAY [&I]);
       &L1 = Len(&KEYARRAY [&I]);
       &POS2 = &L1 - &POS1;&KEYNAME = Right(&KEYARRAY [&I], &POS2);
        /****The code below will remove special characters and
        /****adjust the characters' case to ensure it is same as the
        /****attribute name in the business object definition***/
        /****Start****/
       &lLen = Len(&KEYNAME);
       &sOrigString = &KEYNAME;
       &sNewString = "";
       &1Ctr2 = 1;
       &isSpecialChar = "true";
       For &lCtr = 1 To &lLen;
           &sChar = Substring(&sOrigString, &lCtr, 1);
```
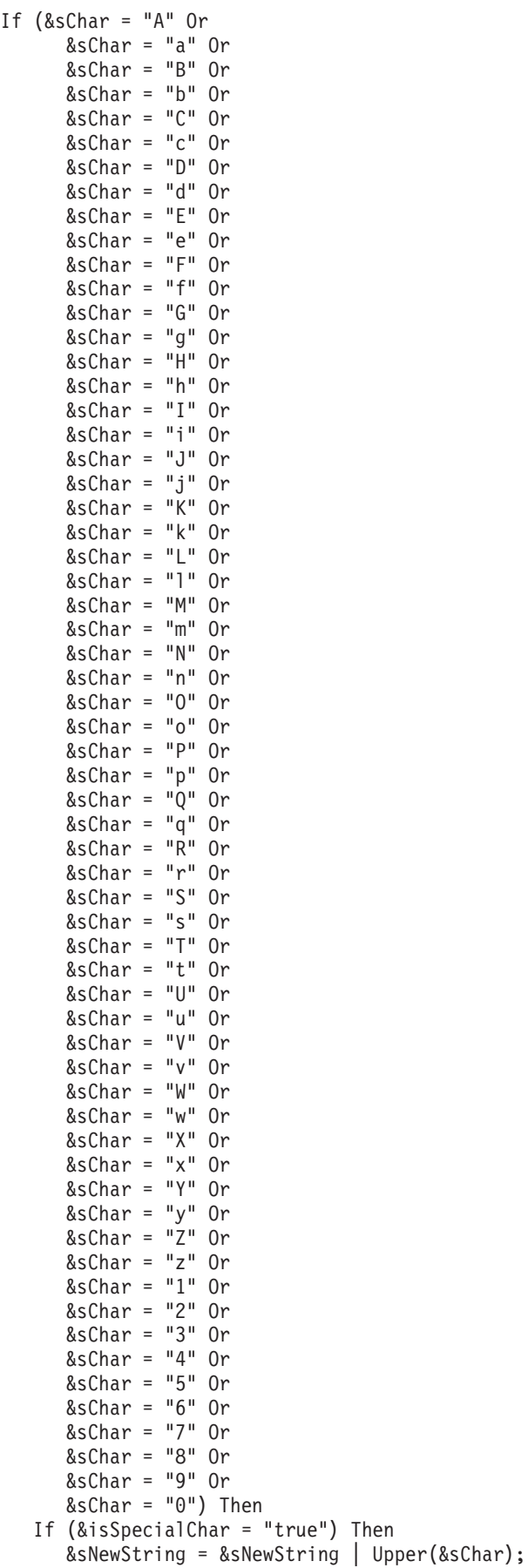

```
&isSpecialChar = "false";
        Else
           &sNewString = &sNewString | Lower(&sChar);
         End-If;
      Else
         &isSpecialChar = "true";
     End-If;
   End-For;
  &KEYNAME = &sNewString;
   /*********End*********/
   &KEYSTRING = &KEYSTRING | &KEYNAME | "=" | @&KEYARRAY [&I] | &KEYDELIM
End-For;
&KEYSTRING = RTrim(&KEYSTRING, ":");
&IBMREC.IBM_OBJECT_KEYS.Value = &KEYSTRING;
/*============== VERB =========================*/
/* verb determination uses variable &IBMVERB */Evaluate %Mode
When = "A"&IBMVERB = "Create";
  Break;
When = "U"
  &IBMVERB = "Update";
  Break;
When = "L"
  &IBMVERB = "Update";
  Break;
When = "C"&IBMVERB = "Update";
  Break;
When-Other
  &IBMVERB = "Retrieve";
End-Evaluate;
&IBMREC.IBM_OBJECT_VERB.Value = &IBMVERB;
/* ====================== EVENT_ID GEN ============================= */
/* create event id */&NEWNUM = GetNextNumber(IBM_FETCH_ID.IBM_NEXT_EVENT_ID, 99999);
/* only use newnum if no error generating next number */If &NEWNUM > 0 Then
  &IBMREC.IBM_EVENT_ID.Value = &NEWNUM;
Else
  &IBMREC.IBM_EVENT_ID.Value = %Datetime;
End-If;
&IBMREC.IBM_EVENT_DTTM.Value = %Datetime;
/* ============== EVENT_STATUS =================*/
/* Validate and set event status &IBMSTATUS - list values if date is ok*/
&IBMREC.IBM_EVENT_STATUS.Value = "0";
/*================ INSERT EVENT INTO IBM_EVENT_TBL ============*/
/* insert row into table using record object*/
```
&IBMREC.IBM\_OBJECT\_NAME.Value = &BO;

&IBMREC.Insert();

End-Function;

# **Propriedades de Configuração de Saída**

O WebSphere Adapter para PeopleSoft Enterprise possui várias categorias de propriedades de configuração de conexão de saída, que você configura com o assistente de serviço externo enquanto gera ou cria objetos e serviços. Você pode alterar as propriedades do adaptador de recursos e do connection factory gerenciado depois de implementar o módulo no WebSphere Process Server ou WebSphere Enterprise Service Bus utilizando o WebSphere Integration Developer ou o console administrativo, mas as propriedades da conexão para o assistente de serviço externo não podem ser alteradas após a implementação.

# **Guia para Informações sobre Propriedades**

As propriedades utilizadas para configurar o WebSphere Adapter para PeopleSoft Enterprise são descritas detalhadamente em tabelas incluídas em cada um dos tópicos de propriedades de configuração, como propriedades do Adaptador de recursos, propriedades de Connection Factory Gerenciado e outras. Para ajudar a utilizar estas tabelas, as informações sobre cada linha que pode ser vista são explicadas aqui.

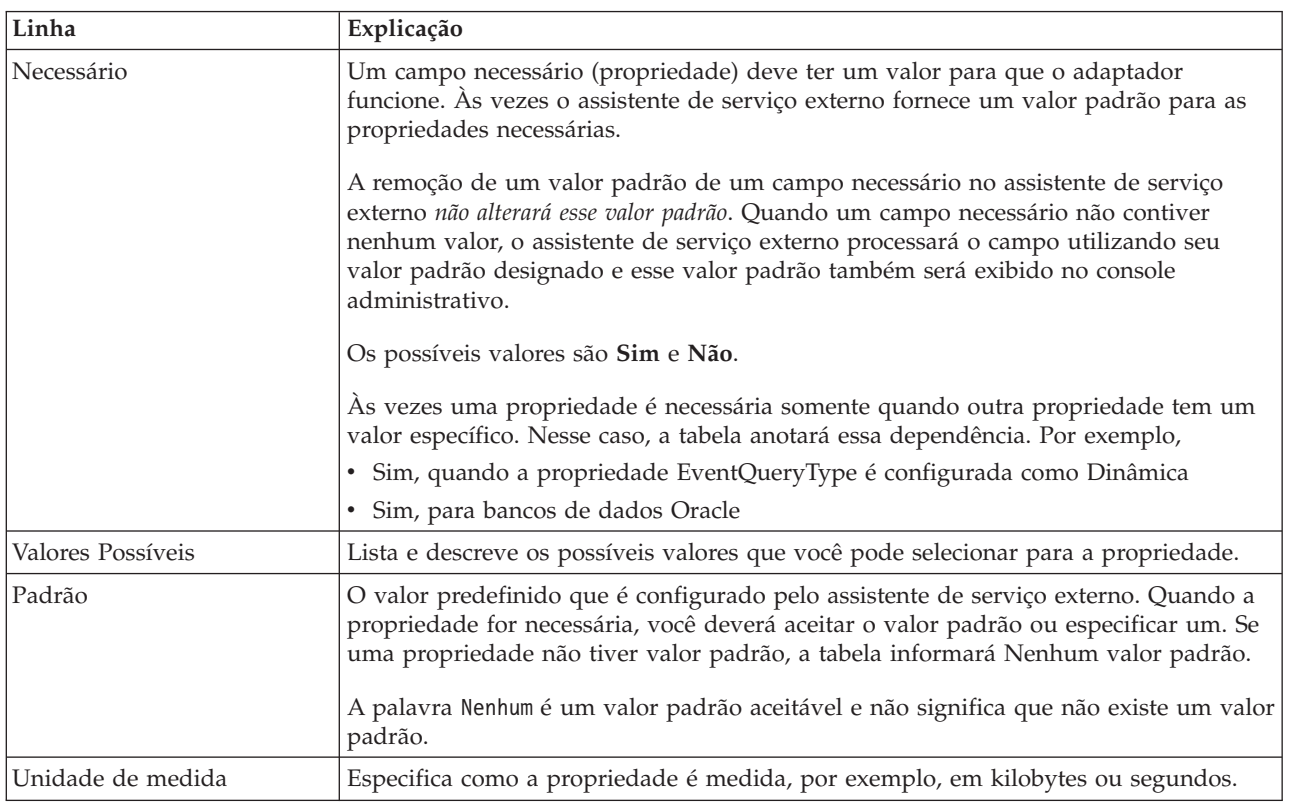

A tabela a seguir explica o significado de cada linha que pode ser exibida na tabela para uma propriedade de configuração.
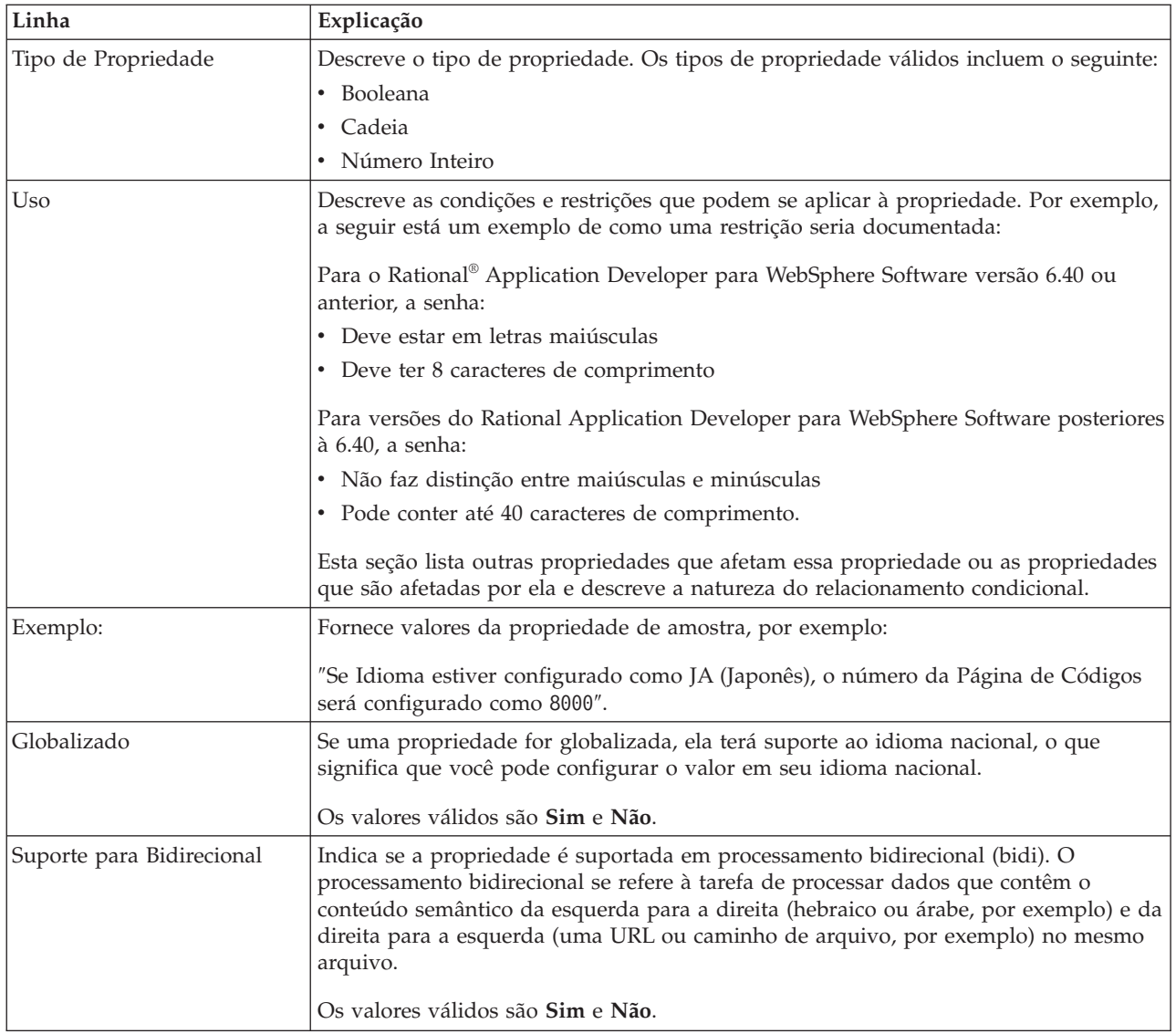

# **Propriedades de Conexão para o Assistente de Serviço Externo**

Propriedades de conexão para o assistente de serviço externo são utilizadas para estabelecer uma conexão entre o assistente de serviço externo e o aplicativo a partir do qual o assistente obterá metadados. Essas propriedades especificam coisas como configuração de conexão, propriedades bidirecionais (bidi) e opções de criação de log.

**Note:** Se você configurar qualquer uma das propriedades de conexão utilizando script bidirecional, será necessário configurar valores que identifiquem o formato do script bidirecional fornecido para essa propriedade.

As propriedades de conexão do serviço externo e suas finalidades são descritas na seguinte tabela. Uma descrição completa de cada propriedade é fornecida nas seções que seguem a tabela.

*Table 7. Propriedades de Conexão do Serviço Externo*

| -<br>.<br>-11 |
|---------------|
|---------------|

*Table 7. Propriedades de Conexão do Serviço Externo (continued)*

| "Arquivo JAR da Interface do<br>Componente"                | Especifica a interface do componente do PeopleSoft Enterprise utilizada<br>pelo adaptador para estabelecer conexão com os componentes do<br>PeopleSoft que são os destinos das transações de integração. |
|------------------------------------------------------------|----------------------------------------------------------------------------------------------------|
| "Nome do Host"                                             | Especifica o nome ou endereço do servidor que hospeda o PeopleSoft<br>Enterprise.                                                                                                    |
| "Senha" on page 107                                        | Especifica a senha da conta do usuário do adaptador no servidor<br>PeopleSoft Enterprise.                                                                                                    |
| "Número da Porta" on page 107                              | O número da porta na qual o PeopleSoft Enterprise está configurado para<br>atender pedidos do cliente.                                                                                                   |
| "Prefixo para Nomes de Objetos de<br>Negócios" on page 107 | Especifica um prefixo para ser incluído nos objetos de negócios gerados.                                                                                                    |
| "Nome do usuário" on page 108                              | O nome da conta do usuário que o adaptador utiliza no servidor<br>PeopleSoft Enterprise.                                                                                                    |

### **Arquivo JAR da Interface do Componente**

Essa propriedade especifica a interface do componente do PeopleSoft Enterprise que o adaptador utiliza para estabelecer uma conexão com os componentes do PeopleSoft que são destinos das transações de integração.

*Table 8. Detalhes de Arquivo JAR da Interface do Componente*

| Necessário                   | Sim                                                                                                    |
|------------------------------|----------------------------------------------------------------------------------------------------|
| Padrão                       | Não padrão                                                                                                    |
| Tipo de<br>Propriedade       | Cadeia                                                                                                    |
| <b>Uso</b>                   | O nome do arquivo JAR que o adaptador utiliza para se conectar aos componentes do<br>PeopleSoft Enterprise do seu interesse. |
| Exemplo:                     | CWYES PeopleSoft\connectorModule\WbiEvent.jar                                                                                |
| Globalizado                  | Não                                                                                                    |
| Suporte para<br>Bidirecional | Não                                                                                                    |

#### **Nome do Host**

Essa propriedade especifica o nome ou endereço do servidor que hospeda o PeopleSoft Enterprise.

*Table 9. Detalhes do Nome do Host*

| Necessário                   | Sim                                                                                  |
|------------------------------|--------------------------------------------------------------------------------------|
| Padrão                       | Nenhum valor padrão                                                                  |
| Tipo de<br>Propriedade       | Cadeia                                                                               |
| Uso                          | Identifica o servidor, por nome ou endereço IP, que hospeda o PeopleSoft Enterprise. |
| Exemplo:                     | 9.26.248.202                                                                         |
| Globalizado                  | Não                                                                                  |
| Suporte para<br>Bidirecional | Não                                                                                  |

### **Senha**

Essa propriedade especifica a senha da conta do usuário do adaptador no servidor PeopleSoft Enterprise.

<span id="page-110-0"></span>*Table 10. Detalhes da Senha*

| Necessário                   | Sim                                                                                                    |
|------------------------------|----------------------------------------------------------------------------------------------------|
| Padrão                       | Nenhum valor padrão                                                                                                    |
| Tipo de<br>Propriedade       | Cadeia                                                                                                    |
| <b>Uso</b>                   | As restrições (letras maiúscula ou minúsculas, comprimento e caractere) são determinadas pela<br>versão do PeopleSoft Enterprise. |
| Globalizado                  | Sim                                                                                                    |
| Suporte para<br>Bidirecional | Sim                                                                                                    |

#### **Número da Porta**

O número da porta na qual o PeopleSoft Enterprise está configurado para atender pedidos do cliente.

*Table 11. Detalhes do Número da Porta*

| Necessário                   | Sim                                                                             |
|------------------------------|---------------------------------------------------------------------------------|
| Padrão                       | O número da porta digitado quando você executa o assistente de serviço externo. |
| Tipo de<br>Propriedade       | Número Inteiro                                                                  |
| Exemplo:                     | 9000                                                                            |
| Globalizado                  | Não                                                                             |
| Suporte para<br>Bidirecional | Não                                                                             |

### **Prefixo para Nomes de Objetos de Negócios**

Essa propriedade especifica um prefixo para ser incluído nos objetos de negócios gerados.

*Table 12. Detalhes do Prefixo*

| Necessário                   | Não                                                                                                    |
|------------------------------|----------------------------------------------------------------------------------------------------|
| Padrão                       | Não padrão                                                                                                    |
| Tipo de<br>Propriedade       | Cadeia                                                                                                    |
| <b>Uso</b>                   | Essa propriedade permite que você faça a distinção entre objetos de negócios diferentes gerados<br>em relação à mesma interface do componente PeopleSoft. |
| Exemplo:                     | Se você utilizou IB como um prefixo, todos os objetos de negócios gerados por esse serviço<br>serão nomeados utilizando esse prefixo.                     |
| Globalizado                  | Sim                                                                                                    |
| Suporte para<br>Bidirecional | Não                                                                                                    |

### **Nome do usuário**

Essa propriedade especifica o nome da conta do usuário que o adaptador utiliza no servidor PeopleSoft Enterprise.

<span id="page-111-0"></span>*Table 13. Detalhes do Nome do Usuário*

| Necessário                   | Sim                                                                                                    |
|------------------------------|----------------------------------------------------------------------------------------------------|
| Padrão                       | Nenhum valor padrão                                                                                                    |
| Tipo de<br>Propriedade       | Cadeia                                                                                                    |
| Uso                          | As restrições (letras maiúscula ou minúsculas, comprimento e caractere) são determinadas pela<br>versão do PeopleSoft Enterprise. |
| Exemplo:                     | DV1                                                                                                    |
| Globalizado                  | Sim                                                                                                    |
| Suporte para<br>Bidirecional | Sim                                                                                                    |

# **Propriedades do Adaptador de Recursos**

As propriedades do adaptador de recursos controlam a operação geral do adaptador. Você configura as propriedades do adaptador de recursos utilizando o assistente de serviço externo ao configurar o adaptador. Após implementar o adaptador, utilize o console administrativo para alterar essas propriedades.

As seguintes propriedades para criação de log e rastreio estão reprovadas:

- LogFileMaxSize
- LogFileName
- LogNumberOfFiles
- TraceFileMaxSize
- TraceFileName
- TraceNumberOfFiles

A tabela a seguir lista as propriedades do adaptador de recursos e suas finalidades. Uma descrição completa de cada propriedade é fornecida nas seções que seguem a tabela.

| Nome                                                                          |                                |                                                                                                    |
|-------------------------------------------------------------------------------|--------------------------------|----------------------------------------------------------------------------------------------------|
| No assistente                                                                 | No console administrativo      | Descrição                                                                                                    |
| ID do Adaptador                                                               | ID do Adaptador                | Identifica a instância do adaptador para eventos de<br>PMI e para criação de log e rastreio                                                                           |
| Disfarçar dados do usuário<br>como "XXX" nos arquivos de<br>log e de rastreio | HideConfidentialTrace          | Especifica se deve-se distinguir informações<br>potencialmente confidenciais gravando cadeias de X's<br>ao invés de dados do usuário em arquivos de log e<br>rastreio |
| (Não disponível)                                                              | enableHASupport                | Não altere esta propriedade.                                                                                                    |
| (Não disponível)                                                              | LogFileMaxSize                 | Reprovado                                                                                                    |
| (Não disponível)                                                              | Nome do Arquivo de<br>Registro | Reprovado                                                                                                    |
| (Não disponível)                                                              | LogNumberOfFiles               | Reprovado                                                                                                    |

*Table 14. Propriedades do Adaptador de Recursos para o Adapter para PeopleSoft Enterprise*

| <b>Nome</b>            |                           |           |
|------------------------|---------------------------|-----------|
| No assistente          | No console administrativo | Descrição |
| $(N$ ão disponível $)$ | <b>TraceFileMaxSize</b>   | Reprovado |
| $(N$ ão disponível $)$ | TraceFileName             | Reprovado |
| $(N$ ão disponível $)$ | <b>TraceNumberOfFiles</b> | Reprovado |

<span id="page-112-0"></span>*Table 14. Propriedades do Adaptador de Recursos para o Adapter para PeopleSoft Enterprise (continued)*

# **ID do Adaptador (ID do Adaptador)**

Essa propriedade identifica uma implementação específica, ou instância, do adaptador.

*Table 15. Detalhes do ID do Adaptador*

| Necessário                   | Sim                                                                                                    |
|------------------------------|----------------------------------------------------------------------------------------------------|
| Padrão                       | 001                                                                                                    |
| Tipo de<br>Propriedade       | Cadeia                                                                                                    |
| Uso                          | Essa propriedade identifica a instância do adaptador nos arquivos de log e rastreio e também<br>ajuda a identificar a instância do adaptador ao monitorar adaptadores. O ID do adaptador é<br>utilizado com um identificador específico do adaptador, PSFTRA, para formar o nome do<br>componente utilizado pela ferramenta Analisador de Log e de Rastreio. Por exemplo, se a<br>propriedade do ID do adaptador estiver configurada como 001, o ID de componente é<br>PSFTRA001.                                                                                                    |
|                              | Se você executar várias instâncias do mesmo adaptador, certifique-se de que os primeiros sete<br>caracteres da propriedade do ID do adaptador sejam exclusivos para cada instância, de forma<br>que você possa correlacionar informações de log e rastreio a uma instância específica do<br>adaptador. Tornando exclusivos os primeiros sete caracteres de uma propriedade do ID do<br>adaptador, o ID de componente para várias instâncias daquele adaptador também é exclusivo,<br>permitindo que você correlacione informações de log e rastreio a uma instância específica de<br>um adaptador.                                                                                                    |
|                              | Para ilustrar como o comprimento da propriedade do ID do adaptador afeta a filtragem de<br>arquivos de log e rastreio, suponha que você configure a propriedade do ID do adaptador de<br>duas instâncias do WebSphere Adapter para PeopleSoft Enterprise como 001 e 002. Os IDs de<br>componentes para essas instâncias, PSFTRA001 e PSFTRA002, são curtos o suficiente para<br>permanecer exclusivos, permitindo distingui-los como instâncias separadas do adaptador. No<br>entanto, instâncias com propriedades do ID do adaptador mais longas não podem ser<br>distinguidas umas das outras. Por exemplo, suponha que você configure as propriedades do ID<br>do adaptador de duas instâncias como Instance01 e Instance02. Você não poderá examinar<br>separadamente as informações de log e rastreio para cada instância do adaptador porque o ID<br>de componente para ambas as instâncias é truncado paraPSFTRAInstanc. |
|                              | Para processamento de entrada, o valor dessa propriedade é configurado no nível do adaptador<br>de recursos. Para processamento de saída, pode ser configurado no nível do adaptador de<br>recursos e no nível do connection factory gerenciado. Após utilizar o assistente de serviço<br>externo para configurar o adaptador para processamento de saída, você pode configurar as<br>propriedades do adaptador de recursos e do connection factory gerenciado independentemente.<br>Se você utilizar o editor de montagem ou o console administrativo do WebSphere Integration<br>Developer para reconfigurar essas propriedades, certifique-se de configurá-las consistentemente,<br>para evitar marcação inconsistente de entradas de log e rastreio.                                                                                                    |
| Globalizado                  | Sim                                                                                                    |
| Suporte para<br>Bidirecional | Não                                                                                                    |

#### **Disfarçar Dados do Usuário como** ″**XXX**″ **na Propriedade dos Arquivos de Log e de Rastreio (HideConfidentialTrace)**

Essa propriedade especifica se serão substituídos dados do usuário em arquivos de log e rastreio por uma cadeia de X's para evitar divulgação desautorizada de dados potencialmente sensitivos.

<span id="page-113-0"></span>*Table 16. Detalhes de Disfarçar Dados do Usuário como* ″*XXX*″ *em Arquivos de Log e de Rastreio*

| Necessário                   | Não                                                                                                    |
|------------------------------|----------------------------------------------------------------------------------------------------|
| Valores Possíveis            | True<br>False                                                                                                    |
| Padrão                       | False                                                                                                    |
| Tipo de<br>Propriedade       | Booleana                                                                                                    |
| Uso                          | Se você configurar essa propriedade como True, o adaptador substitui os dados do usuário por<br>uma cadeia de X's ao gravar nos arquivos de log e rastreio.<br>Para processamento de entrada, o valor dessa propriedade é configurado no nível do adaptador                                                                                                    |
|                              | de recursos. Para processamento de saída, pode ser configurado no nível do adaptador de<br>recursos e no nível do connection factory gerenciado. Após utilizar o assistente de serviço<br>externo para configurar o adaptador para processamento de saída, você pode configurar as<br>propriedades do adaptador de recursos e do connection factory gerenciado independentemente.<br>Se você utilizar o editor de montagem ou o console administrativo do WebSphere Integration<br>Developer para reconfigurar essas propriedades, certifique-se de configurá-las consistentemente,<br>para evitar marcação inconsistente de entradas de log e rastreio. |
| Globalizado                  | Não                                                                                                    |
| Suporte para<br>Bidirecional | Não                                                                                                    |

### **Ativar Suporte à Alta Disponibilidade (enableHASupport)**

Não altere esta propriedade. Ela deve ser configurada como true.

### **Tamanho Máximo do Arquivo de Log (LogFileMaxSize)**

Essa propriedade especifica o tamanho dos arquivos de log em kilobytes.

*Table 17. Detalhes do Tamanho Máximo do Arquivo de Log*

| Necessário                   | Não                                                                                                    |
|------------------------------|----------------------------------------------------------------------------------------------------|
| Padrão                       | 0                                                                                                    |
| Tipo de<br>Propriedade       | Número Inteiro                                                                                                    |
| Uso                          | Quando o arquivo de log atinge seu tamanho máximo, o adaptador começa a utilizar outro<br>arquivo de log. Se o tamanho do arquivo for especificado como 0 ou nenhum tamanho máximo<br>for especificado, o arquivo não terá um tamanho máximo. |
| Globalizado                  | Sim                                                                                                    |
| Suporte para<br>Bidirecional | Não                                                                                                    |

#### **Nome do Arquivo de Log (LogFilename)**

Essa propriedade especifica o nome do caminho completo do arquivo de log.

*Table 18. Detalhes do Nome do Arquivo de Log*

| Necessário                   | Não                           |
|------------------------------|-------------------------------|
| Padrão                       | Nenhum valor padrão           |
| Tipo de<br>Propriedade       | Cadeia                        |
| Uso                          | Esta propriedade é reprovada. |
| Globalizado                  | Sim                           |
| Suporte para<br>Bidirecional | Sim                           |

### **Número de Arquivos de Log (LogNumberOfFiles)**

Essa propriedade especifica o número de arquivos de log.

*Table 19. Detalhes do Número de Arquivos de Log*

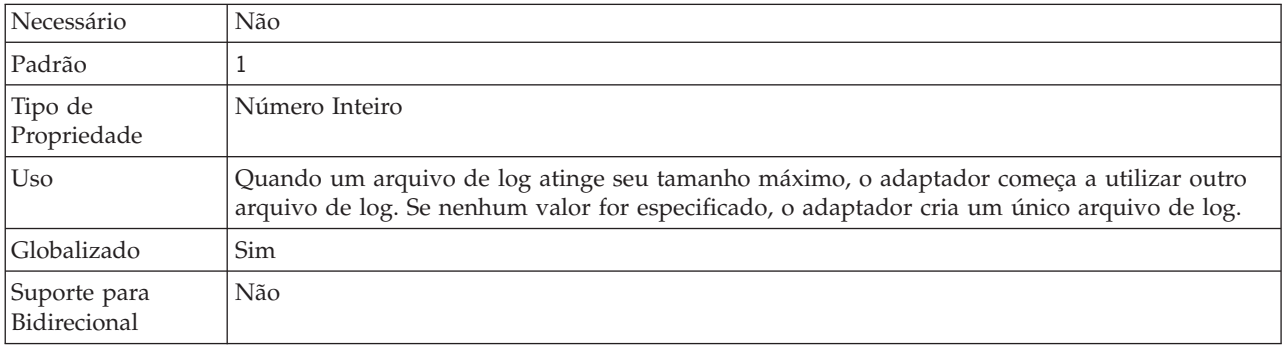

### **Tamanho Máximo do Arquivo de Rastreio (TraceFileMaxSize)**

Essa propriedade especifica o tamanho dos arquivos de rastreio em kilobytes.

*Table 20. Detalhes do Tamanho Máximo do Arquivo de Rastreio*

| Necessário                   | Não                                                                            |
|------------------------------|--------------------------------------------------------------------------------|
| Padrão                       | 0                                                                              |
| Tipo de<br>Propriedade       | Número Inteiro                                                                 |
| Uso                          | Se nenhum valor for especificado, o arquivo de rastreio não terá valor máximo. |
| Globalizado                  | Sim                                                                            |
| Suporte para<br>Bidirecional | Não                                                                            |

### **Nome do Arquivo de Rastreio (TraceFilename)**

Essa propriedade especifica o caminho completo do arquivo de rastreio.

*Table 21. Detalhes do Nome do Arquivo de Rastreio*

| Necessário           | Não                 |
|----------------------|---------------------|
| Padrão               | Nenhum valor padrão |
| Unidade de<br>medida | Kilobytes           |

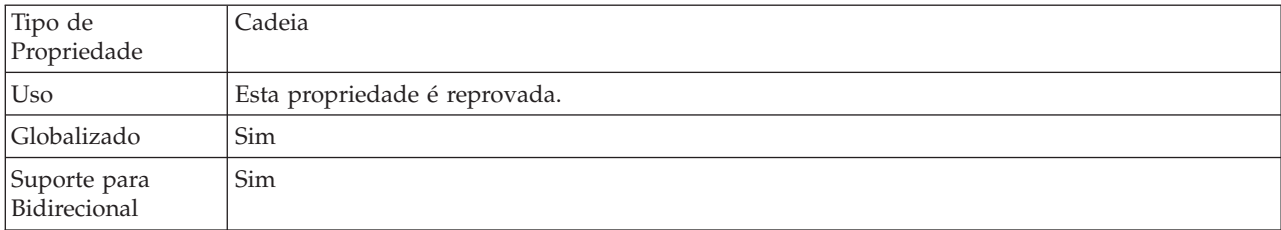

*Table 21. Detalhes do Nome do Arquivo de Rastreio (continued)*

### **Número de Arquivos de Rastreio (TraceNumberOfFiles)**

Essa propriedade especifica o número de arquivos de rastreio a serem utilizados. Quando um arquivo de rastreio atinge seu tamanho máximo, o adaptador começa a utilizar outro arquivo de rastreio.

*Table 22. Detalhes do Número de Arquivos de Rastreio*

| Necessário                   | Não                                                                                  |
|------------------------------|--------------------------------------------------------------------------------------|
| Padrão                       |                                                                                      |
| Tipo de<br>Propriedade       | Número Inteiro                                                                       |
| Uso                          | Se nenhum valor for especificado, o adaptador utilizará um único arquivo de rastreio |
| Globalizado                  | Sim                                                                                  |
| Suporte para<br>Bidirecional | Não                                                                                  |

# **Propriedades Managed Connection Factory**

As propriedades do connection factory gerenciado são utilizadas pelo adaptador no tempo de execução para criar uma conexão de saída com o servidor PeopleSoft Enterprise.

A tabela a seguir lista e descreve as propriedades do connection factory gerenciado para comunicação de saída. Você configura as propriedades do connection factory gerenciado utilizando o assistente de serviço externo ou o console administrativo (após a implementação).

Uma descrição mais detalhada de cada propriedade é fornecida após a tabela. Para obter informações sobre como ler as tabelas de detalhes da propriedade nas seções a seguir, consulte o [Guia de Entendimento dos Detalhes da Propriedade.](#page-107-0)

**Note:** O assistente de serviço externo se refere a estas propriedades como propriedades do connection factory gerenciado e o console administrativo se refere a elas como propriedades do connection factory (J2C).

| No assistente                                               | No console administrativo | Descrição                                                                                                    |
|-------------------------------------------------------------|---------------------------|----------------------------------------------------------------------------------------------------|
| <b>ID</b> do Adaptador                                      | ID do Adaptador           | Identifica a instância do adaptador para eventos de<br>PMI e para criação de log e rastreio                                       |
| Interface do Componente<br>para Testar Conexão com<br>Falha | PingCompInterface         | Especifica a interface do componente que o adaptador<br>utiliza para validar uma conexão com o servidor<br>PeopleSoft Enterprise. |

*Table 23. Propriedades Managed Connection Factory*

<span id="page-116-0"></span>*Table 23. Propriedades Managed Connection Factory (continued)*

| Disfarçar dados do usuário<br>como "XXX" nos arquivos de<br>log e de rastreio | HideConfidentialTrace | Especifica se deve-se distinguir informações<br>potencialmente confidenciais gravando cadeias de X's<br>ao invés de dados do usuário em arquivos de log e<br>rastreio |
|-------------------------------------------------------------------------------|-----------------------|----------------------------------------------------------------------------------------------------|
| Nome do Host                                                                  | HostName              | Especifica o nome ou endereço do servidor que<br>hospeda o PeopleSoft Enterprise.                                                                                     |
| "Idioma (Language)" on<br>page 116                                            | Language              | Especifica o código do idioma que o adaptador utiliza<br>para efetuar logon no servidor PeopleSoft Enterprise.                                                        |
| "Senha (Password)" on page<br>116                                             | Senha                 | Especifica a senha da conta do usuário do adaptador<br>no servidor PeopleSoft Enterprise.                                                                             |
| "Número da Porta (Port)"<br>on page 116                                       | Port                  | O número da porta que o adaptador utiliza para<br>acessar o servidor PeopleSoft Enterprise.                                                                           |
| "Nome do Usuário"<br>(UserName)" on page 117                                  | <b>UserName</b>       | O nome da conta do usuário que o adaptador utiliza<br>no servidor PeopleSoft Enterprise.                                                                              |

# **ID do Adaptador (ID do Adaptador)**

Essa propriedade identifica uma implementação específica, ou instância, do adaptador.

*Table 24. Detalhes do ID do Adaptador*

| Necessário             | Sim    |
|------------------------|--------|
| Padrão                 | 001    |
| Tipo de<br>Propriedade | Cadeia |

#### <span id="page-117-0"></span>*Table 24. Detalhes do ID do Adaptador (continued)*

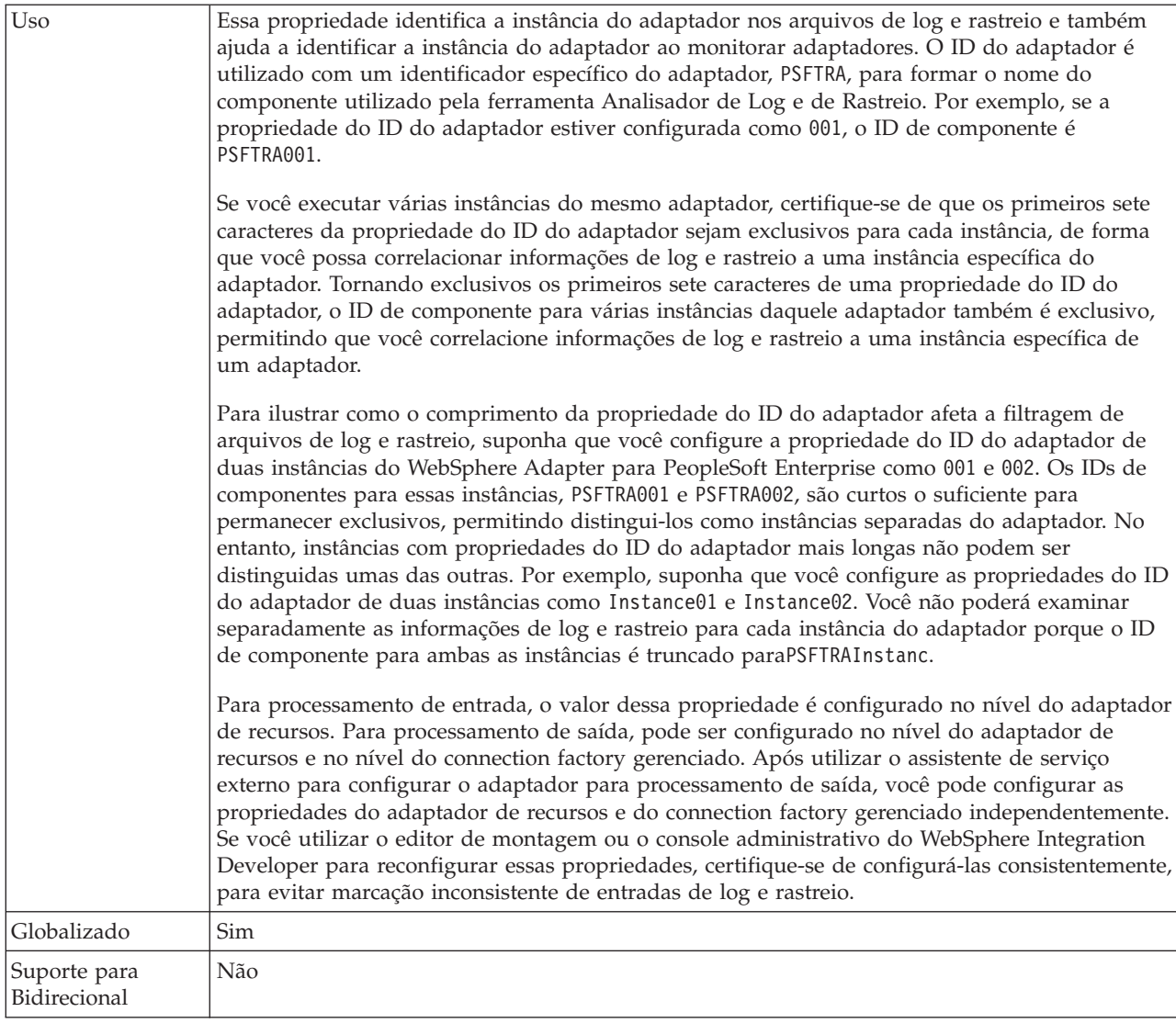

#### **Interface do Componente para Testar Conexão com Falha (PingCompInterface)**

Essa propriedade especifica o nome da interface do componente do PeopleSoft Enterprise que o adaptador utiliza para validar uma conexão com o servidor PeopleSoft Enterprise.

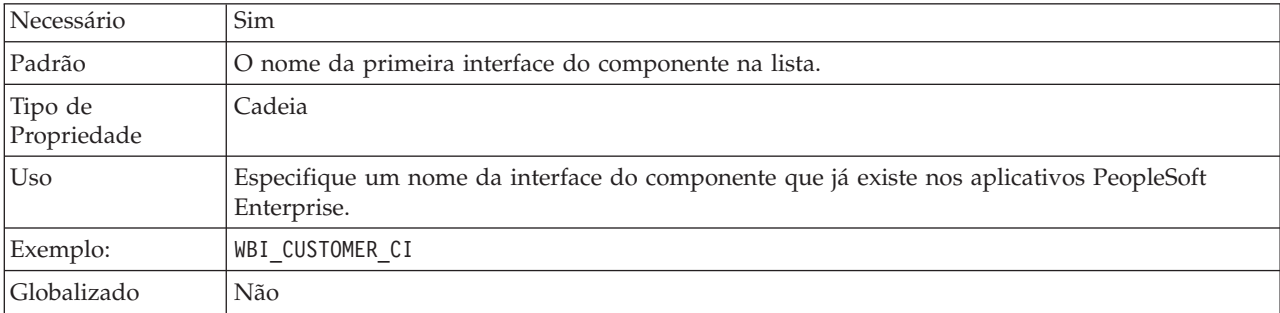

*Table 25. Detalhes de Interface do Componente para Testar Conexão com Falha*

<span id="page-118-0"></span>*Table 25. Detalhes de Interface do Componente para Testar Conexão com Falha (continued)*

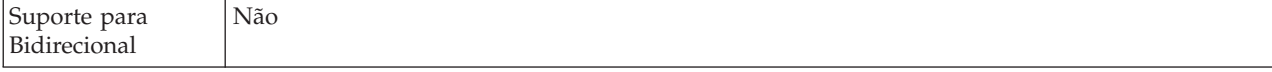

#### **Disfarçar Dados do Usuário como** ″**XXX**″ **na Propriedade dos Arquivos de Log e de Rastreio (HideConfidentialTrace)**

Essa propriedade especifica se serão substituídos dados do usuário em arquivos de log e rastreio por uma cadeia de X's para evitar divulgação desautorizada de dados potencialmente sensitivos.

*Table 26. Detalhes de Disfarçar Dados do Usuário como* ″*XXX*″ *em Arquivos de Log e de Rastreio*

| Necessário                   | Não                                                                                                    |
|------------------------------|----------------------------------------------------------------------------------------------------|
| Valores Possíveis            | True<br>False                                                                                                    |
| Padrão                       | False                                                                                                    |
| Tipo de<br>Propriedade       | Booleana                                                                                                    |
| Uso                          | Se você configurar essa propriedade como True, o adaptador substitui os dados do usuário por<br>uma cadeia de X's ao gravar nos arquivos de log e rastreio.<br>Para processamento de entrada, o valor dessa propriedade é configurado no nível do adaptador                                                                                                    |
|                              | de recursos. Para processamento de saída, pode ser configurado no nível do adaptador de<br>recursos e no nível do connection factory gerenciado. Após utilizar o assistente de serviço<br>externo para configurar o adaptador para processamento de saída, você pode configurar as<br>propriedades do adaptador de recursos e do connection factory gerenciado independentemente.<br>Se você utilizar o editor de montagem ou o console administrativo do WebSphere Integration<br>Developer para reconfigurar essas propriedades, certifique-se de configurá-las consistentemente, |
|                              | para evitar marcação inconsistente de entradas de log e rastreio.                                                                                                    |
| Globalizado                  | Não                                                                                                    |
| Suporte para<br>Bidirecional | Não                                                                                                    |

#### **Nome do Host (HostName)**

Essa propriedade especifica o nome ou endereço do servidor que hospeda o PeopleSoft Enterprise.

*Table 27. Detalhes do Nome do Host*

| Necessário                   | Sim                                                                                  |
|------------------------------|--------------------------------------------------------------------------------------|
| Padrão                       | Nenhum valor padrão                                                                  |
| Tipo de<br>Propriedade       | Cadeia                                                                               |
| Uso                          | Identifica, por nome ou endereço IP, o servidor que hospeda o PeopleSoft Enterprise. |
| Exemplo:                     | 9.26.248.202                                                                         |
| Globalizado                  | Não                                                                                  |
| Suporte para<br>Bidirecional | Não                                                                                  |

### **Idioma (Language)**

Essa propriedade especifica o código do idioma que o adaptador utiliza para efetuar logon no servidor PeopleSoft Enterprise.

<span id="page-119-0"></span>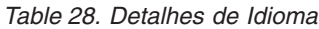

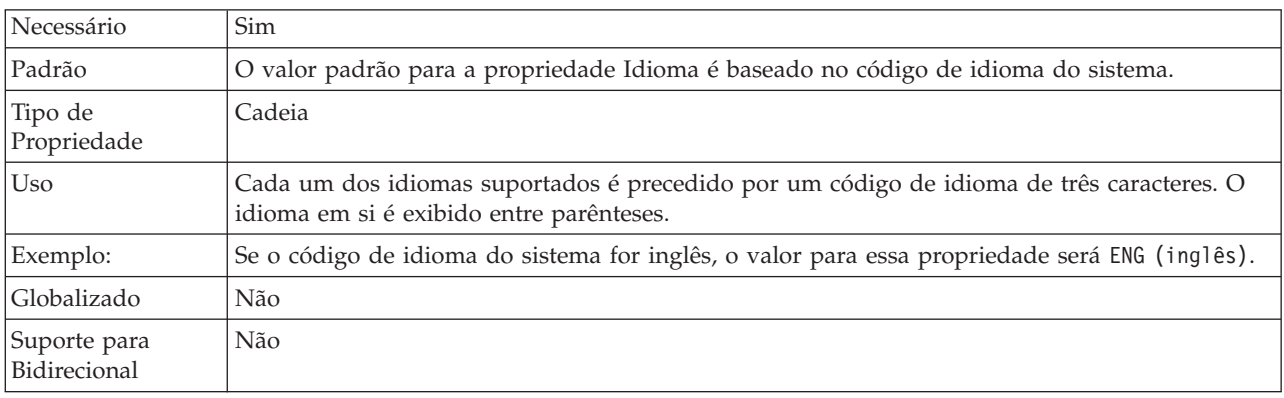

### **Senha (Password)**

Essa propriedade especifica a senha da conta do usuário do adaptador no servidor PeopleSoft Enterprise.

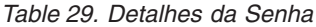

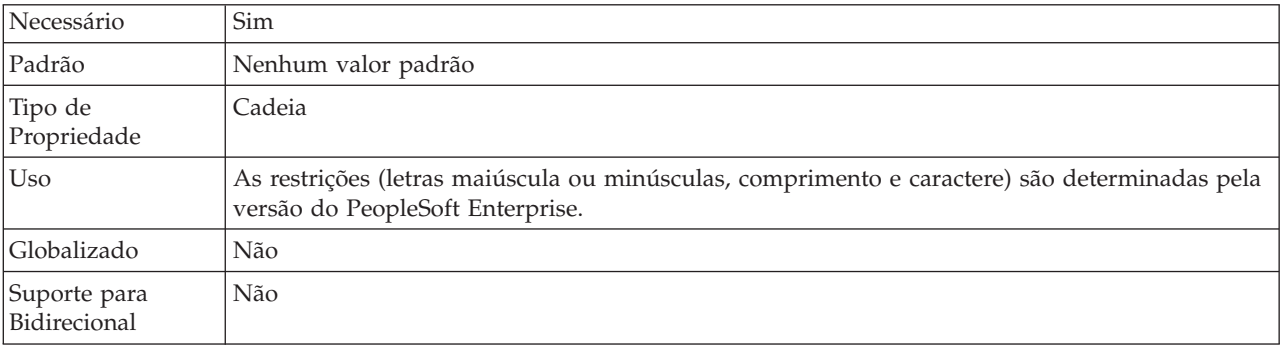

#### **Número da Porta (Port)**

Essa propriedade especifica o número da porta que o adaptador utiliza para acessar o servidor PeopleSoft Enterprise.

*Table 30. Detalhes do Número da Porta*

| Necessário                   | Sim                                                                                                    |
|------------------------------|----------------------------------------------------------------------------------------------------|
| Padrão                       | O número da porta digitado quando você utiliza o assistente de serviço externo para descobrir<br>objetos e serviços. |
| Tipo de<br>Propriedade       | Número Inteiro                                                                                                    |
| Exemplo:                     | 9000                                                                                                    |
| Globalizado                  | Não                                                                                                    |
| Suporte para<br>Bidirecional | Não                                                                                                    |

### **Nome do Usuário (UserName)**

Essa propriedade especifica o nome da conta do usuário que o adaptador utiliza no servidor PeopleSoft Enterprise.

<span id="page-120-0"></span>*Table 31. Detalhes do Nome do Usuário*

| Necessário                   | Sim                                                                                                    |
|------------------------------|----------------------------------------------------------------------------------------------------|
| Padrão                       | Nenhum valor padrão                                                                                                    |
| Tipo de<br>Propriedade       | Cadeia                                                                                                    |
| Uso                          | As restrições (letras maiúscula ou minúsculas, comprimento e caractere) são determinadas pela<br>versão do PeopleSoft Enterprise. |
| Exemplo:                     | DV1                                                                                                    |
| Globalizado                  | Não                                                                                                    |
| Suporte para<br>Bidirecional | Não                                                                                                    |

# **Propriedades de Especificação de Interação**

As propriedades de especificação de interação controlam a interação para uma operação. O assistente de serviço externo configura as propriedades de especificação de interação quando você configura o adaptador. Normalmente, não é necessário alterar essas propriedades. No entanto, algumas propriedades para operações de saída podem ser alteradas pelo usuário. Por exemplo, você pode aumentar o valor da propriedade de especificação de interação que especifica o número máximo de registros a serem retornados por uma operação RetrieveAll se suas operações RetrieveAll não retornarem informações completas. Para alterar essas propriedades após o aplicativo ser implementado, utilize o editor de montagem no WebSphere Integration Developer. As propriedades residem na ligação de método da importação.

Table 32A lista e descreve a propriedade de especificação de interação configurada por você. Para obter informações sobre como ler as tabelas de detalhes das propriedades na seções a seguir, consulte ["Guia para Informações sobre](#page-107-0) [Propriedades" on page 104.](#page-107-0)

*Table 32. Propriedade de Especificação de Interação para o Adapter para PeopleSoft Enterprise*

| Nome da Propriedade                                        |                       |                                                                                 |
|------------------------------------------------------------|-----------------------|---------------------------------------------------------------------------------|
| No assistente                                              | No editor de montagem | Descrição                                                                       |
| Número Máximo de<br>Registros para Operação<br>RetrieveAll | MaxRecords            | Número máximo de registros a ser retornado durante<br>uma operação RetrieveAll. |

#### **Número Máximo de Registros para Operação RetrieveAll (MaxRecords)**

Essa propriedade especifica o número máximo de registros a serem retornados durante uma operação RetrieveAll.

*Table 33. Detalhes de Número Máximo de Registros para Operação RetrieveAll*

|              | $-112$ |
|--------------|--------|
| $\mathbf{r}$ | 105    |

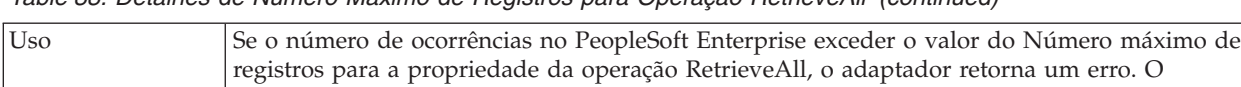

*Table 33. Detalhes de Número Máximo de Registros para Operação RetrieveAll (continued)*

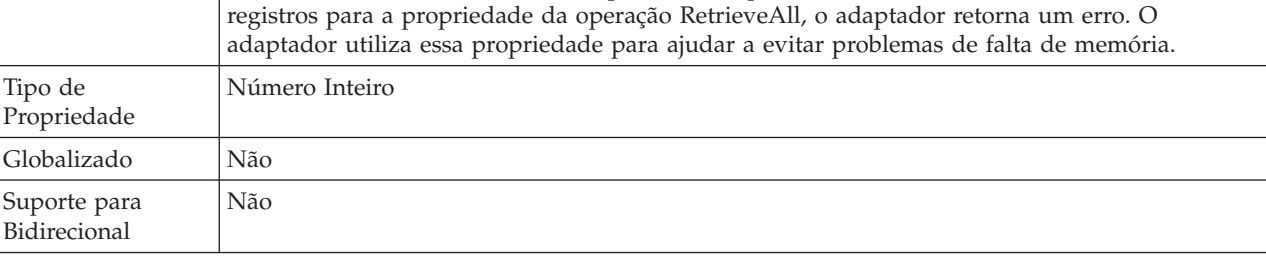

# **Propriedades de Configuração de Entrada**

O WebSphere Adapter para PeopleSoft Enterprise possui várias categorias de propriedade de configuração de conexão de entrada, que você configura com o assistente de serviço externo enquanto gera ou cria objetos de serviços. Você pode alterar as propriedades do adaptador de recursos e de especificação de ativação depois de implementar o módulo utilizando o WebSphere Integration Developer ou o console administrativo, mas as propriedades da conexão para o assistente de serviço externo não podem ser alteradas após a implementação.

# **Guia para Informações sobre Propriedades**

As propriedades utilizadas para configurar o WebSphere Adapter para PeopleSoft Enterprise são descritas detalhadamente em tabelas incluídas em cada um dos tópicos de propriedades de configuração, como propriedades do Adaptador de recursos, propriedades de Connection Factory Gerenciado e outras. Para ajudar a utilizar estas tabelas, as informações sobre cada linha que pode ser vista são explicadas aqui.

A tabela a seguir explica o significado de cada linha que pode ser exibida na tabela para uma propriedade de configuração.

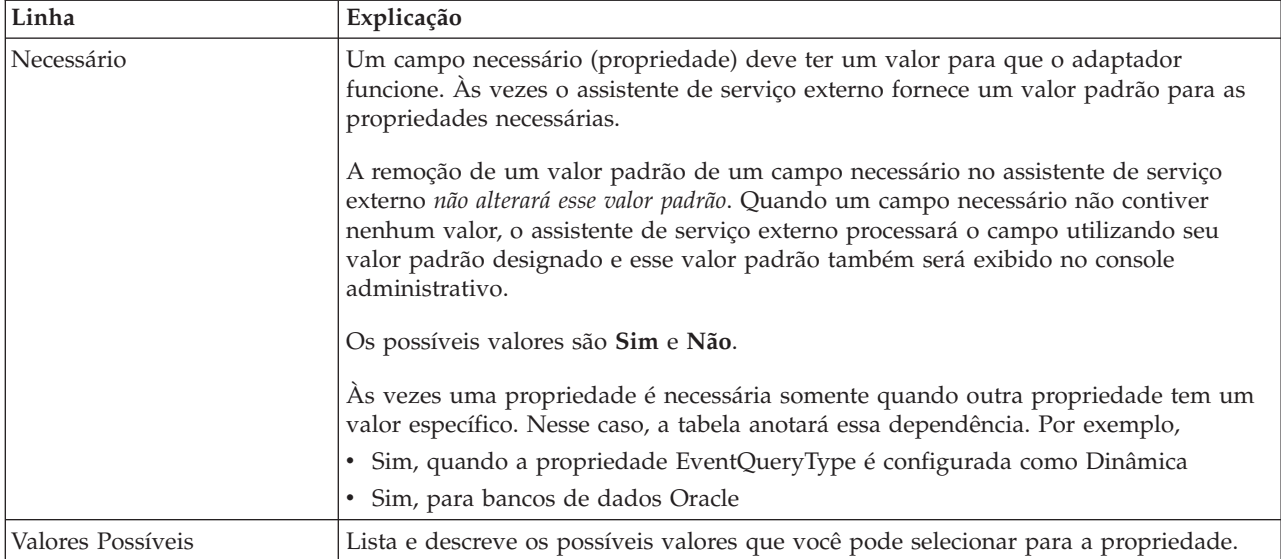

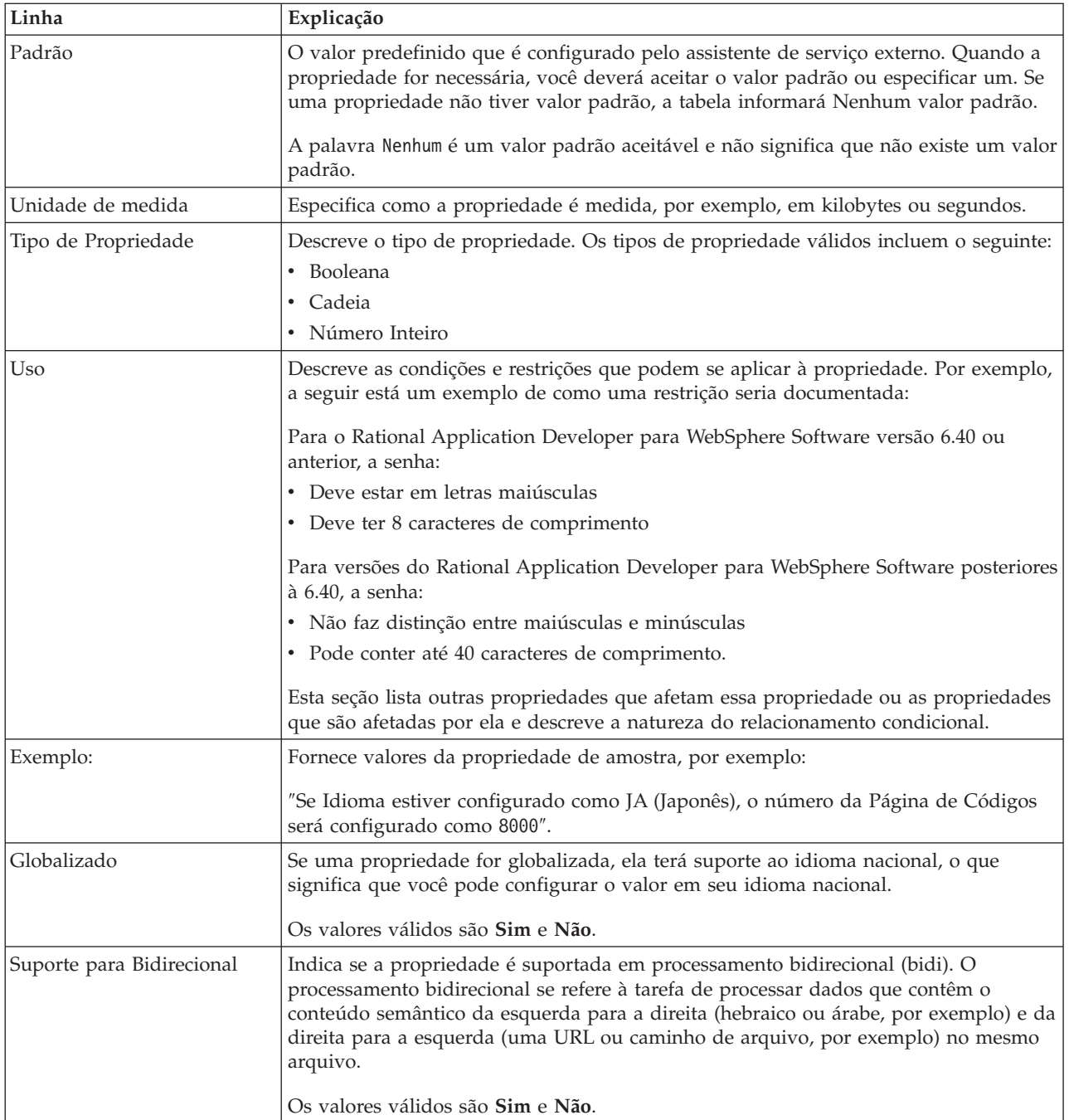

# **Propriedades de Conexão para o Assistente de Serviço Externo**

Propriedades de conexão para o assistente de serviço externo são utilizadas para estabelecer uma conexão entre o assistente de serviço externo e o aplicativo a partir do qual o assistente obterá metadados. Essas propriedades especificam coisas como configuração de conexão, propriedades bidirecionais (bidi) e opções de criação de log.

**Note:** Se você configurar qualquer uma das propriedades de conexão utilizando script bidirecional, será necessário configurar valores que identifiquem o formato do script bidirecional fornecido para essa propriedade.

As propriedades de conexão do serviço externo e suas finalidades são descritas na seguinte tabela. Uma descrição completa de cada propriedade é fornecida nas seções que seguem a tabela.

*Table 34. Propriedades de Conexão do Serviço Externo*

| Nome da Propriedade                                        | Descrição                                                                                                    |
|------------------------------------------------------------|----------------------------------------------------------------------------------------------------|
| "Arquivo JAR da Interface do<br>Componente"                | Especifica a interface do componente do PeopleSoft Enterprise utilizada<br>pelo adaptador para estabelecer conexão com os componentes do<br>PeopleSoft que são os destinos das transações de integração. |
| "Nome do Host"                                             | Especifica o nome ou endereço do servidor que hospeda o PeopleSoft<br>Enterprise.                                                                                                    |
| "Senha" on page 121                                        | Especifica a senha da conta do usuário do adaptador no servidor<br>PeopleSoft Enterprise.                                                                                                    |
| "Número da Porta" on page 121                              | O número da porta na qual o PeopleSoft Enterprise está configurado para<br>atender pedidos do cliente.                                                                                                   |
| "Prefixo para Nomes de Objetos de<br>Negócios" on page 121 | Especifica um prefixo para ser incluído nos objetos de negócios gerados.                                                                                                    |
| "Nome do usuário" on page 122                              | O nome da conta do usuário que o adaptador utiliza no servidor<br>PeopleSoft Enterprise.                                                                                                    |

### **Arquivo JAR da Interface do Componente**

Essa propriedade especifica a interface do componente do PeopleSoft Enterprise que o adaptador utiliza para estabelecer uma conexão com os componentes do PeopleSoft que são destinos das transações de integração.

*Table 35. Detalhes de Arquivo JAR da Interface do Componente*

| Necessário                   | Sim                                                                                                    |
|------------------------------|----------------------------------------------------------------------------------------------------|
| Padrão                       | Não padrão                                                                                                    |
| Tipo de<br>Propriedade       | Cadeia                                                                                                    |
| Uso                          | O nome do arquivo JAR que o adaptador utiliza para se conectar aos componentes do<br>PeopleSoft Enterprise do seu interesse. |
| Exemplo:                     | CWYES PeopleSoft\connectorModule\WbiEvent.jar                                                                                |
| Globalizado                  | Não                                                                                                    |
| Suporte para<br>Bidirecional | Não                                                                                                    |

#### **Nome do Host**

Essa propriedade especifica o nome ou endereço do servidor que hospeda o PeopleSoft Enterprise.

*Table 36. Detalhes do Nome do Host*

| Necessário             | Sim                                                                                  |
|------------------------|--------------------------------------------------------------------------------------|
| Padrão                 | Nenhum valor padrão                                                                  |
| Tipo de<br>Propriedade | Cadeia                                                                               |
| Uso                    | Identifica o servidor, por nome ou endereço IP, que hospeda o PeopleSoft Enterprise. |
| Exemplo:               | 9.26.248.202                                                                         |

<span id="page-124-0"></span>*Table 36. Detalhes do Nome do Host (continued)*

| Globalizado                  | Não |
|------------------------------|-----|
| Suporte para<br>Bidirecional | Não |

#### **Senha**

Essa propriedade especifica a senha da conta do usuário do adaptador no servidor PeopleSoft Enterprise.

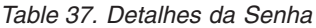

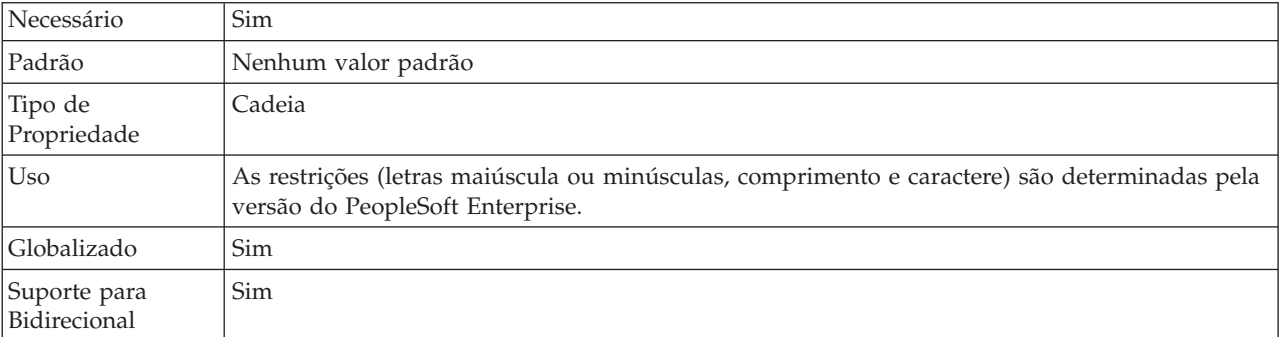

### **Número da Porta**

O número da porta na qual o PeopleSoft Enterprise está configurado para atender pedidos do cliente.

*Table 38. Detalhes do Número da Porta*

| Necessário                   | Sim                                                                             |
|------------------------------|---------------------------------------------------------------------------------|
| Padrão                       | O número da porta digitado quando você executa o assistente de serviço externo. |
| Tipo de<br>Propriedade       | Número Inteiro                                                                  |
| Exemplo:                     | 9000                                                                            |
| Globalizado                  | Não                                                                             |
| Suporte para<br>Bidirecional | Não                                                                             |

### **Prefixo para Nomes de Objetos de Negócios**

Essa propriedade especifica um prefixo para ser incluído nos objetos de negócios gerados.

*Table 39. Detalhes do Prefixo*

| Necessário             | Não                                                                                                    |
|------------------------|----------------------------------------------------------------------------------------------------|
| Padrão                 | Não padrão                                                                                                    |
| Tipo de<br>Propriedade | Cadeia                                                                                                    |
| Uso                    | Essa propriedade permite que você faça a distinção entre objetos de negócios diferentes gerados<br>em relação à mesma interface do componente PeopleSoft. |

#### <span id="page-125-0"></span>*Table 39. Detalhes do Prefixo (continued)*

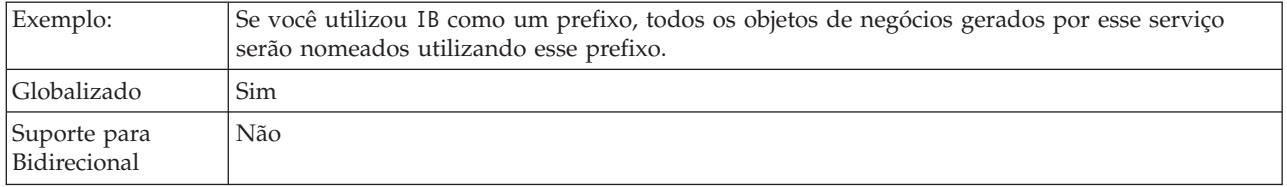

#### **Nome do usuário**

Essa propriedade especifica o nome da conta do usuário que o adaptador utiliza no servidor PeopleSoft Enterprise.

*Table 40. Detalhes do Nome do Usuário*

| Necessário                   | Sim                                                                                                    |
|------------------------------|----------------------------------------------------------------------------------------------------|
| Padrão                       | Nenhum valor padrão                                                                                                    |
| Tipo de<br>Propriedade       | Cadeia                                                                                                    |
| Uso                          | As restrições (letras maiúscula ou minúsculas, comprimento e caractere) são determinadas pela<br>versão do PeopleSoft Enterprise. |
| Exemplo:                     | DV1                                                                                                    |
| Globalizado                  | Sim                                                                                                    |
| Suporte para<br>Bidirecional | Sim                                                                                                    |

### **Propriedades do Adaptador de Recursos**

As propriedades do adaptador de recursos controlam a operação geral do adaptador. Você configura as propriedades do adaptador de recursos utilizando o assistente de serviço externo ao configurar o adaptador. Após implementar o adaptador, utilize o console administrativo para alterar essas propriedades.

As seguintes propriedades para criação de log e rastreio estão reprovadas:

- LogFileMaxSize
- LogFileName
- LogNumberOfFiles
- TraceFileMaxSize
- TraceFileName
- TraceNumberOfFiles

A tabela a seguir lista as propriedades do adaptador de recursos e suas finalidades. Uma descrição completa de cada propriedade é fornecida nas seções que seguem a tabela.

*Table 41. Propriedades do Adaptador de Recursos para o Adapter para PeopleSoft Enterprise*

| Nome            |                           |                                                                                             |
|-----------------|---------------------------|---------------------------------------------------------------------------------------------|
| No assistente   | No console administrativo | Descrição                                                                                   |
| ID do Adaptador | ID do Adaptador           | Identifica a instância do adaptador para eventos de<br>PMI e para criação de log e rastreio |

| Nome                                                                          |                                |                                                                                                    |
|-------------------------------------------------------------------------------|--------------------------------|----------------------------------------------------------------------------------------------------|
| No assistente                                                                 | No console administrativo      | Descrição                                                                                                    |
| Disfarçar dados do usuário<br>como "XXX" nos arquivos de<br>log e de rastreio | HideConfidentialTrace          | Especifica se deve-se distinguir informações<br>potencialmente confidenciais gravando cadeias de X's<br>ao invés de dados do usuário em arquivos de log e<br>rastreio |
| (Não disponível)                                                              | enableHASupport                | Não altere esta propriedade.                                                                                                    |
| (Não disponível)                                                              | LogFileMaxSize                 | Reprovado                                                                                                    |
| (Não disponível)                                                              | Nome do Arquivo de<br>Registro | Reprovado                                                                                                    |
| (Não disponível)                                                              | LogNumberOfFiles               | Reprovado                                                                                                    |
| (Não disponível)                                                              | TraceFileMaxSize               | Reprovado                                                                                                    |
| (Não disponível)                                                              | <b>TraceFileName</b>           | Reprovado                                                                                                    |
| (Não disponível)                                                              | <b>TraceNumberOfFiles</b>      | Reprovado                                                                                                    |

<span id="page-126-0"></span>*Table 41. Propriedades do Adaptador de Recursos para o Adapter para PeopleSoft Enterprise (continued)*

### **ID do Adaptador (ID do Adaptador)**

Essa propriedade identifica uma implementação específica, ou instância, do adaptador.

*Table 42. Detalhes do ID do Adaptador*

| Necessário             | Sim    |
|------------------------|--------|
| Padrão                 | 001    |
| Tipo de<br>Propriedade | Cadeia |

#### <span id="page-127-0"></span>*Table 42. Detalhes do ID do Adaptador (continued)*

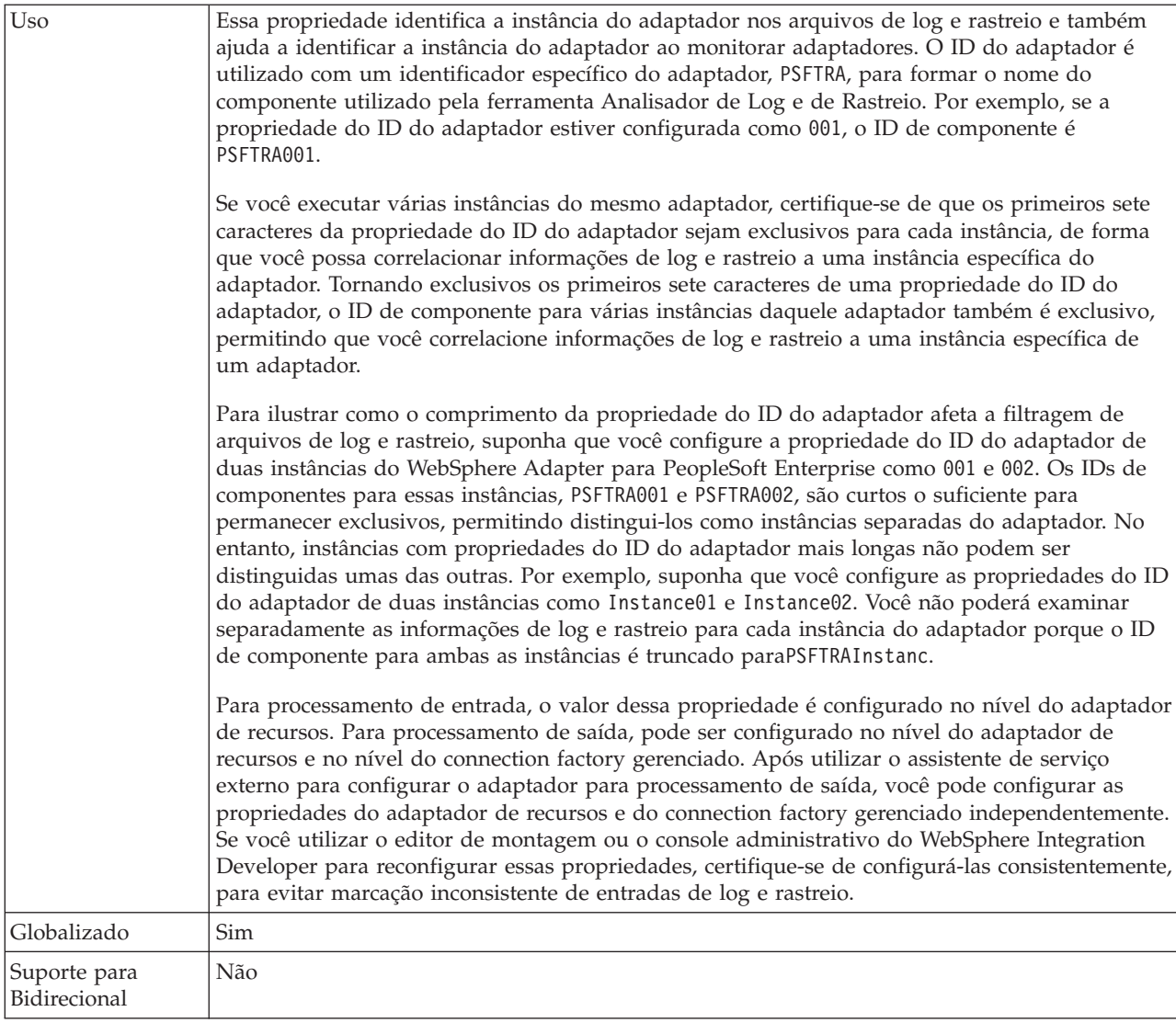

#### **Disfarçar Dados do Usuário como** ″**XXX**″ **na Propriedade dos Arquivos de Log e de Rastreio (HideConfidentialTrace)**

Essa propriedade especifica se serão substituídos dados do usuário em arquivos de log e rastreio por uma cadeia de X's para evitar divulgação desautorizada de dados potencialmente sensitivos.

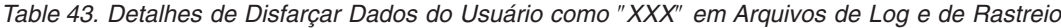

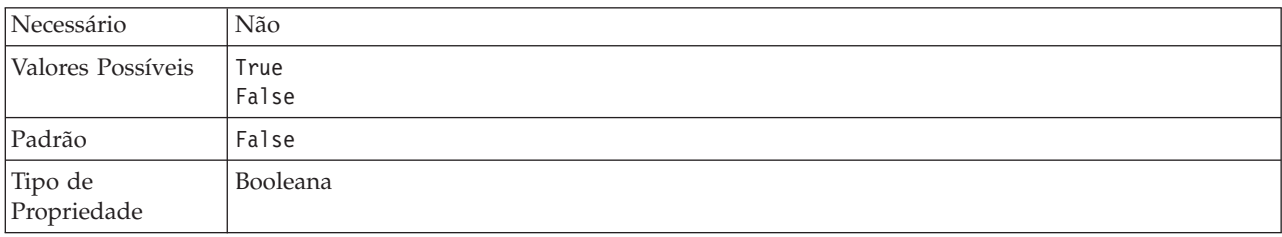

*Table 43. Detalhes de Disfarçar Dados do Usuário como* ″*XXX*″ *em Arquivos de Log e de Rastreio (continued)*

| Uso                          | Se você configurar essa propriedade como True, o adaptador substitui os dados do usuário por<br>uma cadeia de X's ao gravar nos arquivos de log e rastreio.<br>Para processamento de entrada, o valor dessa propriedade é configurado no nível do adaptador<br>de recursos. Para processamento de saída, pode ser configurado no nível do adaptador de<br>recursos e no nível do connection factory gerenciado. Após utilizar o assistente de serviço<br>externo para configurar o adaptador para processamento de saída, você pode configurar as<br>propriedades do adaptador de recursos e do connection factory gerenciado independentemente.<br>Se você utilizar o editor de montagem ou o console administrativo do WebSphere Integration<br>Developer para reconfigurar essas propriedades, certifique-se de configurá-las consistentemente,<br>para evitar marcação inconsistente de entradas de log e rastreio. |
|------------------------------|----------------------------------------------------------------------------------------------------|
| Globalizado                  | Não                                                                                                    |
| Suporte para<br>Bidirecional | Não                                                                                                    |

### **Ativar Suporte à Alta Disponibilidade (enableHASupport)**

Não altere esta propriedade. Ela deve ser configurada como true.

### **Tamanho Máximo do Arquivo de Log (LogFileMaxSize)**

Essa propriedade especifica o tamanho dos arquivos de log em kilobytes.

*Table 44. Detalhes do Tamanho Máximo do Arquivo de Log*

| Necessário                   | Não                                                                                                    |
|------------------------------|----------------------------------------------------------------------------------------------------|
| Padrão                       |                                                                                                    |
| Tipo de<br>Propriedade       | Número Inteiro                                                                                                    |
| Uso                          | Quando o arquivo de log atinge seu tamanho máximo, o adaptador começa a utilizar outro<br>arquivo de log. Se o tamanho do arquivo for especificado como 0 ou nenhum tamanho máximo<br>for especificado, o arquivo não terá um tamanho máximo. |
| Globalizado                  | Sim                                                                                                    |
| Suporte para<br>Bidirecional | Não                                                                                                    |

### **Nome do Arquivo de Log (LogFilename)**

Essa propriedade especifica o nome do caminho completo do arquivo de log.

*Table 45. Detalhes do Nome do Arquivo de Log*

| Necessário                   | Não                           |
|------------------------------|-------------------------------|
| Padrão                       | Nenhum valor padrão           |
| Tipo de<br>Propriedade       | Cadeia                        |
| Uso                          | Esta propriedade é reprovada. |
| Globalizado                  | Sim                           |
| Suporte para<br>Bidirecional | Sim                           |

### **Número de Arquivos de Log (LogNumberOfFiles)**

Essa propriedade especifica o número de arquivos de log.

*Table 46. Detalhes do Número de Arquivos de Log*

| Necessário                   | Não                                                                                                    |
|------------------------------|----------------------------------------------------------------------------------------------------|
| Padrão                       |                                                                                                    |
| Tipo de<br>Propriedade       | Número Inteiro                                                                                                    |
| Uso                          | Quando um arquivo de log atinge seu tamanho máximo, o adaptador começa a utilizar outro<br>arquivo de log. Se nenhum valor for especificado, o adaptador cria um único arquivo de log. |
| Globalizado                  | Sim                                                                                                    |
| Suporte para<br>Bidirecional | Não                                                                                                    |

### **Tamanho Máximo do Arquivo de Rastreio (TraceFileMaxSize)**

Essa propriedade especifica o tamanho dos arquivos de rastreio em kilobytes.

*Table 47. Detalhes do Tamanho Máximo do Arquivo de Rastreio*

| Necessário                   | Não                                                                            |
|------------------------------|--------------------------------------------------------------------------------|
| Padrão                       | 0                                                                              |
| Tipo de<br>Propriedade       | Número Inteiro                                                                 |
| Uso                          | Se nenhum valor for especificado, o arquivo de rastreio não terá valor máximo. |
| Globalizado                  | Sim                                                                            |
| Suporte para<br>Bidirecional | Não                                                                            |

#### **Nome do Arquivo de Rastreio (TraceFilename)**

Essa propriedade especifica o caminho completo do arquivo de rastreio.

*Table 48. Detalhes do Nome do Arquivo de Rastreio*

| Necessário                   | Não                           |
|------------------------------|-------------------------------|
| Padrão                       | Nenhum valor padrão           |
| Unidade de<br>medida         | Kilobytes                     |
| Tipo de<br>Propriedade       | Cadeia                        |
| Uso                          | Esta propriedade é reprovada. |
| Globalizado                  | Sim                           |
| Suporte para<br>Bidirecional | Sim                           |

### **Número de Arquivos de Rastreio (TraceNumberOfFiles)**

Essa propriedade especifica o número de arquivos de rastreio a serem utilizados. Quando um arquivo de rastreio atinge seu tamanho máximo, o adaptador começa a utilizar outro arquivo de rastreio.

*Table 49. Detalhes do Número de Arquivos de Rastreio*

| Necessário                   | Não                                                                                  |
|------------------------------|--------------------------------------------------------------------------------------|
| Padrão                       |                                                                                      |
| Tipo de<br>Propriedade       | Número Inteiro                                                                       |
| Uso                          | Se nenhum valor for especificado, o adaptador utilizará um único arquivo de rastreio |
| Globalizado                  | Sim                                                                                  |
| Suporte para<br>Bidirecional | Não                                                                                  |

# **Propriedades de Especificação de Ativação**

As propriedades de especificação de ativação contêm as informações de configuração do processamento de eventos de entrada para uma exportação. Você configura as propriedades de especificação de ativação através do assistente de serviço externo ou do console administrativo.

A tabela a seguir lista as propriedades de especificação de ativação para a comunicação de entrada. Uma descrição mais detalhada de cada propriedade é fornecida após a tabela. Para obter informações sobre como ler as tabelas de detalhes das propriedades na seções a seguir, consulte ["Guia para Informações](#page-107-0) [sobre Propriedades" on page 104.](#page-107-0)

*Table 50. Propriedades de Especificação de Ativação*

| Nome descritivo                                                | Nome da Propriedade        | Propósito                                                                                                    |  |
|----------------------------------------------------------------|----------------------------|----------------------------------------------------------------------------------------------------|--|
| Instância do adaptador para filtragem de<br>eventos            | AdapterInstanceEventFilter | Identificador que determina se essa<br>instância do adaptador processa eventos<br>específicos no armazenamento de eventos           |  |
| Garantir Entrega Única de Evento                               | AssuredOnceDelivery        | Especifica se o adaptador fornece entrega<br>única garantida de eventos                                                             |  |
| Não Processe Eventos com Registro de<br>Data e Hora no Futuro  | <b>FilterFutureEvents</b>  | Especifica se o adaptador filtra eventos<br>futuros comparando o registro de data e<br>hora em cada evento com a hora do<br>sistema |  |
| Interface do Componente para Testar<br>Conexão com Falha       | PingCompIntfc              | Especifica a interface do componente que o<br>adaptador utiliza para validar uma conexão<br>com o servidor PeopleSoft Enterprise    |  |
| Nome da Interface do Componente para<br>Notificação de Eventos | EventCIName                | Especifica a interface do componente que o<br>adaptador utiliza para a notificação de<br>eventos                                    |  |
| Tipo de Entrega                                                | DeliveryType               | Determina a ordem em que os eventos são<br>entregues pelo adaptador para a exportação                                               |  |
| Delimitador para chaves no<br>armazenamento de eventos         | EventKeyDelimiter          | Especifica o nome e o valor de uma chave<br>do objeto na tabela de eventos                                                          |  |

<span id="page-131-0"></span>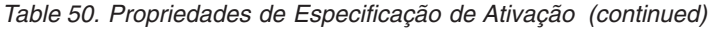

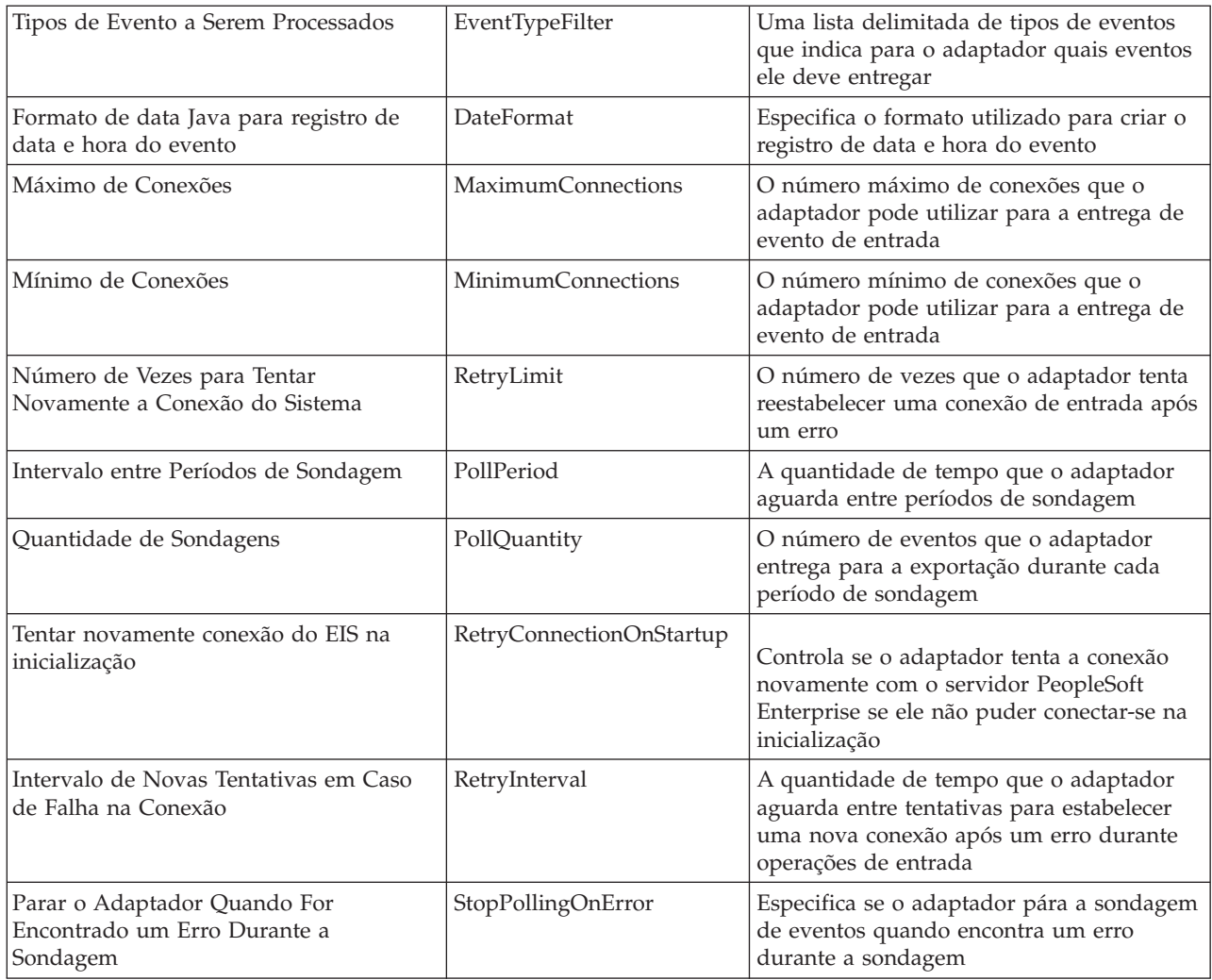

### **Instância do adaptador para filtragem de eventos (AdapterInstanceEventFilter)**

Essa propriedade controla se essa instância do adaptador processa eventos específicos no armazenamento de eventos.

*Table 51. Detalhes do Instância do adaptador para filtragem de eventos*

| Necessário             | Não    |
|------------------------|--------|
| Padrão                 | nulo   |
| Tipo de<br>Propriedade | Cadeia |

<span id="page-132-0"></span>*Table 51. Detalhes do Instância do adaptador para filtragem de eventos (continued)*

| Uso                          | Essa propriedade ajuda a migrar do WebSphere Business Integration Adapter para PeopleSoft<br>para o WebSphere Adapter para PeopleSoft Enterprise. O WebSphere Business Integration<br>Adapter para PeopleSoft permite desempenhar balanceamento de carga em tipos de eventos de<br>alto volume permitindo que várias instâncias do adaptador processem eventos do mesmo tipo.<br>Quando o balanceamento de carga não é necessário, uma única instância do adaptador<br>processa todos os eventos de um determinado tipo. Essa propriedade é para ativar migração<br>total para clientes do WBIA para a JCA os quais estão no momento tirando vantagem da<br>filtragem do connectorID. |
|------------------------------|----------------------------------------------------------------------------------------------------|
|                              | O WebSphere Adapter para PeopleSoft Enterprise normalmente não requer balanceamento de<br>carga desse modo, mas o suporta para que você possa migrar sem modificar os acionadores do<br>banco de dados ou outros mecanismos que gravam eventos no armazenamento de eventos.                                                                                                    |
|                              | A propriedade AdapterInstanceEventFilter corresponde à propriedade do ConnectorID do<br>WebSphere Business Integration Adapter para PeopleSoft.                                                                                                    |
|                              | Para utilizar esse recurso, o PeopleCode que cria eventos no armazenamento de eventos deve<br>atribuir o valor apropriado à coluna IBM_CONNECTOR_ID.                                                                                                    |
|                              | O Table 52 mostra a interação entre a propriedade AdapterInstanceEventFilter e o valor na<br>coluna IBM_CONNECTOR_ID no armazenamento de eventos.                                                                                                    |
|                              | Se as propriedades do EventTypeFilter e do AdapterInstanceEventFilter estiverem ambas<br>configuradas, o adaptador processa somente eventos que atenderem aos dois critérios. Isto é,<br>ele processa somente os eventos cujo tipo estiver especificado na propriedade EventTypeFilter e<br>cuja coluna IBM_CONNECTOR_ID corresponde à propriedade do AdapterInstanceEventFilter.                                                                                                    |
| Exemplo:                     | Consulte o Table 52.                                                                                                    |
| Globalizado                  | Sim                                                                                                    |
| Suporte para<br>Bidirecional | Sim                                                                                                    |

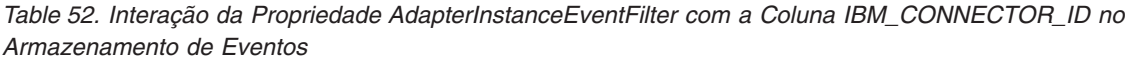

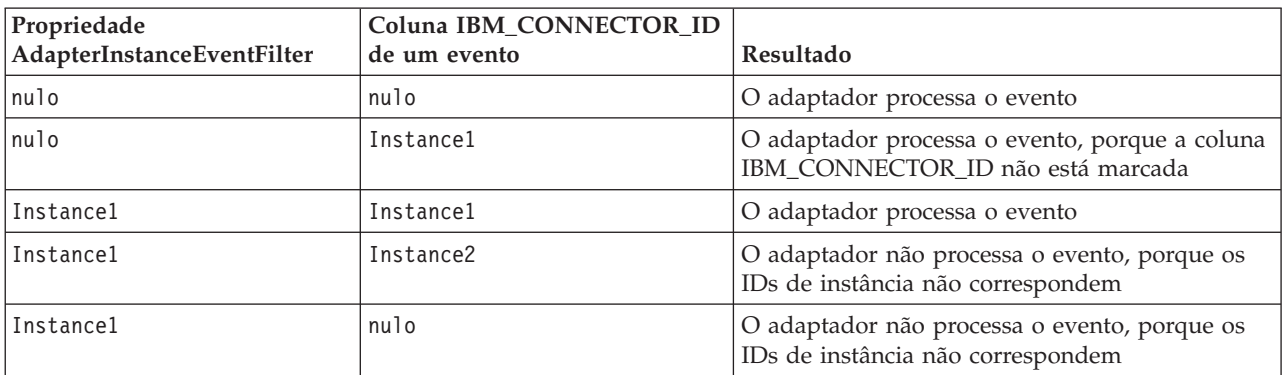

# **Garantir Entrega Única de Evento (AssuredOnceDelivery)**

Essa propriedade especifica se você deve fazer entrega única de evento para eventos de entrada.

*Table 53. Garantir Detalhes de Entrega Única de Evento*

| Necessário        | Sim            |
|-------------------|----------------|
| Valores Possíveis | 'True<br>False |

<span id="page-133-0"></span>*Table 53. Garantir Detalhes de Entrega Única de Evento (continued)*

| Padrão                       | True                                                                                                    |
|------------------------------|----------------------------------------------------------------------------------------------------|
| Tipo de<br>Propriedade       | <b>Booleana</b>                                                                                                    |
| Uso                          | Quando essa propriedade está configurada como True, o adaptador fornece garantia de entrega<br>única de evento. Isso significa que cada evento será entregue uma vez e somente uma vez. Um<br>valor Fa1se não fornece entrega única de evento, mas fornece melhor desempenho. |
|                              | Quando essa propriedade está configurada como True, o adaptador tenta armazenar<br>informações de transação (XID) no armazenamento de eventos. Se ela estiver configurada como<br>False, o adaptador não tenta armazenar as informações.                                      |
|                              | Esta propriedade é utilizada apenas se o componente de exportação for transacional. Se não for,<br>nenhuma transação poderá ser utilizada, independentemente do valor dessa propriedade.                                                                                      |
| Globalizado                  | Não                                                                                                    |
| Suporte para<br>Bidirecional | Não                                                                                                    |

#### **Interface do Componente para Testar Conexão com Falha (PingCompInterface)**

Essa propriedade especifica o nome da interface do componente do PeopleSoft Enterprise que o adaptador utiliza para validar uma conexão com o servidor PeopleSoft Enterprise.

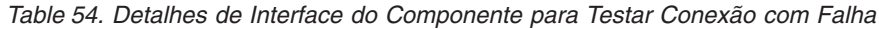

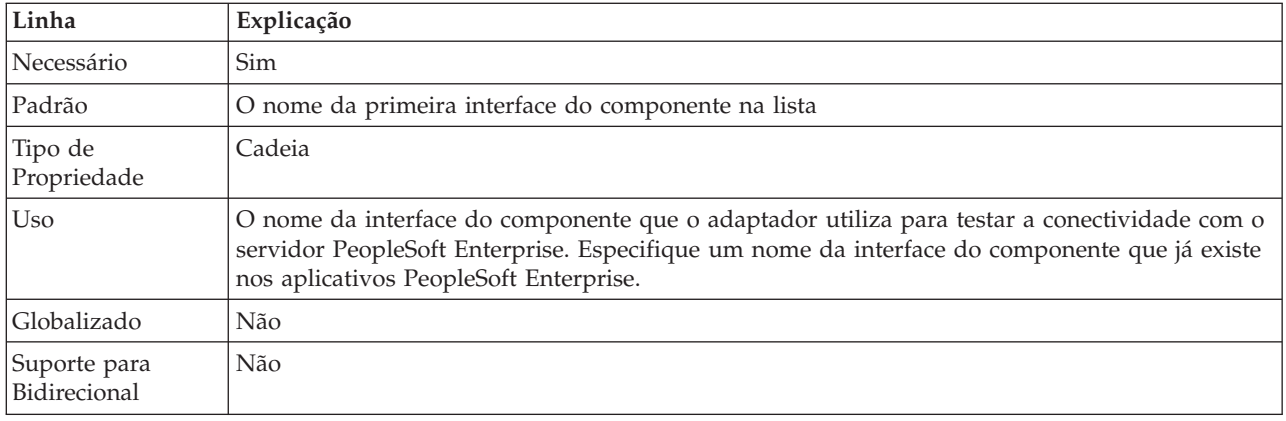

#### **Nome da Interface do Componente para Notificação de Eventos (EventCIName)**

Essa propriedade especifica o nome da interface do componente do PeopleSoft Enterprise que o adaptador utiliza para processamento de entrada.

*Table 55. Detalhes de Nome da Interface do Componente para Notificação de Eventos*

| Linha                  | Explicação   |
|------------------------|--------------|
| Necessário             | Sim          |
| Padrão                 | IBM EVENT CI |
| Tipo de<br>Propriedade | Cadeia       |

| Linha                        | Explicação                                                                                                    |
|------------------------------|----------------------------------------------------------------------------------------------------|
| U <sub>so</sub>              | O nome da interface do componente que o adaptador utiliza para processamento de entrada.<br>Para utilizar o processamento de entrada, você deve criar uma interface do componente<br>especificamente para a notificação de eventos no PeopleSoft Enterprise. |
| Globalizado                  | Não                                                                                                    |
| Suporte para<br>Bidirecional | Não                                                                                                    |

<span id="page-134-0"></span>*Table 55. Detalhes de Nome da Interface do Componente para Notificação de Eventos (continued)*

# **Tipo de Entrega (DeliveryType)**

Essa propriedade especifica a ordem em que os eventos são entregues pelo adaptador para a exportação.

*Table 56. Detalhes do Tipo de Entrega*

| Necessário                   | Não                                                                                                    |
|------------------------------|----------------------------------------------------------------------------------------------------|
| Valores Possíveis            | ORDERED<br>UNORDERED                                                                                                    |
| Padrão                       | ORDERED                                                                                                    |
| Tipo de<br>Propriedade       | Cadeia                                                                                                    |
| <b>Uso</b>                   | Os valores a seguir são suportados:<br>ORDERED: O adaptador entrega eventos para a exportação de uma vez.<br>UNORDERED: O adaptador entrega todos os eventos para a exportação de uma vez. |
| Globalizado                  | Não                                                                                                    |
| Suporte para<br>Bidirecional | Não                                                                                                    |

#### **Delimitador para Chaves no Armazenamento de Eventos (EventKeyDelimiter)**

Essa propriedade especifica o delimitador para o par nome-valor da chave do objeto na tabela de eventos.

*Table 57. Detalhes do Delimitador para Chaves no Armazenamento de Eventos*

| Linha                        | Explicação                                                                                                    |
|------------------------------|----------------------------------------------------------------------------------------------------|
| Necessário                   | Não                                                                                                    |
| Padrão                       | $=$ :                                                                                                    |
| Tipo de<br>Propriedade       | Cadeia                                                                                                    |
| <b>Uso</b>                   | Essa propriedade permite que você especifica um nome e um valor do objeto para serem<br>utilizados como uma chave do objeto no armazenamento de eventos. |
| Exemplo:                     | CustomerID=2001                                                                                                    |
| Globalizado                  | Não                                                                                                    |
| Suporte para<br>Bidirecional | Não                                                                                                    |

### **Não Processe Eventos com Registro de Data e Hora no Futuro (FilterFutureEvents)**

Essa propriedade especifica se o adaptador filtra eventos futuros comparando o registro de data e hora em cada evento com a hora do sistema.

<span id="page-135-0"></span>*Table 58. Detalhes de Não Processe Eventos com Registro de Data e Hora no Futuro*

| Necessário                   | Sim                                                                                                    |
|------------------------------|----------------------------------------------------------------------------------------------------|
| Valores Possíveis            | True<br>False                                                                                                    |
| Padrão                       | False                                                                                                    |
| Tipo de<br>Propriedade       | <b>Booleana</b>                                                                                                    |
| <b>Uso</b>                   | Se configurado como True, o adaptador compara a hora de cada evento com a hora do sistema.<br>Se a hora do evento for posterior à hora do sistema, o evento não será entregue.<br>Se configurado como False, o adaptador entrega todos os eventos. |
| Globalizado                  | Não                                                                                                    |
| Suporte para<br>Bidirecional | Não                                                                                                    |

# **Tipos de Evento a Serem Processados (EventTypeFilter)**

Essa propriedade contém uma lista delimitada de tipos de eventos que indica para o adaptador quais eventos ele deve entregar.

*Table 59. Detalhes do Tipos de Evento a Serem Processados*

| Necessário                   | Não                                                                                                    |
|------------------------------|----------------------------------------------------------------------------------------------------|
| Valores Possíveis            | Uma lista delimitada por vírgulas (,) de tipos de objetos de negócios                                                                                                    |
| Padrão                       | nulo                                                                                                    |
| Tipo de<br>Propriedade       | Cadeia                                                                                                    |
| Uso                          | Eventos são filtrados por tipo de objeto de negócios. Se a propriedade estiver configurada, o<br>adaptador entrega somente aqueles eventos que estão na lista. Um valor de nul l indica que<br>nenhum filtro será aplicado e que todos os eventos serão entregues para a exportação.                                                                                                    |
| Exemplo                      | Para receber somente os eventos relacionados aos objetos de negócios Cliente e Pedido,<br>especifique esse valor: Customer, Order<br>Se as propriedades do EventTypeFilter e do AdapterInstanceEventFilter estiverem ambas<br>configuradas, o adaptador processa somente eventos que atenderem aos dois critérios. Isto é,<br>ele processa somente os eventos cujo tipo estiver especificado na propriedade EventTypeFilter e<br>cuja coluna IBM_CONNECTOR_ID corresponde à propriedade do AdapterInstanceEventFilter. |
| Globalizado                  | Não                                                                                                    |
| Suporte para<br>Bidirecional | Não                                                                                                    |

#### **Limite de Novas Tentativas para Eventos com Falha (FailedEventRetryLimit)**

Essa propriedade especifica o número de vezes que o adaptador tenta entregar um evento novamente antes de marcar o evento como com falha.

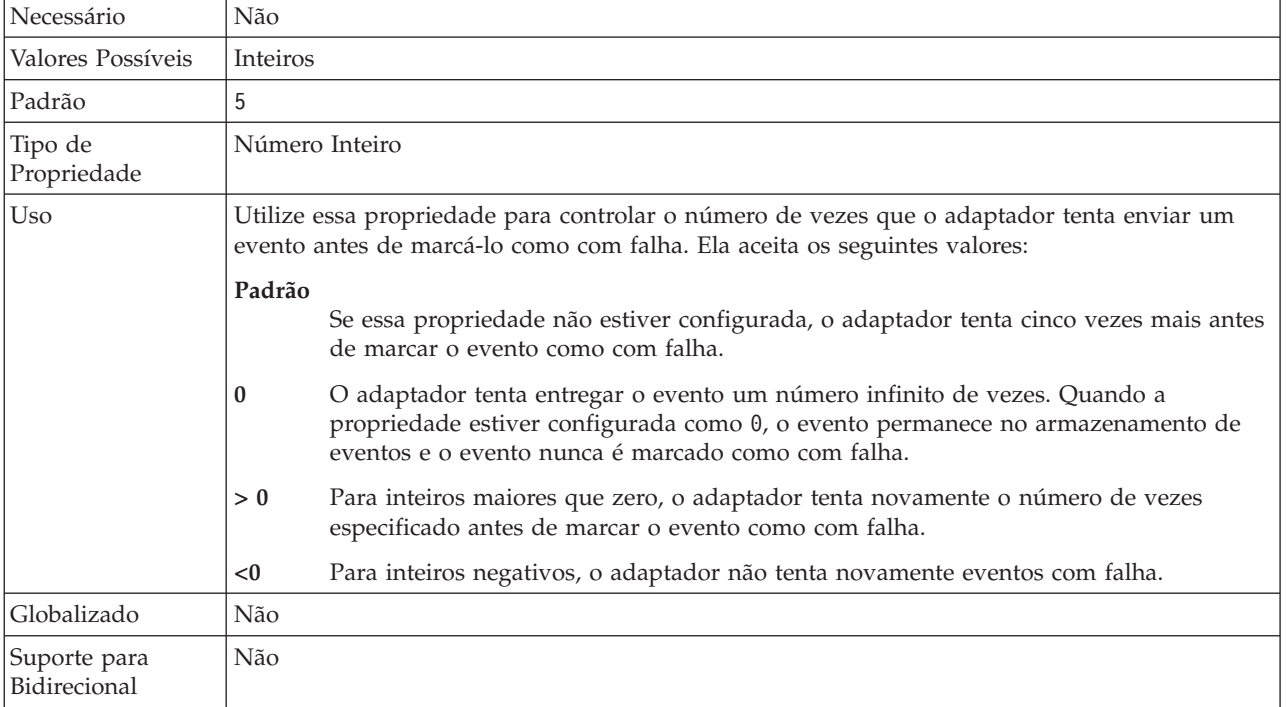

<span id="page-136-0"></span>*Table 60. Limite de Novas Tentativas para Detalhes de Eventos com Falha*

### **Formato de Data Java para Registro de Data e Hora do Evento (DateFormat)**

Essa propriedade especifica o formato que é utilizado para o registro de data e hora do evento.

*Table 61. Formato de Data Java para Detalhes de Registro de Data e Hora do Evento*

| Linha                        | Explicação                                                                                                  |
|------------------------------|----------------------------------------------------------------------------------------------------|
| Necessário                   | Sim                                                                                                    |
| Padrão                       | MM/dd/yy                                                                                                    |
| Tipo de<br>Propriedade       | Cadeia                                                                                                    |
| Uso                          | Essa propriedade é utilizada para formatar os valores de data obtidos do servidor PeopleSoft<br>Enterprise. |
| Globalizado                  | Não                                                                                                    |
| Suporte para<br>Bidirecional | Não                                                                                                    |

### **Máximo de Conexões (MaximumConnections)**

Essa propriedade especifica o número máximo de conexões que o adaptador pode utilizar para a entrega de evento de entrada.

*Table 62. Detalhes de Máximo de Conexões*

|              | Nao |
|--------------|-----|
| $\mathbf{r}$ |     |

<span id="page-137-0"></span>*Table 62. Detalhes de Máximo de Conexões (continued)*

| Tipo de<br>Propriedade       | Número Inteiro                                                                                                    |
|------------------------------|----------------------------------------------------------------------------------------------------|
| Uso                          | Apenas valores positivos são válidos. O adaptador considera qualquer entrada positiva menor<br>que 1 como sendo igual a 1. Digitar um valor negativo ou 1 para esta propriedade pode<br>resultar em erros de tempo de execução. |
| Globalizado                  | Não                                                                                                    |
| Suporte para<br>Bidirecional | Não                                                                                                    |

### **Mínimo de Conexões (MinimumConnections)**

Essa propriedade especifica o número mínimo de conexões que o adaptador pode utilizar para a entrega de evento de entrada.

*Table 63. Detalhes de Mínimo de Conexões*

| Necessário                   | Não                                                                                                    |
|------------------------------|----------------------------------------------------------------------------------------------------|
| Padrão                       |                                                                                                    |
| Tipo de<br>Propriedade       | Número Inteiro                                                                                                    |
| Uso                          | Apenas valores positivos são válidos. Qualquer valor menor que 1 é tratado como 1 pelo<br>adaptador. Digitar um valor negativo ou 1 para esta propriedade pode resultar em erros de<br>tempo de execução. |
| Globalizado                  | Não                                                                                                    |
| Suporte para<br>Bidirecional | Não                                                                                                    |

### **Intervalo entre Períodos de Sondagem (PollPeriod)**

Essa propriedade especifica a quantidade de tempo que o adaptador aguarda entre períodos de sondagem.

*Table 64. Detalhes do Intervalo entre Períodos de Sondagem*

| Necessário                   | Sim                                                                                                    |
|------------------------------|----------------------------------------------------------------------------------------------------|
| Valores Possíveis            | Inteiros maiores ou iguais a 0.                                                                                                    |
| Padrão                       | 2000                                                                                                    |
| Unidade de<br>medida         | Milissegundos                                                                                                    |
| Tipo de<br>Propriedade       | Número Inteiro                                                                                                    |
| Uso                          | O período de poll é estabelecido como uma taxa fixa, o que significa que se a execução do ciclo<br>de poll estiver atrasado por alguma razão (por exemplo, se um ciclo de poll anterior demorar<br>mais do que o esperado para concluir), o próximo ciclo de poll ocorrerá imediatamente para<br>compensar o tempo perdido causado pelo atraso. |
| Globalizado                  | Não                                                                                                    |
| Suporte para<br>Bidirecional | Não                                                                                                    |

### **Máximo de Eventos no Período de Sondagem (PollQuantity)**

Essa propriedade especifica o número de eventos que o adaptador entrega para a exportação durante cada período de sondagem.

<span id="page-138-0"></span>*Table 65. Detalhes do Máximo de Eventos no Período de Sondagem*

| Necessário                   | Sim                                                                                                    |
|------------------------------|----------------------------------------------------------------------------------------------------|
| Padrão                       | 10                                                                                                    |
| Tipo de<br>Propriedade       | Número Inteiro                                                                                                    |
| Uso                          | O valor deve ser maior que 0. Se esse valor aumentar, mais eventos serão processados por<br>período de polling e o adaptador pode passar a funcionar com menos eficiência. Se esse valor<br>for diminuído, menos eventos serão processados por período de sondagem e o desempenho do<br>adaptador pode melhorar um pouco. |
| Globalizado                  | Não                                                                                                    |
| Suporte para<br>Bidirecional | Não                                                                                                    |

#### **Número de Vezes para Tentar Novamente a Conexão do Sistema (RetryLimit)**

Essa propriedade especifica o número de vezes que o adaptador tenta reestabelecer uma conexão de entrada.

*Table 66. Detalhes de Número de Vezes para Tentar Novamente a Conexão do Sistema*

| Necessário                   | Não                                                                                                    |  |  |  |
|------------------------------|----------------------------------------------------------------------------------------------------|--|--|--|
| Valores Possíveis            | 0 e números inteiros positivos                                                                                                    |  |  |  |
| Padrão                       | 0                                                                                                    |  |  |  |
| Tipo de<br>Propriedade       | Número Inteiro                                                                                                    |  |  |  |
| Uso                          | Essa propriedade controla a quantidade de vezes que o adaptador tenta novamente a conexão<br>se ele não puder conectar-se ao servidor PeopleSoft Enterprise para desempenhar o<br>processamento de entrada. Um valor 0 indica um número infinito de novas tentativas.<br>Para controlar se o adaptador tenta novamente se não puder conectar-se ao servidor PeopleSoft<br>Enterprise quando ele é iniciado pela primeira vez, utilize a propriedade<br>RetryConnectionOnStartup. |  |  |  |
| Globalizado                  | Sim                                                                                                    |  |  |  |
| Suporte para<br>Bidirecional | Não                                                                                                    |  |  |  |

#### **Tentar novamente conexão do EIS na inicialização (RetryConnectionOnStartup)**

Essa propriedade controla se o adaptador tenta conectar-se novamente ao servidor PeopleSoft Enterprise se ele não puder conectar-se na inicialização.

*Table 67. Detalhes do Tentar novamente conexão do EIS na inicialização*

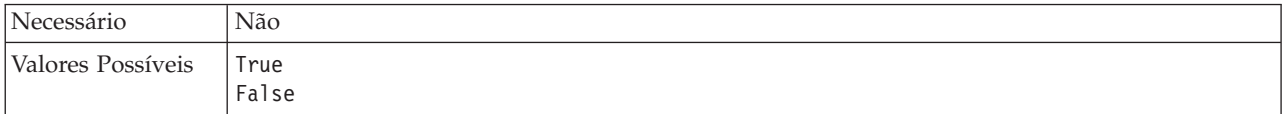

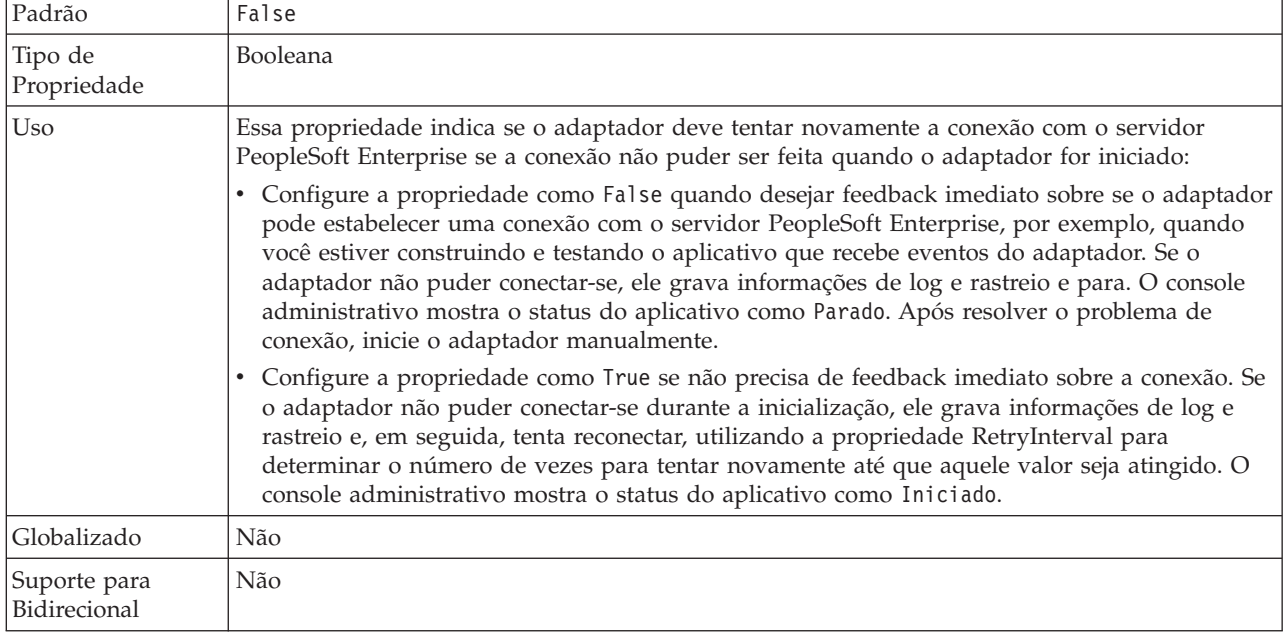

<span id="page-139-0"></span>*Table 67. Detalhes do Tentar novamente conexão do EIS na inicialização (continued)*

#### **Intervalo de Novas Tentativas em Caso de Falha na Conexão (RetryInterval)**

Quando o adaptador encontra um erro relacionado à conexão de entrada, esta propriedade especifica o período de tempo que o adaptador aguarda antes de tentar estabelecer uma nova conexão.

*Table 68. Detalhes de Intervalo de Novas Tentativas*

| Necessário                   | Sim                                                                                                    |  |  |  |
|------------------------------|----------------------------------------------------------------------------------------------------|--|--|--|
| Padrão                       | 2000                                                                                                    |  |  |  |
| Unidade de<br>medida         | Milissegundos                                                                                                    |  |  |  |
| Tipo de<br>Propriedade       | Número Inteiro                                                                                                    |  |  |  |
| <b>Uso</b>                   | Apenas valores positivos são válidos. Quando o adaptador encontra um erro relacionado à<br>conexão de entrada, esta propriedade especifica o período de tempo que o adaptador aguarda<br>antes de tentar estabelecer uma nova conexão. |  |  |  |
| Globalizado                  | Sim                                                                                                    |  |  |  |
| Suporte para<br>Bidirecional | Não                                                                                                    |  |  |  |

#### **Parar o Adaptador Quando For Encontrado um Erro Durante a Sondagem (StopPollingOnError)**

Essa propriedade especifica se o adaptador pára a sondagem de eventos quando encontra um erro durante a sondagem.

*Table 69. Detalhes de Parar o Adaptador Quando For Encontrado um Erro Durante a Sondagem*

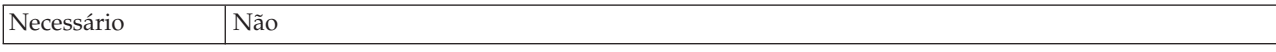

| Valores Possíveis            | True                                                                                                    |  |  |  |
|------------------------------|----------------------------------------------------------------------------------------------------|--|--|--|
|                              | False                                                                                                    |  |  |  |
| Padrão                       | False                                                                                                    |  |  |  |
| Tipo de<br>Propriedade       | <b>Booleana</b>                                                                                                    |  |  |  |
| Uso                          | Se essa propriedade estiver configurada como True, o adaptador pára a sondagem quando<br>encontra um erro.<br>Se essa propriedade estiver configurada como False, o adaptador registra uma exceção quando<br>encontra um erro durante a sondagem e continua a sondagem. |  |  |  |
| Globalizado                  | Não                                                                                                    |  |  |  |
| Suporte para<br>Bidirecional | Não                                                                                                    |  |  |  |

*Table 69. Detalhes de Parar o Adaptador Quando For Encontrado um Erro Durante a Sondagem (continued)*

# **Globalization**

O WebSphere Adapter para PeopleSoft Enterprise é um aplicativo globalizado que pode ser utilizado em vários ambientes lingüísticos e culturais. Baseado no suporte ao conjunto de caracteres e no código do idioma do servidor host, o adaptador entrega o texto da mensagem no idioma apropriado. O adaptador suporta transformação de dados de script bidirecional entre componentes de integração.

# **Globalização e Transformação de Dados Bidirecional**

O adaptador foi globalizado para suportar conjuntos de caracteres de byte único e de bytes múltiplos e para apresentar texto de mensagem no idioma especificado. O adaptador também desempenha transformação de dados de script bidirecional, que se refere à tarefa de processar dados que contêm o conteúdo semântico da direita para a esquerda (hebraico ou árabe, por exemplo) e da esquerda para a direita (uma URL ou caminho de arquivo, por exemplo) no mesmo arquivo.

### **Globalization**

Aplicativos de software globalizados são projetados e desenvolvidos para uso em vários ambientes lingüísticos e culturais em vez de em ambientes simples. O WebSphere Adapters, o WebSphere Integration Developer, o WebSphere Process Server, e o WebSphere Enterprise Service Bus são gravados em Java. O Java Runtime Environment na JVM (Java Virtual Machine) representa dados no conjunto de códigos de caracteres Unicode. O Unicode contém codificações para caracteres na maioria dos conjuntos de códigos de caracteres conhecidos (de byte único e multibyte). Portanto, quando os dados são transferidos entre esses componentes do sistema de integração, não é necessária a conversão de caracteres.

Para registrar mensagens de erro e informativas no idioma apropriado e para o país ou região apropriada, o adaptador utiliza o código do idioma do sistema no qual ele está em execução.

### **Transformação de Dados de Script Bidirecional**

Idiomas, tais como, árabe e hebraico, são gravados da direita para a esquerda, pois contêm segmentos de texto incorporados que são gravados da esquerda para a direita, resultando em script bidirecional. Quando aplicativos de software suportam dados de script bidirecionais, são utilizados padrões para exibi-los e processá-los.

A transformação de dados de script bidirecional aplica-se apenas aos dados de tipo de cadeia. O WebSphere Process Server e o WebSphere Enterprise Service Bus utilizam o formato padrão do Windows®, mas os aplicativos ou sistemas de arquivos que trocam dados com o servidor podem utilizar um formato diferente. O adaptador transforma dados de script bidirecionais transmitidos entre os dois sistemas para que eles sejam processados e exibidos com exatidão nos dois lados de uma transação. Ele transforma os dados de script utilizando um conjunto de propriedades que define o formato dos dados de script, assim como propriedades que identificam conteúdo ou metadados aos quais a transformação se aplica.

#### **Formatos de Dados de Script Bidirecionais**

O WebSphere Process Server e WebSphere Enterprise Service Bus utilizam o formato bidirecional de ILYNN (implícito, da esquerda para a direita, ativado, desativado, nominal). Este é o formato utilizado pelo Windows. Se um sistema de informações corporativo utilizar um formato diferente, o adaptador converte o formato antes de introduzir os dados no WebSphere Process Server ou WebSphere Enterprise Service Bus.

Cinco atributos formam o formato bidirecional. Ao configurar propriedades bidirecionais, você designa valores para cada um destes atributos. Os atributos e configurações estão listados na tabela a seguir.

| Posição da<br>Letra | Propósito             | <b>Valores</b> | Descrição                                   | Configuração<br>Padrão |
|---------------------|-----------------------|----------------|---------------------------------------------|------------------------|
| $\mathbf{1}$        | Esquema de<br>Ordem   | Ι              | Implícito (Lógico)                          | T                      |
|                     |                       | V              | Visual                                      |                        |
| $\overline{2}$      | Direção               | L              | Esquerda para a Direita                     | $\mathbf{L}$           |
|                     |                       | E              | Direita para a Esquerda                     |                        |
|                     |                       | 1              | Esquerda para a Direita<br>Contextual       |                        |
|                     |                       | D              | Direita para a Esquerda<br>Contextual       |                        |
| 3                   | Troca Simétrica       | Y              | Troca simétrica está ligada                 | Y                      |
|                     |                       | N              | Troca simétrica está<br>desligada           |                        |
| $\overline{4}$      | Forma do Texto        | C              | Texto modelado                              | $\mathbf N$            |
|                     |                       | N              | O texto não está modelado<br>(Nominal)      |                        |
|                     |                       | T              | Modelagem inicial                           |                        |
|                     |                       | M              | Modelagem intermediária                     |                        |
|                     |                       | L              | Modelagem final                             |                        |
|                     |                       | B              | Shape isolado                               |                        |
| 5                   | Modelagem<br>Numérica | H              | Nacional (Hindi)                            | N                      |
|                     |                       | 1              | Modelagem Contextual                        |                        |
|                     |                       | N              | Os números não estão<br>modelados (Nominal) |                        |

*Table 70. Atributos de Formato Bidirecional*

#### **Propriedades Bidirecionais que Identificam Dados para Transformação**

Para identificar dados de negócios sujeitos à transformação, configure a propriedade BiDiContextEIS. Faça isto, especificando valores para cada um dos cinco atributos de formato bidirecional (listados na tabela anterior) para a propriedade. A propriedade BiDiContextEIS pode ser configurada para o connection factory gerenciado e a especificação de ativação.

# **Propriedades Ativadas para Transformação de Dados Bidirecional**

As propriedades de transformação de dados bidirecional forçam o formato correto dos dados de script bidirecional trocados entre um aplicativo e ferramentas de integração e ambientes de tempo de execução. Quando essas propriedades são configuradas, os dados de script bidirecionais são processados e exibidos corretamente no WebSphere Integration Developer e no WebSphere Process Server ou WebSphere Enterprise Service Bus.

#### **Propriedades de Conexão para o Assistente de Serviço Externo**

As seguintes propriedades de conexão gerenciadas controlam a transformação de dados de script bidirecional.

- Senha
- Nome do Usuário

#### **Propriedades do Adaptador de Recursos**

As seguintes propriedades de especificação de ativação são ativadas para transformação de dados de script bidirecional:

- Nome do arquivo de log
- v Nome do arquivo de rastreio

#### **Mensagens do Adapter**

Visualize as mensagens exibidas pelo WebSphere Adapter para PeopleSoft Enterprise no local a seguir.

Link para mensagens: [http://publib.boulder.ibm.com/infocenter/dmndhelp/](http://publib.boulder.ibm.com/infocenter/dmndhelp/v6r2mx/topic/com.ibm.wbit.620.help.messages.doc/messages.html) [v6r2mx/topic/com.ibm.wbit.620.help.messages.doc/messages.html](http://publib.boulder.ibm.com/infocenter/dmndhelp/v6r2mx/topic/com.ibm.wbit.620.help.messages.doc/messages.html)

A página da Web exibida mostra uma lista de prefixos de mensagens. Clique no prefixo de uma mensagem para ver todas as mensagens com esse prefixo:

- v As mensagens com o prefixo CWYES são emitidas pelo WebSphere Adapter para PeopleSoft Enterprise
- As mensagens com o prefixo CWYBS são emitidas pelas classe de base do adaptador, que são utilizadas por todos os adaptadores

#### **Informações Relacionadas**

Os seguintes centros de informações, IBM Redbooks e páginas da Web contêm informações relacionadas para o WebSphere Adapter para PeopleSoft Enterprise.

### **Amostras e Tutoriais**

Para ajudá-lo a utilizar o WebSphere Adapters, amostras e tutoriais estão disponíveis a partir do Web site de Amostras e Tutoriais do Business Process Management. É possível acessar as amostras e tutoriais de uma das seguintes maneiras:

- v A partir da página de boas-vindas que se abre quando você inicia o WebSphere Integration Developer. Para ver amostras e tutoriais para o WebSphere Adapter para PeopleSoft Enterprise, clique em **Recuperar**. Em seguida, procure as categorias exibidas para fazer suas seleções.
- v Neste local na Web: [http://publib.boulder.ibm.com/bpcsamp/index.html.](http://publib.boulder.ibm.com/bpcsamp/index.html)

#### **Recursos de Informações**

- v A página da Web de recursos de informações do WebSphere Business Process Management inclui links para artigos, Redbooks, documentação e ofertas educacionais para ajudá-lo a aprender sobre o WebSphere Adapters: [http://www14.software.ibm.com/webapp/wsbroker/redirect?version=pix](http://www14.software.ibm.com/webapp/wsbroker/redirect?version=pix&product=wps-dist&topic=bpmroadmaps) [&product=wps-dist&topic=bpmroadmaps](http://www14.software.ibm.com/webapp/wsbroker/redirect?version=pix&product=wps-dist&topic=bpmroadmaps)
- v A página da biblioteca do WebSphere Adapters inclui links para todas as versões da documentação: [http://www.ibm.com/software/integration/wbiadapters/](http://www.ibm.com/software/integration/wbiadapters/library/infocenter/) [library/infocenter/](http://www.ibm.com/software/integration/wbiadapters/library/infocenter/)

#### **Informações sobre Produtos Relacionados**

- v Centro de informações do WebSphere Business Process Management, versão 6.2, que inclui informações do WebSphere Process Server, do WebSphere Enterprise Service Bus e do WebSphere Integration Developer: [http://](http://publib.boulder.ibm.com/infocenter/dmndhelp/v6r2mx/index.jsp) [publib.boulder.ibm.com/infocenter/dmndhelp/v6r2mx/index.jsp](http://publib.boulder.ibm.com/infocenter/dmndhelp/v6r2mx/index.jsp)
- Centro de informações do WebSphere Adapters, versão 6.1.x : [http://publib.boulder.ibm.com/infocenter/dmndhelp/v6r1mx/topic/](http://publib.boulder.ibm.com/infocenter/dmndhelp/v6r1mx/topic/com.ibm.wbit.612.help.adapter.emd.ui.doc/topics/tcreatecmps.html) [com.ibm.wbit.612.help.adapter.emd.ui.doc/topics/tcreatecmps.html](http://publib.boulder.ibm.com/infocenter/dmndhelp/v6r1mx/topic/com.ibm.wbit.612.help.adapter.emd.ui.doc/topics/tcreatecmps.html)
- Centro de informações do WebSphere Business Integration Adapters: [http://publib.boulder.ibm.com/infocenter/wbihelp/v6rxmx/index.jsp?topic=/](http://publib.boulder.ibm.com/infocenter/wbihelp/v6rxmx/index.jsp?topic=/com.ibm.wbi_adapters.doc/welcome_adapters.htm) [com.ibm.wbi\\_adapters.doc/welcome\\_adapters.htm](http://publib.boulder.ibm.com/infocenter/wbihelp/v6rxmx/index.jsp?topic=/com.ibm.wbi_adapters.doc/welcome_adapters.htm)

#### **Recursos do developerWorks®**

- [WebSphere Adapter Toolkit](http://www.ibm.com/developerworks/websphere/downloads/wat/)
- v Zona do [WebSphere Business Integration](http://www.ibm.com/developerworks/websphere/zones/businessintegration/)

#### **Suporte e Assistência**

- v Suporte técnico do WebSphere Adapters: [http://www.ibm.com/software/](http://www.ibm.com/software/integration/wbiadapters/support/) [integration/wbiadapters/support/](http://www.ibm.com/software/integration/wbiadapters/support/)
- v Notas técnicas do WebSphere Adapters: [http://www.ibm.com/support/](http://www.ibm.com/support/search.wss?tc=SSMKUK&rs=695&rank=8&dc=DB520+D800+D900+DA900+DA800+DB560&dtm) [search.wss?tc=SSMKUK&rs=695&rank=8](http://www.ibm.com/support/search.wss?tc=SSMKUK&rs=695&rank=8&dc=DB520+D800+D900+DA900+DA800+DB560&dtm) [&dc=DB520+D800+D900+DA900+DA800+DB560&dtm.](http://www.ibm.com/support/search.wss?tc=SSMKUK&rs=695&rank=8&dc=DB520+D800+D900+DA900+DA800+DB560&dtm) Na lista **Product category**, selecione o nome do adaptador e clique em **Go**.
#### **Avisos**

Estas informações foram desenvolvidas para produtos e serviços oferecidos nos Estados Unidos.

É possível que a IBM não ofereça os produtos, serviços ou recursos discutidos nesta publicação em outros países. Consulte um representante IBM local para obter informações sobre produtos e serviços disponíveis atualmente em sua área. Qualquer referência a produtos, programas ou serviços IBM não significa que somente produtos, programas ou serviços IBM possam ser utilizados. Qualquer produto, programa ou serviço funcionalmente equivalente, que não infrinja nenhum direito de propriedade intelectual da IBM ou outros direitos legalmente protegidos, poderá ser utilizado em substituição a este produto, programa ou serviço. Entretanto, a avaliação e verificação da operação de qualquer produto, programa ou serviço não-IBM são de responsabilidade do Cliente.

A IBM pode ter patentes ou solicitações de patentes pendentes relativas a assuntos tratados nesta publicação. O fornecimento desta publicação não lhe garante direito algum sobre tais patentes. Pedidos de licença devem ser enviados, por escrito, para:

Gerência de Relações Comerciais e Industriais da IBM Brasil Av. Pasteur, 138-146 Botafogo Rio de Janeiro, RJ CEP 22290-240

Para pedidos de licença relacionados a informações de DBCS (Conjunto de Caracteres de Byte Duplo), entre em contato com o Departamento de Propriedade Intelectual da IBM em seu país ou envie pedidos de licença, por escrito, para:

IBM World Trade Asia Corporation Licensing 2-31 Roppongi 3-chome, Minato-ku Tokyo 106, Japan

**O parágrafo a seguir não se aplica a nenhum país em que tais disposições não estejam de acordo com a legislação local:** A INTERNATIONAL BUSINESS MACHINES CORPORATION FORNECE ESTA PUBLICAÇÃO "NO ESTADO EM QUE SE ENCONTRA", SEM GARANTIA DE NENHUM TIPO, SEJA EXPRESSA OU IMPLÍCITA, INCLUINDO, MAS A ELA NÃO SE LIMITANDO, AS GARANTIAS IMPLÍCITAS DE NÃO-INFRAÇÃO, COMERCIALIZAÇÃO OU ADEQUAÇÃO A UM DETERMINADO PROPÓSITO. Alguns países não permitem a exclusão de garantias expressas ou implícitas em certas transações; portanto, esta disposição pode não se aplicar ao Cliente.

Esta informação pode incluir imprecisões técnicas ou erros tipográficos. Periodicamente, são feitas alterações nas informações aqui contidas; tais alterações serão incorporadas em novas edições desta publicação. A IBM pode, a qualquer momento, aperfeiçoar e/ou alterar os produtos e/ou programas descritos nesta publicação, sem aviso prévio.

Referências nestas informações a Web sites não-IBM são fornecidas apenas por conveniência e não representam de forma alguma um endosso a estes Web sites. Os materiais contidos nesses Web sites não fazem parte dos materiais desse produto IBM e a utilização desses Web sites é de inteira responsabilidade do Cliente.

A IBM pode utilizar ou distribuir as informações fornecidas da forma que julgar apropriada sem incorrer em qualquer obrigação para com o Cliente.

Licenciados deste programa que desejam obter informações sobre este assunto com objetivo de permitir: (i) a troca de informações entre programas criados independentemente e outros programas (incluindo este) e (ii) a utilização mútua das informações trocadas, devem entrar em contato com:

Gerência de Relações Comerciais e Industriais da IBM Brasil Av. Pasteur 138-146 Botafogo Rio de Janeiro, RJ CEP 22290-240

Tais informações podem estar disponíveis, sujeitas a termos e condições apropriados, incluindo em alguns casos o pagamento de uma taxa.

O programa licenciado descrito nesta publicação e todo o material licenciado disponível são fornecidos pela IBM sob os termos do Contrato com o Cliente IBM, do Contrato Internacional de Licença do Programa IBM ou de qualquer outro contrato equivalente.

Todos os dados de desempenho aqui contidos foram determinados em um ambiente controlado. Portanto, os resultados obtidos em outros ambientes operacionais poderão variar significativamente. Algumas medidas podem ter sido tomadas em sistemas em nível de desenvolvimento e não há garantia de que estas medidas serão as mesmas em sistemas geralmente disponíveis. Além disso, algumas medidas podem ter sido estimadas por extrapolação. Os resultados reais podem variar. Os usuários deste documento devem verificar os dados aplicáveis para seus ambientes específicos.

As informações relativas a produtos não-IBM foram obtidas junto aos fornecedores dos respectivos produtos, de seus anúncios publicados ou de outras fontes disponíveis publicamente. A IBM não testou estes produtos e não pode confirmar a precisão do desempenho, compatibilidade nem qualquer outra reivindicação relacionada a produtos não-IBM. Dúvidas sobre recursos de produtos não-IBM devem ser encaminhadas diretamente a seus fornecedores.

Todas as declarações relacionadas aos objetivos e intenções futuras da IBM estão sujeitas a alterações ou cancelamento sem aviso prévio e representam apenas metas e objetivos.

Estas informações contêm exemplos de dados e relatórios utilizados nas operações diárias de negócios. Para ilustrá-los da forma mais completa possível, os exemplos podem incluir nomes de indivíduos, empresas, marcas e produtos. Todos estes nomes são fictícios e qualquer semelhança com nomes e endereços utilizados por uma empresa real é mera coincidência.

#### LICENÇA DE COPYRIGHT:

Essas informações contêm programas de aplicativos de exemplo na linguagem fonte, ilustrando as técnicas de programação em diversas plataformas operacionais. O Cliente pode copiar, modificar e distribuir estes programas de exemplo sem a necessidade de pagar à IBM, com objetivos de desenvolvimento, utilização, marketing ou distribuição de programas aplicativos em conformidade com a interface de programação de aplicativo para a plataforma operacional para a qual os programas de exemplo são criados. Esses exemplos não foram testados completamente em todas as condições. Portanto, a IBM não pode garantir ou implicar a confiabilidade, manutenção ou função destes programas.

Cada cópia ou parte destes programas de exemplo ou qualquer trabalho derivado deve incluir um aviso de copyright com os dizeres: (c) (nome da empresa) (ano). Partes deste código são derivadas dos Programas de Exemplo da IBM Corp. (c) Copyright IBM Corp. \_digite o ano ou anos\_. Todos os direitos reservados.

Se estas informações estiverem sendo exibidas em cópia eletrônica, as fotografias e ilustrações coloridas podem não aparecer.

#### **Informações sobre a Interface de Programação**

As informações sobre interface de programação, se fornecidas, destinam-se a facilitar a criação de software aplicativo utilizando este programa.

As interfaces de programação de uso geral permitem que o cliente desenvolva o software aplicativo que obtém os serviços das ferramentas deste programa.

No entanto, essas informações também podem conter informações sobre diagnósticos, modificações e ajustes. As informações sobre diagnósticos, modificações e ajustes são fornecidas para ajudá-lo a depurar seu software aplicativo.

**Aviso:**

Não utilize estas informações sobre diagnósticos, modificações e ajustes como uma interface de programação, pois elas estão sujeitas a alterações.

#### **Marcas Registradas e Marcas de Serviço**

IBM, o logotipo IBM e ibm.com são marcas ou marcas registradas da International Business Machines Corporation nos Estados Unidos e/ou em outros países. Esses e outros termos com marcas registradas são marcados em sua primeira ocorrência nessas informações com o símbolo apropriado (® ou ™), indicando marcas registradas ou de direito consuetudinário nos Estados Unidos de propriedade da IBM no momento em que estas informações foram publicadas. Tais marcas registradas também podem ser marcas registradas de direito consuetudinário em outros países. Uma lista completa e atual de marcas registradas IBM está disponível na Web no endereço http://www.ibm.com/legal/copytrade.shtml

Linux é uma marca registrada da Linus Torvalds nos Estados Unidos e/ou em outros países.

Microsoft e Windows são marcas registradas da Microsoft Corporation nos Estados Unidos e/ou em outros países.

Java e todas as marcas registradas baseadas em Java são marcas registradas da Sun Microsystems, Inc. nos Estados Unidos e/ou em outros países.

UNIX é uma marca registrada da The Open Group nos Estados Unidos e/ou em outros países.

Outros nomes de empresas, produtos ou serviços podem ser marcas registradas ou marcas de serviço de terceiros.

Este produto inclui software desenvolvido pelo Projeto Eclipse [\(http://www.eclipse.org\)](http://www.eclipse.org).

# **Índice Remissivo**

#### **A**

adaptador incorporado [considerações para utilizar 13](#page-16-0) [descrição 12](#page-15-0) [propriedades de especificação de ativação,](#page-78-0) [configurando 75](#page-78-0) [propriedades do adaptador de recursos, configurando 71](#page-74-0) [propriedades do connection factory gerenciado,](#page-76-0) [configurando 73](#page-76-0) adaptador independente [considerações para utilizar 14](#page-17-0) [descrição 12](#page-15-0) [propriedades de especificação de ativação,](#page-83-0) [configurando 80](#page-83-0) [propriedades do adaptador de recursos, configurando 77](#page-80-0) [propriedades do connection factory gerenciado,](#page-81-0) [configurando 78](#page-81-0) [adaptadores de integração de negócios do WebSphere 20](#page-23-0) [adaptadores de integração de negócios para adaptadores](#page-23-0) [compatíveis com a JCA 20](#page-23-0) Adapter para PeopleSoft Enterprise [administrando 71](#page-74-0) [alias de autenticação 11](#page-14-0)[, 34](#page-37-0) ambiente de alta disponibilidade [descrição 14](#page-17-0) [implementando em 14](#page-17-0) [processos de entrada 15](#page-18-0) [processos de saída 15](#page-18-0) ambiente de tempo de execução [autenticação em 11](#page-14-0) [implementando arquivo EAR no 66](#page-69-0) ambiente de teste [implementando no 61](#page-64-0)[, 64](#page-67-0) [incluindo módulo no 64](#page-67-0) [testando módulos 65](#page-68-0) ambiente em cluster [descrição 14](#page-17-0) [implementando em 14](#page-17-0) [processos de entrada 15](#page-18-0) [processos de saída 15](#page-18-0) [amostras 29](#page-32-0) [Analisador de Log 90](#page-93-0) [Analisador de Log e de Rastreio, suporte para 89](#page-92-0) aplicativo do adaptador [iniciando 81](#page-84-0) [parando 82](#page-85-0) [armazenamento de eventos 5](#page-8-0) [arquitetura do adaptador 3](#page-6-0) Arquivo EAR [exportando 68](#page-71-0) [instalando no servidor 68](#page-71-0) [arquivo JAR, incluindo externas 37](#page-40-0)[, 61](#page-64-0)[, 62](#page-65-0) arquivo PI (project interchange) [atualizando sem migrar 19](#page-22-0) arquivo RAR (adaptador de recursos) [importando 36](#page-39-0) arquivo RAR (resource adapter archive) [descrição 67](#page-70-0) [instalando no servidor 67](#page-70-0) arquivo RAR (Resource Adapter Archive) [descrição 67](#page-70-0)

arquivo RAR (Resource Adapter Archive) *(continued)* [instalando no servidor 67](#page-70-0) [arquivo SystemOut.log 92](#page-95-0) [arquivo trace.log 92](#page-95-0) arquivos [arquivo de log SystemOut.log 92](#page-95-0) [arquivo de rastreio trace.log 92](#page-95-0) arquivos de log [alterando o nome do arquivo 92](#page-95-0) [ativando 90](#page-93-0) [desativando 90](#page-93-0) [local 92](#page-95-0) [nível de detalhe 90](#page-93-0) [arquivos de log e rastreio 89](#page-92-0) arquivos de rastreio [alterando o nome do arquivo 92](#page-95-0) [ativando 90](#page-93-0) [desativando 90](#page-93-0) [local 92](#page-95-0) [nível de detalhe 90](#page-93-0) [arquivos do pacote para adaptadores 91](#page-94-0) assistente de serviço externo [autenticação em 10](#page-13-0) autenticação [assistente de serviço externo 10](#page-13-0) [descrição 10](#page-13-0) [tempo de execução 11](#page-14-0)

### **C**

[CEI \(Common Event Infrastructure\) 86](#page-89-0) [componente de destino 63](#page-66-0) configurando  $log 90$ [PMI \(Performance Monitoring Infrastructure\) 83](#page-86-0) [rastreio 90](#page-93-0) [considerações sobre migração 16](#page-19-0)

### **D**

[dados confidenciais, disfarçando 10](#page-13-0) [dados sensitivos, disfarçando 10](#page-13-0) [dependências do software, incluindo externas 37](#page-40-0)[, 61](#page-64-0)[, 62](#page-65-0) [dependências externas, incluindo 37](#page-40-0)[, 61](#page-64-0)[, 62](#page-65-0) depurando [recursos de auto-atendimento 95](#page-98-0) [desempenho do adaptador 82](#page-85-0) determinação de problemas [recursos de auto-atendimento 95](#page-98-0) [developerWorks 140](#page-143-0)

#### **E**

[educação, WebSphere Adapters 140](#page-143-0) [estatísticas de desempenho 85](#page-88-0) [exportando módulo como arquivo EAR 68](#page-71-0)

#### **F**

falhas [descrição 93](#page-96-0) [falhas de negócios 93](#page-96-0) [FFDC \(first-failure data capture\) 93](#page-96-0)

### **I**

[IBM WebSphere Adapter Toolkit 140](#page-143-0) implementação [ambientes 61](#page-64-0) [no ambiente de produção 66](#page-69-0) [no ambiente de teste 61](#page-64-0) [opções 12](#page-15-0) [Implementação do adaptador 9](#page-12-0) [implementação integrada 62](#page-65-0) [implementação Java 63](#page-66-0) [implementação, Java 63](#page-66-0) [importando no projeto 37](#page-40-0) [informações do objeto de negócios 97](#page-100-0) [Informações do WebSphere Application Server 140](#page-143-0) [informações do WebSphere Business Integration](#page-143-0) [Adapters 140](#page-143-0) [informações específicas do aplicativo 97](#page-100-0) [informações relacionadas 140](#page-143-0) [iniciando aplicativos do adaptador 81](#page-84-0) [instalando o arquivo EAR 68](#page-71-0)

### **L**

[ligando componentes 63](#page-66-0) log [configurando propriedades com o console](#page-93-0) [administrativo 90](#page-93-0)

### **M**

[matriz de compatibilidade 2](#page-5-0) [matriz, compatibilidade 2](#page-5-0) [mensagens do adaptador 139](#page-142-0) [mensagens, adaptador 139](#page-142-0) [metadados 97](#page-100-0) [nível de propriedade 98](#page-101-0) [nível do objeto de negócios 97](#page-100-0) [metadados de nível de propriedade 98](#page-101-0) [metadados de nível do objeto de negócios 97](#page-100-0) [migração 20](#page-23-0) [assistente de migração do WebSphere InterChange](#page-26-0) [Server 23](#page-26-0) módulo do Adapter para PeopleSoft Enterprise [exportando como arquivo EAR 68](#page-71-0) [iniciando 81](#page-84-0) [instalando o arquivo EAR no servidor 68](#page-71-0) [parando 82](#page-85-0) [monitorando o desempenho 82](#page-85-0)

#### **N**

[notas técnicas 2](#page-5-0)[, 95](#page-98-0)[, 140](#page-143-0) [notas técnicas do adaptador 140](#page-143-0) [notas técnicas, WebSphere Adapters 140](#page-143-0)

# **O**

[objetos de negócios 6](#page-9-0) [operações de dados suportadas 98](#page-101-0) [operações de dados 98](#page-101-0) [operações de dados suportadas 98](#page-101-0)

### **P**

[parando aplicativos do adaptador 82](#page-85-0) PMI (Performance Monitoring Infrastructure) [configurando 83](#page-86-0) [descrição 82](#page-85-0) [visualizando estatísticas de desempenho 85](#page-88-0) [produtos relacionados, informações 140](#page-143-0) [projeto do adaptador, criando 36](#page-39-0) [propriedade de configuração de saída 104](#page-107-0) [propriedade de especificação de interação 117](#page-120-0) [propriedade enableHASupport 15](#page-18-0) propriedades [adaptador de recursos 71](#page-74-0)[, 77](#page-80-0) [configuração de entrada 118](#page-121-0) [configuração de saída 104](#page-107-0) [connection factory \(J2C\) gerenciado 73](#page-76-0)[, 78](#page-81-0) [especificação de ativação 75](#page-78-0)[, 80](#page-83-0) [lista de 127](#page-130-0) propriedades de configuração [entrada 118](#page-121-0) [saída 104](#page-107-0) propriedades customizadas [adaptador de recursos 71](#page-74-0)[, 77](#page-80-0) [connection factory gerenciado 73](#page-76-0)[, 78](#page-81-0) [especificação de ativação 75](#page-78-0)[, 80](#page-83-0) [Propriedades de Conexão do Serviço Externo 105](#page-108-0)[, 119](#page-122-0) [propriedades de configuração de entrada 118](#page-121-0) propriedades de especificação de ativação [configurando no console administrativo 75](#page-78-0)[, 80](#page-83-0) [lista de 127](#page-130-0) propriedades de especificação de interação [alterando 59](#page-62-0) propriedades do adaptador de recursos [configurando no console administrativo 71](#page-74-0)[, 77](#page-80-0) [detalhes 108](#page-111-0)[, 122](#page-125-0) propriedades do connection factory (J2C) gerenciado

# **R**

rastreio [configurando propriedades com o console](#page-93-0) [administrativo 90](#page-93-0) [rastreio confidencial 10](#page-13-0) [recursos de auto-atendimento 95](#page-98-0) [recursos do developerWorks, WebSphere Adapters 140](#page-143-0) [Redbooks, WebSphere Adapters 140](#page-143-0) [requisitos de hardware 2](#page-5-0) [requisitos de hardware e software 2](#page-5-0) [requisitos de software 2](#page-5-0) [requisitos, hardware e software 2](#page-5-0) resolução de problemas [recursos de auto-atendimento 95](#page-98-0) [visão geral do NIS 89](#page-92-0) retrocompatibilidade [arquivos de intercâmbio de projeto 19](#page-22-0) [projetos 19](#page-22-0) [roteiro para configurar o módulo 31](#page-34-0)

[configurando no console administrativo 73](#page-76-0)[, 78](#page-81-0)

roteiro para migrar [aplicativos do WebSphere InterChange Server 20](#page-23-0)

# **S**

```
segurança
   disfarçando dados sensitivos 10
Segurança 9
segurança Java 2 11
segurança, Java 2 11
sondagem 5
suporte
   recursos de auto-atendimento 95
   técnico 140
   visão geral do NIS 89
suporte técnico 140
```
### **T**

[Tentar novamente propriedade limite 135](#page-138-0) [tutoriais 29](#page-32-0)

### **V**

[visão geral da configuração 32](#page-35-0) visão geral da migração [aplicativos do WebSphere InterChange Server 21](#page-24-0) [Visão Geral Técnica 3](#page-6-0)

## **W**

[WebSphere Adapters, versão 6.0, informações 140](#page-143-0) [WebSphere Adapters, versão 6.0.2.x, informações 140](#page-143-0) [WebSphere Business Process Management, versão 6.1.x,](#page-143-0) [informações 140](#page-143-0) WebSphere Enterprise Service Bus [informações 140](#page-143-0) [WebSphere Extended Deployment 14](#page-17-0) WebSphere Integration Developer [ambiente de teste 61](#page-64-0) [informações 140](#page-143-0) WebSphere Process Server [informações 140](#page-143-0) WebSphere Process Server ou WebSphere Enterprise Service Bus [implementando no 66](#page-69-0)

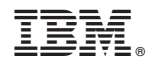

Printed in USA